# **Panasonic**

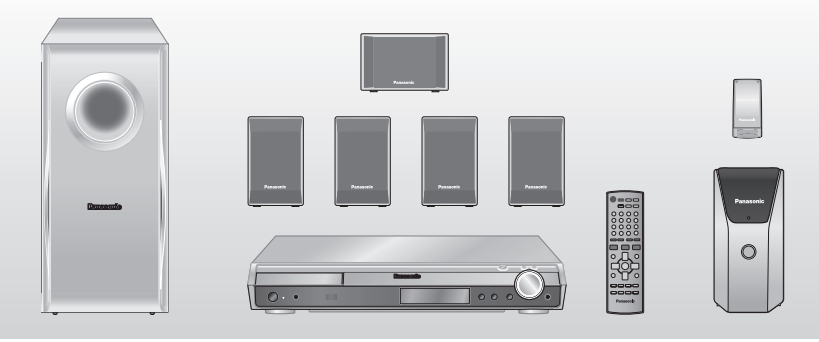

Bedienungsanleitung Istruzioni per l'uso Mode d'emploi *DVD-Heimkino-Soundsystem Sistema del suono DVD Home Theater Système DVD home cinéma*

Model No. **SC-HT545W**

#### **Regionalcode/Numero regionale/Code de zone**

Der Player kann DVD-Videodiscs wiedergeben, die mit dem Regionalcode "2" oder "ALL" gekennzeichnet sind.

Con questo lettore si possono utilizzare i DVD video marcati con le etichette contenenti il numero regionale "**2**" o "**ALL**".

Ce lecteur lit des DVD vidéo dont l'étiquette porte le code de zone "**2**" ou "**ALL**".

**Beispiel/Esempio/Exemple:** 

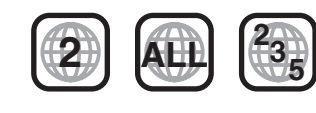

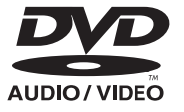

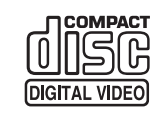

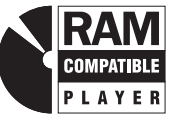

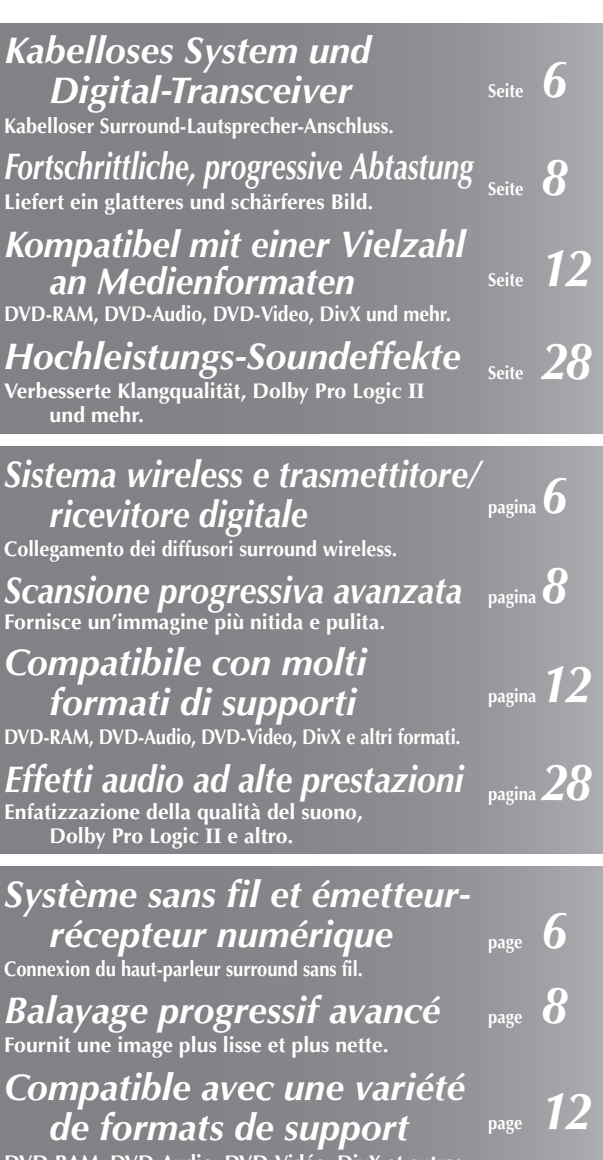

**DVD-RAM, DVD-Audio, DVD-Vidéo, DivX et autres.**

*Effets sonores aux performances élevées* **Amélioration de la qualité sonore, Dolby Pro Logic II et plus encore. page** *28*

### *Sehr geehrter Kunde*

Wir möchten Ihnen für den Kauf dieses Produkts danken. Für optimale Leistung und Sicherheit lesen Sie bitte diese Bedienungsanleitung aufmerksam durch.

**Bitte lesen Sie diese Bedienungsanleitung vor dem Anschließen, Inbetriebnehmen oder Einstellen dieses Gerätes vollständig durch. Diese Anleitung bitte aufbewahren.**

**Die Erläuterungen von Bedienungsverfahren in dieser Bedienungsanleitung beziehen sich hauptsächlich auf den Gebrauch der Fernbedienung, doch können die entsprechenden Vorgänge auch am Hauptgerät ausgeführt werden, sofern die gleichen Funktionstasten wie an der Fernbedienung vorhanden sind.**

#### **WARNUNG!**

**DIESES PRODUKT ERZEUGT LASERSTRAHLUNG. DURCHFÜHRUNG ANDERER VORGÄNGE ALS DER HIER ANGEGEBENEN KANN ZU GEFÄHRLICHER STRAHLUNG FÜHREN. REPARATUREN DÜRFEN NUR VON QUALIFIZIERTEM FACHPERSONAL DURCHGEFÜHRT WERDEN.**

#### **WARNUNG:**

**ZUR REDUZIERUNG DER GEFAHR VON BRAND, ELEKTRISCHEM SCHLAG UND BESCHÄDIGUNG IST DIESES GERÄT SORGFÄLTIG VOR NÄSSE, FEUCHTIGKEIT, SPRITZ- UND TROPFWASSER ZU SCHÜTZEN; STELLEN SIE KEINE FLÜSSIGKEITEN ENTHALTENDEN BEHÄLTER, Z.B. BLUMENVASEN, AUF DAS GERÄT.**

#### **WARNUNG!**

- ≥**UM AUSREICHENDE BELÜFTUNG ZU GEWÄHRLEISTEN, DARF DIESES GERÄT NICHT IN EINEM BÜCHERREGAL, EINBAUSCHRANK ODER EINEM SONSTIGEN ENGEN RAUM INSTALLIERT ODER AUFGESTELLT WERDEN. SORGEN SIE DAFÜR, DASS DER BELÜFTUNGSZUSTAND NICHT DURCH VORHÄNGE ODER ANDERE MATERIALIEN BEHINDERT WIRD, UM STROMSCHLAG- ODER FEUERGEFAHR DURCH ÜBERHITZUNG ZU VERMEIDEN.**
- ≥**ACHTEN SIE DARAUF, DIE ENTLÜFTUNGSSCHLITZE DES GERÄTES NICHT DURCH GEGENSTÄNDE AUS PAPIER ODER STOFF ZU BLOCKIEREN, Z.B. ZEITUNGEN, TISCHDECKEN UND VORHÄNGE.**
- ≥**STELLEN SIE KEINE QUELLEN OFFENER FLAMMEN, Z.B. BRENNENDE KERZEN, AUF DAS GERÄT.**
- ≥**BEACHTEN SIE BEI DER ENTSORGUNG VERBRAUCHTER BATTERIEN DIE EINSCHLÄGIGEN UMWELTSCHUTZBESTIMMUNGEN.**

Dieses Gerät kann beim Betrieb Hochfrequenzstörungen auffangen, die von einem in der Nähe verwendeten Handy verursacht werden. Falls eine solche Störbeeinflussung festgestellt wird, sollte das Handy in größerer Entfernung von diesem Gerät betrieben werden.

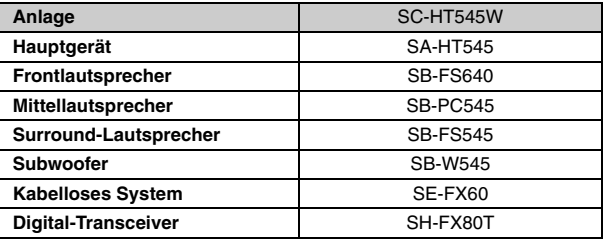

Das Gerät sollte in der Nähe der Netzsteckdose so aufgestellt werden, dass im Störungsfall jederzeit ein unbehinderter Zugang zum Netzstecker gewährleistet ist.

DIESES GERÄT IST FÜR DEN BETRIEB IN LÄNDERN MIT GEMÄSSIGTEM KLIMA BESTIMMT.

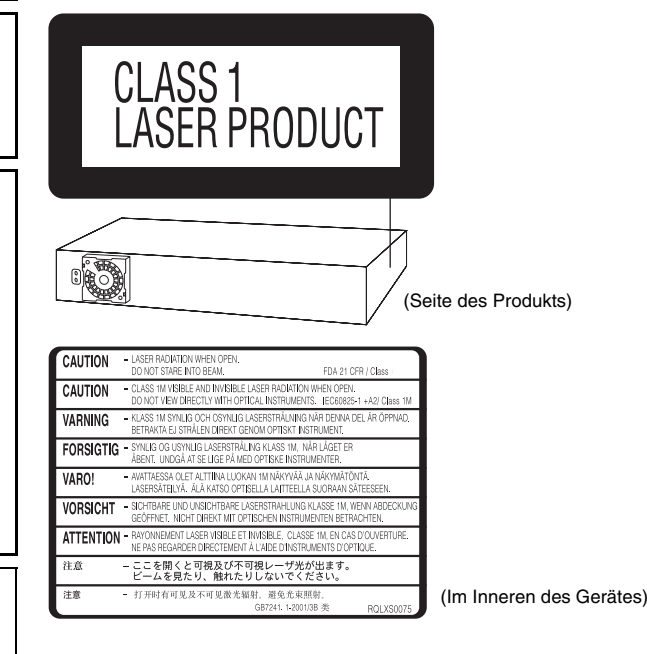

# **Zubehör**

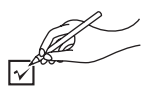

Bitte überprüfen und identifizieren Sie das mitgelieferte Zubehör.

∏ **1 Fernbedienung** (N2QAYZ000005)

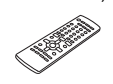

∏ **1 MW-Rahmenantenne**

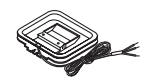

∏ **2 Batterien für Fernbedienung**  ∏ **1 UKW-Zimmerantenne**

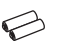

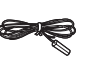

∏ **1 Videokabel**

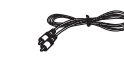

∏ **1 Bogen mit Etiketten für Lautsprecherkabel**

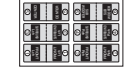

∏ **2 Netzkabel**

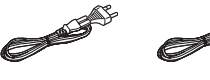

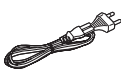

 $\overline{a}$ 

# *INHALTSVERZEICHNIS*

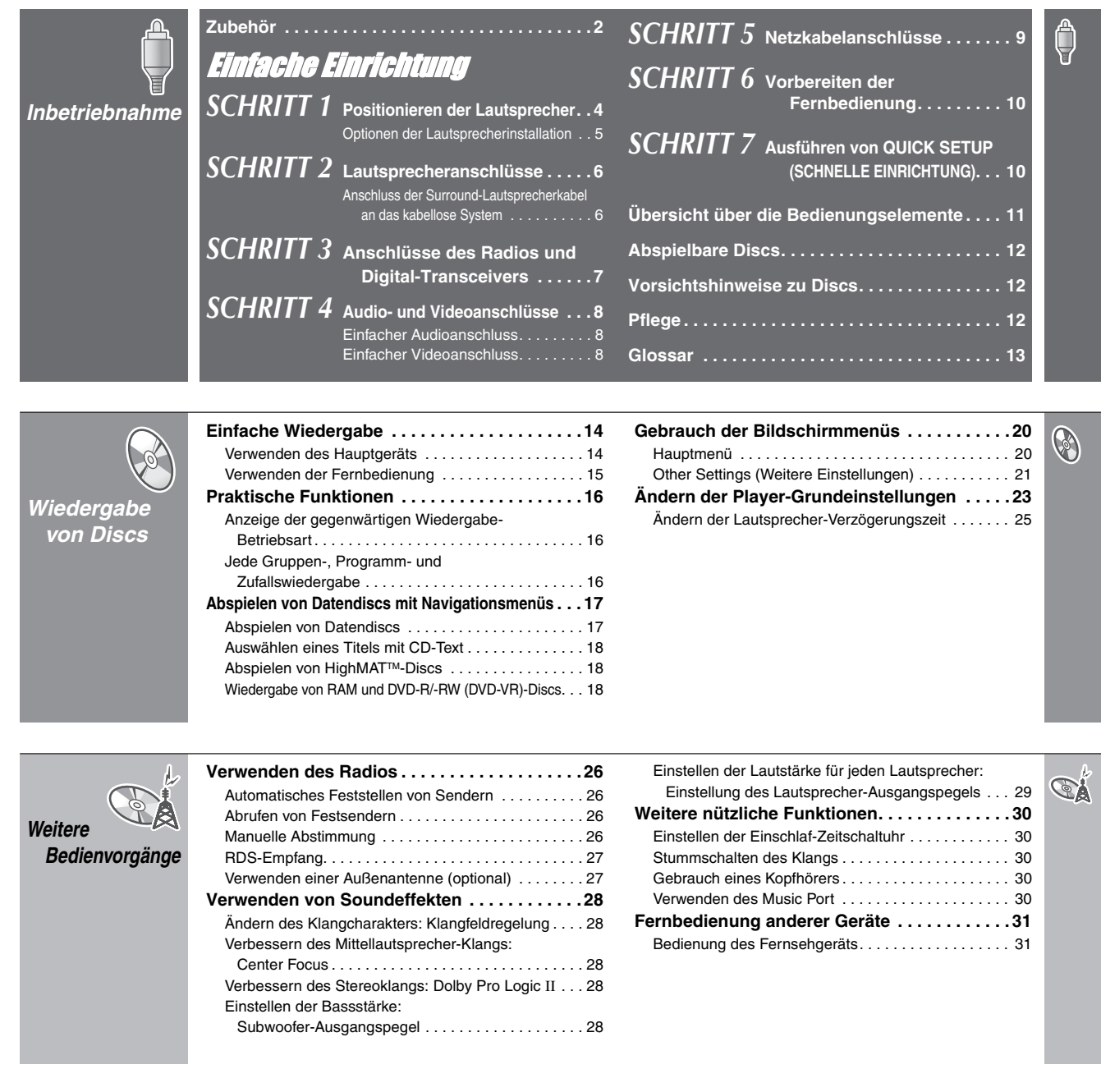

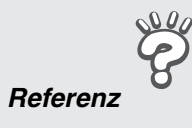

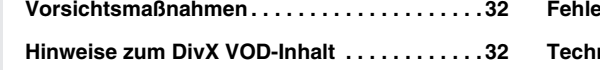

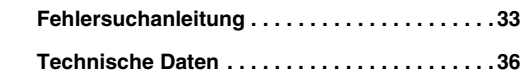

සි

# *SCHRITT1* Positionieren der Lautsprecher

Die Art und Weise, wie die einzelnen Lautsprecher angeordnet werden, kann die Wiedergabe der Bässe und das erzeugte Klangfeld stark beeinflussen. Bitte beachten Sie daher die folgenden Hinweise:

- ≥Stellen Sie die Lautsprecher grundsätzlich auf einer ebenen, stabilen Unterlage auf.
- ≥Werden Lautsprecher zu nahe am Boden oder zu dicht an Wänden oder Zimmerecken aufgestellt, kann dies dazu führen, dass die Bässe übermäßig betont werden. Wände und Fenster sollten möglichst mit dicken Vorhängen abgedeckt werden.
- ≥Linke und rechte Lautsprecher sind austauschbar, jedoch nicht Front- und Surround-Lautsprecher.
- ≥Stellen Sie die Frontlautsprecher, den Mittellautsprecher und die Surround-Lautsprecher jeweils etwa im gleichen Abstand von der Hörposition auf. Bei den in den obigen Schemen angegebenen Winkeln handelt es sich lediglich um Richtwerte.

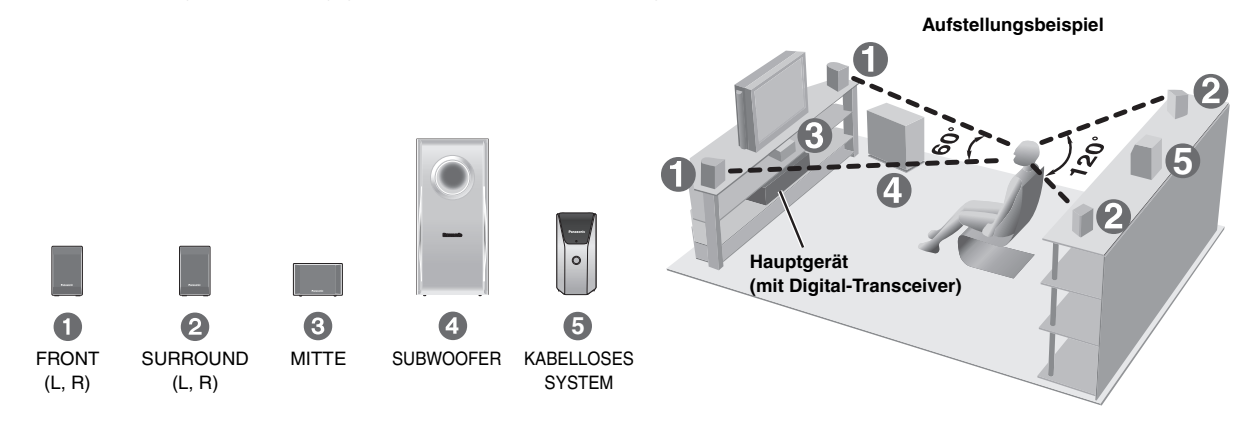

- ≥**Verwenden Sie ausschließlich die mitgelieferten Lautsprecher** Durch den Gebrauch von anderen Lautsprecherboxen kann das Gerät beschädigt werden, und die Klangqualität wird beeinträchtigt.
- ≥Stellen Sie die Lautsprecher auf einer ebenen Unterlage auf, damit sie nicht umkippen können. Falls eine Aufstellung auf einer ebenen Unterlage nicht möglich ist, müssen geeignete Maßnahmen getroffen werden, um ein Umkippen der Lautsprecher zu verhindern.

#### **Hauptgerät**

#### **Hinweis**

- ≥Sorgen Sie für einen Mindestabstand von 10 mm zwischen den Lautsprechern und der Anlage, damit eine ausreichende Belüftung gewährleistet ist.
- ≥ Halten Sie für ausreichende Belüftung und guten Luftzug um das Gerät herum einen Abstand von mindestens 5 cm zu allen Seiten hin ein.
- ≥ Die Belüftungsschlitze des Hauptgeräts dürfen nicht blockiert werden.

#### **Mittellautsprecher**

- ≥ Die vom Mittellautsprecher erzeugten mechanischen Schwingungen können Bildstörungen verursachen, wenn der Mittellautsprecher direkt auf dem Fernsehgerät aufgestellt wird. Stellen Sie den Mittellautsprecher daher auf einem Hi-Fi-Schrank oder Regal auf.
- ≥ Um zu verhindern, dass die Lautsprecher herunterfallen, sollten sie nicht direkt auf dem Fernsehgerät aufgestellt werden.

#### **Kabelloses System**

- ≥Stellen Sie das kabellose System im Bereich von etwa 10 m vom Hauptgerät auf.
- ≥Verwenden Sie das kabellose System oder den Digital-Transceiver nicht in einem metallenen Schrank oder Regal.

#### **Subwoofer**

Stellen Sie den Subwoofer rechts oder links neben dem Fernsehgerät, auf dem Boden oder auf einem stabilen Regal auf, damit keine mechanischen Schwingungen erzeugt werden. Halten Sie etwa 30 cm Abstand vom Fernsehgerät ein.

#### **Achtung**

Der mit einem Netz bespannte Bereich der Lautsprecher darf nicht berührt werden.

z.B. Surround-Lautsprecher

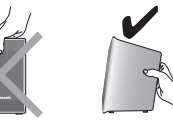

#### **Hinweise zum Gebrauch der Lautsprecher**

- ≥Eine Wiedergabe mit hohem Lautstärkepegel über längere Zeiträume hinweg kann zu einer Beschädigung der Lautsprecher und einer Verkürzung ihrer Lebensdauer führen.
- ≥Verringern Sie den Lautstärkepegel in den folgenden Situationen, um Beschädigungen zu vermeiden:
- Bei Wiedergabe von verzerrtem Klang.
- Wenn die Lautsprecher wegen eines Schallplattenspielers, Rauschen von UKW-Sendungen oder des Sinussignals eines Oszillators, einer Test-Disc oder eines elektronischen Instruments nachhallen.
- Bei der Einstellung des Klangcharakters.
- Beim Ein- und Ausschalten des Gerätes.

#### **Bei Auftreten von Farbstörungen beim Fernsehempfang**

Die Front- und Mittellautsprecher sind auf den Betrieb in unmittelbarer Nähe eines Fernsehgerätes ausgelegt, doch kann es je nach Fernsehgerät und Platzierung der einzelnen Komponenten zu Bildstörungen kommen.

#### **In einem solchen Fall schalten Sie das Fernsehgerät etwa 30 Minuten lang aus.**

Meistens wird eine derartige Störung durch die eingebaute Entmagnetisierfunktion des Fernsehgerätes beseitigt. Falls nicht, stellen Sie die Lautsprecher in einem größeren Abstand vom Fernsehgerät auf.

#### **Achtung**

- ≥ **Das Hauptgerät und die Lautsprecher im Lieferumfang dürfen nur wie in dieser Bedienungsanleitung beschrieben verwendet werden. Anderenfalls können Verstärker und/oder Lautsprecher beschädigt werden, und es besteht die Gefahr eines Brandes. Falls es zu einer Beschädigung gekommen ist oder eine plötzliche Abnahme der Leistung festgestellt wird, wenden Sie sich bitte an Ihren Fachhändler oder eine Kundendienststelle.**
- ≥**Bitte versuchen Sie auf keinen Fall, diese Lautsprecher auf andere Weise als in dieser Bedienungsanleitung beschrieben an einer Wand zu befestigen.**

DEUTSCH RQT8614

DEUTSCH RQT861

# **5** Deurscher Einfachtung Fositionieren der Lautsprecher Positionieren der Lautsprecher Einfachte Einfahrung *Positionieren der Lautsprecher* Positionieren der Lautsprecher

#### ∫ *Vermeiden von Störungen*

#### **Zur Vermeidung von möglichen Störungen darf das kabellose System nicht in der Nähe folgender Geräte aufgestellt werden.**

Das kabellose System verwendet dieselben Funkfrequenzen wie andere Geräte, die sich eventuell in Ihrem Haushalt befinden.

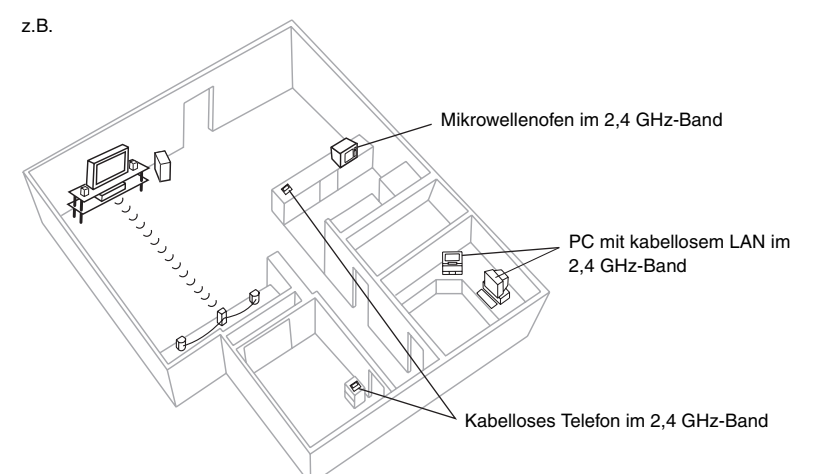

Bei durch andere Geräte hervorgerufenen Übertragungsstörungen sucht das kabellose System automatisch nach einem freien Kanal. In diesem Fall blinkt die Anzeige der kabellosen Verbindung (" W ") am Hauptgerät, und die Audioausgabe aus den Surround-Lautsprechern wird kurz unterbrochen.

Es handelt sich hierbei um einen normalen Betriebsvorgang, der die bestmögliche Leistung Ihres Heimkino-Systems gewährleisten soll.

Wenn die Störung weiterhin besteht, versuchen Sie, die anderen Geräte aus der Reichweite des kabellosen Systems zu bringen.

#### **Optionen der Lautsprecherinstallation**

#### ∫ *Montage an einer Wand*

Alle Lautsprecher (außer Subwoofer) können an der Wand befestigt werden.

- ≥Die zur Montage vorgesehene Wand oder andere Oberfläche (Pfeiler usw.) muss ein Tragvermögen von mindestens 10 kg pro Schraube besitzen. Bitte konsultieren Sie bei Wandmontage der Lautsprecher einen Fachmann bezüglich der geeigneten Vorgehensweise. Bei unsachgemäßer Montage können Wand und Lautsprecher beschädigt werden.
- 1 **Schrauben Sie eine Schraube (separat erhältlich) an einer geeigneten Stelle in die zur Montage vorgesehene Wand.**

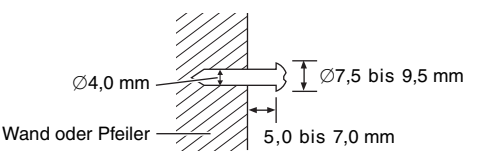

#### 2 **Hängen Sie den Lautsprecher an die Wand, indem Sie die Schraube(n) in das Loch bzw. die beiden Löcher an der Rückwand des Lautsprecher einpassen.**

#### **Front- und Surround-Lautsprecher Mittellautsprecher**

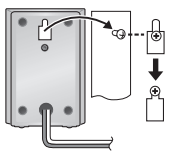

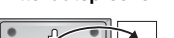

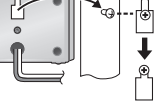

#### ∫ *Befestigung an Lautsprecherständern*  (separat erhältlich)

Vergewissern Sie sich vor dem Kauf von Lautsprecherständern, dass diese die unten aufgeführten Bedingungen erfüllen. Bitte beachten Sie die Angaben zu Durchmesser und Länge der Schrauben sowie zum Abstand zwischen den Schrauben im Diagramm rechts unten.

- ≥ Die Lautsprecherständer müssen ein Tragvermögen von mindestens 10 kg besitzen.
- ≥ Die Lautsprecherständer müssen so konstruiert sein, dass ein stabiler Stand auch dann gewährleistet ist, wenn die Boxen in einer hohen Lage befestigt werden.

#### z.B. **Mittellautsprecher**

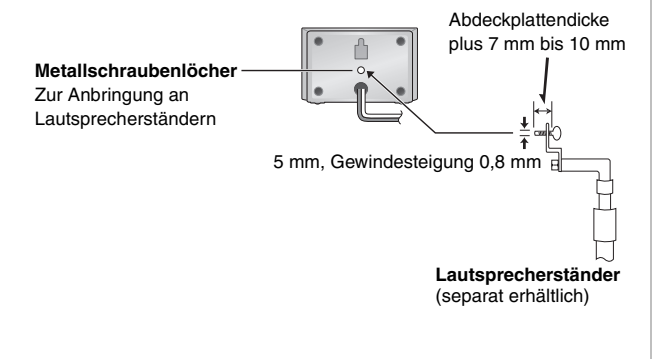

# *SCHRITT2* Lautsprecheranschlüsse

- **1 Bogen mit Etiketten für Lautsprecherkabel**
- ≥Bringen Sie die Etiketten an den Lautsprecherkabeln an, um die Identifizierung der einzelnen Lautsprecher beim Anschließen zu erleichtern.

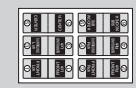

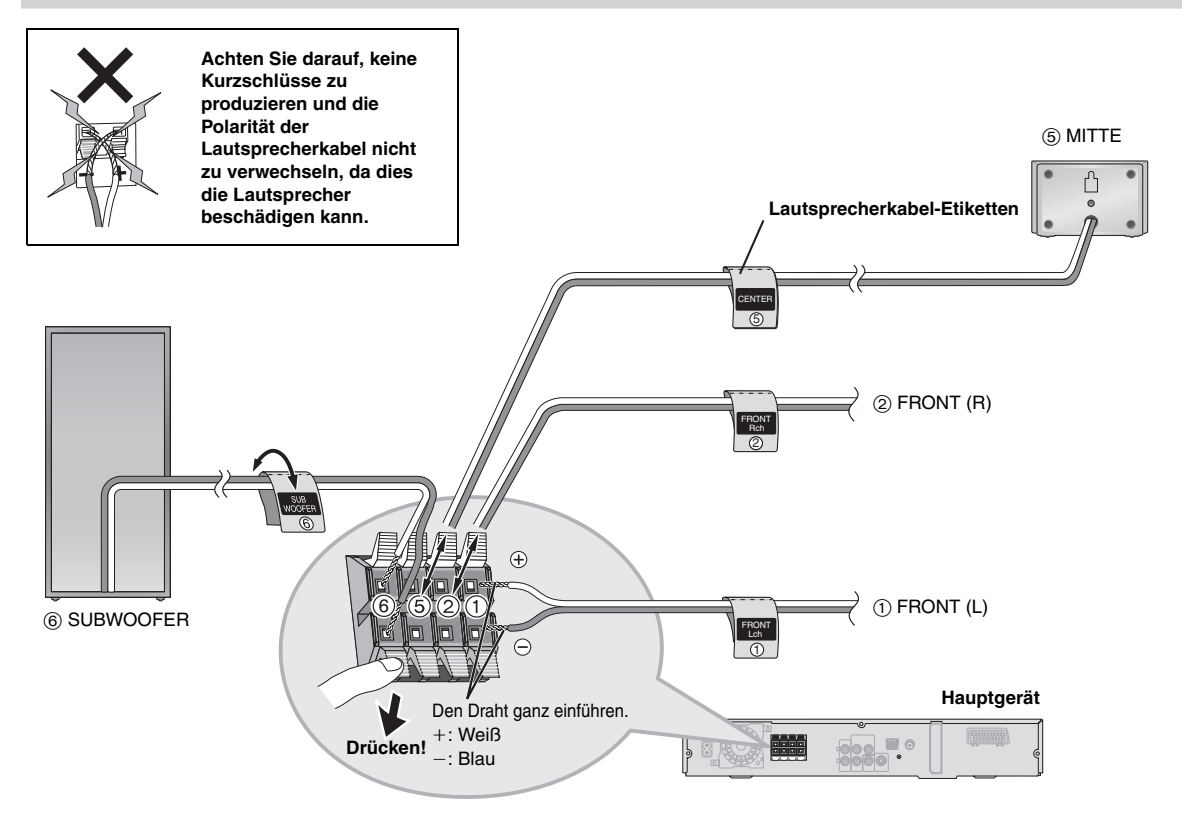

#### **Anschluss der Surround-Lautsprecherkabel an das kabellose System**

**Kabelloses System**

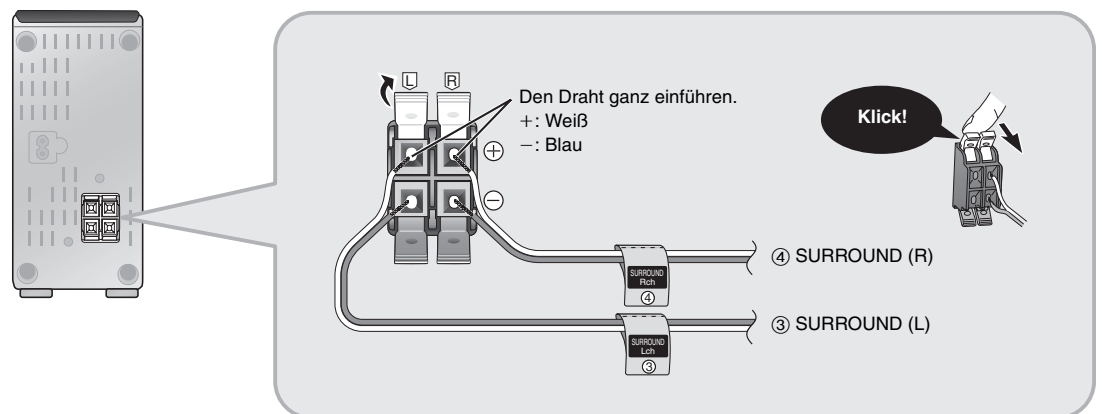

DEUTSCH DEUTSCH RQT8614 RQT8614

# $\overline{SCHRITJ}$  Anschlüsse des Radios und Digital-Transceivers

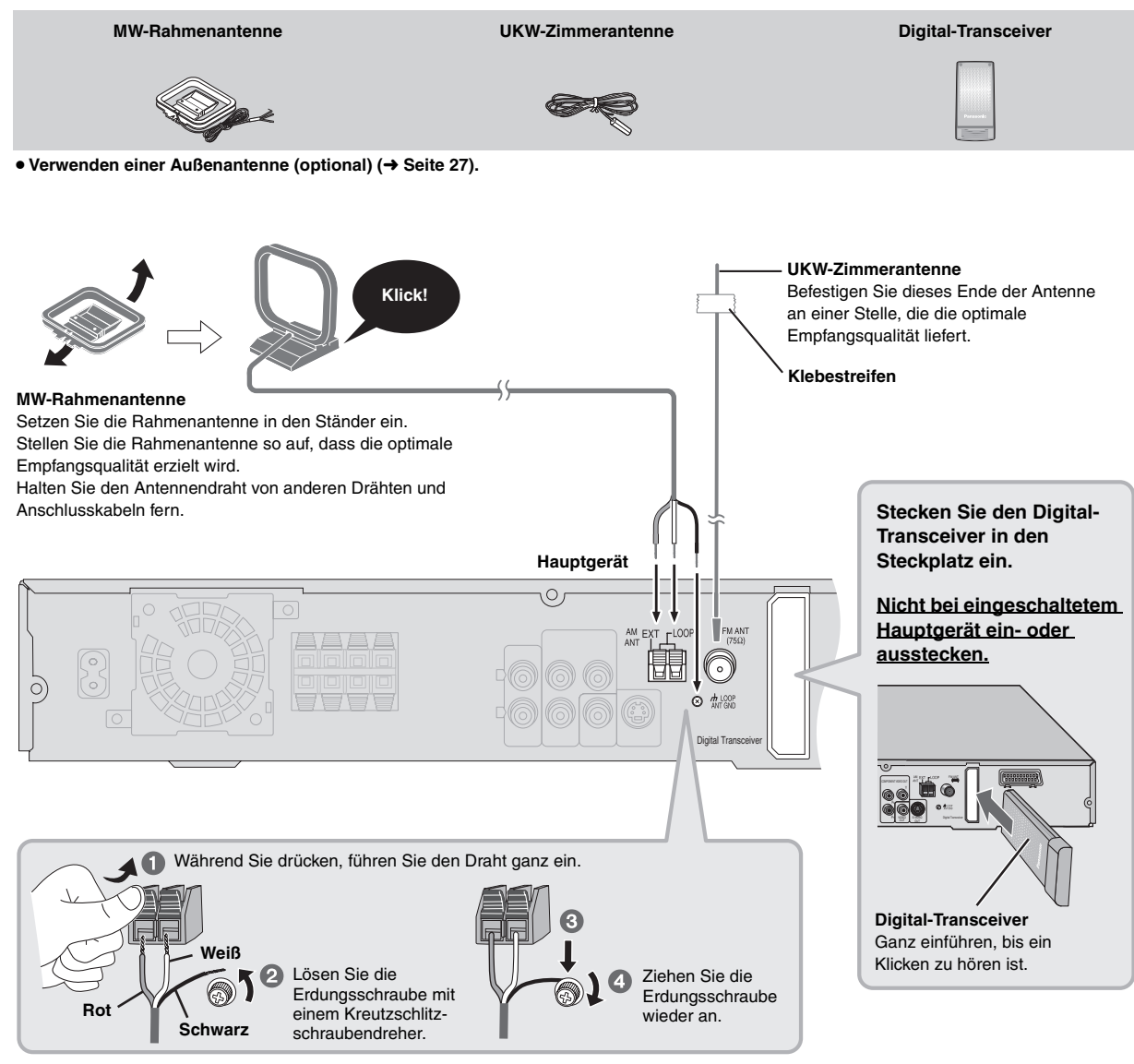

RQT8614<br>DEUTSCH DEUTSCH RQT8614

# *SCHRITT4* Audio- und Videoanschlüsse

- ≥**Stellen Sie den Anschluss an das Fernsehgerät nicht indirekt über einen Videorecorder her.** Anderenfalls kann es aufgrund einer Kopierschutzvorrichtung vorkommen, dass das Bild nicht einwandfrei auf dem Fernsehschirm angezeigt wird.
- ≥Schalten Sie das Fernsehgerät vor dem Anschließen aus, und schlagen Sie bezüglich der Anschlüsse auch in der Bedienungsanleitung des Fernsehgerätes nach.

#### **Einfacher Audioanschluss**

#### **Fernsehgerät**

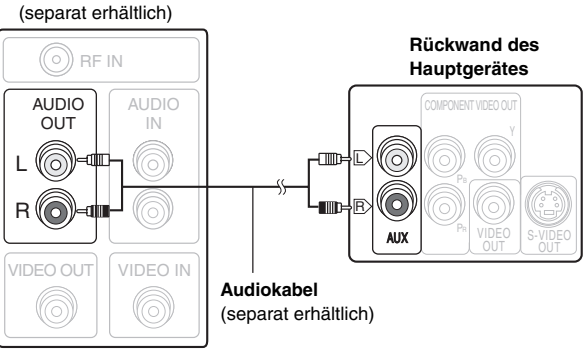

≥ Über diesen Audioanschluss kann der Klang vom Fernsehgerät über das Heimkino-System ausgegeben werden. Siehe "Fernbedienung anderer Geräte" (➜ Seite 31).

#### **Einfacher Videoanschluss**

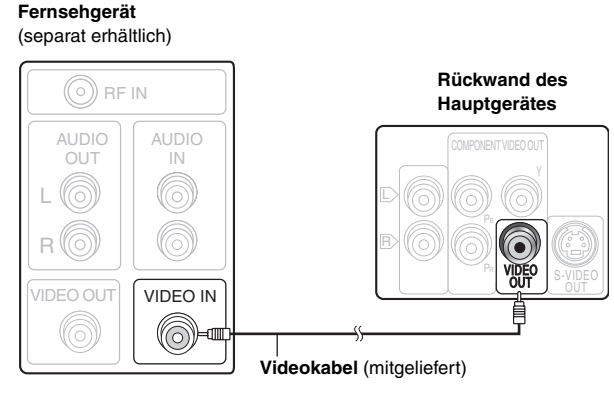

**Videokabel**

● Siehe auch "Weitere Videoanschlüsse für bessere Bildqualität"  $\leftrightarrow$  unten).

#### **Weitere Videoanschlüsse für bessere Bildqualität**

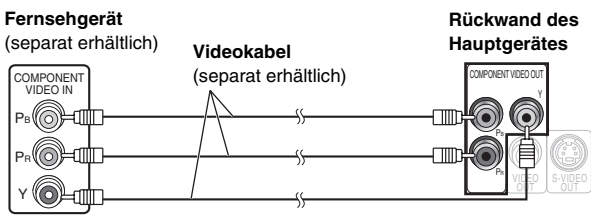

#### **COMPONENT VIDEO OUT** ≥**Verwenden der COMPONENT VIDEO OUT-Buchse**

Die COMPONENT VIDEO OUT-Buchse bietet ein klareres Bild als die S-VIDEO OUT-Buchse. Von diesen Buchsen können sowohl Komponentensignale mit Zwischenzeilenabtastung als auch solche mit Zeilensprungabtastung ausgegeben werden. Wenn der Videoanschluss an diesen Buchsen hergestellt wird, werden die Farbdifferenzsignale (PB/PR) und das Luminanzsignal (Y) getrennt ausgegeben, um eine originalgetreue Farbwiedergabe zu erhalten.

- ≥ Die Beschriftung der Komponentensignal-Videoeingangsbuchsen ist je nach Ausführung des verwendeten Fernsehgerätes bzw. Monitors verschieden (z.B. Y/PB/PR, Y/B-Y/R-Y, Y/CB/CR). Verbinden Sie gleichfarbige Buchsen.
- Wählen Sie bei Herstellung dieser Verbindung "Video/YPbPr" oder "S-Video/YPbPr" aus QUICK SETUP (→ Seite 10) aus. Wenn "RGB/ No Output" ausgewählt ist, wird das RGB-Signal über die SCART (AV)-Buchse ausgegeben, jedoch nicht über die Component Video-Ausgangsbuchsen.

#### **So geben Sie Videomaterial mit Zeilensprungabtastung wieder**

- ≥Verbinden Sie das Gerät mit einem Fernsehgerät, das mit Zeilensprungabtastung kompatibel ist.
- ≥Stellen Sie "Video Output Mode" auf "480p" oder "576p", und folgen Sie den Anweisungen auf dem Menübildschirm (➜ Seite 21, Picture Menu). ≥Panasonic-Fernsehgeräte mit den Eingangsbuchsen 625 (576)/50i·50p, 525 (480)/60i·60p sind kompatibel mit Zeilensprungabtastung.
- Konsultieren Sie den Hersteller, wenn Sie ein Fernsehgerät einer anderen Marke besitzen.

ê<br>V

#### **Weitere Videoanschlüsse für bessere Bildqualität**

#### **S-VIDEO OUT**

#### **Fernsehgerät** (separat erhältlich)

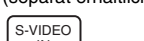

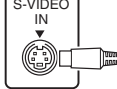

S-VIDEO<br>
IN (separat erhältlich) **S-Videokabel**

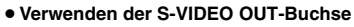

Das an der S-VIDEO OUT-Buchse anliegende Videosignal liefert im Vergleich zum Anschluss an der VIDEO OUT-Buchse ein Bild mit lebhafteren Farben, da das Farbsignal (C) getrennt vom Luminanzsignal (Y) ausgegeben wird. (Das tatsächliche Ergebnis hängt vom Fernsehgerät ab.)

#### **SCART**

#### **Fernsehgerät**

(separat erhältlich)

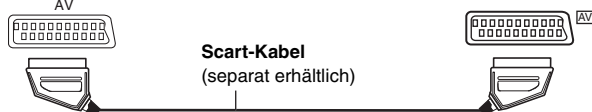

OUT S-VIDEO

**Rückwand des Hauptgerätes**

> **Scart-Kabel** (separat erhältlich)

#### ≥**Verwenden der SCART (AV)-Buchse**

Um eine Verbesserung der Bildqualität zu erzielen, können Sie den Typ des von der SCART (AV)-Buchse ausgegebenen Videosignals dem jeweils verwendeten Fernsehgerät entsprechend von "Video" auf entweder "S-Video" oder "RGB" einstellen. Wählen Sie "S-Video/YPbPr" oder "RGB/No Output" aus QUICK SETUP (→ Seite 10). Über diesen Anschluss kann auch der Klang vom Fernsehgerät über das Heimkino-System ausgegeben werden. Weitere Informationen finden Sie unter "Fernbedienung anderer Geräte" (→ Seite 31).

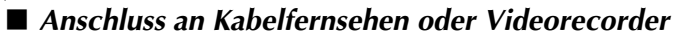

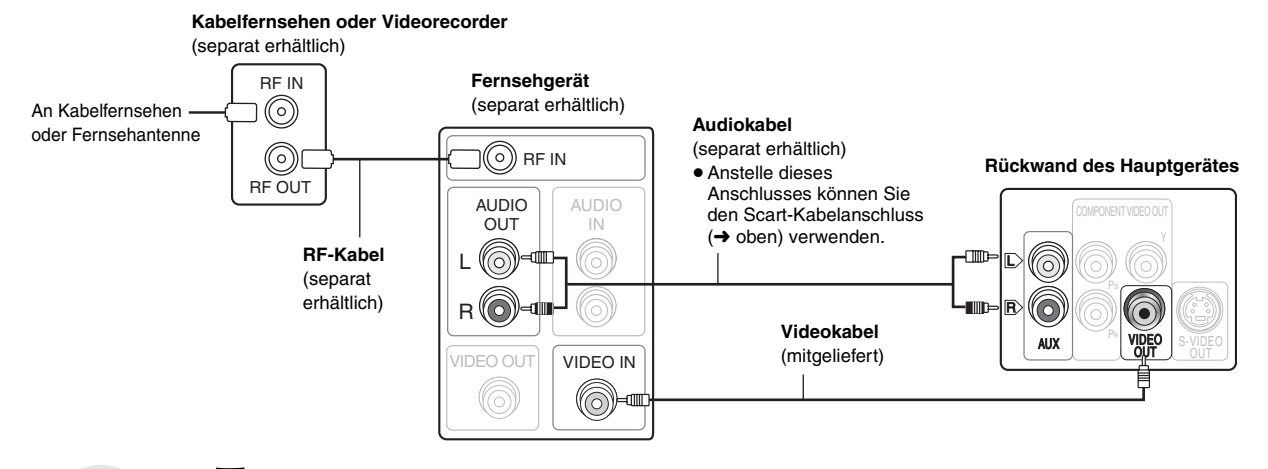

# $\overline{\mathit{SCHR}$ ITT $\overline{\bm{5}}$  Netzkabelanschlüsse

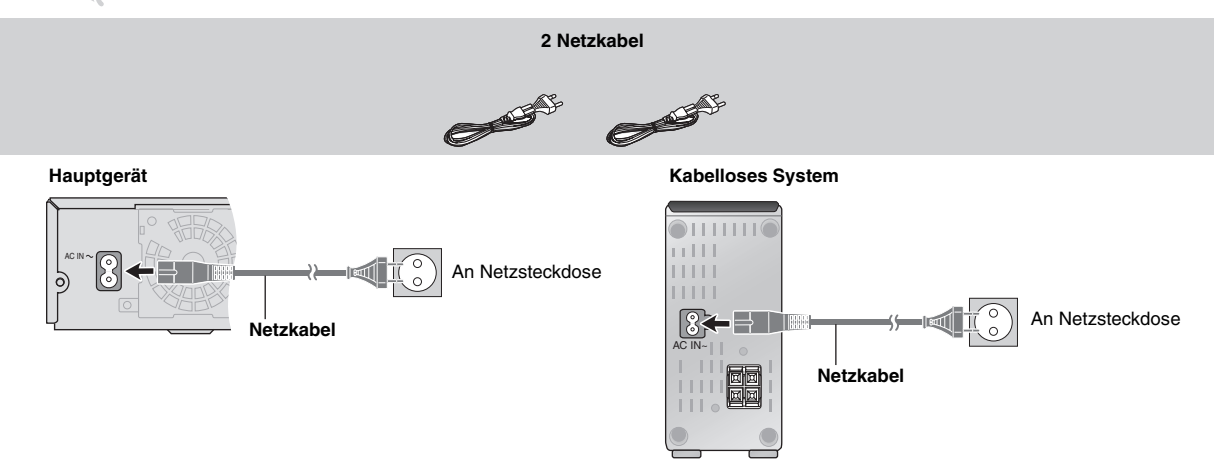

#### **Energieeinsparung**

Das Hauptgerät und kabellose System verbrauchen eine geringe Menge an Strom, wenn sie sich im Bereitschaftsmodus befinden (Hauptgerät: ca. 0,5 W, kabelloses System: ca. 1,2 W). Trennen Sie daher den Netzstecker von der Netzsteckdose, um Strom zu sparen, wenn die Geräte längere Zeit nicht benutzt werden.

Nach erneutem Anschließen des Hauptgeräts an das Stromnetz müssen bestimmte gespeicherte Einstellungen neu vorgenommen werden.

#### **Hinweis**

Die mitgelieferten Netzkabel sind nur für die Verwendung mit dem Hauptgerät und kabellosem System vorgesehen. Verwenden Sie diese nicht in Verbindung mit anderen Geräten. Verwenden Sie auch keine Netzkabel für andere Geräte mit dem Hauptgerät oder kabellosen System.

**Rückwand des Hauptgerätes**

# *SCHRITT6* Vorbereiten der Fernbedienung

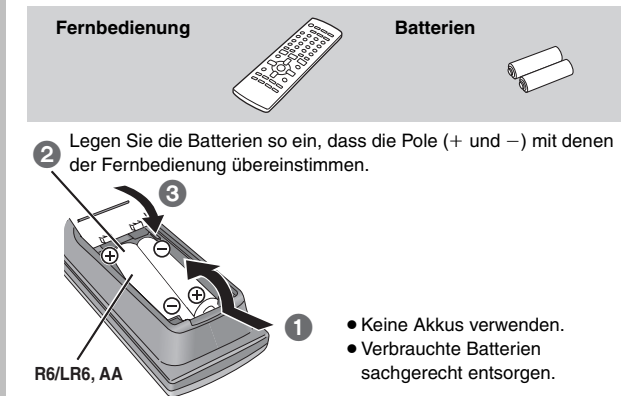

#### **Vermeiden Sie es:**

- alte und neue Batterien gemeinsam einzulegen;
- ≥Batterien verschiedener Sorten gemeinsam einzulegen;
- ≥Batterien starker Wärme oder offenen Flammen auszusetzen;
- ≥Batterien zu zerlegen oder kurzzuschließen;
- ≥zu versuchen Alkali- oder Manganbatterien aufzuladen;

≥Batterien mit teilweise abgelöster Ummantelung zu verwenden. Unsachgemäße Handhabung von Batterien kann zum Auslaufen von Elektrolytflüssigkeit führen, die die Fernbedienung beschädigen kann.

Nehmen Sie die Batterien heraus, wenn die Fernbedienung längere Zeit nicht benutzt werden soll. Lagern Sie die Batterien an einem kühlen, dunklen Ort.

#### ∫ *Gebrauch*

Richten Sie die Fernbedienung direkt vor dem Gerät auf den Signalsensor (→ Seite 11), innerhalb eines maximalen Abstands von 7 Metern, wobei Hindernisse auf dem Übertragungsweg zu vermeiden sind.

# $\overline{SCHRITI}$  Ausführen von QUICK SETUP (SCHNELLE EINRICHTUNG)

#### **Das QUICK SETUP-Menü gestattet es Ihnen, erforderliche Einstellungen bequem vorzunehmen.**

**Zur Wiedergabe des Bildes vom Hauptgerät schalten Sie das Fernsehgerät ein und ändern den Video-Eingangsmodus (z.B. VIDEO 1, AV 1, usw.).**

- ≥ Hinweise zum Ändern des Video-Eingangsmodus des Fernsehgerätes finden Sie in dessen Bedienungsanleitung.
- ≥ Mit dieser Fernbedienung lassen sich einige grundlegende Bedienvorgänge des Fernsehgeräts ausführen (➜ Seite 31).

**DVD**  $\overline{\phi}$  $\frac{1}{2}$  $\frac{1}{\text{EXTA}}$  $\circledcirc$  $(2)$  $\overline{3}$ FL DISPLAY  $\overline{4}$  $\widehat{5}$  $\overline{6}$  $\overline{\mathbf{Q}}$ a  $\overline{t}$  $\overline{0}$  $V.4.1$ × **ENTER RETURN** CFOCUS **QOPL**  $-$ **SETUP Panasonic** 

| ტ                                            | Das Gerät einschalten.                                                          |
|----------------------------------------------|---------------------------------------------------------------------------------|
| 2<br><b>DVD</b>                              | <b>Wählen Sie "DVD/CD"</b><br>aus.                                              |
| 3<br>$-$ SFTUP                               | Drücken und Halten zur<br>Darstellung des QUICK<br><b>SETUP-Menüs.</b>          |
| Auswählen<br>4<br>$($ ENTER)<br>Registrieren | Nehmen Sie die<br>Einstellungen anhand<br>der angezeigten<br>Informationen vor. |
| <b>RETURN</b>                                |                                                                                 |
| 5<br><b>ENTER</b>                            | Drücken Sie<br>abschließend QUICK<br><b>SETUP.</b>                              |
| 6<br><b>RETURN</b>                           | Zum Verlassen des<br>Menüs wiederholt<br>drücken.                               |

**Späteres Ändern dieser Einstellungen** Wählen Sie "QUICK SETUP" im Register "Others" aus (→ Seite 24).

# **Übersicht über die Bedienungselemente**

Siehe Seitenangaben in Klammern. Ansteuerung des Fernsehgerätes **(31)** Lautstärke des Fernsehgerätes einstellen **(31)** Quelle auswählen Das Gerät ein- und ausschalten **(10)**  $\begin{picture}(45,17) \put(0,0){\line(1,0){155}} \put(15,0){\line(1,0){155}} \put(15,0){\line(1,0){155}} \put(15,0){\line(1,0){155}} \put(15,0){\line(1,0){155}} \put(15,0){\line(1,0){155}} \put(15,0){\line(1,0){155}} \put(15,0){\line(1,0){155}} \put(15,0){\line(1,0){155}} \put(15,0){\line(1,0){155}} \put(15,0){\line(1,0){155}} \$  $\sigma$ **DVD**: DVD/CD **(10)** Video-Eingangsmodus des Fernsehgerätes ändern **(31) TUNER/BAND**: FM/AM **(26)** EXT-IN **EXT-IN**: MUSIC P. **(30)**, TV§ **(31)**, AUX **(31)**  $\overline{2}$  $\overline{\circ}$  $\overline{\circledcirc}$  $\odot$ Disctitelnummern usw. auswählen/Zahlen eingeben **(15)**  $\circled{4}$  $\circled{6}$ Gerätedisplay ändern **(15)**  $\Omega$ **8 9**  $\overline{\bigoplus}$ Lautstärke des Hauptgerätes einstellen **(15)**  $\bigcirc$  $|0\rangle$  (10 ලි Abbrechen **(15) SKP** version Vorgespeicherte Radiosender auswählen **(26)** ₩ Einfache Bedienungsvorgänge zur Wiedergabe **(14, 15)** п **TTL** L°  $\blacktriangle$ Hauptmenü einer Disc **(17)** oder Programmliste **(18)** anzeigen Menü einer Disc **(17)** oder Abspielliste **(18)** anzeigen DIR Einzelbild-Weiterschaltung/Menüoptionen auf dem  $\overline{\phantom{a}}$ ä :<br>Ente Fernsehschirm auswählen oder registrieren **(15)** Zurückkehren zur vorherigen Bildschirmanzeige **(15)** Bildschirmmenü anzeigen **(20)** oder  $\overline{C}$ RDS-Textdaten anzeigen **(27)** SUBWOOFER **C.FOCUS** nneur **(28) (28) (28) (28)** SLEEP CH SELECT PLAY MODE **MUTING Panasonic (30, 23) (29) (16) (30)** Für Zugriff auf mit "-" gekennzeichneten Funktionen: Taste mindestens 2 Sekunden lang gedrückt halten. **Bereitschafts-/Einschalttaste [**Í**/I]** Drücken Sie diesen Schalter, um das Gerät aus dem < **OPEN/CLOSE** Bereitschaftszustand einzuschalten und umgekehrt. Auch im Das Disc-Fach öffnen/schließen **(14)** Bereitschaftsmodus verbraucht das Gerät etwas Strom. **(14) 144/44, <b>>>/>>1/**  $\vee$  TUNING  $\wedge$ **MUSIC PORT** Überspringen oder Zeitlupenwiedergabe **(14)**/ Externes Gerät anschließen **(30)** Display Radiosender auswählen **(26)**  $\circ$   $\circ$ **Kopfhörer** Kopfhörer anschließen **(30)** Fernbedienungssignal-Sensor **VOLUME Netzstrom-Versorgungsanzeige [AC IN] ■ / -TUNE MODE / --FM MODE / And the lauter/leiser (14)** ∫ **/ -TUNE MODE / —FM MODE** Diese Anzeige leuchtet, wenn das Gerät an Wiedergabe stoppen **(14)**/ **SELECTOR (26)** eine Netzsteckdose angeschlossen ist. Tuning-Modus auswählen **(26)**  $DVD/CD \rightarrow FM \rightarrow AM \rightarrow TV^* \rightarrow AUX \rightarrow MUSIC$  P. $\rightarrow$ UKW-Epfangsbedingung einstellen **(26)** Zurück zu DVD/CD 1 **/ MEMORY** § "TV" funktioniert nur bei angeschlossenem Scart-Discs wiedergeben **(14)**/ Kabel (→ Seite 9). Radiosender speichern **(26)** Panasonic **Netzstrom-Versorgungsanzeige [AC IN] AC IN** Diese Anzeige leuchtet, wenn das Gerät an eine Netzsteckdose angeschlossen ist. **Leuchtkranz** Leuchtet, wenn die kabellose Verbindung aktiv ist.

J

**DEUTSCH** RQT8614

# **Abspielbare Discs**

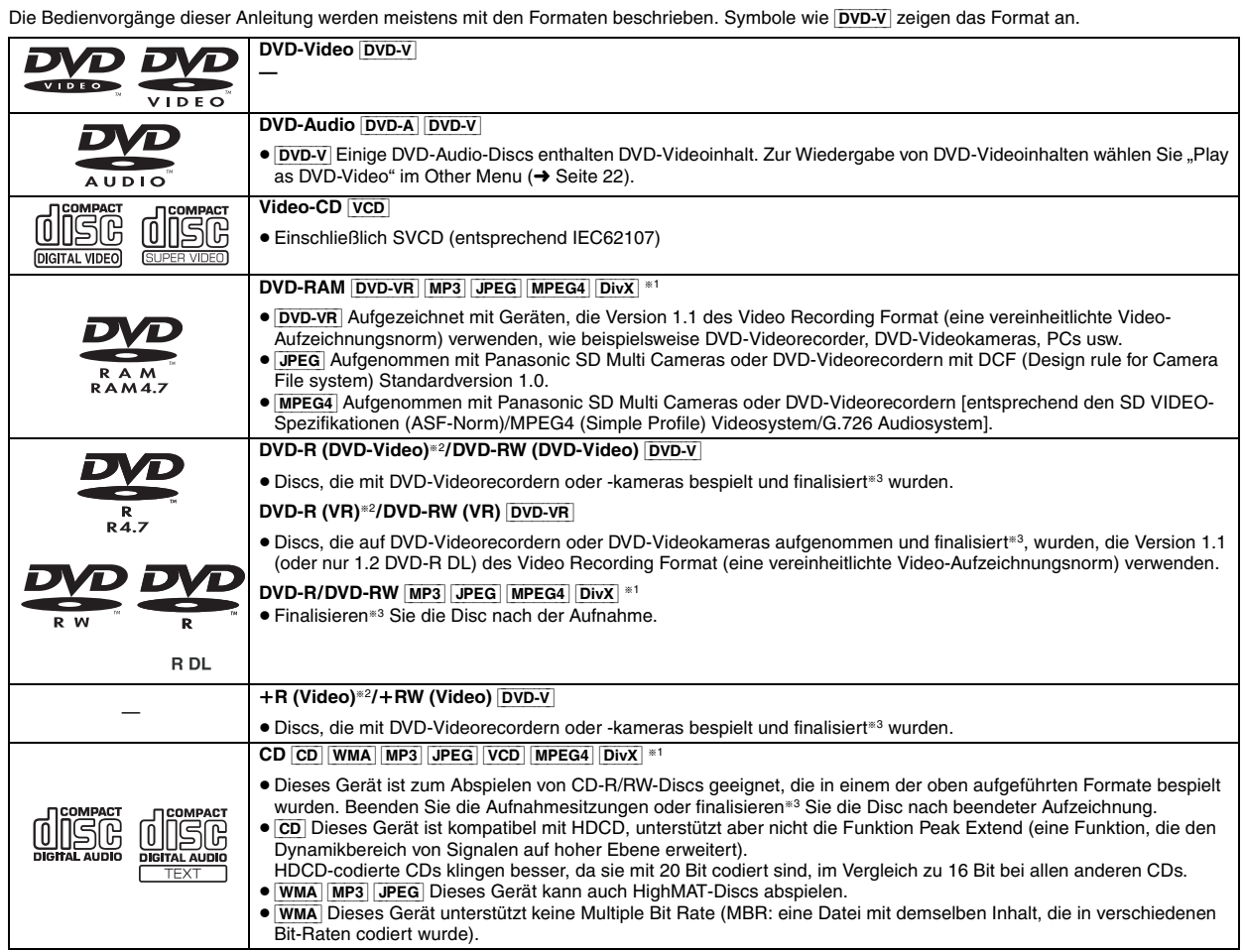

§<sup>1</sup> Mit DivX Ultra hinzugekommene Funktionen werden nicht unterstützt.

§<sup>2</sup> Einschließlich einseitiger, doppelt beschichteter Discs.

§<sup>3</sup> Bei der Finalisierung handelt es sich um ein Verfahren, das eine Wiedergabe der Disc mit kompatiblen Geräten ermöglicht.

≥Je nach Disc-Typ oder Zustand der Aufzeichnung kann es vorkommen, dass nicht alle oben aufgelisteten Discs mit diesem Gerät abgespielt werden können.

#### ∫ *Nicht mit diesem Gerät abspielbare Discs*

DVD-RW Version 1.0, DVD-ROM, CD-ROM, CDV, CD-G, SACD und Photo-CD, DVD-RAM-Discs, die nicht aus ihrer Cartridge entfernt werden können, 2,6-GB und 5,2-GB DVD-RAM sowie im Handel als "Chaoji VCD" vertriebene Discs einschließlich CVD, DVCD und SVCD, die nicht der Norm IEC62107 entsprechen.

# **Vorsichtshinweise zu Discs Pflege**

∫ *Reinigen von Discs*

Mit einem feuchten Tuch abwischen und dann trocken wischen.

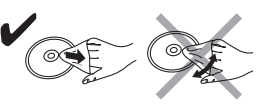

#### ∫ *Vorsichtshinweise zur Handhabung*

- ≥Bringen Sie keine Etiketten oder Aufkleber auf Discs an. Dies kann ein Verwellen der Disc verursachen, wodurch sie unbrauchbar gemacht wird.
- ≥Beschriften Sie die Etikettenseite einer Disc nicht mit einem Kugelschreiber oder anderen Schreibutensilien.
- ≥Verwenden Sie keine Schallplatten-Reinigungssprays, Benzol,
- Farbverdünner, Antistatikflüssigkeiten oder andere Lösungsmittel. ≥Verwenden Sie keine kratzfesten Schutzhüllen oder Abdeckungen.
- ≥Vermeiden Sie den Einsatz der folgenden Arten von Discs: – Discs, auf denen sich Klebstoffreste von abgezogenen Aufklebern oder Etiketten befinden (Leih-Discs usw.).
- Stark verwellte oder gesprungene Discs.
- Unregelmäßig geformte (z.B. herzförmige, achteckige usw.) Discs.

#### ∫ *Videosysteme*

- Dieser Player kann sowohl PAL als auch NTSC wiedergeben, aber Ihr Fernsehgerät muss mit dem auf der Disc verwendeten System kompatibel sein.
- PAL-Discs können auf einem NTSC-Fernsehgerät nicht korrekt wiedergegeben werden.
- Dieses Gerät kann NTSC-Signale in PAL 60 umwandeln, zur Anzeige auf einem PAL-Fernsehgerät (→ Seite 24, "NTSC Disc Output" in Register "Video").

#### **Reinigen Sie dieses Gerät mit einem weichen, trockenen Tuch.**

- ≥Verwenden Sie auf keinen Fall Alkohol, Lackverdünner oder Benzin zum Reinigen dieses Gerätes.
- Bitte lesen Sie vor der Verwendung eines chemisch behandelten Reinigungstuchs die dem Tuch beiliegende Gebrauchsanweisung aufmerksam durch.

**Verwenden Sie keine der im Handel erhältlichen Linsenreiniger, da dies zu Fehlfunktion des Geräts führen kann.** Das Reinigen der Linse ist im Allgemeinen nicht notwendig, was jedoch von der Betriebsumgebung abhängig ist.

**Vergewissern Sie sich vor einem Transport des Gerätes, dass sich keine Disc im Disc-Fach befindet.** Falls eine Disc beim Transport eingelegt bleibt, kann dies eine schwere Beschädigung von Disc und Gerät verursachen.

RQT8614

DEUTSCH RQT8614

# **Glossar**

#### **Decoder**

Ein Decoder stellt die codierten Audiosignale auf DVDs wieder auf ihren ursprünglichen Zustand her. Dies wird als Decodierung bezeichnet.

#### **DivX**

DivX ist eine beliebte Medientechnologie, die von DivX, Inc. entwickelt wurde. DivX Media-Dateien enthalten hoch komprimierte Videos mit einer hohen Bildqualität und relativ geringen Dateigröße.

#### **Dolby Digital**

Dieses Verfahren zur Codierung von Digitalsignalen wurde von Dolby Laboratories entwickelt. Bei den Signalen kann es sich um (2-kanalige) Stereosignale oder um mehrkanalige Audiosignale handeln. Mit diesem Verfahren können große Audiodatenmengen auf einer Disk aufgenommen werden.

#### **DTS (Digital Theater Systems)**

Dieses Surround-System ist weltweit in Filmtheatern verbreitet. Da es sich durch eine saubere Kanaltrennung auszeichnet, lassen sich äußerst realistische Klangeffekte damit erzielen.

#### **Dynamikbereich**

Beim Dynamikbereich handelt es sich um die Differenz zwischen dem leisesten Ton, der noch über dem Betriebsgeräusch des Geräts wahrnehmbar ist, und dem lautesten Ton, der abgegeben werden kann, bevor Verzerrungen im Klang auftreten.

#### **Film und Video**

DVD-Videos werden entweder von Film oder von Video aus aufgenommen. Dieses Gerät kann den verwendeten Typ erkennen und danach die passende Methode für die Zeilensprungabtastung bestimmen.

- **Film:** Aufgenommen mit 25 Vollbildern (PAL-Discs) oder 24 Vollbildern pro Sekunde (NTSC-Discs). (auch NTSC-Discs, die mit 30 Bildern pro Sekunde aufgenommen wurden).
- Allgemein passend für Kinofilme. **Video:** Aufgenommen mit 25 Vollbildern/50 Halbbildern (PAL-Discs) oder 30 Vollbildern/60 Halbbildern pro Sekunde (NTSC-Discs). Allgemein passend für Fernsehspiele und Trickfilme.

#### **Vollbild-Standbild und Halbbild-Standbild**

Vollbilder sind die Standbilder, die zusammengenommen einen Film ergeben. Es gibt ungefähr 30 Vollbilder pro Sekunde.

Jedes Vollbild setzt sich aus 2 Halbbildern zusammen. Bei

herkömmlichen Fernsehsystemen werden diese Halbbilder nacheinander auf dem Bildschirm angezeigt, um Vollbilder zu erzeugen.

Ein Standbild erscheint auf dem Bildschirm, wenn das Laufbild pausiert wird. Ein Vollbild ist aus zwei abwechselnden Halbbildern aufgebaut, so dass sich ein verschwommenes Bild ergeben kann, jedoch ist die allgemeine Bildqualität hoch.

Ein Halbbild-Standbild ist nicht verschwommen, enthält jedoch nur die Hälfte der Informationen eines Vollbild-Standbilds, so dass es eine geringere Bildqualität aufweist.

#### **I/P/B**

Bei der für DVD-Video-Disks verwendeten Videokompressions-Norm MPEG 2 werden die folgenden 3 Bildtypen zur Codierung jedes Vollbilds auf dem Bildschirm verwendet.

- **I:** I-Bild (Intra-Codierung) Dieses Bild weist die beste Bildqualität auf und deshalb empfiehlt es sich, bei der Einstellung der Bildqualität ein I-Bild zu verwenden.
- **P:** P-Bild (Prädiktiv-Codierung) Bei diesem Bildtyp erfolgt die Codierung auf der Grundlage eines früheren I- oder P-Bilds.
- **B:** B-Bild (bidirektionale Prädiktiv-Codierung) Bei diesem Bildtyp erfolgt die Codierung durch Vergleichen des vorigen mit dem nächsten I- und P-Bild, deshalb hat dieser Typ die geringste Menge an Bildinformationen.

#### **JPEG (Joint Photographic Experts Group)**

Dieses System wird zum Komprimieren/Dekrompimieren von Farbstandbildern verwendet. Wenn Sie JPEG als Speichersystem auf Digitalkameras usw. ausgewählt haben, werden die Daten auf 1/10 bis 1/ 100 ihrer Originalgröße komprimiert. Der Vorzug von JPEG liegt in den geringeren Qualitätsabzügen im Vergleich zum Grad der Komprimierung.

#### **Linear-PCM (Pulscode-Modulation)**

Dabei handelt es sich um unkomprimierte Digitalsignale, die denen auf CDs ähnlich sind.

#### **MP3 (MPEG Audio Layer 3)**

Eine Audio-Komprimierungsmethode, die Audiodaten ohne hörbaren Qualitätsverlust auf ein Zehntel ihrer Größe komprimiert.

#### **MPEG4**

Ein Komprimierungssystem für die Verwendung bei mobilen Geräten oder in einem Netzwerk, das eine äußerst effiziente Aufnahme bei einer niedrigen Bitrate ermöglicht.

#### **Wiedergabesteuerung (PBC)**

Falls eine Video-CD mit Wiedergabesteuerung versehen ist, können Sie Szenen und Informationen mittels der Menüs wählen.

#### **Zeilensprungabtastung/Zwischenzeilenabtastung**

Der Videosignalstandard PAL hat 576 abgetastete Zwischenzeilen (i), wohingegen bei der Zeilensprungabtastung, genannt 576p, die doppelte Anzahl an Zeilen verwendet wird.

Für den NTSC-Standard werden diese 480i bzw. 480p genannt. Die Ausgabe mit Zeilensprungabtastung ermöglicht die hochauflösende Wiedergabe von Videodaten, die auf Medien wie DVD-Video aufgenommen wurden.

Ihr Fernseher muss mit der Zeilensprungabtastung kompatibel sein.

#### **Abtastfrequenz**

Bei der Abtastung handelt es sich um ein Verfahren zur Umwandlung der innerhalb eines bestimmten Zeitintervalls gewonnenen Samples der Spitzen der Klangwellenform (analoges Signal) in Binärziffern (digitale Codierung). Da die Abtastfrequenz die Anzahl der pro Sekunde gewonnenen Samples angibt, entsprechen höhere Werte der Abtastfrequenz einer getreueren Reproduktion des Originalklangs.

#### **WMA (Windows MediaTM Audio)**

WMA ist ein Kompressionsformat, das von Microsoft Corporation entwickelt wurde. Es erreicht die gleiche Klangqualität wie MP3 mit einer kleineren Dateigröße als MP3.

# **Einfache Wiedergabe**

**Zur Wiedergabe des Bildes vom Hauptgerät schalten Sie das Fernsehgerät ein und ändern den Video-Eingangsmodus (z.B. VIDEO 1, AV 1, usw.).**

≥Hinweise zum Ändern des Video-Eingangsmodus des Fernsehgerätes finden Sie in dessen Bedienungsanleitung.

#### **Verwenden des Hauptgeräts**

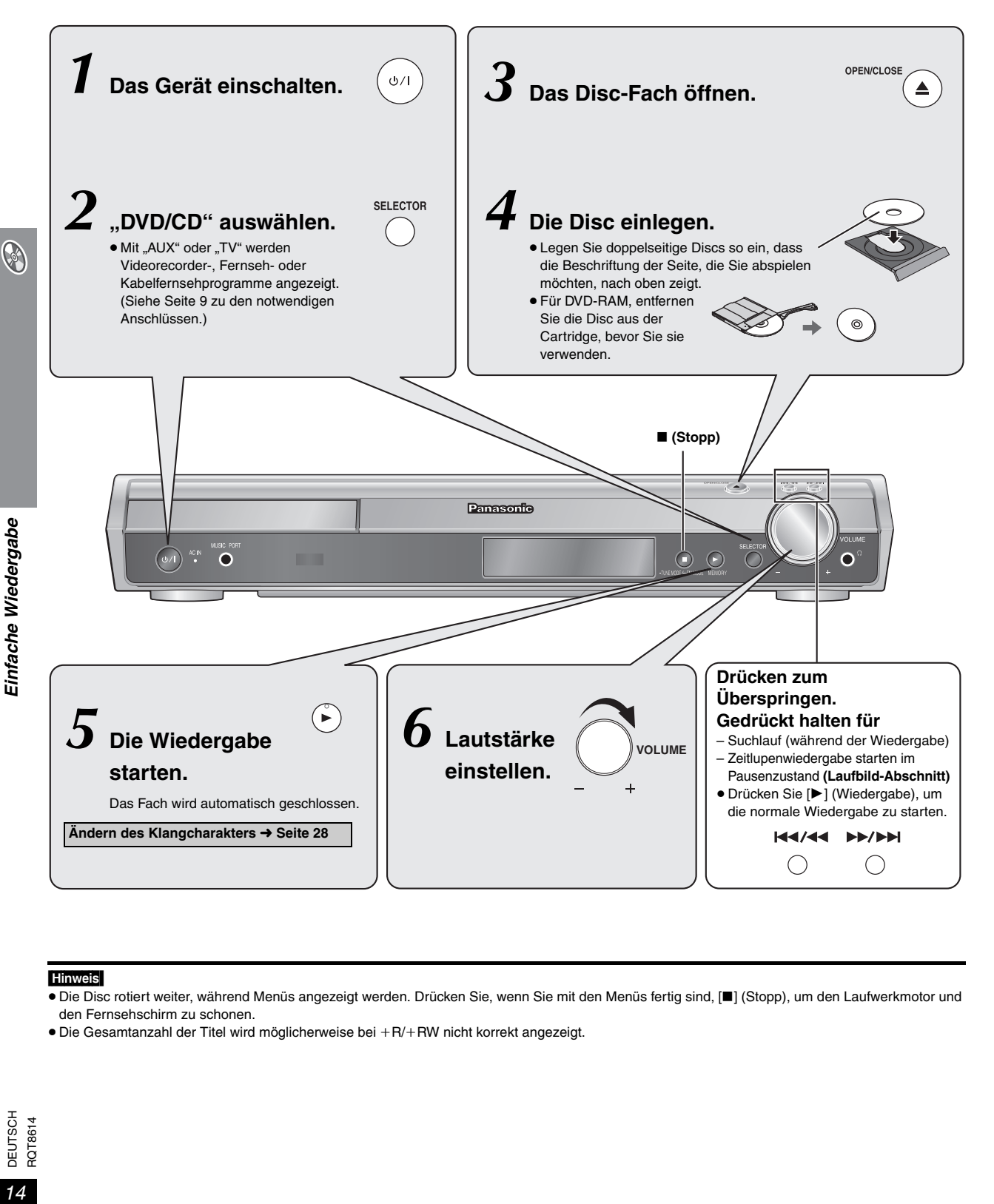

#### **Hinweis**

- ≥Die Disc rotiert weiter, während Menüs angezeigt werden. Drücken Sie, wenn Sie mit den Menüs fertig sind, [∫] (Stopp), um den Laufwerkmotor und den Fernsehschirm zu schonen.
- Die Gesamtanzahl der Titel wird möglicherweise bei +R/+RW nicht korrekt angezeigt.

#### **Verwenden der Fernbedienung**

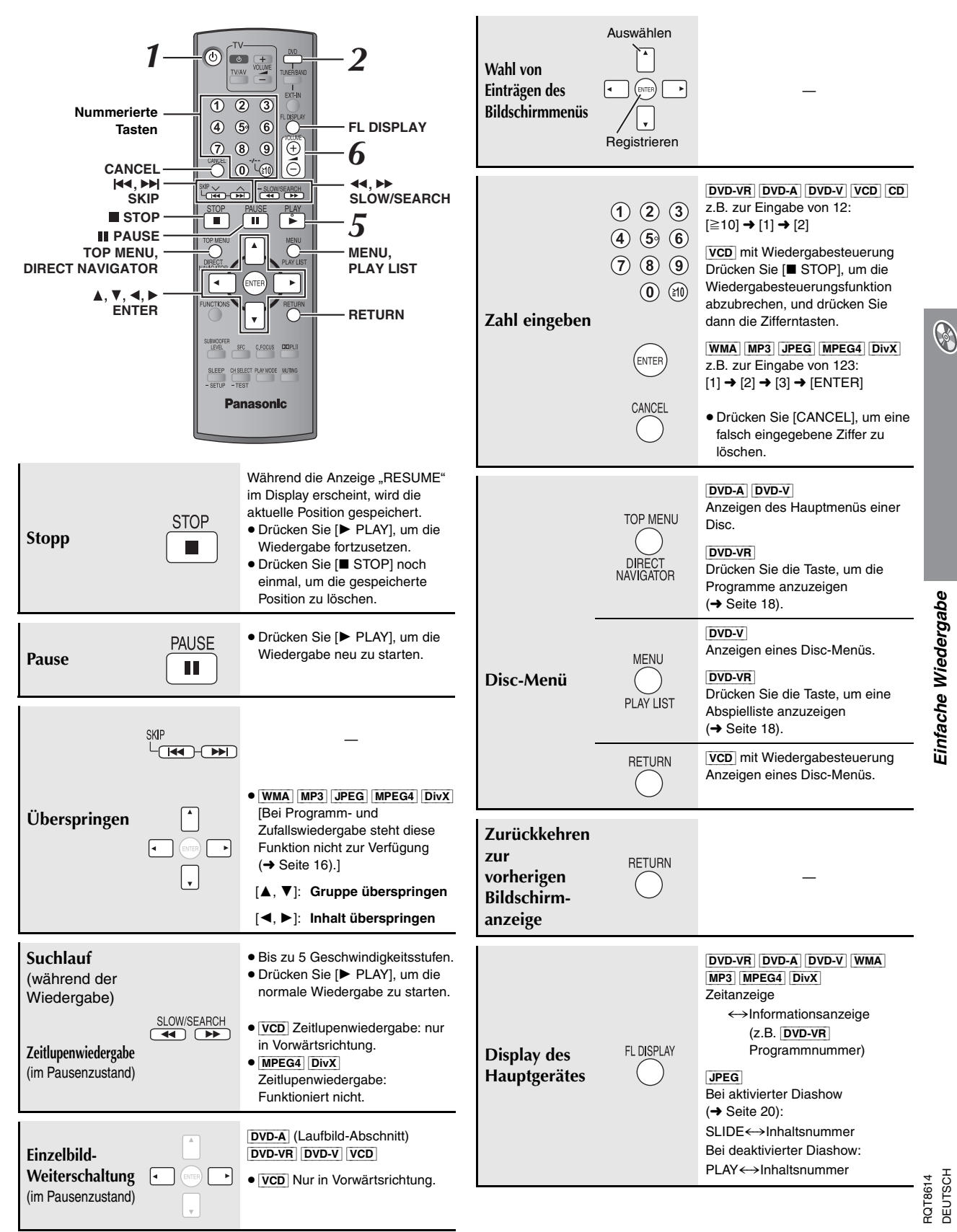

DEUTSCH

DEUTSCH

# **Praktische Funktionen**

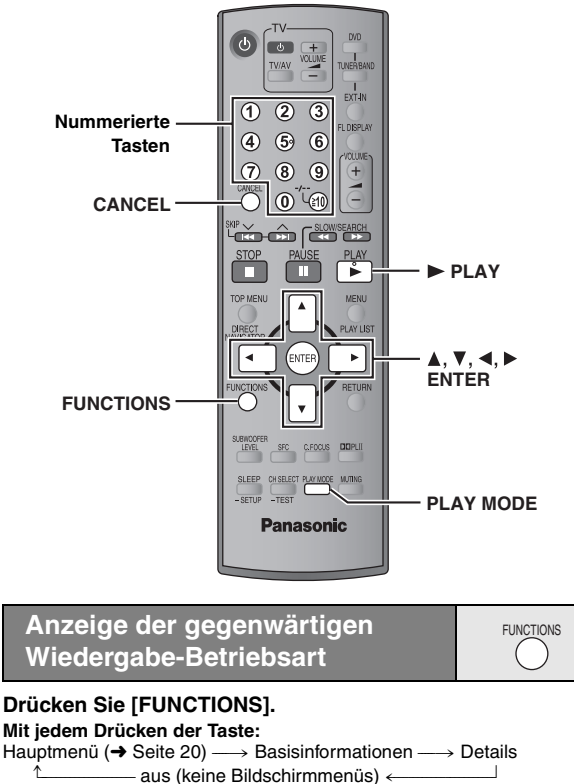

#### ∫ *Basisinformationen*

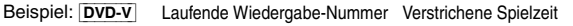

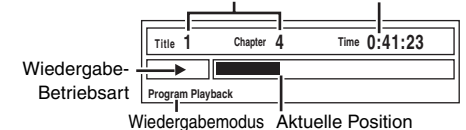

#### ∫ *Details*

Beispiel: DVD-V

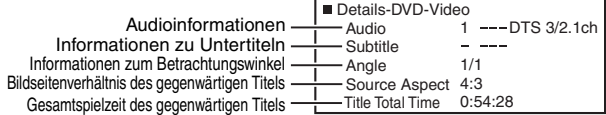

≥[MPEG4] [DivX] Video-und Audioinformationen werden während der Suche nicht angezeigt.

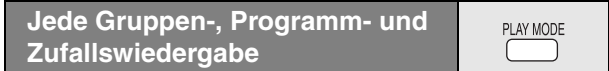

- Die Auswahl von "Play as Data Disc" in Other Menu (→ Seite 22) wird möglich, wenn die folgenden Funktionen zur Wiedergabe von WMA-, MP3-, JPEG-, MPEG4 oder DivX Video-inhalten nicht verfügbar sind.
- ≥[DVD-V] Bestimmte Einträge werden nicht abgespielt, obwohl sie einprogrammiert wurden.
- **DVD-A** Bestimmte Discs enthalten Bonusgruppen. Wenn nach Wahl einer Bonusgruppe eine Aufforderung zur Eingabe des Passworts auf dem Bildschirm erscheint, müssen Sie das Passwort über die Zifferntasten eingeben, bevor die betreffende Bonusgruppe abgespielt werden kann. Einzelheiten zum Passwort finden Sie in der Begleitliteratur der jeweiligen Disc.

#### **Drücken Sie im Stoppmodus [PLAY MODE].**

Alle Bildschirmanzeigen für Gruppen-, Programm- und Zufallswiedergabe werden nacheinander aufgerufen.

Alle Gruppen ([DVD-A]) \_\_--------) Programm ------------------) Zufall  $-$  aus (normale Wiedergabe)  $\leftarrow$ 

#### **So beenden Sie den Modus für alle Gruppen, den Programmoder den Zufallsmodus**

Drücken Sie im Stoppmodus mehrmals [PLAY MODE].

#### **Abspielen aller Gruppen**

 $\n **DVD-A**\n$ 

**Drücken Sie [▶ PLAY].** 

**All Group Playback Press PLAY to start**

#### **Programmwiedergabe (bis zu 32 Disc-Einträge)**

**1 Betätigen Sie die Zifferntasten zur Wahl des gewünschten Eintrags.**

**(**[WMA] [MP3] [JPEG] [MPEG4] [DivX] **Drücken Sie [ENTER], um die Auswahl zu bestätigen.)**

Beispiel: DVD-V

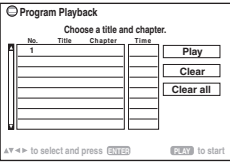

- ≥Wiederholen Sie diesen Schritt, um weitere Disc-Einträge zu programmieren.
- So wählen Sie eine 2-stellige Nummer
- z.B. zur Eingabe von 12:  $[\geq 10] \rightarrow [1] \rightarrow [2]$  $[WMA]$   $[MP3]$   $[JPEG]$   $[MPEG4]$   $[DivX]$   $[1]$   $\rightarrow$   $[2]$   $\rightarrow$   $[ENTER]$

#### **2 Drücken Sie [**<sup>1</sup> **PLAY].**

#### **So wählen Sie einen Eintrag mit den Pfeiltasten aus**

Drücken Sie [ENTER] und [▲, ▼], um einen Eintrag auszuwählen, und<br>dann [ENTER], um die Auswahl zu bestätigen.

#### **Wahl aller Disc-Einträge**

Während das Feld "Chapter", "Track" oder "Content" hervorgehoben ist, drücken Sie [▲, ▼] zur Auswahl von "ALL". Drücken Sie dann [ENTER] noch einmal, um die Auswahl zu bestätigen.

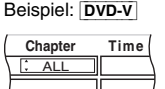

#### **So ändern Sie das ausgewählte Programm**

- 1 Drücken Sie [ $\blacktriangle$ ,  $\nabla$ ] zur Auswahl der Programmnummer.<br>2 Betätigen Sie die Zifferntasten zum Ändern des gewünschte
- 2 Betätigen Sie die Zifferntasten zum Ändern des gewünschten Eintrags. ([WMA] [MP3] [JPEG] [MPEG4] [DivX] Drücken Sie [ENTER], um die Auswahl zu bestätigen.)
- **So löschen Sie das ausgewählte Programm**
- 
- 1 Drücken Sie [▲, ▼] zur Auswahl der Programmnummer.<br>2 Drücken Sie [CANCEL] (oder drücken Sie [▲. ▼. ◀. ▶] Drücken Sie [CANCEL] (oder drücken Sie [▲, ▼, ◀, ▶] zur Auswahl von "Clear" und dann [ENTER]).

#### **So löschen Sie das ganze Programm**

Drücken Sie "Clear all" mit [ $\blacktriangle$ ,  $\blacktriangledown$ ,  $\blacktriangleleft$ ,  $\blacktriangleright$ ] und dann [ENTER]. Das gesamte Programm wird auch durch Ausschalten des Gerätes, Öffnen des Disc-Fachs oder Wechseln der Programmquelle gelöscht.

#### **Zufallswiedergabe**

**1** [DVD-A] [DVD-V] [WMA] [MP3] [JPEG] [MPEG4] [DivX] **Betätigen Sie die Zifferntasten zur Wahl der gewünschten Gruppe oder des Titels. (**[WMA] [MP3] [JPEG] [MPEG4] [DivX] **Drücken Sie [ENTER], um die Auswahl zu bestätigen.)**

Beispiel: [DVD-V]

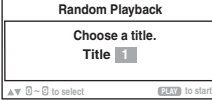

#### [DVD-A]

- Zur Eingabe aller Gruppen drücken Sie [<, >], um "All" auszuwählen, und dann [ENTER].
- ≥Um die Anwahl einer Gruppe rückgängig zu machen, betätigen Sie die Zifferntasten, die der Nummer der zu löschenden Gruppe entsprechen.

#### **2 Drücken Sie [**<sup>1</sup> **PLAY].**

16 16

RQT8614

**DEUTSCH** RQT8614

# **Abspielen von Datendiscs mit Navigationsmenüs**

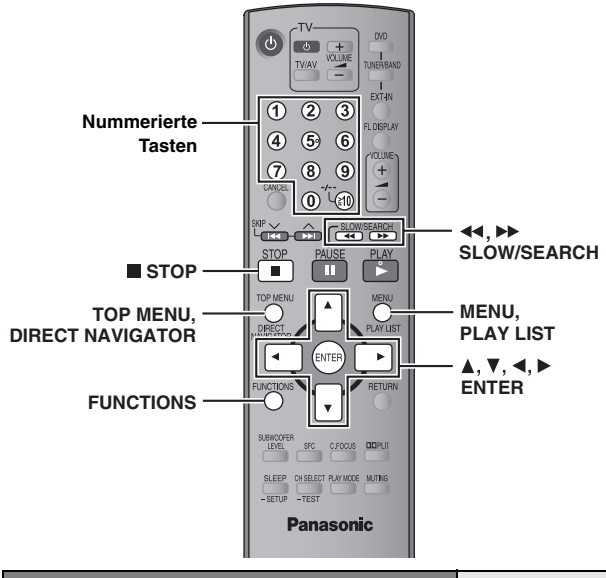

**Abspielen von Datendiscs** [WMA] [MP3] [JPEG] [MPEG4] [DivX]

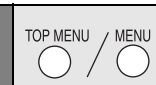

Die Auswahl von "Play as Data Disc" in Other Menu (→ Seite 22) wird möglich, wenn die folgenden Funktionen zur Wiedergabe von WMA, MP3, JPEG, MPEG4 oder DivX-Videoinhalten nicht verfügbar sind.

≥Abspielen von HighMATTM-Discs (➜ Seite 18)

#### **Abspielen eines Programms (Playback Menu)**

#### **1 Drücken Sie [TOP MENU].**

● Zum Verlassen der Bildschirmanzeige drücken Sie [TOP MENU].

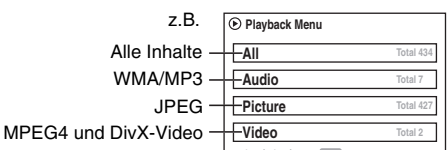

**to select and press ENTER**

#### **Drücken Sie [▲, ▼] zur Auswahl von "All", "Audio",** "Picture" oder "Video" und dann [ENTER].

#### **Abspielen ausgewählter Einträge (Navigation Menu)**

1 **1 Drücken Sie [MENU].**<br>■ Zum Verlassen der Bildschirmanzeige drücken Sie [MENU]. z.B.

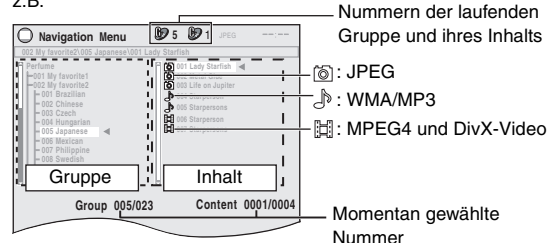

- **2 Drücken Sie [**2**] und dann [**3**,** <sup>4</sup>**], um eine Gruppe auszuwählen, und bestätigen Sie mit [ENTER].**
- **3** Abspielen des Gruppeninhalts in festgelegter Reihenfolge **Drücken Sie [ENTER].** Abspielen ausgewählten Inhalts starten **Drücken Sie [▲, ▼] zur Auswahl und dann [ENTER].**

Zur Wiedergabe von WMA/MP3-Dateien bei Anzeige eines JPEG-Standbilds auf dem Fernsehschirm wählen Sie zunächst die JPEG-Datei aus und dann den Audioinhalt.

(Der umgekehrte Bedienungsablauf funktioniert nicht.)

#### ∫ *Gebrauch von Untermenüs*

1 **Bei Anzeige des Navigation Menu Drücken Sie [FUNCTIONS].**

2 **Drücken Sie [**3**,** 4**], um einen Eintrag auszuwählen, und bestätigen Sie mit [ENTER].**

Die angezeigten Einträge sind je nach Typ der Disc unterschiedlich.

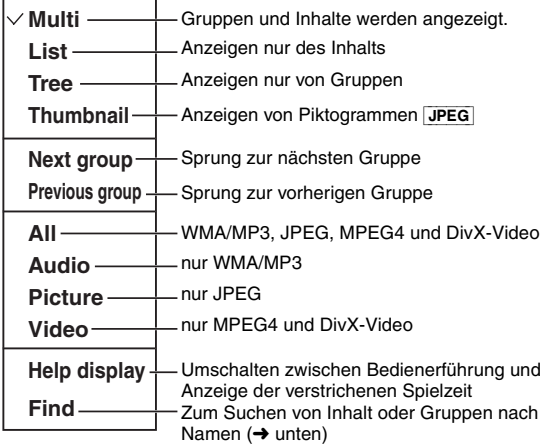

#### ∫ *Suchen von Inhalt oder Gruppen nach Namen*

Markieren Sie einen Gruppennamen, um die Gruppe zu durchsuchen, oder einen Inhaltsnamen um dessen Inhalt zu durchsuchen.

#### 1 **Bei Anzeige des Untermenüs (**➜ **oben) Drücken Sie [▲, ▼] zur Auswahl von "Find" und dann [ENTER].**

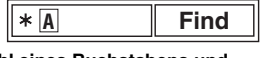

- 2 **Drücken Sie [**3**,** 4**] zur Auswahl eines Buchstabens und dann [ENTER].**
	- ≥Wiederholen Sie diesen Schritt, um einen weiteren Buchstaben einzugeben.
	- ≥Kleinbuchstaben können ebenfalls gesucht werden.
	- ≥ Drücken Sie [6, 5SLOW/SEARCH], um zwischen A, E, I, O und U umzuschalten.
	- ≥ Drücken Sie [2], um ein Zeichen zu löschen.
	- ≥Lassen Sie das Sternchen (¢) stehen, wenn Sie nach Titeln suchen, die das eingegebene Zeichen enthalten.
	- ≥Löschen Sie das Sternchen (¢), um alle Namen suchen zu lassen, die mit dem von Ihnen eingegebenen Buchstaben beginnen. Um das Sternchen (¢) wieder einzufügen, rufen Sie das Untermenü noch einmal auf und wählen "Find" aus.
- 3 **Drücken Sie [**1**] zur Auswahl von "Find" und dann [ENTER].** Die Liste mit den Suchergebnissen erscheint.
- 4 **Drücken Sie [**3**,** 4**] , um Inhalt oder Gruppe auszuwählen, und bestätigen Sie mit [ENTER].**

**B** 

#### **Abspielen von Datendiscs mit Navigationsmenüs**

#### **Auswählen eines Titels mit CD-Text**  $|CD|$

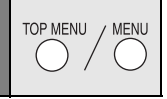

#### **1 Drücken Sie [TOP MENU] oder [MENU].**

● Zum Verlassen der Bildschirmanzeige drücken Sie [TOP MENU] oder [MENU].

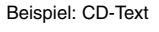

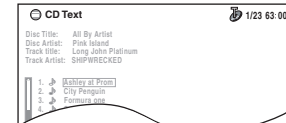

#### **2 Drücken Sie [**3**,** <sup>4</sup>**] zur Auswahl des Titels und dann [ENTER].**

≥ Drücken Sie [FUNCTIONS], um die Wiedergabe-Betriebsarten und die aktuelle Position anzuzeigen.

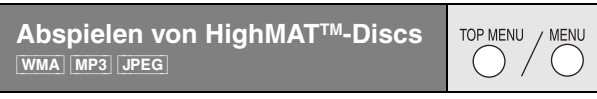

#### **1 Drücken Sie [TOP MENU].**

- Zum Verlassen der Bildschirmanzeige drücken Sie [■ STOP].
- ≥ Der Hintergrund wechselt zu dem auf der Disc aufgezeichneten, wenn Sie [FUNCTIONS] drücken.

#### **2 Drücken Sie [**3**,** <sup>4</sup>**,** <sup>2</sup>**,** <sup>1</sup>**] zur Auswahl des Eintrags und dann [ENTER].**

≥Wiederholen Sie gegebenenfalls diesen Schritt.

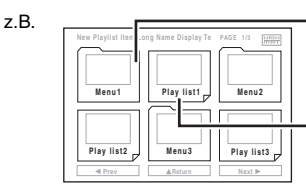

Menü: Zum Aufrufen des nächsten Menüs für Abspiellistenwahl oder eines anderen Menüs Abspielliste: Die Wiedergabe beginnt

#### **Auswahl aus einer Liste**

#### **1 Während der Wiedergabe**

#### **Drücken Sie [MENU].**

≥Zum Verlassen der Bildschirmanzeige drücken Sie [MENU].

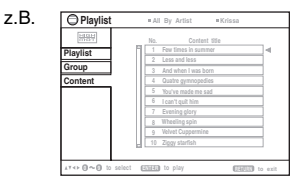

- **2 Drücken Sie [**2**] und dann [**3**,** <sup>4</sup>**], um zwischen den**  Listen "Playlist", "Group" und "Content" **umherzuschalten.**
- **3 Drücken Sie [**1**] und dann [**3**,** <sup>4</sup>**], um einen Eintrag auszuwählen, und bestätigen Sie mit [ENTER].**

#### **Wiedergabe von RAM und DVD-R/-RW (DVD-VR)-Discs** [DVD-VR]

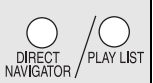

- Titel erscheinen mit CD-Text-Disc-Wiedergabe. → → → → Titel werden nur angezeigt, wenn sie auf der Disc aufgezeichnet sind.
	- ≥Programme, Abspiellisten und Disc-Titel können nicht editiert werden.

#### **Abspielen eines Programms**

#### **1 Drücken Sie [DIRECT NAVIGATOR].**

● Zum Verlassen der Bildschirmanzeige drücken Sie [DIRECT NAVIGATOR].

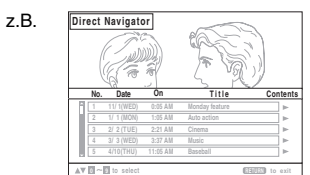

- **2 Betätigen Sie [**3**,** <sup>4</sup>**] oder die Zifferntasten zur Wahl des gewünschten Programms.**
	- So wählen Sie eine 2-stellige Nummer
		- z.B. 12: [≧10] → [1] → [2]
	- ≥Betätigen Sie [1], um den Inhalt des Programms und der Disc anzuzeigen.
- **3 Drücken Sie [ENTER].**

#### **Wiedergabe einer Abspielliste**

Dies ist nur möglich, wenn die Disc eine Abspielliste enthält.

#### **1 Drücken Sie [PLAY LIST].**

z.B.

● Zum Verlassen der Bildschirmanzeige drücken Sie [PLAY LIST].

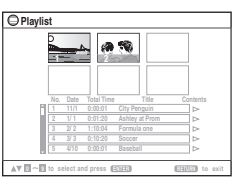

- **2 Betätigen Sie [**3**,** <sup>4</sup>**] oder die Zifferntasten zur Wahl einer Abspielliste.**
	- So wählen Sie eine 2-stellige Nummer z.B. 12: [≧10] → [1] → [2]
	-

#### **3 Drücken Sie [ENTER].**

#### ∫ *Einzelwiedergabe von Szenen*

- 1 Bei Anzeige des Menüs für Abspiellisten **Drücken Sie [**1**].**
- **② Drücken Sie [▲, ▼] zur Auswahl von "Scene List" und dann [ENTER].**

≥"Contents" zeigt die Informationen der Abspielliste an.

3 **Drücken Sie [**3**,** 4**,** 2**,** 1**] zur Wahl der ersten Szene und drücken Sie dann [ENTER].**

#### **Tipps zur Herstellung von Daten-Discs**

- ≥Wenn es mehr als 8 Gruppen gibt, werden von der achten Gruppe an alle Gruppen in der Menüanzeige auf einer vertikalen Linie dargestellt.
- ≥ Die Darstellungsreihenfolge des Bildschirmmenüs kann von der Anzeige des Computerbildschirms abweichen.
- ≥ Das Gerät kann keine Dateien abspielen, die im "Packet Writing"-Modus aufgenommen worden sind.

#### **DVD-RAM**

≥ Discs müssen UDF 2.0 entsprechen.

#### **DVD-R/RW**

- ≥ Discs müssen UDF Bridge (UDF 1.02/ISO9660) entsprechen.
- ≥ Dieses Gerät unterstützt keine Multisessions. Es wird nur die Standard-Sitzung abgespielt.

#### **CD-R/RW**

- ≥ Discs müssen dem Standard ISO9660 Level 1 oder 2 (außer erweiterte Formate) entsprechen.
- ≥ Dieses Gerät unterstützt Multisession. Sind jedoch viele Sessions vorhanden, vergeht mehr Zeit bis zum Start der Wiedergabe. Halten Sie daher die Zahl der Sessions so klein wie möglich, um dies zu vermeiden.

#### **Benennung von Ordnern und Dateien**

#### **(Dieses Gerät behandelt Dateien als Inhalt und Ordner als Gruppen.)**

Versehen Sie Ordner- und Dateinamen bei der Aufzeichnung mit Präfix-Nummern. Die Nummern sollten eine einheitliche Anzahl von Ziffern enthalten und die gewünschte Wiedergabereihenfolge einhalten (dies funktioniert hin und wieder nicht).

Dateien müssen jeweils eine der folgenden Erweiterungen besitzen (→ unten).

#### [WMA] (Erweiterung: ".WMA" oder ".wma")

- ≥Kompatible Kompressionsrate: 48 kBit/s bis 320 kBit/s
- ≥Sie können keine kopiergeschützten WMA-Dateien wiedergeben.
- ≥ Dieses Gerät unterstützt keine Multiple Bit Rate (MBR).

#### [MP3] (Erweiterung: ...MP3" oder ...mp3")

- ≥Kompatible Kompressionsrate: 32 kBit/s bis 320 kBit/s
- ≥ Dieses Gerät unterstützt keine ID3-Tags.
- ≥Kompatible Abtastfrequenzen:
- DVD-RAM, DVD-R/RW: 11,02, 12, 22,05, 24, 44,1 und 48 kHz
- CD-R/RW: 8, 11,02, 12, 16, 22,05, 24, 32, 44,1 und 48 kHz

#### [JPEG] (Erweiterung: ".JPG", ".jpg", ".JPEG" oder ".jpeg")

- ≥JPEG-Dateien, die mit einer Digitalkamera aufgenommen wurden, die der Norm DCF (Design rule for Camera File system) Version 1.0 entspricht, werden angezeigt. Möglicherweise werden Dateien, die unter Verwendung von Bildbearbeitungssoftware verändert, editiert oder gespeichert wurden, nicht angezeigt.
- ≥ Dieses Gerät ist nicht geeignet zur Anzeige von Laufbildern, MOTION JPEG und ähnlichen Formaten sowie von Standbildern eines anderen Formats als JPEG (z.B. TIFF) oder zur Wiedergabe von Bildern mit eingefügtem Tonmaterial.

#### [MPEG4] (Erweiterung: ".ASF" oder ".asf")

- ≥Sie können mit diesem Gerät MPEG4 -Daten [entsprechend den SD VIDEO-Spezifikationen (ASF-Norm)/MPEG4 (Simple Profile) Videosystem/ G.726 Audiosystem] abspielen, die mit den Panasonic SD Multi Cameras oder DVD-Videorecordern aufgenommen wurden.
- ≥ Das Aufnahmedatum kann sich vom tatsächlichen Datum unterscheiden.

#### DivX (Erweiterung: ".DIVX", ".divx", ".AVI" oder ".avi")

- ≥Sie können alle Versionen von DivX®-Video (einschließlich DivX®6) [DivX-Videosystem/MP3, Dolby Digital oder MPEG-Audiosystem] mit der Standardwiedergabe von DivX®-Mediendateien abspielen. Mit DivX Ultra hinzugekommene Funktionen werden nicht unterstützt.
- ≥GMC (Global Motion Compensation) wird nicht unterstützt.
- ≥ DivX-Dateien, die größer als 2 GB sind und keinen Index haben, werden auf diesem Gerät möglicherweise nicht richtig wiedergegeben.
- Dieses Gerät unterstützt alle Auflösungen bis maximal 720×480 (NTSC)/720×576 (PAL).
- ≥Sie können bei diesem Gerät bis zu acht Arten Audio und Untertitel auswählen.

#### **Beispiel:** [MP3]

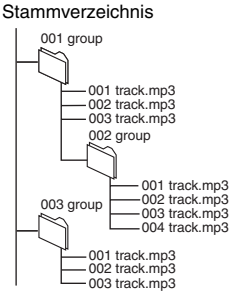

**O** 

# **Gebrauch der Bildschirmmenüs**

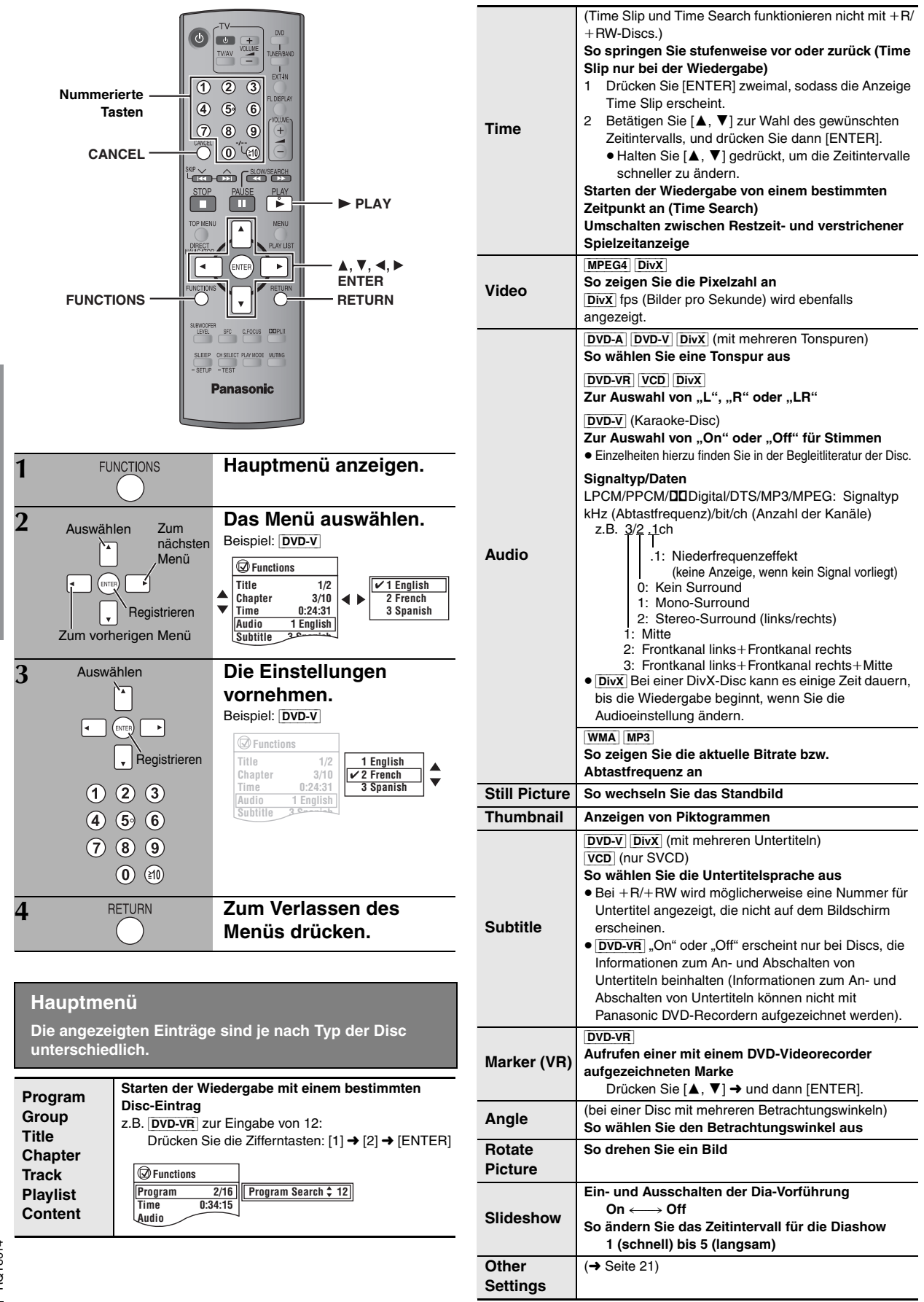

**Co** 

20

#### **Other Settings (Weitere Einstellungen) Die angezeigten Einträge sind je nach Typ der Disc unterschiedlich.**

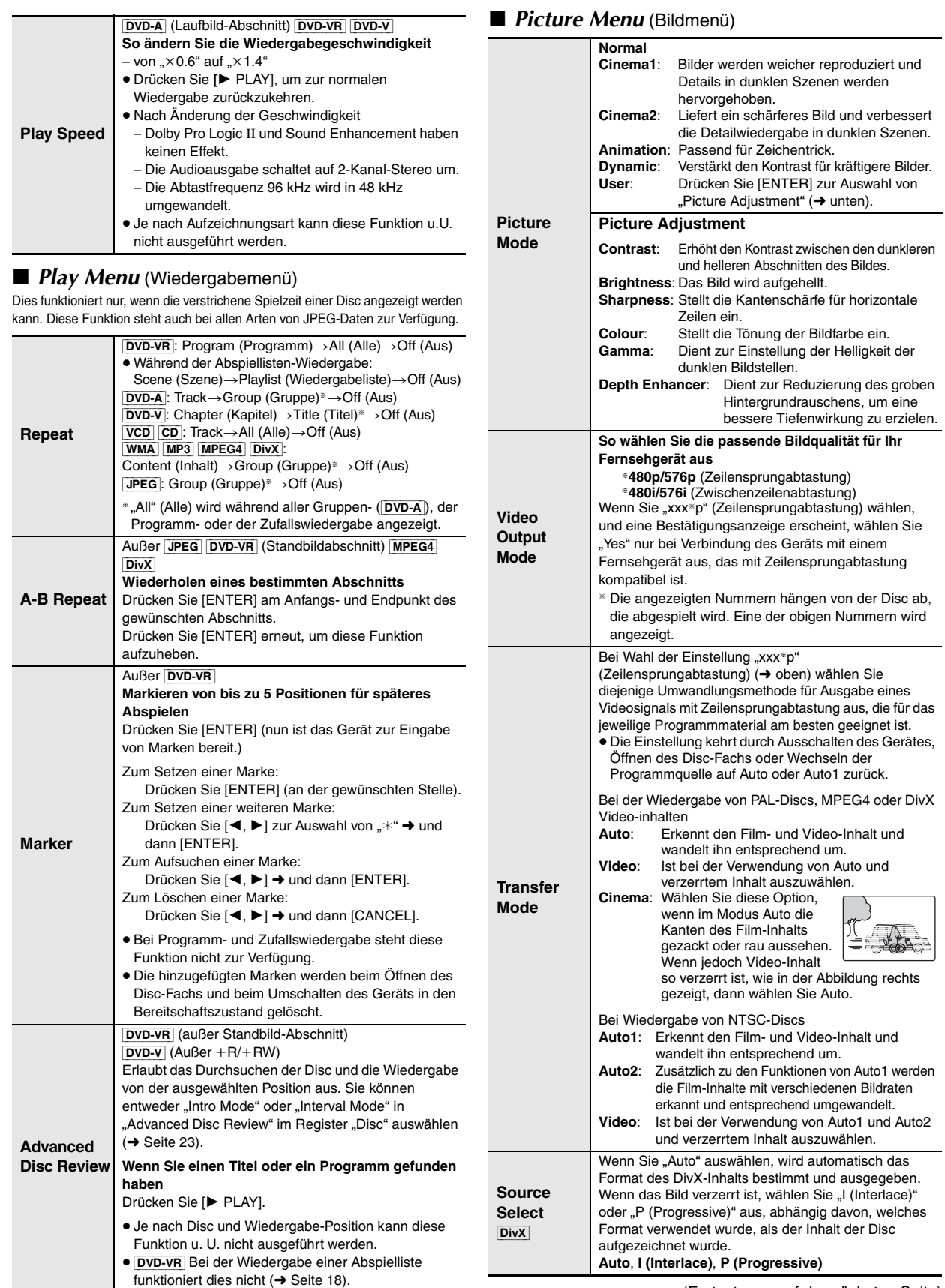

 $\bigcirc$ 

RQT8614 DEUTSCH

RQT8614<br>DEUTSCH

 $21$ 

#### **Other Settings (Weitere Einstellungen) Die angezeigten Einträge sind je nach Typ der Disc unterschiedlich.**

#### ■ *Audio Menu* (Audiomenü)

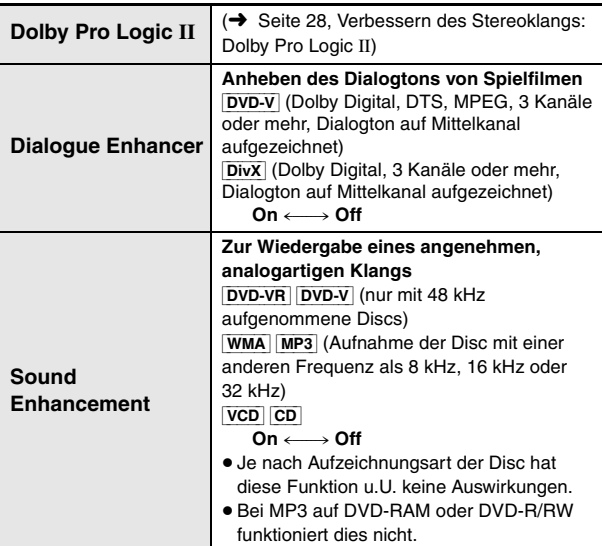

#### ■ *Display Menu* (Anzeigemenü)

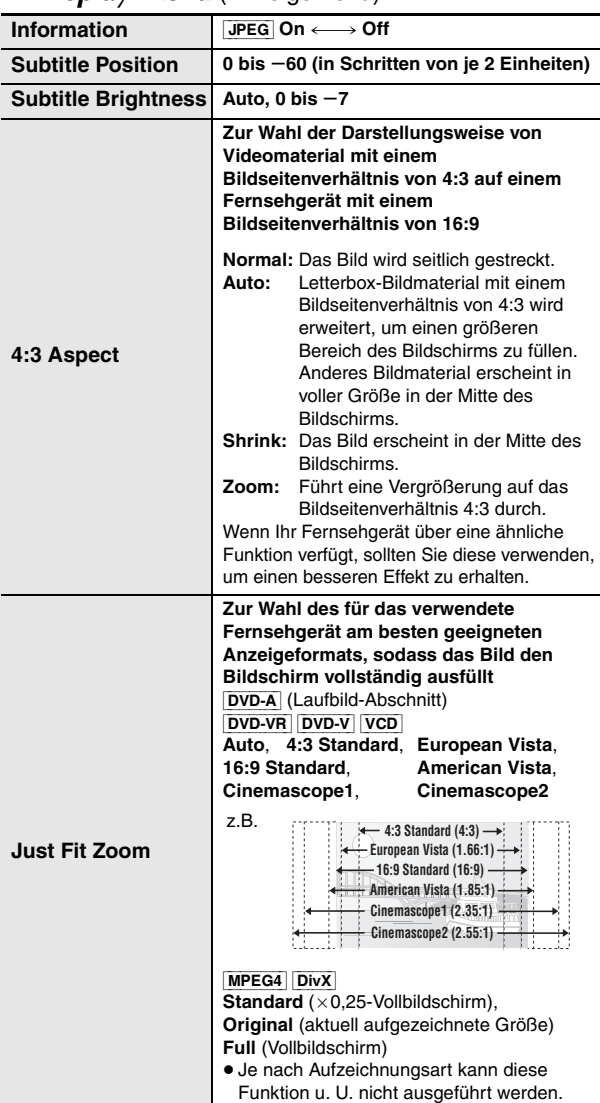

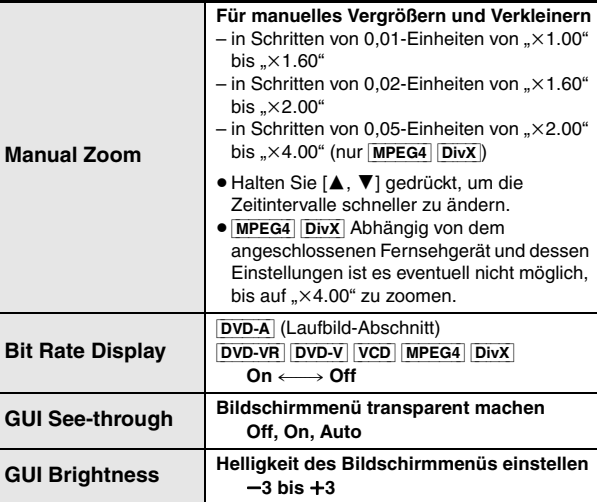

#### ■ Other Menu (Menü für sonstige Einstellungen)

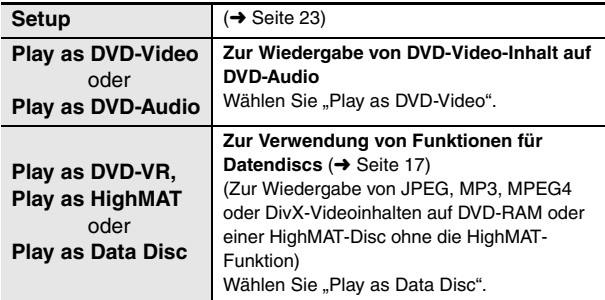

RQT8614

DEUTSCH<br>RQT8614

# **Ändern der Player-Grundeinstellungen**

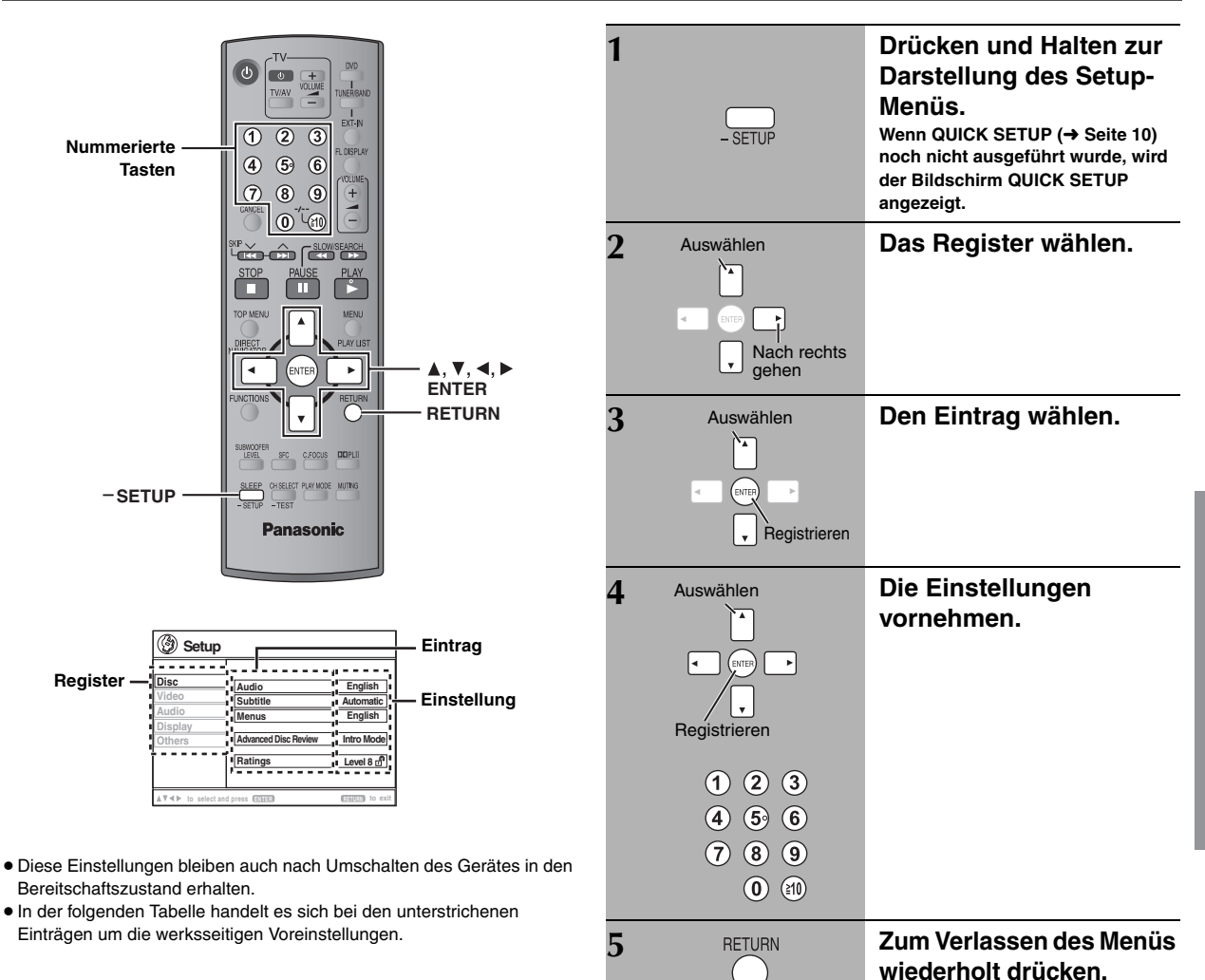

**QUICK SETUP ermöglicht es, alle Einträge innerhalb des schraffierten Bereichs der Reihe nach einzustellen.**

#### ∫ **"***Disc***"** *Register*

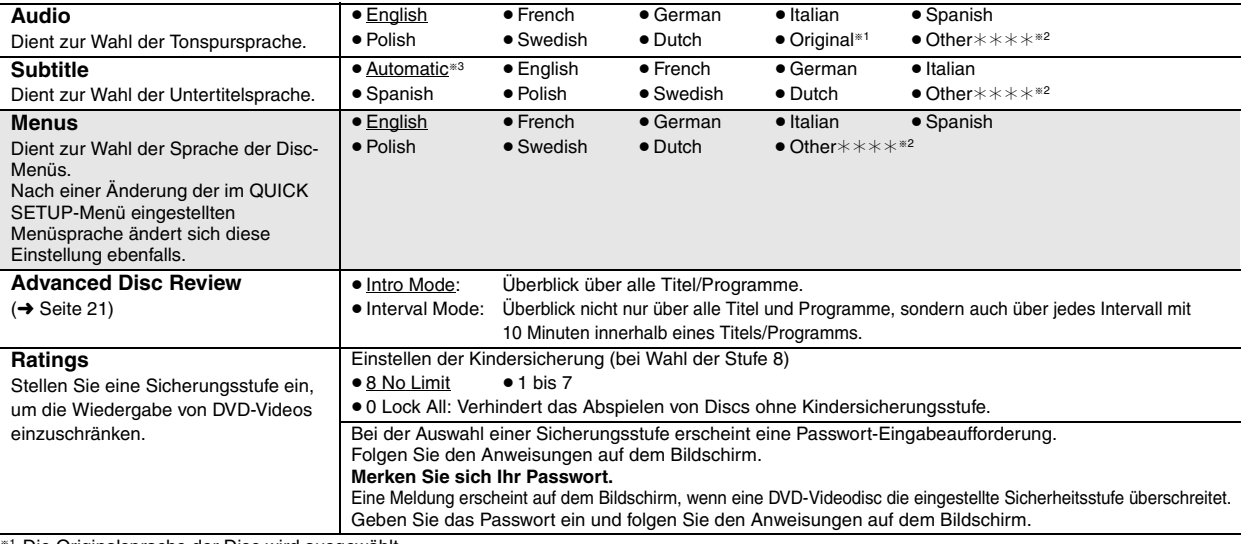

§<sup>1</sup> Die Originalsprache der Disc wird ausgewählt.

§<sup>2</sup> Geben Sie den entsprechenden Code aus der Liste der Sprachencodes ein (➜ Seite 25).

<sup>■3</sup> Falls die im Eintrag "Audio" gewählte Sprache nicht zur Verfügung steht, erscheinen Untertitel in der betreffenden Sprache (sofern auf der Disc aufgezeichnet).

B

RQT8614 DEUTSCH

DEUTSCH RQT8614

#### **QUICK SETUP ermöglicht es, alle Einträge innerhalb des schraffierten Bereichs der Reihe nach einzustellen.**

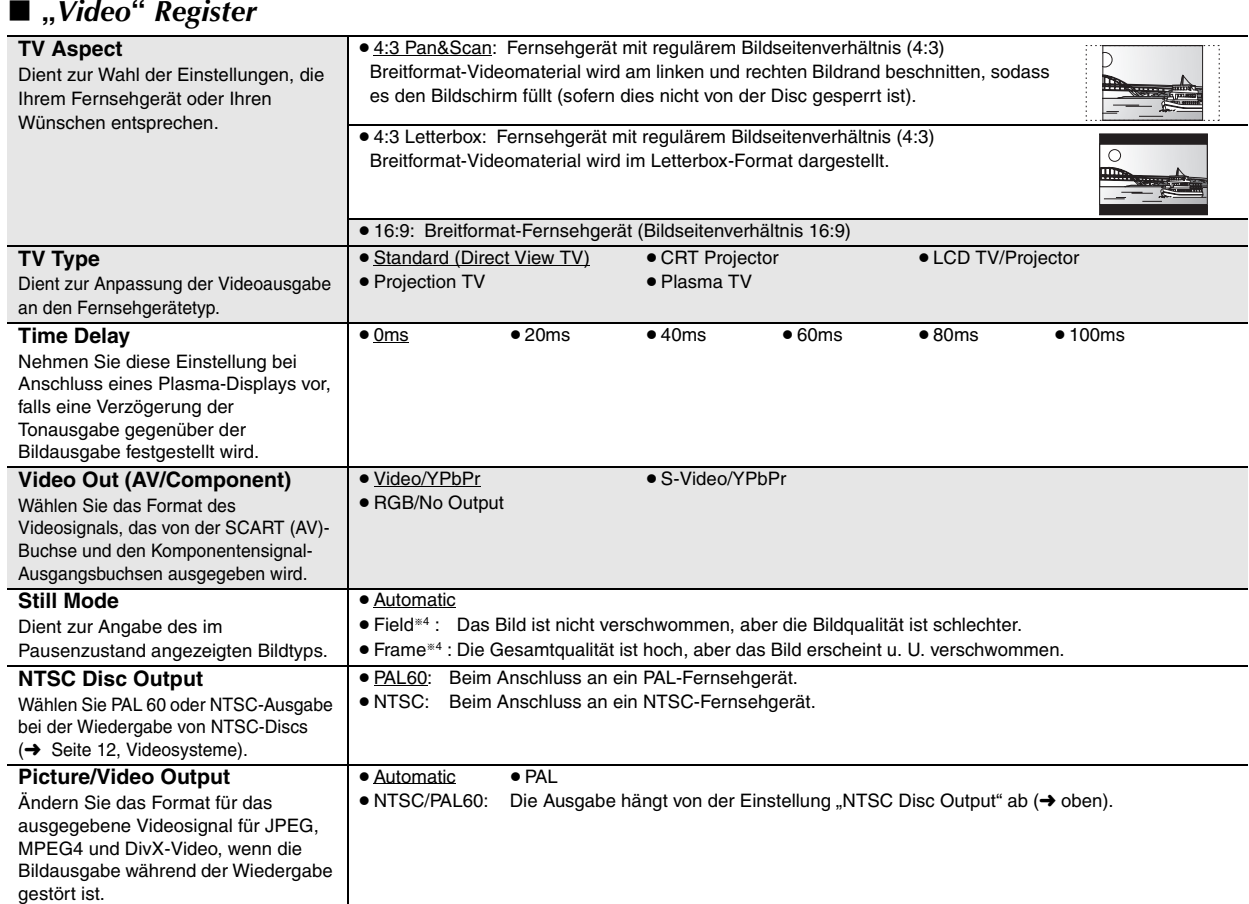

#### ∫ **"***Audio***"** *Register*

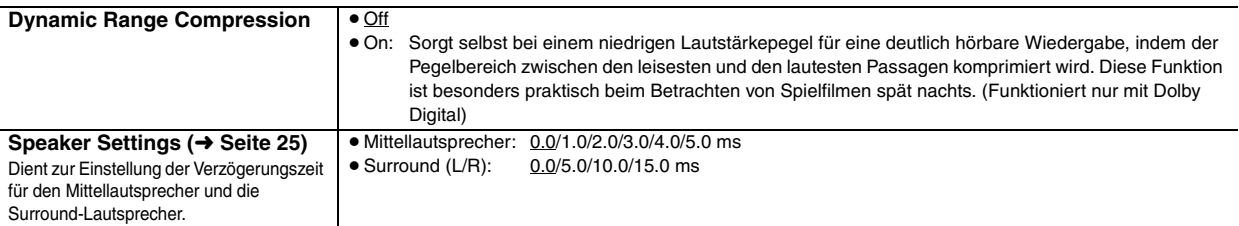

# ∫ **"***Display***"** *Register*

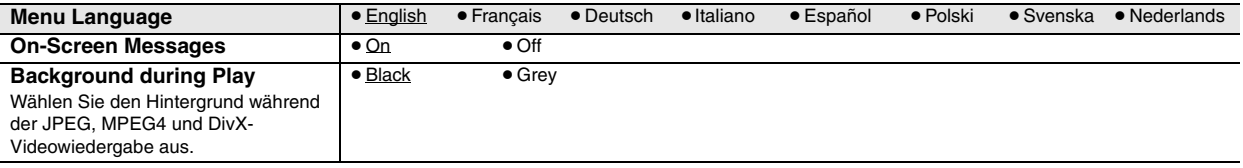

#### ∫ **"***Others***"** *Register*

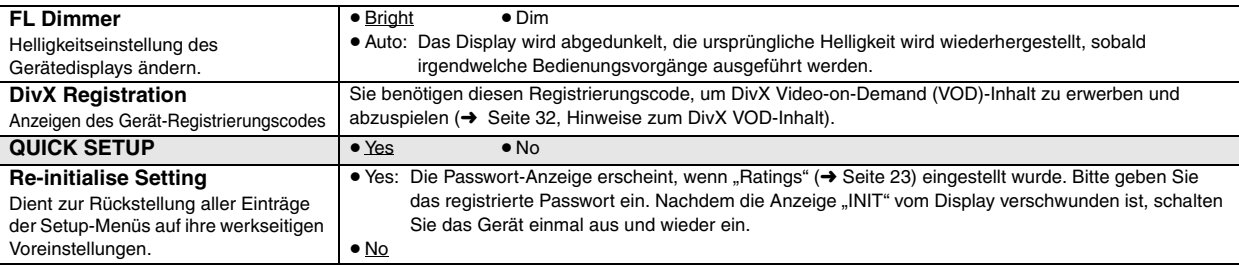

<sup>34</sup> Siehe "Vollbild-Standbild und Halbbild-Standbild" (→ Seite 13, Glossar).

O

RQT8614

DEUTSCH<br>RQT8614

#### **Ändern der Lautsprecher-Verzögerungszeit**

#### **(Wirksam bei der Wiedergabe von Mehrkanal-Audio)**

(Nur Mittellautsprecher und Surround-Lautsprecher)

Um einen optimalen Höreindruck mit 5.1-Kanal-Ton zu erzielen, müssen alle Lautsprecher, mit Ausnahme des Subwoofers, den gleichen Abstand von der Sitzposition haben.

Wenn der Mittellautsprecher oder die Surround-Lautsprecher aus Platzgründen näher an der Sitzposition platziert werden müssen, stellen Sie die Verzögerungszeit ein, um die Differenzen auszugleichen.

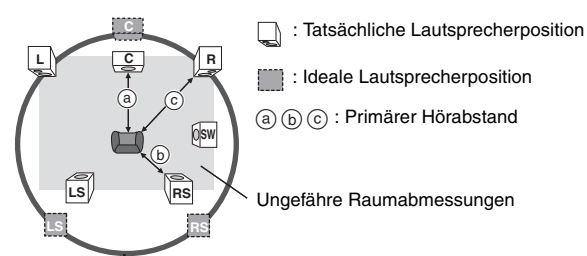

Umkreis des primären Hörabstands

Wenn Abstand @ oder @ geringer ist als @, schlagen Sie den Abstand in der Tabelle nach und ändern Sie die empfohlene Einstellung.

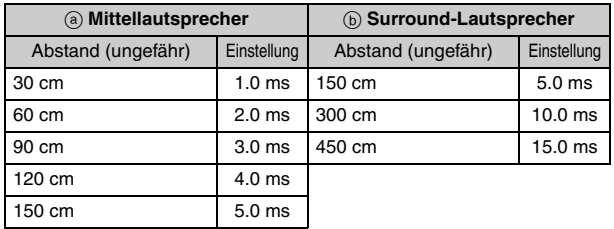

- **1 Betätigen Sie [**3**,** 4**] zur Wahl des Verzögerungszeit-**
	- **Eingabefelds, und drücken Sie dann [ENTER]. 2 Betätigen Sie [**3**,** 4**] zur Einstellung der Verzögerungszeit, und drücken Sie dann [ENTER].**

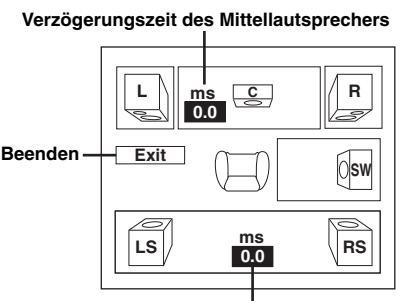

**Verzögerungszeit der Surround-Lautsprecher**

**Abschluss der Lautsprechereinstellung** Drücken Sie [<] zur Auswahl von "Exit" und dann [ENTER].

Wenn Sie die Surround-Lautsprechereinstellung für Dolby Digital ändern, ändert sich auch die Einstellung für Dolby Pro Logic II. Z.B. sind die Einstellungen für Music die gleichen wie die für Dolby Digital.

г

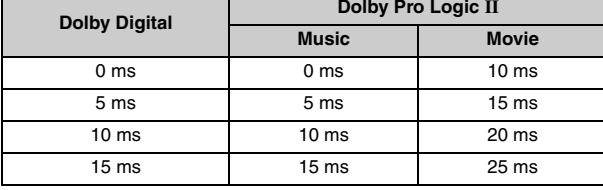

#### **Liste der Sprachencodes**

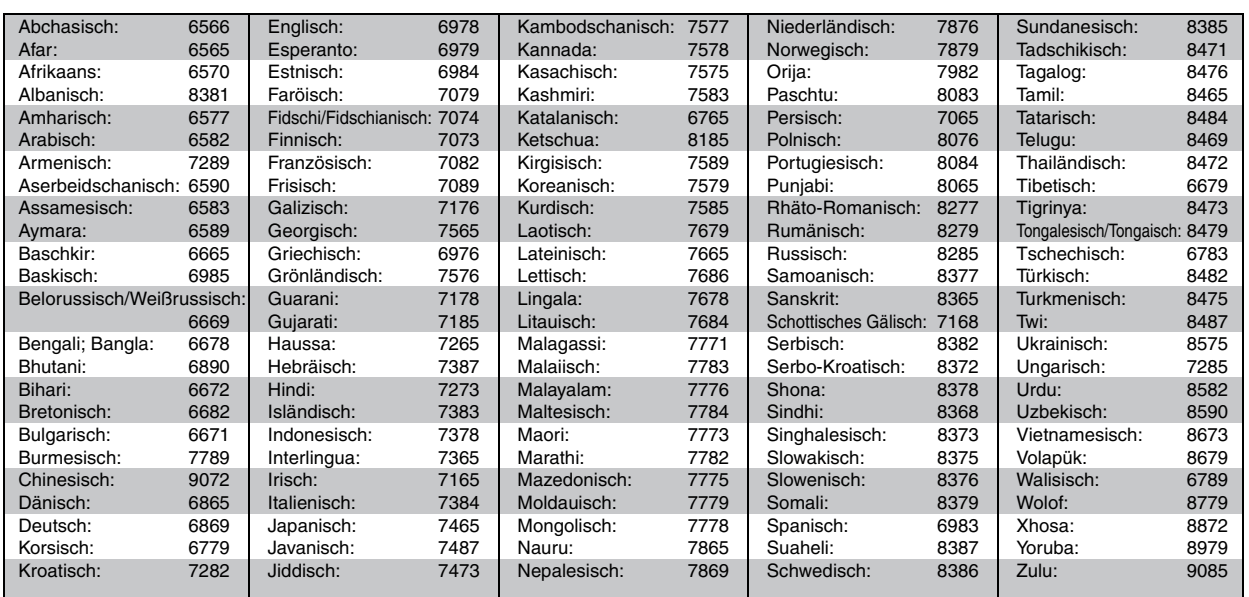

**B** 

**DEUTSCH** RQT8614

# **Verwenden des Radios**

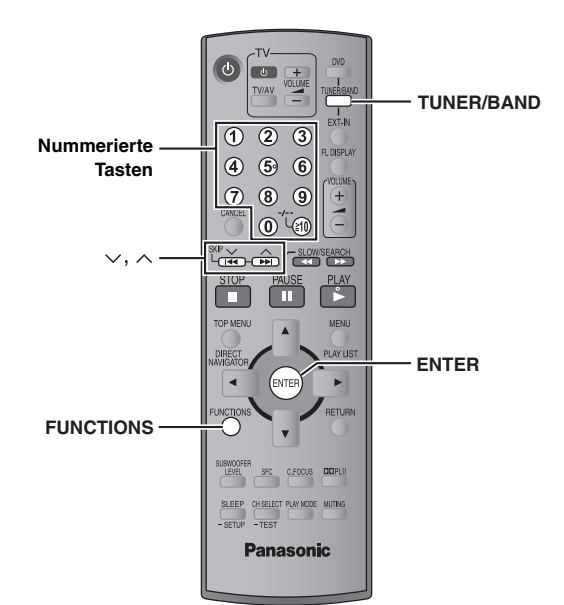

 $\bigcirc$ 

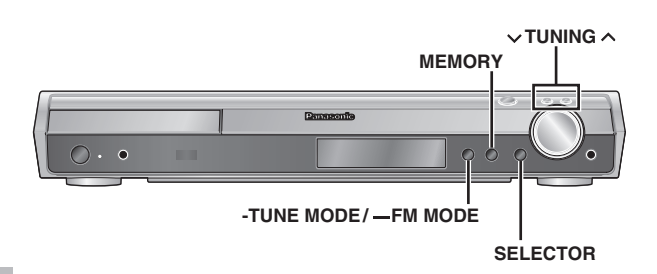

#### **Automatisches Feststellen von Sendern**

#### *Nur Hauptgerät*

Bis zu jeweils 15 UKW- und MW-Sender können für bequemen Abruf als Festsender eingespeichert werden.

- 1 Drücken Sie [SELECTOR] zur Auswahl von "FM"(UKW) oder ..AM"(MW).
- **2 Drücken Sie [-TUNE MODE] zur Auswahl von "MANUAL".**

Mit jedem Drücken der Taste: MANUAL<>>
PRESET

**3 Drücken Sie [**<sup>X</sup> **TUNING** <sup>W</sup>**], um die niedrigste Frequenz einzustellen (FM: 87.50, AM: 522).**

#### **4 Halten Sie [MEMORY] gedrückt.** Lassen Sie die Taste los, wenn "FM AUTO" oder "AM AUTO"

angezeigt wird.

Der Tuner speichert alle empfangbaren Sender in aufsteigender Reihenfolge ihrer Frequenzen in die Festsender-Speicherplätze ein.

- ≥"SET OK" wird angezeigt, sobald die Sender eingestellt sind, und das Radio stellt den zuletzt festgelegten Sender ein.
- ≥"ERROR" wird angezeigt, wenn eine automatische Einspeicherung nicht möglich war. In einem solchen Fall müssen Sie die Festsender manuell einspeichern (→ rechts).

#### **Abrufen von Festsendern**

- **Drücken Sie [TUNER/BAND] zur Auswahl von "FM"** oder "AM".
- **2 Betätigen Sie die Zifferntasten zur Wahl des gewünschten Speicherplatzes.**
	- ≥So wählen Sie eine 2-stellige Nummer

"ST" auf dem Display auf.

z.B. 12: [≧10] → [1] → [2]

Alternativ hierzu können Sie auch [v, ^] drücken.

Bei Empfang einer UKW-Stereosendung leuchtet

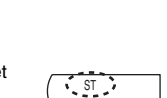

DISC SFC TG D.MIX MONO SLP

#### ∫ *Falls der Empfang stark verrauscht ist* **Bei Auswahl von ..FM"**

**Drücken und halten Sie [—FM MODE] am Hauptgerät,**  um "MONO" anzuzeigen.

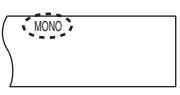

Drücken und halten Sie [—FM MODE]

- erneut, um diesen Modus aufzuheben.
- ≥Diese Betriebsart wird auch durch Ändern der Empfangsfrequenz aufgehoben

#### **Bei Auswahl von "AM"**

**Drücken Sie [FUNCTIONS] auf der Fernbedienung.** Mit jedem Drücken der Taste: BP  $2 \leftarrow$ BP 1

#### **Manuelle Abstimmung**

#### *Nur Hauptgerät*

- **1 Drücken Sie [SELECTOR] zur Auswahl von "FM" oder "AM".**
- **2 Drücken Sie [-TUNE MODE] zur Auswahl von "MANUAL".**
- **3** Betätigen Sie [ $\vee$  TUNING  $\wedge$ ] zur Wahl der Frequenz.

≥Halten Sie, um den automatischen Sendersuchlauf zu starten,  $[\vee]$  TUNING  $\wedge]$  so lange gedrückt, bis sich die Frequenzanzeige schnell fortlaufend zu ändern beginnt. Sobald ein Sender abgestimmt worden ist, stoppt der Sendersuchlauf.

#### ∫ *Speichern des Kanals*

Bis zu jeweils 15 UKW- und MW-Sender können für bequemen Abruf als Festsender eingespeichert werden.

- 1 Während des Empfangs eines Radiosenders **Drücken Sie [ENTER].**
- 2 Während Frequenz und "PGM" auf dem Display blinken **Betätigen Sie die Zifferntasten zur Wahl des gewünschten Speicherplatzes.**
	- ≥So wählen Sie eine 2-stellige Nummer

z.B. zur Eingabe von 12: [S10] ➜ [1] ➜ [2]

DISC SFC TG D.MIX MONO SLP

Als Alternative können Sie [v, ^] betätigen und anschließend [ENTER] drücken.

Ein ggf. in dem gewählten Speicherplatz bereits eingespeicherter Festsender wird durch die Einspeicherung eines neuen Senders gelöscht.

**DEUTSCH** ROT8614

RQT8614

#### **RDS-Empfang**

Dieses Gerät kann die Textdaten anzeigen, die vom Radiodaten-System (RDS) in bestimmten Ländern übertragen werden. Wenn der momentan empfangene Sender RDS-Signale ausstrahlt, erscheint die Anzeige "RDS" im Display.

#### **Bei Auswahl von "FM"**

#### **Drücken Sie [FUNCTIONS], um die Textdaten anzuzeigen.**

Mit jedem Drücken der Taste:

PS (Voreinstellung)→PTY→ Frequenzanzeige

^------------------------------------------------------------}

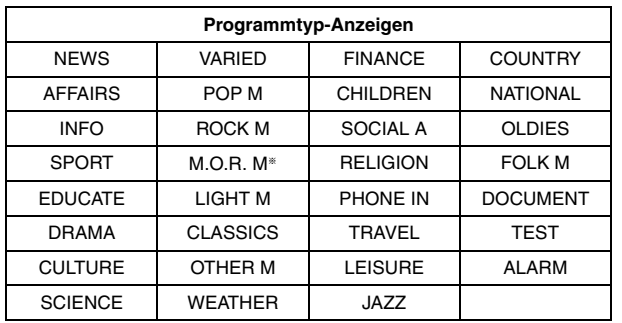

\*.M.O.R. M<sup>\*</sup> = Abkürzung von .Middle of the road music<sup>\*\*</sup>

#### **Hinweis**

Bei ungünstigen Empfangsbedingungen erscheinen die RDS-Anzeigen u.U. nicht im Display.

#### **Verwenden einer Außenantenne (optional)**

Wenn sich mit den mitgelieferten einfachen Antennen keine zufriedenstellende Empfangsqualität erzielen lässt, empfiehlt sich der Gebrauch von Außenantennen.

≥Trennen Sie die Antenne ab, wenn das Gerät nicht verwendet wird.

≥Verwenden Sie die Außenantenne auf keinen Fall während eines Gewitters.

#### **UKW-Außenantenne (Verwendung einer Fernsehantenne)**

≥Trennen Sie die UKW-Zimmerantenne ab.

- ≥Bitte lassen Sie die Außenantenne unbedingt
- von einem Fachmann installieren.

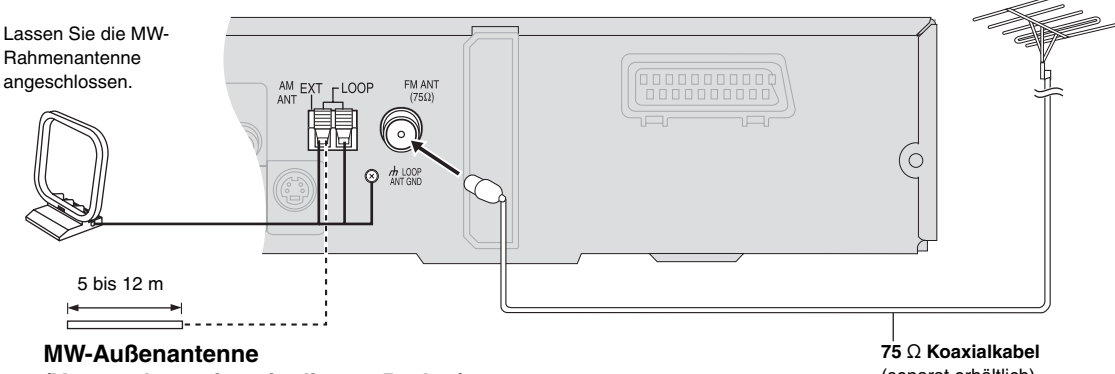

#### **(Verwendung eines isolierten Drahts)**

Verlegen Sie einen isolierten Draht horizontal an einem Fenster entlang oder an einer anderen geeigneten Stelle.

(separat erhältlich)

GÁ

# **Verwenden von Soundeffekten**

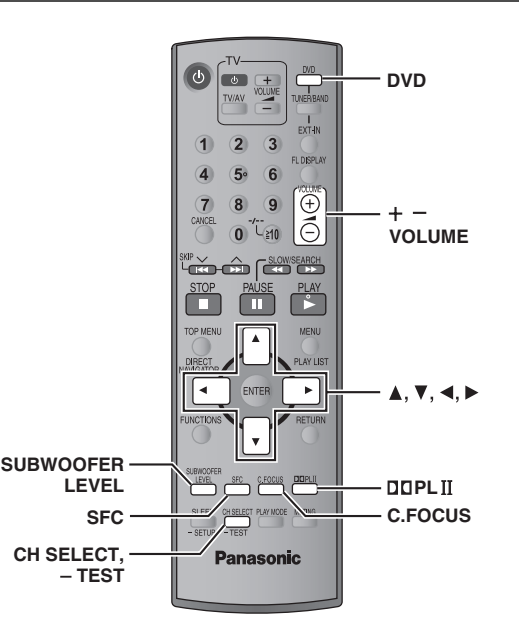

#### **Hinweis**

Verwenden von Soundeffekten

GA

- ≥Die folgenden Soundeffekte sind je nach Art der Quelle oder bei Verwendung von Kopfhörern nicht verfügbar oder haben keine Auswirkungen.
- ≥Bei bestimmten Quellen kann es vorkommen, dass die Klangqualität durch den Gebrauch dieser Soundeffekte beeinträchtigt wird. In einem solchen Fall schalten Sie die Soundeffekte aus.

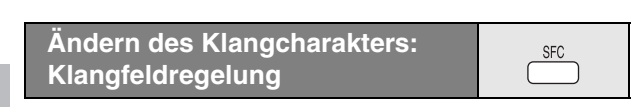

#### **Drücken Sie [SFC].**

#### **Mit jedem Drücken der Taste:**

- **FLAT:** Deaktiviert (linearer Frequenzgang) (werkseitige Voreinstellung).
- **MOVIE:** Verwenden Sie diesen Modus zur Wiedergabe von Spielfilmen. **SPORT:** Ändert den Klang so, dass der akustische Eindruck eines Sportereignisses vermittelt wird.
- **MUSIC:** Fügt Stereo-Programmquellen Surround-Effekte hinzu.
- **HEAVY:** Fügt Rockmusik größere Durchschlagkraft hinzu.
- **CLEAR:** Sorgt für transparente Höhen.
- **SOFT:** Für Hintergrundmusik geeignet.
- ≥Zum Überprüfen der aktuellen Einstellungen drücken Sie [SFC].
- ≥ MOVIE, SPORT und MUSIC sind nicht verfügbar, wenn Dolby Pro Logic II aktiviert ist, oder bei der Wiedergabe einer Disc, die mit einer Mehrkanalquelle aufgezeichnet wurde.
- ≥Sie können den Ausgangspegel der Surround-Lautsprecher einstellen, um den optimalen Surround-Effekt zu erzielen (→ Seite 29, Einstellen der Lautstärke für jeden Lautsprecher: Einstellung des Lautsprecher-Ausgangspegels).
- ≥Wenn die Einstellung MOVIE, SPORT oder MUSIC aktiviert ist, können Sie die Audiodaten Ihres Fernsehgeräts im 5.1-Kanal-Surround-Klang genießen (→ Seite 31).

#### **Verbessern des Mittellautsprecher-Klangs:**

#### **Center Focus**

#### **Dies gilt nur für Discs, bei denen der Dialogton auf dem Mittelkanal aufgezeichnet ist.**

Diese Funktion vermittelt den akustischen Eindruck, dass der Ton des Mittellautsprechers aus dem Inneren des Fernsehgerätes kommt.

#### **Drücken Sie [C.FOCUS].**

#### **Mit jedem Drücken der Taste:**

C FOCUS ON←→C FOCUS OFF

- ≥ Dies funktioniert nicht, wenn Klangfeldregelung (MOVIE, SPORT oder MUSIC) eingeschaltet ist.
- ≥Funktioniert auch, wenn Dolby Pro Logic II eingeschaltet ist.

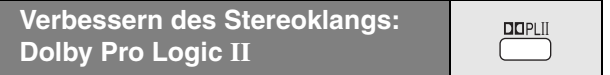

#### Außer [DivX]

Bei Dolby Pro Logic II handelt es sich um ein fortschrittliches Decodiersystem, das einen 5-kanaligen Surround-Sound (linker und rechter Frontkanal, Mittelkanal, linker und rechter Surround-Kanal) aus Stereoklangquellen erzeugen kann, auch wenn diese nicht speziell im Dolby Surround Format codiert sind.

#### **Drücken Sie [**Î**PLII].**

#### **Mit jedem Drücken der Taste:**

**Movie:** Spielfilmsoftware, aufgenommen in Dolby Surround.

**Music:** Stereoquellen **Off:** Abbrechen

- 
- ≥ Diese Funktion steht nur zur Verfügung, wenn DVD/CD als Programmquelle gewählt ist.
- ≥"ÎPLII" leuchtet bei bestehendem Effekt auf.

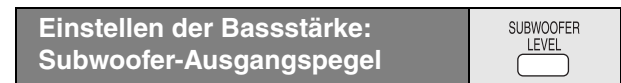

Die Stärke des Basses lässt sich einstellen. Das Gerät wählt je nach Art der Wiedergabequelle automatisch die am besten geeignete Einstellung.

#### **Drücken Sie [SUBWOOFER LEVEL].**

● DVD-V DVD-VR

SUB W 4 (Voreinstellung) $\rightarrow$ SUB W 1 $\rightarrow$ SUB W 2 $\rightarrow$ SUB W 3

^----------------------------------------------------------------------------------------} ≥ **Bei Auswahl einer anderen Quelle**

SUB W 2 (Voreinstellung)→SUB W 3→SUB W 4→SUB W 1 <u>\*</u>

- ≥Zum Überprüfen der aktuellen Einstellungen drücken Sie [SUBWOOFER LEVEL].
- ≥ Die vorgenommene Einstellung wird gespeichert und jedes Mal, wenn Sie die gleiche Art von Quelle abspielen, wieder aufgerufen, außer wenn Klangfeldregelung (MOVIE, SPORT oder MUSIC) eingeschaltet ist.
- § Bei eingeschalteter Klangfeldregelung (MOVIE, SPORT oder MUSIC) sind die Voreinstellungen wie folgt:
- MOVIE: SUB W 4
- SPORT: SUB W 2
- MUSIC: SUB W 1

28

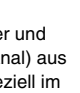

C.FOCUS

m.

 $\cdot$ DTS PL D

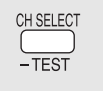

Bei dieser Einstellung handelt es sich um eine weitere Möglichkeit, wie Sie einen optimalen Surround-Effekt erzielen können. **Vorbereitung**

Drücken Sie [DVD].

- 
- **1** Im Stoppmodus und ohne Bildschirmanzeige **Halten Sie [—TEST] gedrückt, um die Ausgabe des Testsignals einzuschalten.**
	- ≥Zum Abschalten des Testsignals drücken und halten Sie [—TEST] noch einmal.
	- L: Frontkanal links C: Mitte R: Frontkanal rechts
	- RS: Surround rechts LS: Surround links
	- ≥Über den Subwoofer-Kanal SW erfolgt keine Ausgabe.
- **Betätigen Sie [VOLUME, +] oder [-], um den normalerweise zur Wiedergabe verwendeten Lautstärkepegel einzustellen.**
- **3 Betätigen Sie [**3**] (Erhöhen) oder [**4**] (Verringern), um den Ausgangspegel für jeden Lautsprecher wunschgemäß einzustellen.**
	- ≥Stellen Sie den Ausgangspegel aller übrigen Lautsprecher so ein, dass ihr Ton an der Hörposition die gleiche Lautstärke wie der von den Frontlautsprechern abgegebene Ton zu besitzen scheint.
	- C, RS, LS:  $-6$  dB bis  $+6$  dB

#### ∫ *Justieren des Lautsprecher-Ausgangspegels während der Wiedergabe*

[Diese Funktion steht bei Wiedergabe von mehrkanaligen Audiodaten sowie bei aktiviertem Dolby Pro Logic II oder Klangfeldregelung (MOVIE, SPORT oder MUSIC) zur Verfügung.]

#### 1 **Drücken Sie [CH SELECT], um den Lautsprecher auszuwählen.**

 $L \rightarrow C \rightarrow R \rightarrow RS \rightarrow LS \rightarrow SW$ ^-----------------------------------------------------}

SW: Subwoofer

- ≥ Der Ausgangspegel des Subwoofers (SW) kann nur eingestellt werden, wenn ein Subwoofer-Kanal auf der Disc aufgezeichnet ist.
- ≥"SW" wird im Display nicht angezeigt und ist nicht einstellbar, wenn "DOPLII" aufleuchtet.
- $\bullet$  "S" wird im Display nur angezeigt, wenn "MOVIE", "SPORT" oder "MUSIC" mit Klangfeldregelung (→ Seite 28) ausgewählt ist. In einem solchen Fall können Sie mit [▲, ▼] die Ausgangspegel beider Surround-Lautsprecher gleichzeitig einstellen.

S:  $-6$  dB bis  $+6$  dB

- 2 **Betätigen Sie [**3**] (Erhöhen) oder [**4**] (Verringern), um den Ausgangspegel für jeden Lautsprecher wunschgemäß einzustellen.** 
	- C, RS, LS, SW:  $-6$  dB bis  $+6$  dB
	- (L, R: Nur die Balance kann eingestellt werden.)
	- Zur Einstellung der Balance der Frontlautsprecher, während "L" oder "R" ausgewählt ist, drücken Sie [<,  $\blacktriangleright$ ].

# **Weitere nützliche Funktionen**

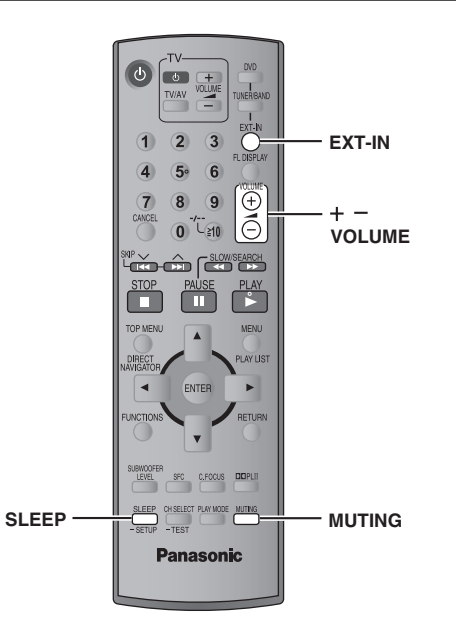

GA

#### **Einstellen der Einschlaf-Zeitschaltuhr**

# **Betätigen Sie [SLEEP] zur Einstellung der gewünschten**

**Einschlafzeit (in Minuten).**  $SLEEP$  30 $\longrightarrow$ SLEEP 60 $\longrightarrow$ SLEEP 90  $-$  OFF  $\longleftarrow$  SLEEP120 $\longleftarrow$ 

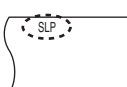

MUTING

**SLEEP** 

**Aufheben der Zeitschaltuhrfunktion**

Drücken Sie [SLEEP] zur Auswahl von "OFF".

**So stellen Sie die Restzeit fest** Drücken Sie erneut [SLEEP].

#### **Ändern der Einstellung**

Führen Sie das Einstellverfahren erneut von Anfang an aus.

**Stummschalten des Klangs**

#### **Drücken Sie [MUTING].**

"MUTING" blinkt im Display des Gerätes.

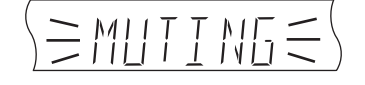

#### **Aufheben dieser Betriebsart**

- ≥Drücken Sie [MUTING] erneut, oder stellen Sie die Lautstärke auf den Minimalpegel "VOL 0" ein, und erhöhen Sie die Lautstärke dann auf den gewünschten Pegel.
- ≥Durch Umschalten des Gerätes in den Bereitschaftszustand wird die Stummschaltung aufgehoben.

#### **Gebrauch eines Kopfhörers**

#### *Nur Hauptgerät*

**1 Verringern Sie die Lautstärke, bevor Sie einen Kopfhörer (separat erhältlich) anschließen.** Kopfhörerstecker: ‰3,5 mm-Mini-Stereostecker

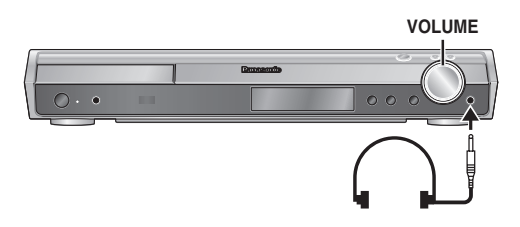

#### **2 Stellen Sie den Lautstärkepegel des Kopfhörers mit [VOLUME] ein.**

≥ Die Tonausgabe wird automatisch auf Stereo (2-Kanal) umgeschaltet.

#### **Hinweis**

Verwenden Sie den Kopfhörer nicht über längere Zeiträume hinweg, um eine Beeinträchtigung des Gehörsinns zu vermeiden.

#### **Verwenden des Music Port**

Über den Musikanschluss (Music Port) kann der Klang eines externen Geräts (z.B. MP3-Player) über das Heimkino-System ausgegeben werden.

#### **Vorbereitung**

Vergewissern Sie sich zur Vermeidung von verzerrtem Klang, dass alle eventuell vorhandenen Vorentzerrungsfunktionen Ihres externen Geräts inaktiviert sind.

#### **1 Verringern Sie die Lautstärke, bevor Sie ein externes Gerät (separat erhältlich) anschließen.**

Kopfhörerstecker: ‰3,5 mm-Mini-Stereostecker

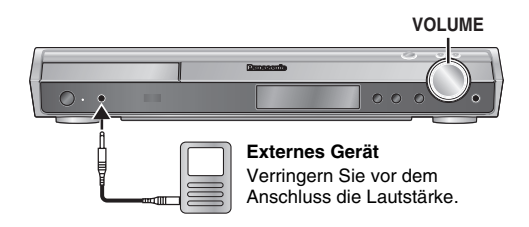

**2 Drücken Sie [EXT-IN] zur Auswahl von "MUSIC P.".**<br>MUSIC P. <u>with T</u>V

MUSIC P.  $-$  AUX  $-$ 

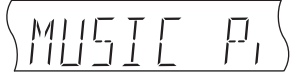

- **3 Stellen Sie die Lautstärke des externen Geräts auf den normalen Hörpegel ein, und stellen Sie dann die Lautstärke des Hauptgeräts mit [VOLUME] ein.**
	- ≥Surround-Klang erhalten Sie, wenn Sie die Klangfeldkontrolle (MOVIE, SPORT oder MUSIC) aktivieren (➜ Seite 28).

# **Fernbedienung anderer Geräte**

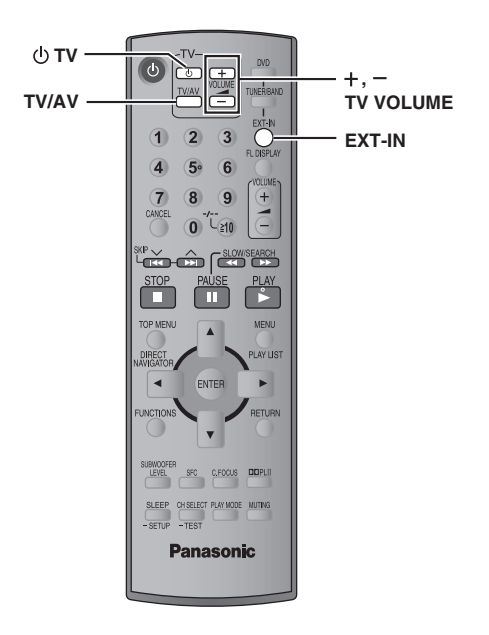

#### **Bedienung des Fernsehgeräts**

Die Fernbedienung im Lieferumfang dieser Anlage kann zur Ansteuerung von Fernsehgeräten der Marke Panasonic verwendet werden. Schließen Sie das anzusteuernde Gerät wie im Abschnitt "Anschluss an Kabelfernsehen oder Videorecorder" gezeigt an (➜ Seite 9).

#### **Hinweis**

Bestimmte Modelle können u.U. nicht einwandfrei über diese Fernbedienung angesteuert werden.

#### **Richten Sie die Fernbedienung auf das Fernsehgerät.**

**Ein- und Ausschalten des Fernsehgerätes** Drücken Sie [ $\biguplus$  TV].

**Umschalten des Video-Eingangsmodus des Fernsehgerätes** Drücken Sie [TV/AV].

**Einstellen der Lautstärke des Fernsehtons** Drücken Sie [+, - TV VOLUME].

#### **Zur Wiedergabe des Klangs vom Fernsehgerät über das Heimkino-System**

Drücken Sie [EXT-IN] um "AUX" oder "TV"<sup>\*</sup> als Quelle auszuwählen, drehen Sie die Lautstärke am Fernsehgerät ganz zurück, und stellen Sie den gewünschten Lautstärkepegel dann am Hauptgerät ein. Mit jedem Drücken der Taste:

MUSIC P.  $\longrightarrow$  TV\*  $^{\sim}$  AUX  $-$ 

- § "TV" funktioniert nur bei angeschlossenem Scart-Kabel (➜ Seite 9).
- ≥5.1-Kanal-Surround-Klang erhalten Sie, wenn Sie die Klangfeldregelung (MOVIE, SPORT oder MUSIC) aktivieren (➜ Seite 28).

 $\mathfrak{F}^{\prime}_{\mathbf{A}}$ 

#### **Aufstellung**

Stellen Sie den Player auf einer ebenen Fläche auf, die nicht direktem Sonnenlicht, hohen Temperaturen, hoher Luftfeuchtigkeit und starken Vibrationen ausgesetzt ist. Derartige Umgebungsbedingungen können eine Beschädigung des Gehäuses und anderer Bauteile des Gerätes verursachen, wodurch seine Lebensdauer verkürzt wird.

Stellen Sie keine schweren Gegenstände auf das Gerät.

#### **Spannung**

Verwenden Sie keine Hochspannungs-Stromquellen. Diese können das Gerät überlasten und einen Brand verursachen.

Verwenden Sie keine Gleichstromquelle. Überprüfen Sie die Stromquelle sorgfältig, wenn Sie das Gerät auf einem Schiff oder an einem anderen Ort benutzen, an dem Gleichstrom verwendet wird.

#### **Schutz des Netzkabels**

Vergewissern Sie sich, dass das Netzkabel korrekt angeschlossen und unbeschädigt ist. Schlechter Anschluss und Beschädigung des Kabels können einen Brand oder elektrischen Schlag verursachen. Vermeiden Sie Ziehen, Knicken oder Belasten des Kabels mit schweren Gegenständen.

Fassen Sie den Stecker beim Abziehen des Kabels an. Ziehen am Kabel kann einen elektrischen Schlag verursachen.

Fassen Sie den Stecker nicht mit nassen Händen an. Es kann sonst zu einem elektrischen Schlag kommen.

#### **Fremdkörper**

Lassen Sie keine Metallgegenstände in das Gerät fallen. Es kann sonst zu einem elektrischen Schlag oder einer Funktionsstörung kommen.

Achten Sie darauf, dass keine Flüssigkeiten in das Gerät eindringen. Es kann sonst zu einem elektrischen Schlag oder einer Funktionsstörung kommen. Sollte dies geschehen, trennen Sie das Gerät unverzüglich vom Stromnetz, und kontaktieren Sie Ihren Händler.

Sprühen Sie keine Insektensprays auf oder in das Gerät. Diese enthalten brennbare Gase, die sich beim Sprühen in das Gerät entzünden können.

#### **Wartung**

Versuchen Sie nicht, das Gerät selbst zu reparieren. Falls Tonstörungen auftreten, Anzeigen nicht aufleuchten, Rauch austritt, oder ein anderes Problem auftritt, das nicht in dieser Bedienungsanleitung behandelt wird, ziehen Sie das Netzkabel ab, und kontaktieren Sie Ihren Händler oder eine autorisierte Kundendienststelle. Es kann zu einem elektrischen Schlag oder einer Beschädigung des Gerätes kommen, falls das Gerät von unqualifizierten Personen repariert, zerlegt oder rekonstruiert wird.

Verlängern Sie die Lebensdauer, indem Sie das Gerät von der Stromquelle trennen, wenn es längere Zeit nicht benutzt werden soll.

# **Hinweise zum DivX VOD-Inhalt**

DivX Video-on-Demand (VOD)-Inhalt ist zum Urheberrechtschutz verschlüsselt. Um DivX VOD-Inhalt auf diesem Gerät abzuspielen, müssen Sie es zuerst registrieren.

Folgen Sie den Anweisungen zum Kauf von DivX VOD-Inhalt, um den Geräte-Registrierungscode einzugeben und das Gerät zu registrieren. Weitere Informationen zu DivX-VOD finden Sie auf www.divx.com/vod.

#### **Anzeigen des Geräte-Registrierungscodes**

(→ Seite 24, "DivX Registration" im Register "Others")

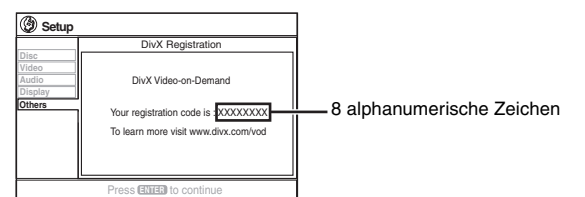

- ≥Wir empfehlen, dass Sie sich den Code notieren, um ihn nachschlagen zu können.
	- ≥Nachdem Sie zum ersten Mal DivX VOD-Inhalt abgespielt haben, wird unter "DivX Registration" ein anderer Registrierungscode angezeigt. Verwenden Sie diesen Registrierungscode nicht, um DivX VOD-Inhalt zu erwerben. Wenn Sie mit diesem Code DivX VOD-Inhalt erwerben und den Inhalt dann auf diesem Gerät abspielen, können Sie keinen Inhalt mehr abspielen, den Sie mit dem vorherigen Code erworben haben.
	- ≥Wenn Sie DivX VOD-Inhalt mit einem anderen Registrierungscode als dem des Geräts erwerben, können Sie diesen Inhalt nicht abspielen. ("Authorization Error" wird angezeigt.)

#### **Hinweise zu DivX-Inhalt, der nicht unbegrenzt abgespielt werden kann**

Bestimmter DivX VOD-Inhalt kann nicht unbegrenzt abgespielt werden. Wenn Sie diesen Inhalt abspielen, wird die verbleibende Anzahl der Abspielvorgänge angezeigt. Sie können diesen Inhalt nicht mehr abspielen, wenn die verbleibende Anzahl Null erreicht hat. ("Rented Movie Expired" wird angezeigt.)

Beim Abspielen dieses Inhalts

- ≥ Die verbleibende Anzahl der Abspielvorgänge reduziert sich um eins, wenn
	- Sie [Í] drücken oder [—SETUP] gedrückt halten.
	- Sie [■ STOP] drücken. (Drücken Sie [II PAUSE], um die Wiedergabe anzuhalten.)
	- Sie [K4, DD SKIP] oder [44, DD SLOW/SEARCH] usw. drücken und bei einem anderen Inhalt oder dem Beginn des aktuellen Inhalts ankommen.
- ≥ Die Funktionen Wiedergabe fortsetzen (➜ Seite 15, Stopp) und Marker (➜ Seite 21, Play Menu) funktionieren nicht.

# **Fehlersuchanleitung**

Führen Sie die folgenden Kontrollen durch, bevor Sie den Kundendienst anrufen. Falls Sie Fragen zu den Prüfpunkten haben oder sich eine Störung anhand der in der Tabelle angegebenen Abhilfemaßnahmen nicht beseitigen lässt, nehmen Sie bitte Kontakt mit Ihrem Fachhändler auf.

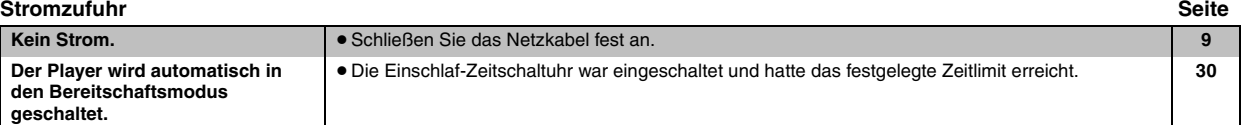

#### **Eine Funktion spricht nicht an oder steht nicht zur Verfügung**

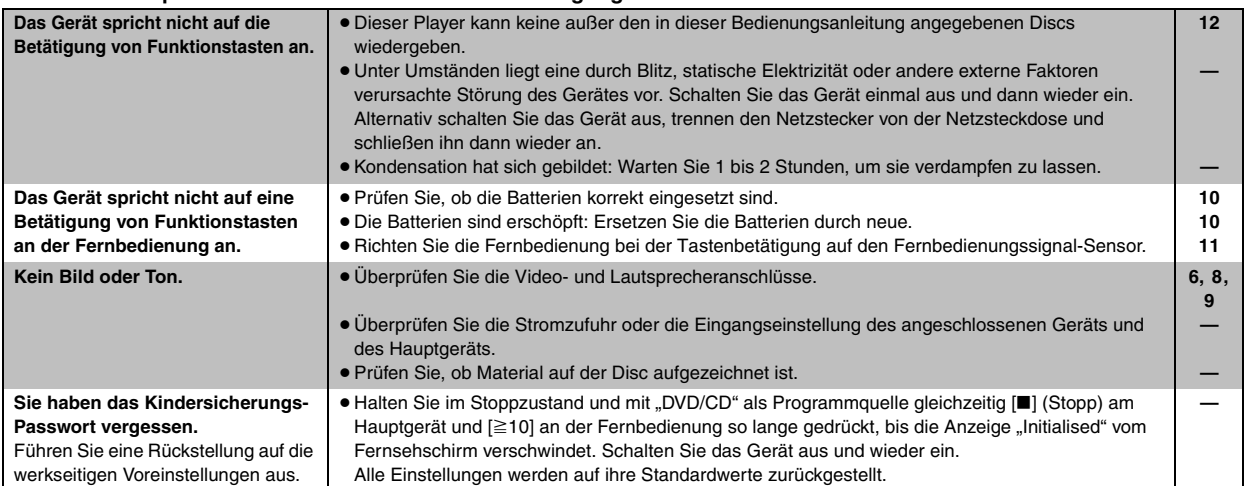

#### **Das Gerät führt einen unerwünschten oder unerwarteten Betriebsvorgang aus**

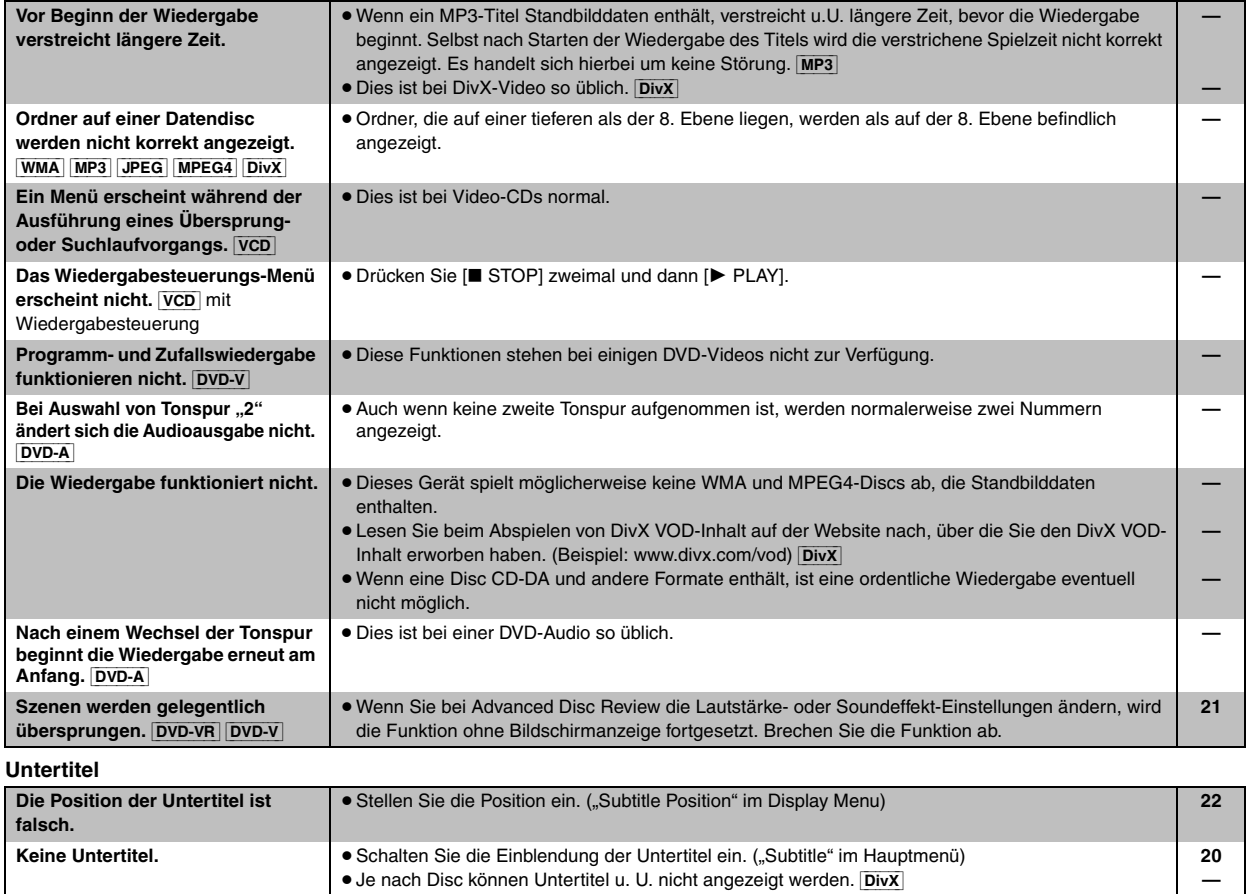

compare Fehlersuchanleitung

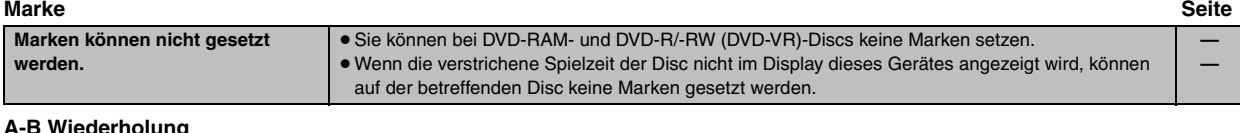

#### **A-B Wiederholung**

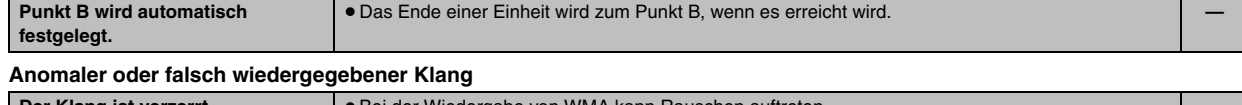

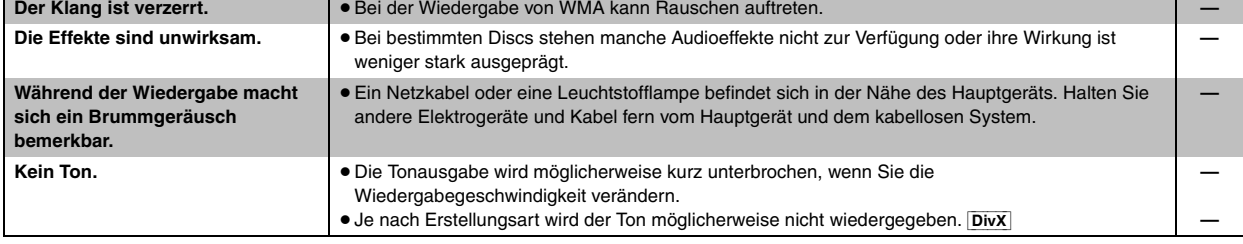

#### **Menüs**

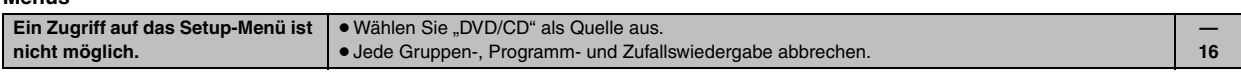

#### **Anormales oder unerkennbares Bild**

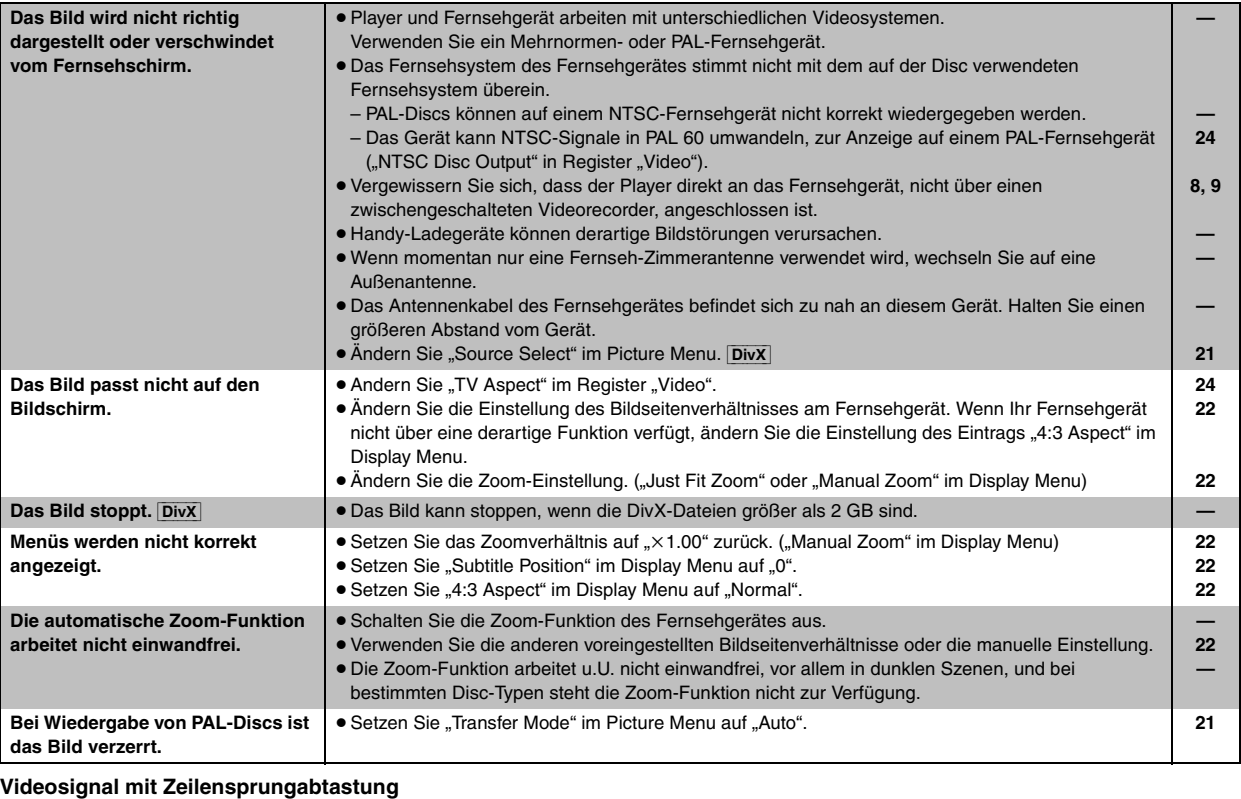

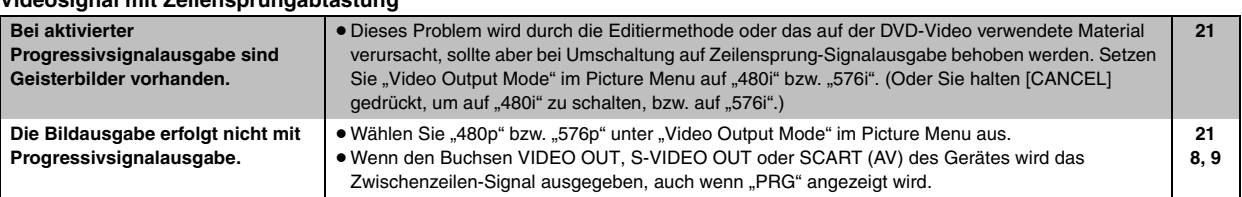

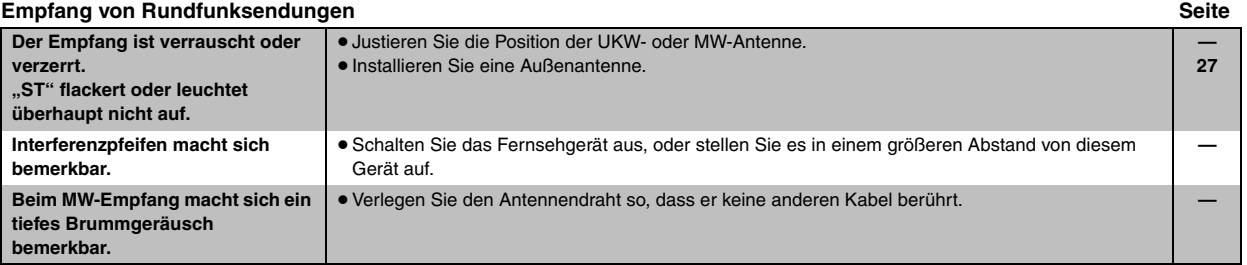

**Kabelloses System** 

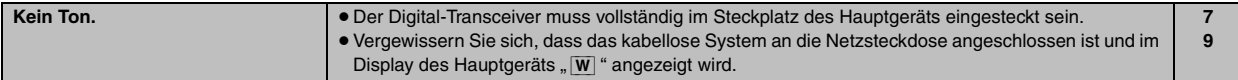

**Anzeigen am Gerät**

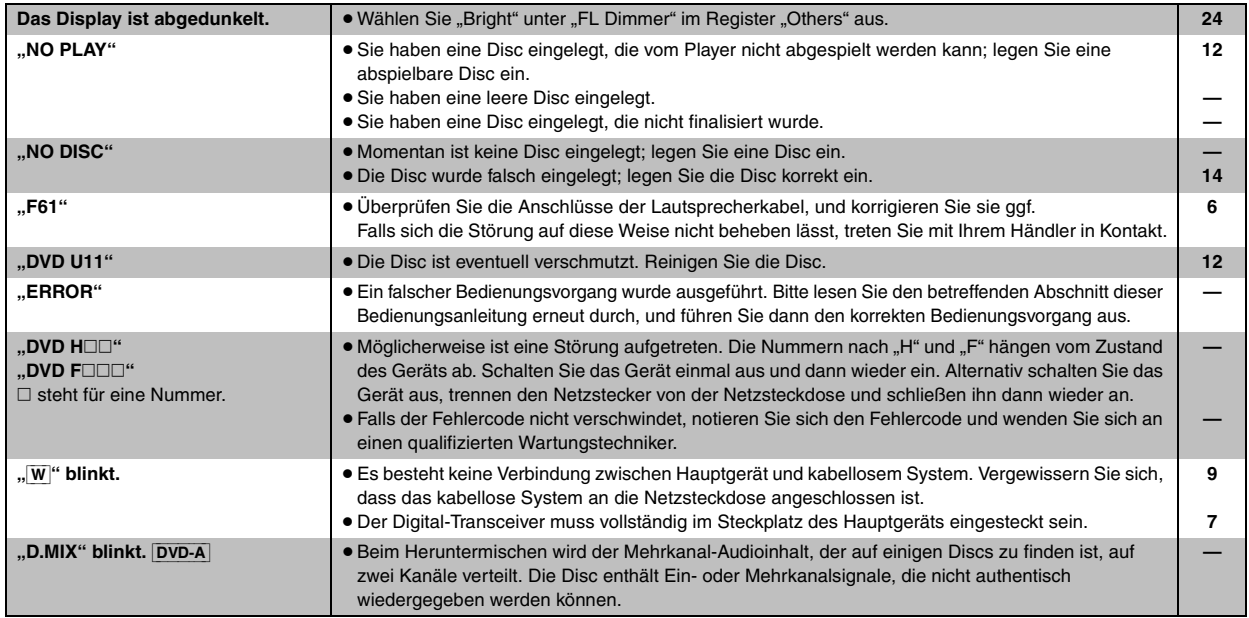

#### **Anzeigen am Fernsehgerät**

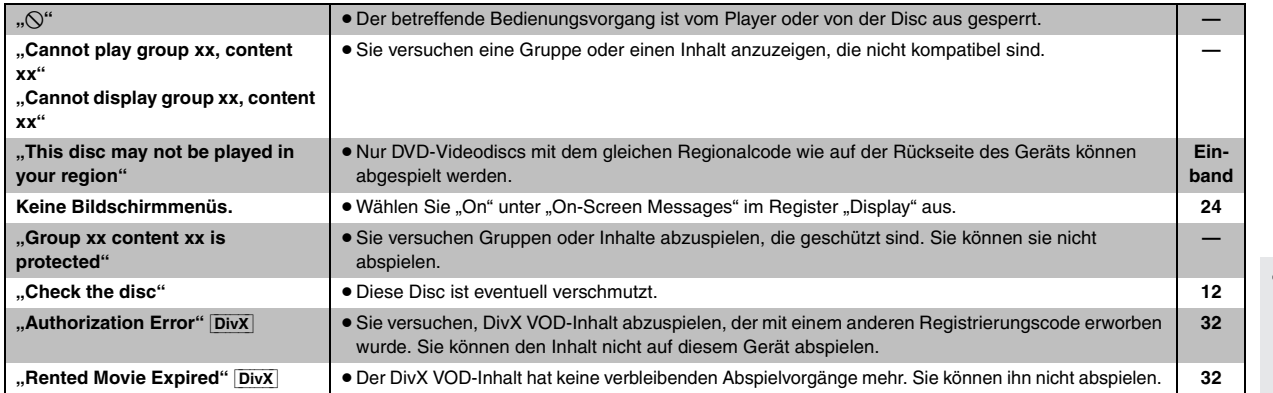

# cos Fehlersuchanleitung *35Fehlersuchanleitung*

# **Technische Daten**

#### **VERSTÄRKERTEIL**

#### **Ausgangsleistung eff.: Dolby Digital-Modus**

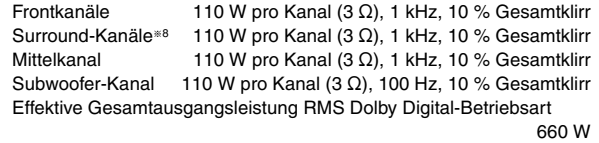

#### **DIN-Ausgangsleistung: Dolby Digital-Modus**

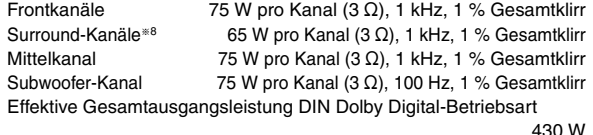

#### **UKW/MW-TUNERTEIL, ANTENNENTEIL**

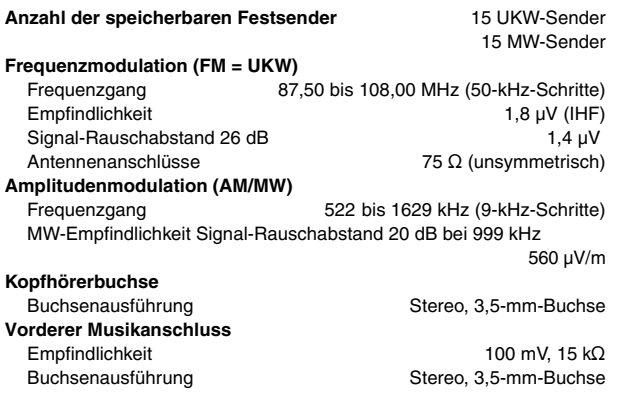

#### **DISC-PLAYERTEIL**

#### **Wiedergegebene Discs (8 cm oder 12 cm)**

(1) DVD (DVD-Video, DVD-Audio, DivX<sup>\*1,2</sup>)

- (2) DVD-RAM (DVD-VR, MP3<sup>®2, 6</sup>, JPEG<sup>®2, 3</sup>, MPEG4<sup>®2, 4</sup>, DivX<sup>®1, 2</sup>)
- (3) DVD-R (DVD-Video, DVD-VR, MP3<sup>382, 6</sup>, JPEG<sup>\$2, 3</sup>, MPEG4<sup>\$2, 4</sup>,  $DivX^{*1, 2}$
- (4) DVD-R DL (DVD-Video, DVD-VR)
- (5) DVD-RW (DVD-Video, DVD-VR, MP3<sup>\*2, 6</sup>, JPEG<sup>\*2, 3</sup>, MPEG4<sup>\*2, 4</sup>,  $DivX^{*1, 2}$
- $(6)$  +R/+RW (Video)
- $(7)$  +R DL (Video)
- (8) CD, CD-R/RW [CD-DA, Video-CD, SVCD<sup>\*5</sup>, MP3<sup>\*2, 6</sup>, WMA<sup>\*2, 7</sup>, JPEG<sup>®2, 3</sup>, MPEG4<sup>®2, 4</sup>, DivX<sup>®1, 2</sup>, HighMAT Level 2 (Audio und Bild)]
- §1 Spielt alle Versionen von DivX®-Video (einschließlich DivX®6) mit Standardwiedergabe von DivX®-Mediendateien ab. Zertifiziert auf das DivX-Home Theater Profile.
	- GMC (Global Motion Compensation) wird nicht unterstützt.
- §<sup>2</sup> Gesamtanzahl der kombinierten, erkennbaren Audio-, Bild- und Videoinhalte und Gruppen: 4000 Audio-, Bild- und Videoinhalte sowie 400 Gruppen.
- §<sup>3</sup> Exif Ver 2.1 JPEG Baseline Dateien Bildauflösung: zwischen 160×120 und 6144×4096 Pixel (Sub-Sampling von 4:0:0, 4:2:0, 4:2:2 oder 4:4:4). Extrem lange und schmale Bilder können nicht angezeigt werden.
- §<sup>4</sup> MPEG4-Daten, die mit Panasonic SD Multi Cameras oder DVD-Videorecordern aufgenommen wurden Entsprechend der SD VIDEO-Spezifikationen (ASF-Standard)/ MPEG4 (Simple Profile)-Videosystem/G.726-Audiosystem
- §5 Entsprechend IEC62107
- §6 MPEG-1 Layer 3, MPEG-2 Layer 3
- §<sup>7</sup> Windows Media Audio Ver.9.0 L3
	- Nicht kompatibel mit Multiple Bit Rate (MBR)

#### **Abtaster**

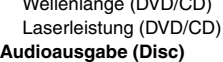

- 
- Wellenlänge (DVD/CD) 662/785 nm CLASS 1/CLASS 1M
	- Anzahl der Kanäle 1988 b.1 Kanäle (FL, FR, C, SL, SR, SW)

#### **VIDEOTEIL**

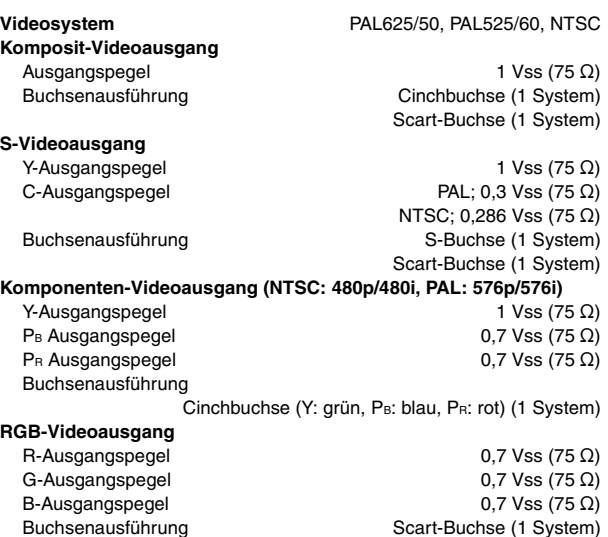

*36Technische Daten* DEUTSCH

**Technische Daten** 

RQT8614
Frontlautsprecher SB-FS640 **Bauart** 1-Wege-, 1-Lautsprecher-, Bassreflex-Ausführung Lautsprechereinheit(en) **Impedanz 3 Ω** Voller Bereich 6,5 cm Konustyp **Belastbarkeit (IEC)** 110 W<sup>®9</sup> (Max) **Ausgangsschalldruckpegel** 80 dB/W (1,0 m) **Frequenzgang** 110 Hz–25 kHz (-16 dB) 122 Hz-22 kHz  $(-10$  dB) **Abmessungen (B×H×T)** 92 mm×135 mm×95,4 mm<br>**Masse** 0,75 kg **Masse** 0,75 kg Surround-Lautsprecher SB-FS545 **Bauart** 1-Wege-, 1-Lautsprecher-, Bassreflex-Ausführung **Lautsprechereinheit(en)** Impedanz 3 Ω<br>Voller Bereich **Impedanz 3 Ω** 6.5 cm Konustyp **Belastbarkeit (IEC)** 110 W®9 (Max)<br> **Ausgangsschalldruckpegel** 1 20 dB/W (1,0 m)  $A$ usgangsschalldruckpegel **Frequenzgang** 110 Hz–25 kHz (-16 dB) 122 Hz-22 kHz  $(-10$  dB) **Abmessungen (B×H×T)** 92 mm×135 mm×95,4 mm **Masse** 0,75 kg Mittellautsprecher SB-PC545

**Bauart** 1-Wege-, 1-Lautsprecher-, Bassreflex-Ausführung Lautsprechereinheit(en) **Impedanz 3** Ω Voller Bereich 6,5 cm Konustyp<br> **110 W**<sup>≅9</sup> (Max) 110 W<sup>≅9</sup> (Max) **Belastbarkeit (IEC)** 110 W<sup>®9</sup> (Max)<br> **Ausgangsschalldruckpegel** 60 dB/W (1,0 m) Ausgangsschalldruckpegel<br>Frequenzgang **92 Hz–25 kHz (-16 dB)** 110 Hz-22 kHz  $(-10$  dB) **Abmessungen (B×H×T)** 135 mm×92 mm×95,4 mm **Masse** 0,75 kg Subwoofer SB-W545 **Bauart** 1-Wege-, 1-Lautsprecher-, Bassreflex-Ausführung Lautsprechereinheit(en) **Impedanz 3** Ω

Tieftöner 16-cm-Konustyp **Belastbarkeit (IEC)** 110 W (Max) **Ausgangsschalldruckpegel** 80 dB/W (1,0 m) **Frequenzgang** 29 Hz-165 Hz (-16 dB)  $35$  Hz $-140$  Hz ( $-10$  dB) **Abmessungen (B×H×T)** 183 mm×396 mm×267 mm<br>Masse 4 kg **Masse** 4 kg

**LAUTSPRECHERTEIL ALLGEMEINE DATEN**

**Leistungsaufnahme** Hauptgerät 75 W Abmessungen (BXHXT) **Masse Hauptgerät** 3,3 kg<br> **Betriebstemperaturbereich** +5 °C bis +35 °C **Betriebstemperaturbereich**  $+5^{\circ}$ C bis +35  $\degree$ C **Betriebsluftfeuchtigkeitsbereich** 5 % bis 90 % rel. Feuchte **Betriebsluftfeuchtigkeitsbereich** 

**Stromversorgung** Wechselspannung, 230 V, 50 Hz (ohne Kondensbildung)

**Leistungsaufnahme im Bereitschaftszustand** ca. 0,5 W

#### **KABELLOSES SYSTEM UND DIGITAL-TRANSCEIVER**

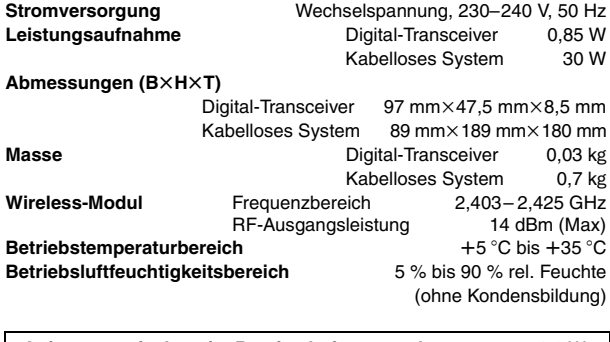

**Leistungsaufnahme im Bereitschaftszustand** ca. 1,2 W

§<sup>8</sup> Ausgangsleistung des kabellosen System-Verstärkers SE-FX60

§<sup>9</sup> Nennwert bei Verwendung eines Verstärkers mit Tieffilter

#### **Hinweis**

1. Änderungen der technischen Daten bleiben jederzeit vorbehalten.

Gewichts- und Abmessungsangaben sind Näherungswerte.

2. Gesamtklirrfaktor gemessen mit Digital-Spektralanalysator.

In Lizenz von Dolby Laboratories hergestellt. "Dolby", "Pro Logic" und das Doppel-D-Symbol sind Warenzeichen der Dolby Laboratories.

"DTS" und "DTS Digital Surround" sind eingetragene Warenzeichen von Digital Theater Systems, Inc.

Dieses Produkt ist mit einer Urheberschutz-Vorrichtung ausgestattet, deren Technologie durch US-Patente und geistige Eigentumsrechte im Besitz von Macrovision Corporation und anderen Inhabern von Urheberrechten geschützt ist. Der Gebrauch dieser Urheberschutz-Vorrichtung muss durch Macrovision Corporation genehmigt werden und ist ausschließlich für die private Nutzung vorgesehen, sofern dem Benutzer keine weitergehende Genehmigung von Macrovision Corporation erteilt worden ist. Untersuchungen dieses Gerätes zum Zweck eines unbefugten Nachbaus und Zerlegens sind untersagt.

MPEG Layer-3 Audio-Dekodierungstechnologie mit Lizenz von Fraunhofer IIS und Thomson Multimedia.

Windows Media und das Windows Logo sind Warenzeichen oder eingetragene Warenzeichen von Microsoft Corporation in den USA und/oder anderen Ländern.

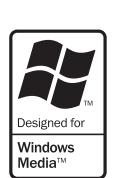

WMA ist ein Kompressionsformat, das von Microsoft Corporation entwickelt wurde. Es erreicht die gleiche Klangqualität wie MP3 mit einer kleineren Dateigröße als MP3.

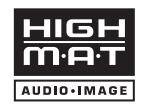

HighMAT™ und das HighMAT-Logo sind Warenzeichen bzw. eingetragene Warenzeichen von Microsoft Corporation in den Vereinigten Staaten und/oder anderen Ländern.

Bei  $\boxed{\text{HDCD}}^*$ , HDCD®, High Definition Compatible Digital® und Pacific Microsonics™ handelt es sich um eingetragene Warenzeichen bzw. Warenzeichen von Pacific Microsonics, Inc. in den Vereinigten Staaten und/oder anderen Ländern.

HDCD-System hergestellt unter Lizenz von Pacific Microsonics, Inc. Dieses Produkt ist durch ein oder mehrere der folgenden Patente geschützt: US Patent Nr. 5,479,168, 5,638,074, 5,640,161, 5,808,574, 5,838,274, 5,854,600, 5,864,311, 5,872,531, Australien Patent Nr. 669114; weitere Patente angemeldet.

Dieses Produkt ist unter der Bezeichnung MPEG-4 Visual Patent Portfolio License für die persönliche und nicht-kommerzielle Nutzung vonseiten eines Benutzers lizenziert, um (i) Videos in Übereinstimmung mit dem MPEG-4 Video Standard ("MPEG-4 Video") zu kodieren und/oder (ii) ein MPEG-4 Video, das von einem Benutzer für persönliche und nicht-kommerzielle Zwecke kodiert wurde und/oder von einem durch MPEG LA zur Bereitstellung von MPEG-4 Video lizenzierten Videovertreiber bereitgestellt wurde, zu dekodieren. Für andere Zwecke wird keine Lizenze gewährt und ist hierin auch nicht eingeschlossen. Weitere Informationen, auch zur Werbe-, internen und kommerziellen Verwendung und Lizenzierung, erhalten Sie von MPEG LA, LLC. Siehe http://www.mpegla.com.

Offiziell DivX® Certified Produkt. Spielt alle Versionen von DivX®-Video (einschließlich DivX®6) im Standardwiedergabemodus für DivX® Media-Dateien ab.

ID<sup>E</sup>

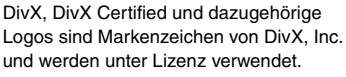

#### **Benutzerinformationen zur Entsorgung von elektrischen und elektronischen Geräten (private Haushalte)**

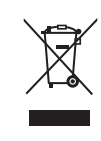

Entsprechend der grundlegenden Firmengrundsätzen der Panasonic-Gruppe wurde ihr Produkt aus hochwertigen Materialien und Komponenten entwickelt und hergestellt, die recycelbar und wieder verwendbar sind. Dieses Symbol auf Produkten und/oder begleitenden Dokumenten bedeutet, dass elektrische und elektronische Produkte am

Ende ihrer Lebensdauer vom Hausmüll getrennt entsorgt werden müssen.

Bringen Sie bitte diese Produkte für die Behandlung, Rohstoffrückgewinnung und Recycling zu den eingerichteten kommunalen Sammelstellen bzw. Wertstoffsammelhöfen, die diese Geräte kostenlos entgegennehmen.

Die ordnungsgemäße Entsorgung dieses Produkts dient dem Umweltschutz und verhindert mögliche schädliche Auswirkungen auf Mensch und Umwelt, die sich aus einer unsachgemäßen Handhabung der Geräte am Ende Ihrer Lebensdauer ergeben könnten.

Genauere Informationen zur nächstgelegenen Sammelstelle bzw. Recyclinghof erhalten Sie bei Ihrer Gemeindeverwaltung.

#### **Für Geschäftskunden in der Europäischen Union**

Bitte treten Sie mit Ihrem Händler oder Lieferanten in Kontakt, wenn Sie elektrische und elektronische Geräte entsorgen möchten. Er hält weitere Informationen für sie bereit.

#### **Informationen zur Entsorgung in Ländern außerhalb der Europäischen Union**

Dieses Symbol ist nur in der Europäischen Union gültig.

RQT8614

**MEMO**

## *Caro cliente*

La rinraziamo per l'acquisto di questo prodotto.

Per ottenere prestasioni ottimali e per ragioni di sicurezza, consigliamo di leggere con attenzione le istruzioni.

**Prima di collegare, far funzionare o regolare l'apparecchio, leggere completamente queste istruzioni. Conservare questo manuale.**

**Le operazioni descritte in queste istruzioni per l'uso si eseguono principalmente con il telecomando, ma si può anche usare l'unità principale se i comandi sono gli stessi.**

#### **ATTENZIONE!**

**QUESTO APPARECCHIO UTILIZZA UN LASER. L'USO DI APPARECCHI DI CONTROLLO O DI REGOLAZIONE, O PROCEDURE DI UTILIZZAZIONE DIVERSE DA QUELLE INDICATE IN QUESTO MANUALE DI ISTRUZIONI, POSSONO CAUSARE L'ESPOSIZIONE A RADIAZIONI PERICOLOSE. NON APRIRE I COPERCHI E NON CERCARE DI RIPARARE DA SOLI. PER QUALSIASI RIPARAZIONE RIVOLGERSI A PERSONALE QUALIFICATO.**

#### **ATTENZIONE:**

**PER RIDURRE IL RISCHIO D'INCENDIO, SCOSSE ELETTRICHE O DANNI ALL'UNITÀ, NON ESPORLA ALLA PIOGGIA, UMIDITÀ, GOCCIOLAMENTI O SPRUZZI E NON METTERVI SOPRA ALCUN OGGETTO CONTENENTE LIQUIDI, COME UN VASO DI FIORI.**

#### **ATTENZIONE!**

- ≥**PER MANTENERE UNA BUONA VENTILAZIONE, NON INSTALLARE O SISTEMARE QUESTA UNITÀ IN UNO SCAFFALE DEI LIBRI, ARMADIETTO INCORPORATO OD ALTRO SPAZIO RISTRETTO. PER PREVENIRE I RISCHI DI SCOSSE O INCENDIO DOVUTI A SURRISCALDAMENTO, ACCERTARSI CHE TENDE OD ALTRO MATERIALE NON OSTRUISCANO LE CONDIZIONI DI VENTILAZIONE.**
- ≥**NON OSTRUIRE LE APERTURE DI VENTILAZIONE DELL'UNITÀ CON GIORNALI, TOVAGLIE, TENDE ED ALTRI OGGETTI SIMILI.** ≥**NON METTERE SULL'UNITÀ SORGENTI DI FIAMME NUDE,**
- **COME CANDELE ACCESE.** ≥**DISFARSI DELLE PILE RISPETTANDO L'AMBIENTE.**

Durante l'uso, questo prodotto potrebbe essere soggetto all'interferenza radio causata dal cellulare. Se si dovesse verificare tale interferenza, aumentare la distanza tra questo prodotto e il cellulare.

Questa unità deve essere sistemata vicino alla presa di corrente, e la spina del cavo di alimentazione deve essere facilmente accessibile in caso di problema.

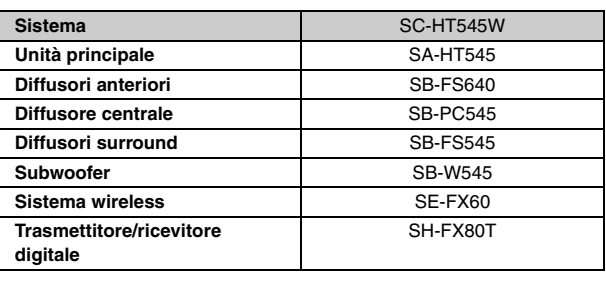

## QUESTA UNITÀ È PROGETTATA PER L'USO NEI PAESI CON CLIMA MITE. CLASS 1<br>LASER PRODUCT  $0\%$ (Parte laterale del prodotto) **CAUTION** - LASER RADIATION WHEN OPEN. FDA 21 CFR / Class **CAUTION - CLASS TIM VISIBLE MASSER BADIATION WHEN CITY OF SUBSTITUTE**<br>**CAUTION - CLASS TIM VISIBLE AND INVISIBLE LASER RADIATION WHEN OPEN.**<br>In the protection of the contract in the conduction of the conduction of the con **VARNING FINDS:** THE SET OF SYNUG LASERSTRÄLNING NÄR DENNA DEL ÄR ÖPPNAD. FORSIGTIG - SYNLIG OG USYNLIG LASERSTRÅLING KLASS 1M, NÅR LÄGET ER VARO! – AVATTAESSA OLET ALTTINA LUOKAN 1M NÄKYVÄÄ JA NÄKYMÄTÖN<br>LASERSÄTEILYÄ. ÄLÄ KATSO OPTISELLA LAITTEELLA SUORAAN SÄT VORSICHT - SICHTBARE UND UNSICHTBARE LASERSTRAHLUNG KLASSE 1M, WENN ABL **ATTENTION - RAYONNEMENT LASER VISIBLE ET INVISIBLE, CLASSE TIM, EN CAS D'OL**<br>NE PAS REGARDER DIRECTEMENT À L'AIDE DI NSTRUMENTS D'OPTIQUE 注意 - ここを開くと可視及び不可視レーザ光が出ます。<br>ビームを見たり、触れたりしないでください。

(All'interno del prodotto)

#### **Solo per l'Italia**

注意

- コースについ、ALAVIC フローマーマンにして<br>- 打开时有可见及不可见激光辐射, 避免光束照射,

**Il produttore "Matsushita Electric Industrial Co., Ltd., 1-15 Matsuocho, Kadoma, Osaka 571-8504 Giappone" di questo modello numero SC-HT545W, dichiara che esso è conforme al D.M. 28/08/1995 Nr. 548, ottemperando alle prescrizioni di cui al D.M. 25/06/1985 (paragrafo 3, Allegato A) e D.M. 27/08/1987 (paragrafo 3, Allegato I).**

## **Accessori**

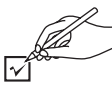

Controllare ed identificare gli accessori forniti.

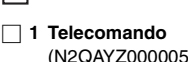

(N2QAYZ000005)

∏ **2 Pile del telecomando**

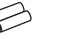

∏ **1 Antenna AM a quadro**

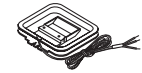

∏ **1 Antenna FM interna**

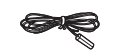

∏ **1 Cavo video**

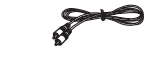

∏ **1 Foglio di autoadesivi per i cavi dei diffusori**

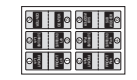

∏ **2 Cavi di alimentazione CA**

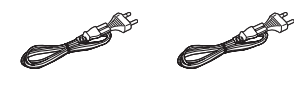

*2Accessori* ITALIANO TALIANO RQT8614

# *SOMMARIO*

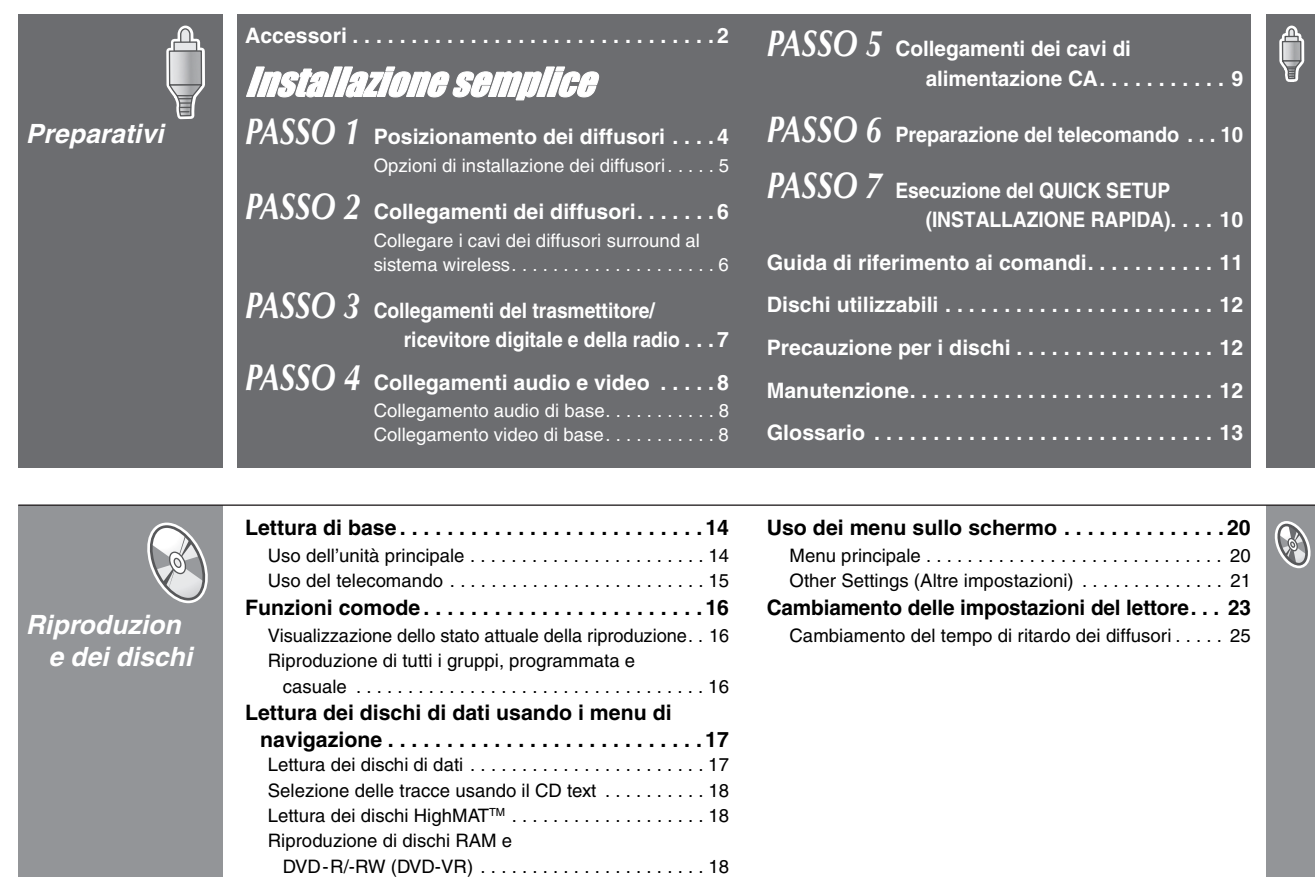

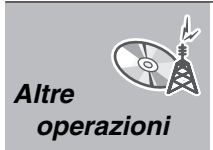

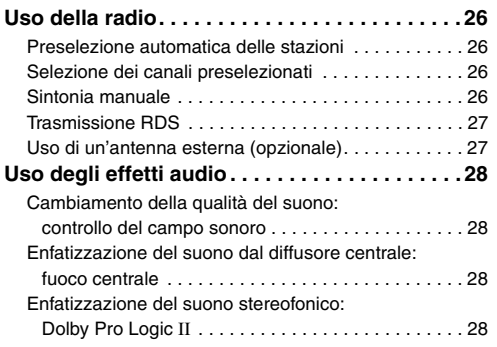

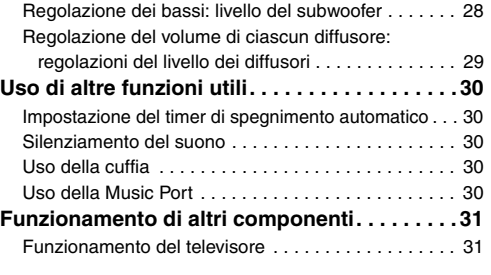

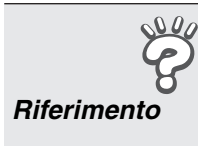

**Precauzioni per la sicurezza. . . . . . . . . . . . . . . 32 Informazioni sui contenuti DivX VOD . . . . . . . 32**

**Guida alla risoluzione dei problemi . . . . . . . . . 33 Dati tecnici . . . . . . . . . . . . . . . . . . . . . . . . . . . . . 36** ஜீ

 $\mathcal{C}^{\prime}_{\mathbb{A}}$ 

# *PASSO1* Posizionamento dei diffusori

- Il posizionamento dei diffusori può influenzare i bassi e il campo sonoro. Tenere presente quanto segue:
- ≥Sistemare i diffusori su basi piane e solide.
- ≥ Un posizionamento dei diffusori troppo vicino al pavimento, alle pareti e agli angoli può aumentare eccessivamente i bassi. Coprire le pareti e le finestre con tende spesse.
- ≥I diffusori destro e sinistro sono intercambiabili, ma i diffusori anteriori e surround non lo sono.
- ≥Sistemare i diffusori anteriori, centrale e surround all'incirca la stessa distanza dalla posizione d'ascolto.
- Gli angoli nello schema sono approssimativi.

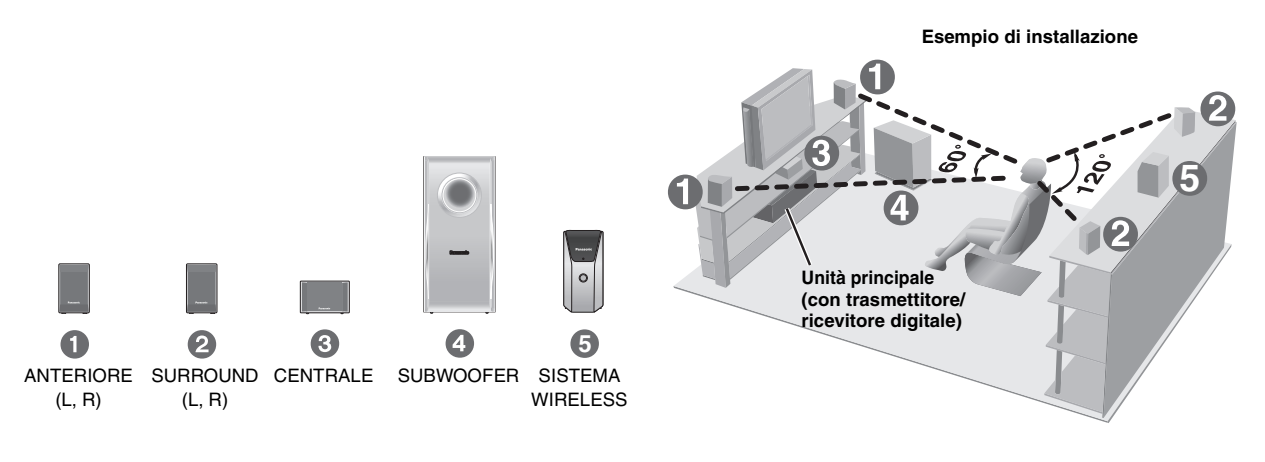

#### ≥**Usare soltanto i diffusori in dotazione**

- L'uso di altri diffusori può danneggiare l'unità e influenzare negativamente la qualità del suono.
- ≥Sistemare i diffusori su una superficie piana per evitare che cadano. Prendere le precauzioni necessarie per evitare che i diffusori cadano se non è possibile sistemarli su una superficie piana.

#### **Unità principale**

#### Nota

- ≥Per una ventilazione adeguata, tenere i diffusori ad almeno 10 mm dal sistema.
- ≥Per una ventilazione adeguata e un flusso dell'aria ottimale intorno all'unità principale, posizionarla con almeno 5 cm di spazio libero su tutti i lati.
- ≥ Non bloccare i fori di ventilazione dell'unità principale.

#### **Diffusore centrale**

- ≥Le vibrazioni causate dal diffusore centrale possono disturbare le immagini se viene sistemato direttamente sopra il televisore. Posizionare il diffusore centrale su una staffa o uno scaffale.
- ≥Per evitare che i diffusori cadano, non posizionarli direttamente sul televisore.

#### **Sistema wireless**

- ≥ Collocare il sistema wireless entro circa 10 m dall'unità principale.
- ≥ Non utilizzare il sistema wireless o il trasmettitore/ricevitore digitale in contenitori o ripiani metallici.

#### **Subwoofer**

Sistemare a destra o a sinistra del televisore, sul pavimento o su uno scaffale robusto che non causi vibrazioni. Lasciare circa 30 cm di spazio dal televisore.

#### **Precauzione**

Non toccare l'area a rete dei diffusori.

per es., Diffusore surround

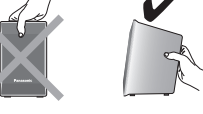

#### **Note sull'uso dei diffusori**

- ≥I diffusori possono danneggiarsi e la loro durata può ridursi se il suono viene riprodotto a livelli alti di volume e per lunghi periodi di tempo.
- ≥Per evitare danni, ridurre il volume nei casi seguenti:
- Durante la riproduzione di un suono distorto.
- Se i diffusori riverberano a causa di giradischi, rumore delle trasmissioni FM o segnali continui da un oscillatore, disco di prova o strumento elettronico.
- Quando si regola la qualità del suono.
- Quando si accende o si spegne l'unità.

#### **Se sul televisore si verificano disturbi del colore**

Il diffusore centrale e quelli anteriori sono progettati per essere usati vicino al televisore, ma le immagini potrebbero essere disturbate con alcuni televisori e combinazioni di installazione.

#### **In tal caso, spegnere il televisore per 30 minuti circa.**

La funzione di smagnetizzazione del televisore dovrebbe correggere il problema. Se l'interferenza persiste, provare a sposare gli altri dispositivi fuori dal raggio del prodotto.

#### **Precauzione**

- ≥**L'unità principale e i diffusori in dotazione devono essere usati soltanto come indicato nelle presenti procedure di installazione. In caso contrario, si potrebbero danneggiare l'amplificatore e/o i diffusori creando pericoli di incendio. Rivolgersi a un tecnico qualificato se si è verificato un danno o se si nota un improvviso cambiamento delle prestazioni.**
- ≥**Non cercare di attaccare questi diffusori alle pareti usando metodi diversi da quelli descritti in questo manuale.**

 $\overline{4}$ 42

RQT8614

# *5* Installazione semplice Posizionamento dei diffusori *Posizionamento dei diffusori*

### ∫ *Evitare interferenze*

#### **Per evitare interferenze, non collocare il sistema wireless vicino ai seguenti dispositivi.**

Il sistema wireless utilizza le stesse frequenze radio di altri dispositivi che possono essere presenti nell'abitazione.

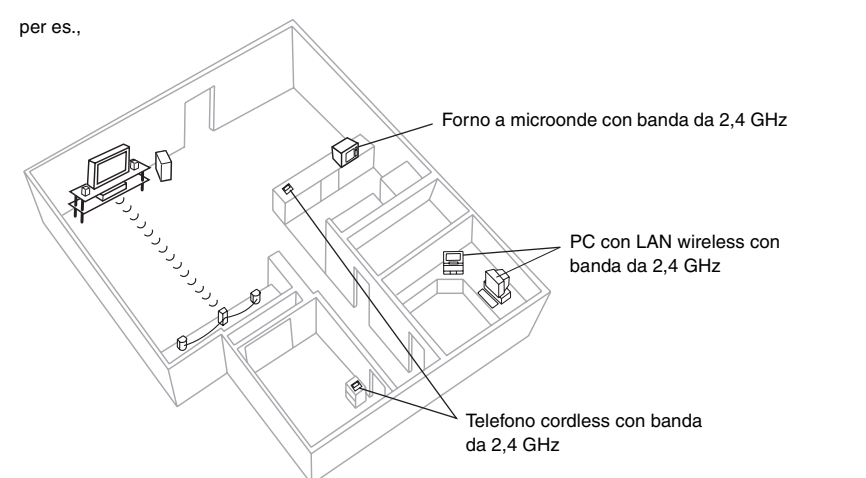

Se tali dispositivi interferiscono con il prodotto, il sistema wireless cercherà automaticamente un canale libero. In questi casi, l'indicatore del collegamento wireless (" [W]") lampeggerà sull'unità principale, nonché una breve interruzione dell'audio proveniente dai diffusori surround.

Si tratta del normale funzionamento del prodotto per garantire le migliori prestazioni possibili del proprio sistema Home Theater.

Se l'interferenza persiste, spostare gli altri dispositivi in un altro punto al di fuori del raggio di azione del sistema wireless.

#### **Opzioni di installazione dei diffusori**

#### ∫ *Montaggio su parete*

Tutti i diffusori possono essere attaccati (eccetto il subwoofer) alla parete.

≥La parete o il pilastro a cui attaccare i diffusori devono poter supportare un peso di 10 kg per ciascuna vite. Per attaccare i diffusori alla parete, rivolgersi a un muratore esperto. Un'applicazione sbagliata potrebbe danneggiare la parete o il diffusore.

#### 1 **Avvitare una vite (non fornita) nella parete.**

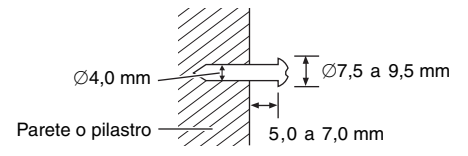

#### 2 **Appendere saldamente il diffusore alla vite usando il foro del diffusore.**

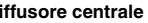

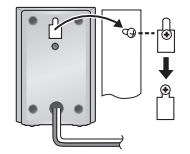

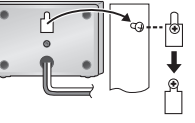

∫ *Montaggio dei supporti dei diffusori* (non forniti) Accertarsi che i supporti soddisfino queste condizioni prima di acquistarli.

Osservare il diametro e la lunghezza delle viti, e la distanza tra le viti, come mostrato nello schema.

- ≥I supporti devono poter supportare oltre 10 kg.
- ≥I supporti devono essere stabili anche con i diffusori su una posizione alta.

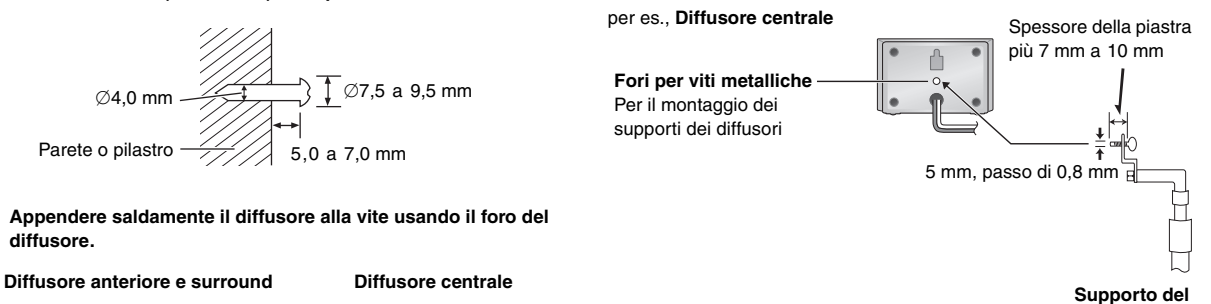

**diffusore** (non fornito)

5

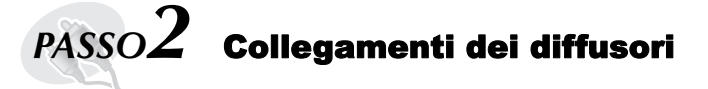

- **1 Foglio di autoadesivi per i cavi dei diffusori**
- ≥Incollare gli autoadesivi per i cavi dei diffusori per facilitare i collegamenti.

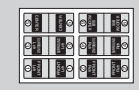

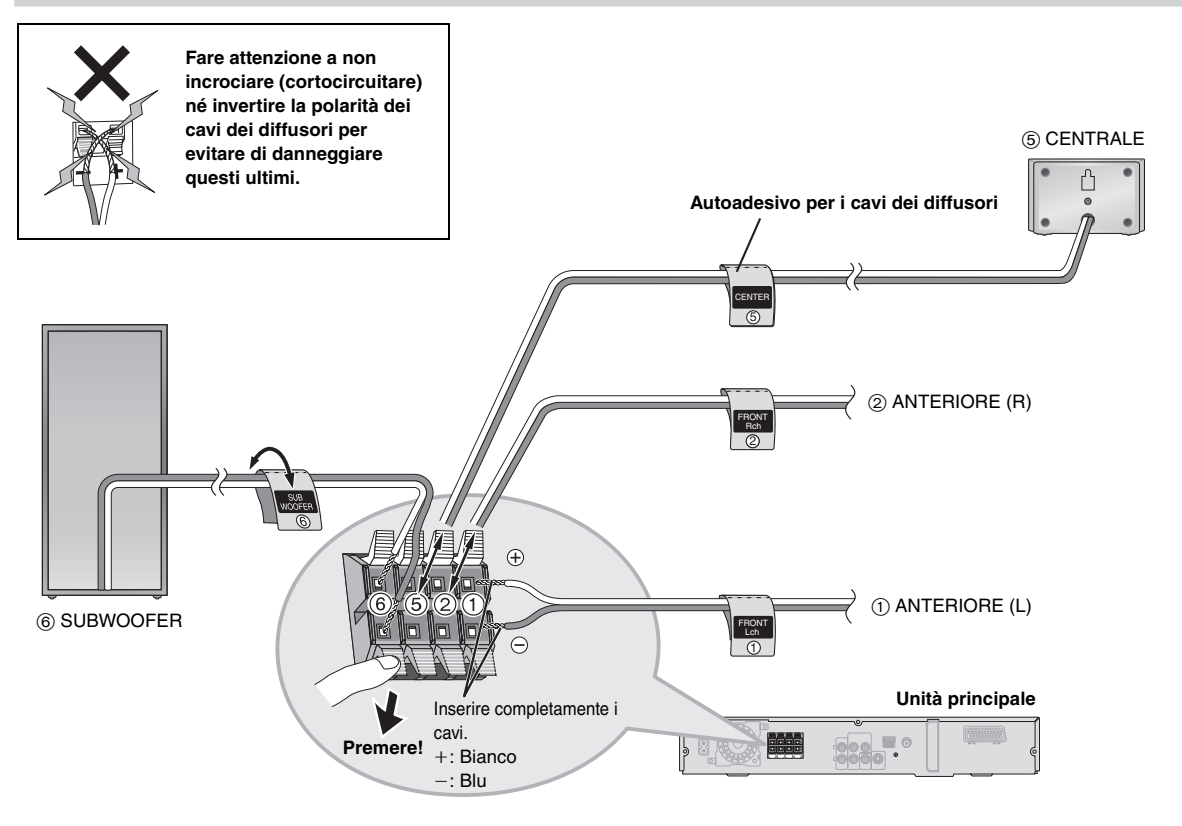

#### **Collegare i cavi dei diffusori surround al sistema wireless**

#### **Sistema wireless**

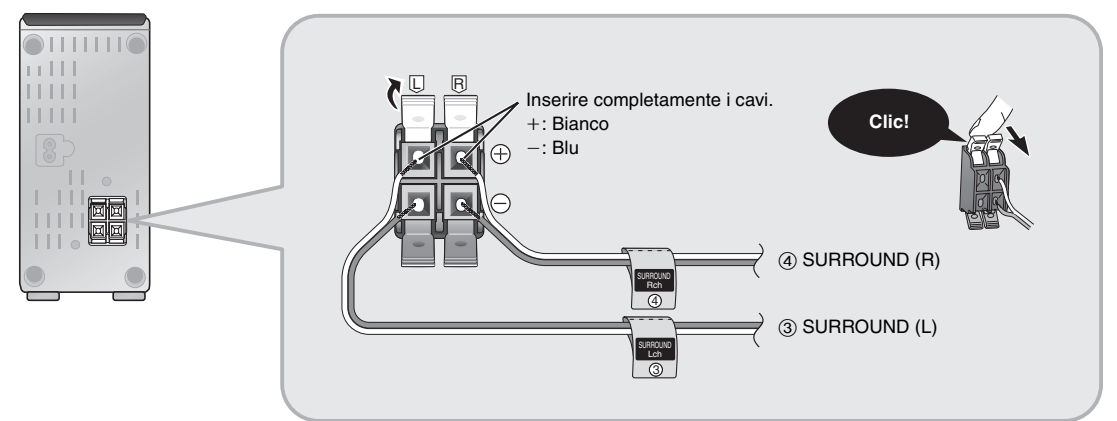

**ITALIANO** RQT8614 RQT8614

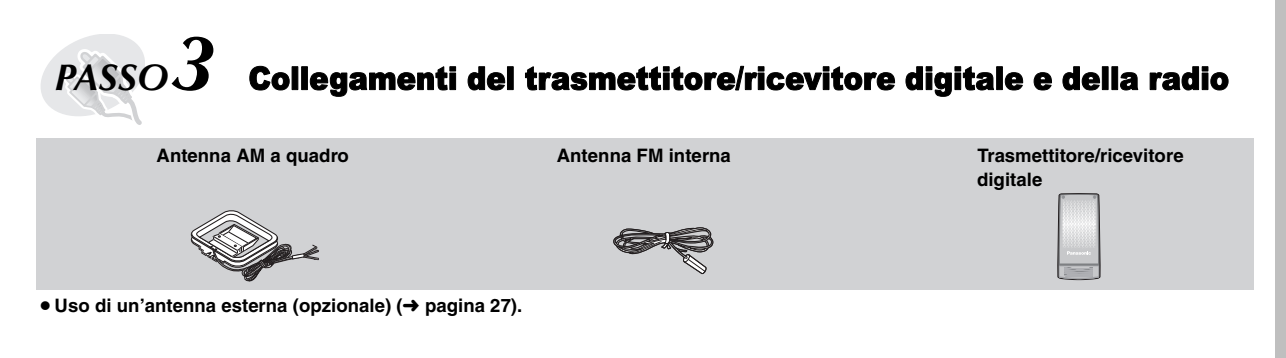

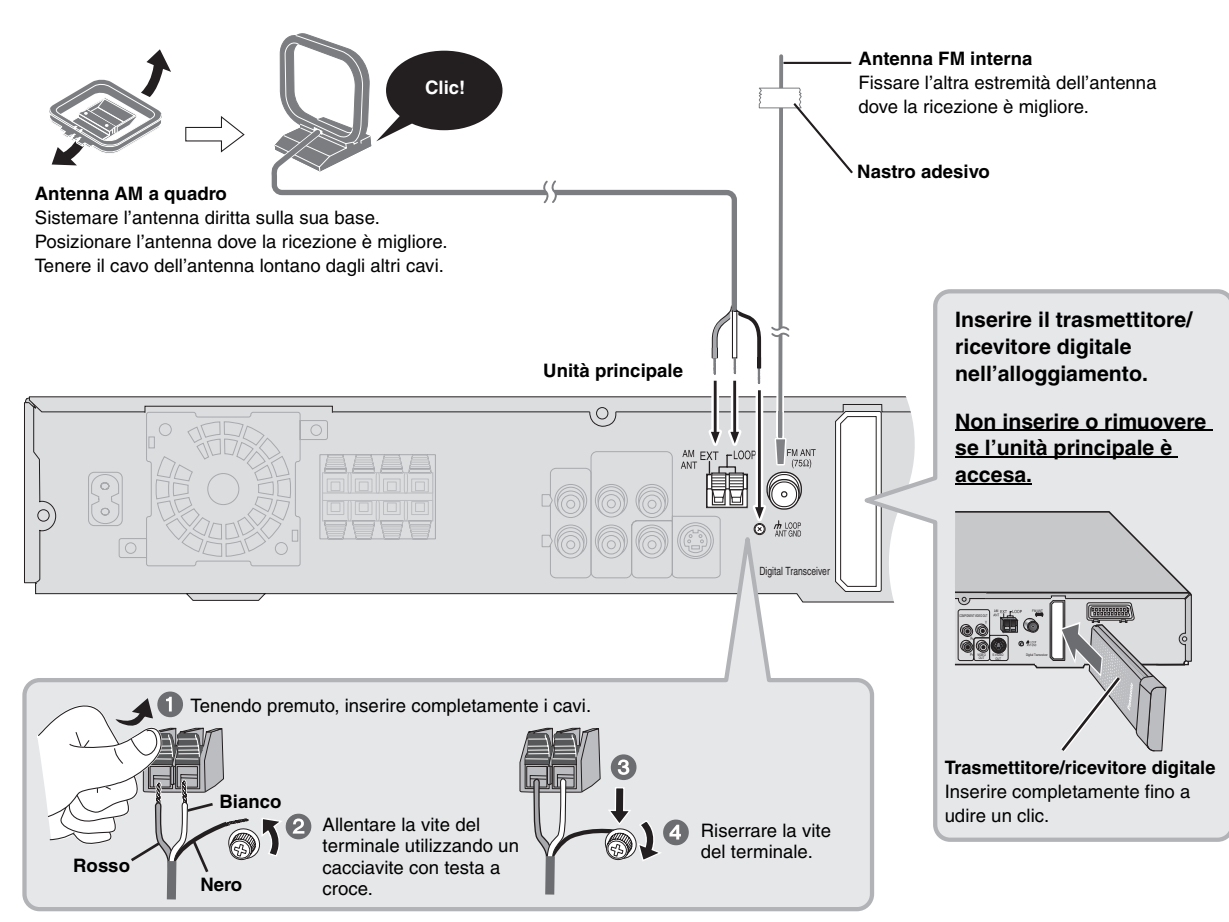

ITALIANO RQT8614 RQT8614

# *PASSO4* Collegamenti audio e video

#### ≥ **Non collegare attraverso il videoregistratore.**

Le immagini potrebbero non essere visualizzate correttamente a causa della protezione contro la copia.

≥Spegnere il televisore prima del collegamento e riferirsi alle istruzioni per l'uso del televisore.

**Cavo video**

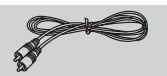

#### **Collegamento audio di base**

#### **Televisore** (non fornito)

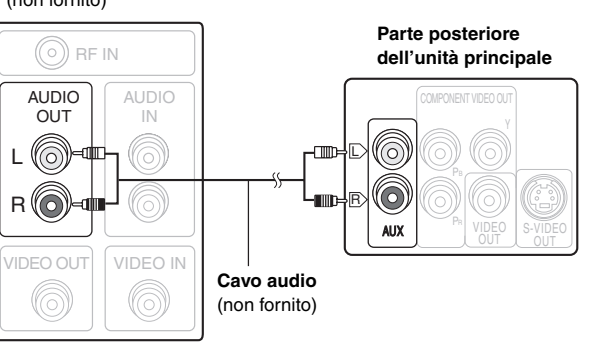

≥Questo collegamento audio consente di riprodurre il suono del televisore attraverso il sistema Home Theater. Consultare "Funzionamento di altri componenti" (➜ pagina 31).

#### **Collegamento video di base**

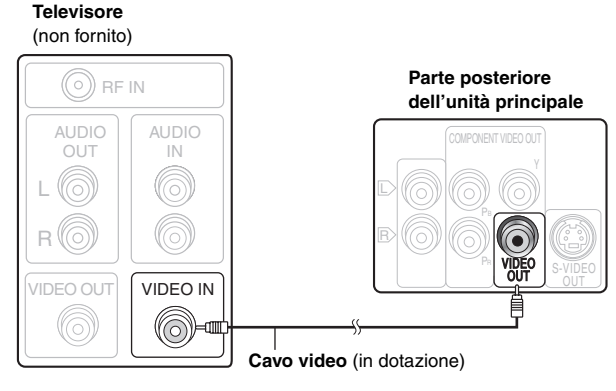

≥Fare riferimento anche a "Altri collegamenti video per migliorare la qualità dell'immagine" (→ sotto).

#### **Altri collegamenti video per migliorare la qualità dell'immagine**

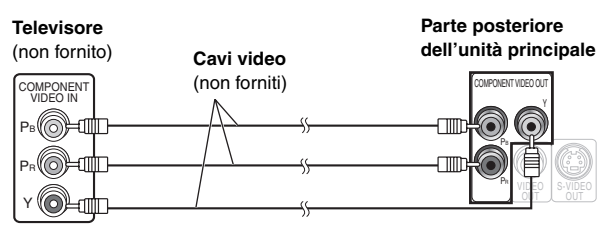

#### **COMPONENT VIDEO OUT** → 
■ ● Uso dei terminali COMPONENT VIDEO OUT

I terminali COMPONENT VIDEO OUT producono immagini più pure del terminale S-VIDEO OUT. Questi terminali possono essere usati per l'uscita interlacciata o progressiva. Il collegamento usando questi terminali causa l'uscita separata dei segnali di differenza del colore (PB/ PR) e del segnale di luminanza (Y), per una riproduzione dei colori di alta fedeltà.

- ≥La descrizione dei terminali d'ingresso video componente dipende dal televisore o monitor (per es., Y/PB/PR, Y/B-Y/R-Y, Y/CB/CR). Collegare ai terminali dello stesso colore.
- ≥Per fare questo collegamento, selezionare "Video/YPbPr" o "S-Video/ YPbPr" da QUICK SETUP (→ pagina 10). Se viene selezionato "RGB/ No Output", il segnale RGB viene emesso dal terminale SCART (AV), ma nessun segnale viene emesso dai terminali di uscita del video composito.

#### **Per fruire del video progressivo**

- ≥ Collegare a un televisore compatibile con uscita progressiva.
- ≥Impostare "Video Output Mode" su "480p" o "576p", quindi seguire le istruzioni sullo schermo (➜ pagina 21, Picture Menu).
- ≥I televisori Panasonic con terminali di input 625 (576)/50i·50p, 525 (480)/60i·60p sono compatibili con il video progressivo. Se si usa un televisore di un'altra marca, rivolgersi al rivenditore.

#### **Altri collegamenti video per migliorare la qualità dell'immagine**

#### **S-VIDEO OUT**

IN

(Œ)∏

**Televisore** (non fornito)

## S-VIDEO<br>
IN (non fornito) **Cavo S-video Parte posteriore dell'unità principale**

#### ≥ **Uso del terminale S-VIDEO OUT**

Il terminale S-VIDEO OUT produce immagini più vivide del terminale VIDEO OUT separando i segnali di crominanza (C) e di luminanza (Y). (I risultati reali dipendono dal televisore.)

## **SCART**

OUT S-VIDEO

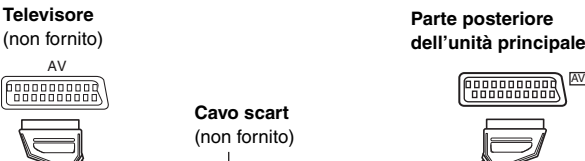

**Cavo scart** (non fornito)

#### ≥**Uso del terminale SCART (AV)**

Per migliorare la qualità delle immagini, si può cambiare l'uscita del segnale video dal terminale SCART (AV) da "Video" a "S-Video" o "RGB" secondo il tipo di televisore usato. Selezionare "S-Video/YPbPr" o "RGB/No Output" da QUICK SETUP (→ pagina 10). Questo collegamento consente inoltre di riprodurre il suono del televisore attraverso il sistema Home Theater. Consultare "Funzionamento di altri componenti" (➜ pagina 31).

## ∫ *Collegamento del decoder della TV via cavo o del videoregistratore*

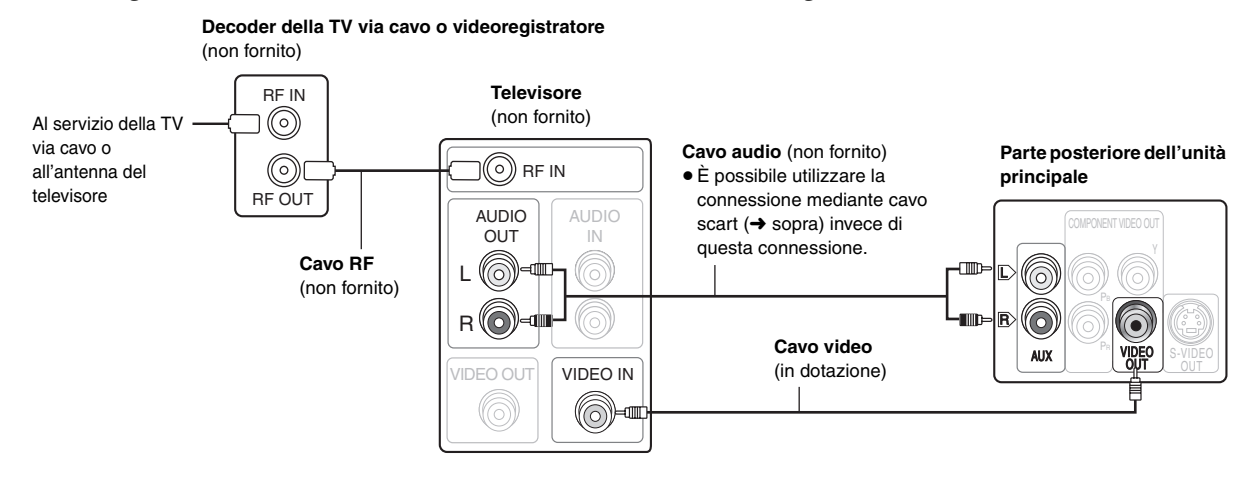

## $\overline{{\mathit{PASSO}}}\bm{\mathit{J}}$  Collegamenti dei cavi di alimentazione CA

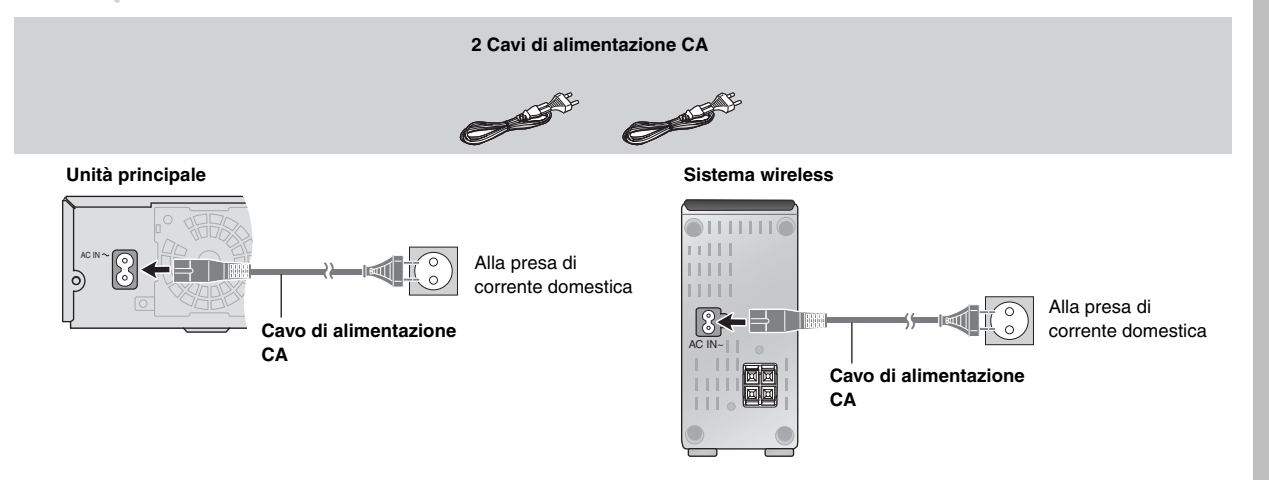

#### **Risparmio di corrente**

L'unità principale e il sistema wireless consumano una piccola quantità di energia quando sono in modalità standby (unità principale: circa 0,5 W, sistema wireless: circa 1,2 W). Per risparmiare energia quando non si intende usarli per un lungo periodo di tempo, scollegare il cavo di alimentazione dalla presa di corrente domestica.

Dopo aver collegato il cavo di alimentazione, bisogna impostare di nuovo alcune opzioni della memoria.

#### Nota

I cavi di alimentazione CA in dotazione devono essere usati soltanto con questa unità e con il sistema wireless. Non usarli con altri componenti. Inoltre, non usare cavi per altri componenti con questa unità o con il sistema wireless.

47

**Parte posteriore dell'unità principale**

# *PASSO6* Preparazione del telecomando

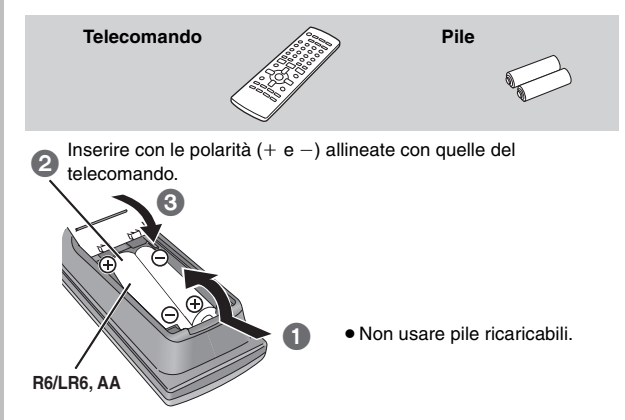

#### **Non:**

- ≥ mischiare pile vecchie e nuove.
- ≥usare contemporaneamente pile di tipo diverso.
- ≥riscaldare le pile o esporle a una fiamma.
- ≥smontare le pile o cortocircuitarle.
- ≥cercare di ricaricare le pile alcaline o al manganese.
- ≥usare pile con il rivestimento rovinato.

Una manipolazione errata delle pile può causare perdite di acido, che può danneggiare il telecomando.

Rimuovere le pile se non si intende usare il telecomando per un lungo periodo di tempo. Conservare le pile in un luogo fresco e buio.

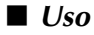

Puntare verso il sensore per segnali del telecomando (➜ pagina 11) posizionandosi direttamente davanti a essa alla distanza massima di 7 m senza ostacoli frapposti.

# *PASSO*7 Esecuzione del QUICK SETUP (INSTALLAZIONE RAPIDA)

#### **La schermata QUICK SETUP consente di eseguire le impostazioni necessarie.**

**Per visualizzare l'immagine dall'unità principale, accendere il televisore e cambiarne la modalità d'ingresso video (per es. VIDEO 1, AV 1, ecc.).**

- ≥Per cambiare la modalità d'ingresso video, consultare le istruzioni per l'uso del televisore.
- ≥Il telecomando può eseguire alcune operazioni di base del televisore (➜ pagina 31).

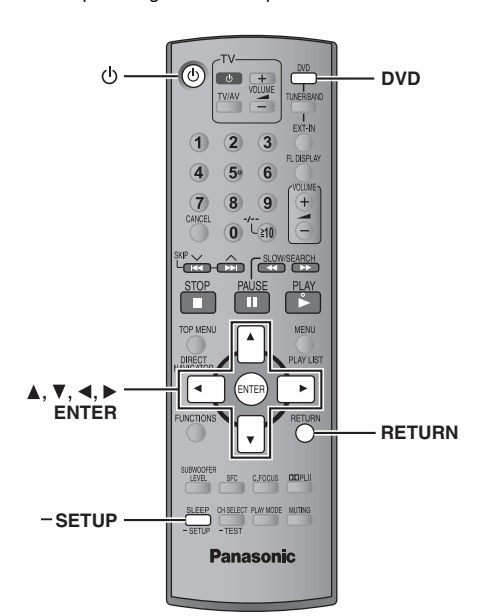

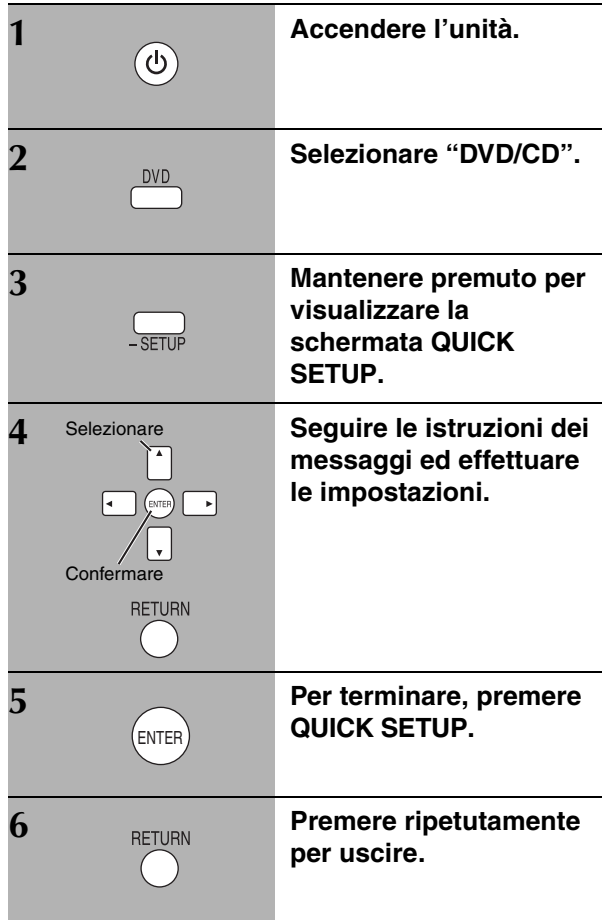

**Per cambiare queste impostazioni in seguito** Selezionare "QUICK SETUP" nella scheda "Others" (→ pagina 24).

**ITALIANO** RQT8614

RQT8614

Vedere i riferimenti alle pagine tra parentesi.

Funzionamento del televisore **(31)** Regolazione del volume del televisore **(31)** Selezione sorgente Accensione/spegnimento unità **(10)**  $\sigma$ ෨ේ⊡ **DVD**: DVD/CD **(10) TV/AV** ā Cambio della modalità d'ingresso video del televisore **TUNER/BAND**: FM/AM **(26) (31) EXT-IN: MUSIC P. (30), TV\* (31), AUX (31)**  $\overline{\circ}$  $\overline{2}$  $\bigcirc$ Selezione dei numeri del titolo del disco, ecc./  $(4)$   $(5)$   $(6)$ Cambio del display dell'unità **(15)** Immissione di numeri **(15)**  $(7)$  $(8)$   $(9)$  $\bigoplus$ Regolazione del volume dell'unità principale **(15)**  $|0\rangle$  (1) Annullamento selezione **(15)**  $\hat{\mathbf{r}}$   $\hat{\mathbf{r}}$  Selezione delle stazioni radio preselezionate **(26)** Operazioni di base per la riproduzione **(14, 15)** п Ш Visualizzazione del menu superiore del disco **(17)** o Visualizzazione del menu di un disco **(17)** o dell'elenco dei programmi **(18)** dell'elenco di riproduzione **(18)** Fotogramma per fotogramma/Selezione o conferma ¥  $\bar{\mathbf{r}}$ delle voci del menu sullo schermo televisivo **(15) RETUI** Visualizzazione dei menu sullo schermo **(20)** o Ritorno alla schermata precedente **(15)** visualizzazione dei dati di testo RDS **(27)** SUBWOOFER C FOOUS DDPLIT **(28) (28) (28) (28)** PLAY MODE **CLEED** ou est son **MITIMO Panasonic (30, 23) (29) (16) (30)** Per usare le funzioni indicate con "-": Tenere premuto il tasto per almeno 2 secondi. **Interruttore di attesa/accensione [**Í**/I]** Premerlo per disporre l'apparecchio nel modo d'attesa o per  $triangle$  **OPEN/CLOSE** accenderlo. Durante il modo d'attesa, l'apparecchio continua Apertura/chiusura del cassetto del disco **(14)** a consumare una piccola quantità di corrente. **(14) 144/44, DD/DDI /**  $\vee$  TUNING  $\wedge$ **MUSIC PORT** Avanzamento o lettura moviola/ricerca **(14)**/ Collegamento di un dispositivo esterno **(30)** Display Selezione delle stazioni radio **(26)**  $\circledcirc$  $\odot$  $\circ$ **Cuffia** Collegamento della cuffia **(30)** Sensore per segnali del telecomando **VOLUME** ∫ **/ -TUNE MODE / —FM MODE** Aumento/riduzione del volume **(14) Indicatore di alimentazione CA**  Arresto della riproduzione **(14)**/ **[AC IN] SELECTOR (26)** Selezione della modalità di sintonizzazione **(26)** Si accende quando l'unità è  $\begin{array}{l} \text{DVD/CD} \!\rightarrow \!\text{FM} \!\rightarrow \!\text{AM} \!\rightarrow \!\text{TV*} \!\rightarrow \!\text{AUX} \!\rightarrow \!\text{MUSIC P} \!\rightarrow \!\!\!\!\! \rightarrow \end{array}$ Regolazione dello stato della ricezione FM **(26)** collegata alla presa di corrente. Ritorna a DVD/CD 1 **/ MEMORY** Riproduzione dei dischi **(14)**/Memorizzazione § "TV" funziona solo quando è collegato il cavo scart delle stazioni radio in ricezione **(26)**  $(\rightarrow$  pagina 9). **Indicatore di alimentazione CA [AC IN]** Si accende quando l'unità è collegata alla presa di corrente. **Spia ad anello** Si accende quando il collegamento wireless è attivo.

RQT8614 ITALIANO

RQT8614

Ų

## **Dischi utilizzabili**

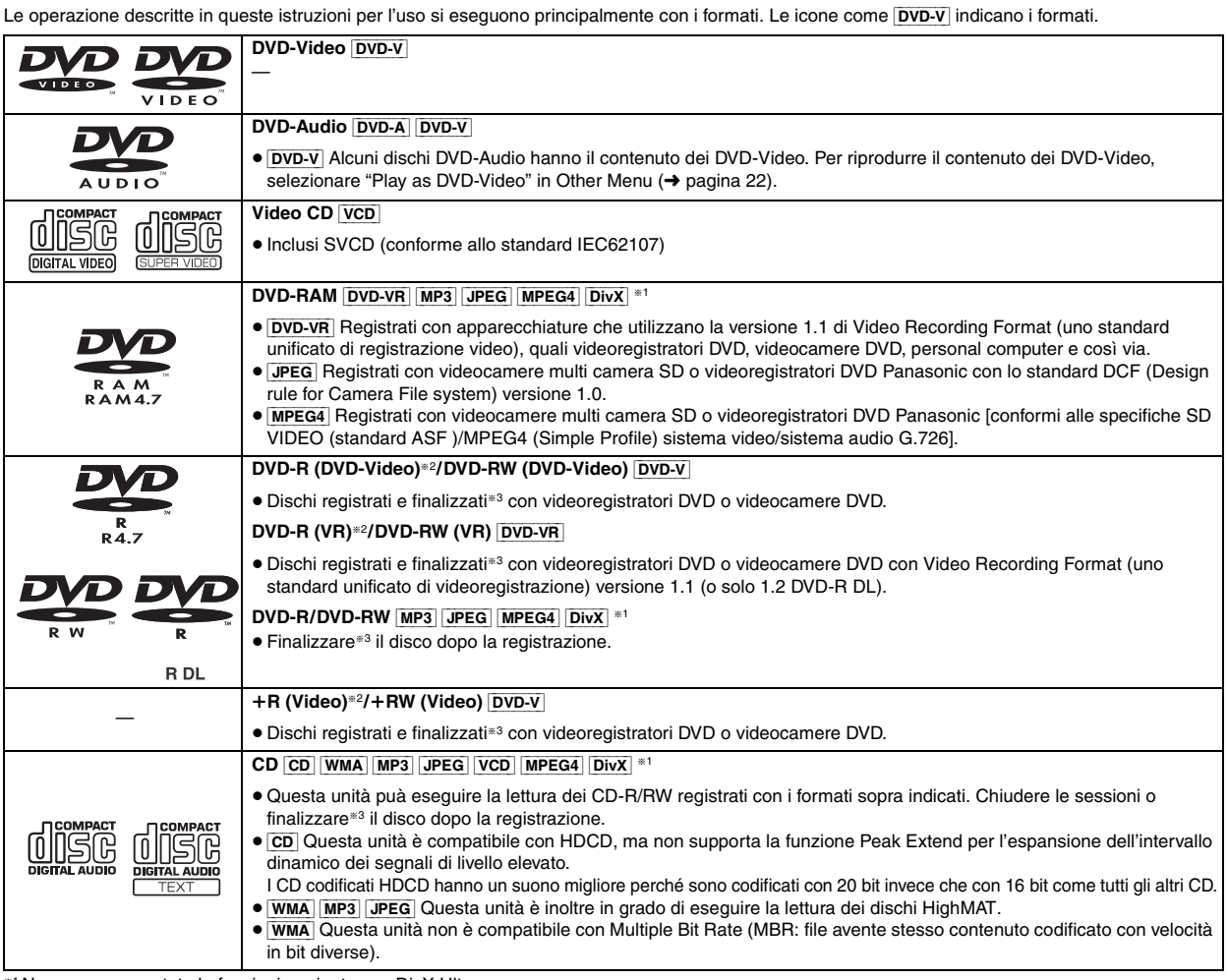

§<sup>1</sup> Non sono supportate le funzioni aggiunte con DivX Ultra.

§<sup>2</sup> Include dischi a facciata singola e doppio strato.

§<sup>3</sup> Processo che consente la riproduzione con apparecchiature disponibili.

≥In alcuni casi potrebbe non essere possibile riprodurre i suddetti dischi a causa del tipo di tipo o dello stato della registrazione.

#### ∫ *Dischi che non possono essere letti*

Versione 1.0 di DVD-RW, DVD-ROM, CD-ROM, CDV, CD-G, SACD e Photo CD, DVD-RAM che non possono essere rimossi dalla cartuccia, DVD-RAM da 2,6-GB e 5,2-GB, nonché "Chaoji VCD" disponibili sul mercato, compresi CVD, DVCD e SVCD non conformi allo standard IEC62107.

# **Precauzione per i dischi Manutenzione**

#### ∫ *Per pulire i dischi*

Pulire con un panno inumidito e poi asciugare con un panno asciutto.

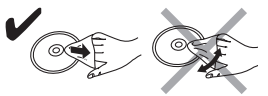

#### ∫ *Precauzioni per la manipolazione dei dischi*

- ≥ Non attaccare etichette o adesivi ai dischi. Questo può deformare il disco rendendolo inutilizzabile.
- ≥ Non scrivere sul lato dell'etichetta con una penna biro od altro strumento per scrivere.
- ≥ Non usare spray di pulizia per dischi, benzina, diluenti, liquidi di prevenzione dell'elettricità statica o un qualsiasi altro solvente.
- ≥ Non usare protezioni o coperchi antigraffi.
- ≥ Non usare i seguenti dischi:
- Dischi con residui di adesivi in seguito alla rimozione di autoadesivi o etichette (dischi presi a noleggio, ecc.).
- Dischi deformati o incrinati.
- Dischi di forma irregolare, ad esempio a forma di cuore.

#### ∫ *Sistemi video*

- Questa unità può utilizzare i dischi PAL e NTSC, ma il televisore deve poter usare lo stesso sistema dei dischi.
- Non è possibile visualizzare correttamente i dischi PAL su un televisore NTSC.
- Questa unità può convertire i segnali NTSC in segnali PAL 60 per la visione con un televisore PAL (→ pagina 24, "NTSC Disc Output" nella scheda "Video").

#### **Pulire l'unità con un panno morbido e asciutto.**

- ≥ Mai usare alcol, diluenti per vernici o benzina per pulire l'unità.
- ≥Prima di usare un panno trattato chimicamente, leggere attentamente le istruzioni che accompagnano il panno.

#### **Non utilizzare i prodotti per la pulizia delle lenti disponibili in**

**commercio perché potrebbero causare malfunzionamenti.** In genere la pulizia del gruppo ottico non è necessaria, anche se ciò dipende dall'ambiente di utilizzo.

**Prima di spostare l'unità, accertarsi che il cassetto del disco sia vuoto.**  In caso contrario, si rischia di danneggiare seriamente il disco o l'unità.

TALIANO

RQT8614

#### **Decodificatore**

Un decodificatore ricostituisce i segnali audio codificati dai DVD in segnali normali. Tale processo viene chiamato decodifica.

#### **DivX**

DivX è una tecnologia multimediale diffusa creata da DivX, Inc. I file multimediali DivX contengono video ad alta compressione con un'elevata qualità visiva che consente di mantenere dimensioni dei file relativamente piccole.

#### **Dolby Digital**

È un metodo di decodifica dei segnali digitali sviluppato dai Dolby Laboratories. Oltre ad essere stereofonici (2-canali), questi segnali possono anche essere audio a canale multiplo. Tramite questo metodo può essere registrata una grande quantità di informazioni audio su ogni disco.

#### **DTS (Digital Theater Systems)**

Questo sistema surround viene usato in molte sale cinematografiche di tutto il mondo. I canali sono ben separati, per cui sono possibili effetti sonori realistici.

#### **Gamma dinamica**

La gamma dinamica è la differenza tra il livello più basso del suono udibile oltre il rumore dell'apparecchiatura, e il livello più alto prima della distorsione.

#### **Film e video**

I DVD-Video vengono registrati usando un film o un video. Questa unità può determinare quale tipo è stato usato, quindi impiega il metodo di uscita progressiva più adatto.

- **Film:** Registrato a 25 fotogrammi al secondo (dischi PAL) o 24 fotogrammi al secondo (dischi NTSC). (Anche i dischi NTSC registrati a 30 fotogrammi al secondo). Solitamente appropriato per i film cinematografici.
- **Video:** Registrato a 25 fotogrammi/50 campi al secondo (dischi PAL) o 30 fotogrammi/60 campi al secondo (dischi NTSC). Solitamente appropriato per le serie TV o i cartoni animati.

#### **Fermo immagine di quadro e fermo immagine di campo**

I quadri sono i fermi immagine che compongono unitamente un film. Vengono visualizzati circa 30 quadri al secondo.

Un quadro è formato da due campi. Un normale televisore visualizza questi campi l'uno dopo l'altro per creare dei quadri.

Quando si mettono in pausa delle immagini mobili, viene visualizzato un fermo immagine. Un fermo immagine di quadro è composto da due campi alternanti, così che l'immagine potrebbe apparire sfocata, ma la qualità complessiva rimane alta.

Un fermo immagine di campo non è sfocato, ma contiene soltanto la metà delle informazioni di un fermo immagine di quadro, per cui la qualità dell'immagine risulta minore.

#### **I/P/B**

MPEG 2, lo standard di compressione video adottato per l'impiego con i DVD-Video, usa questi 3 tipi di immagini.

- **I:** Immagine intracodificata
- Questa immagine è di ottima qualità ed è ideale per regolare le immagini.
- **P:** Immagine con codifica predittiva Questa immagine viene calcolata in base alle immagini I e P-precedenti.
- **B:** Immagine con codifica predittiva bidirezionale Questa immagine viene calcolata confrontando le immagini I e P-passate e future in modo che abbia il più basso volume di informazioni.

#### **JPEG (Joint Photographic Experts Group)**

Questo sistema viene usato per comprimere/decodificare i fermi immagine a colori. Se si seleziona JPEG come sistema di memorizzazione sulle videocamere digitali, ecc., i dati verranno compressi con un rapporto di 1/10–1/100 rispetto alle dimensioni iniziali. Il vantaggio del formato JPEG è la riduzione del deterioramento della qualità dell'immagine in rapporto al livello di compressione.

#### **Linear PCM (modulazione a codice d'impulsi)**

Sono segnali digitali non compressi, simili a quelli dei CD.

#### **MP3 (MPEG Audio Layer 3)**

Metodo di compressione audio che comprime il suono a un decimo circa delle dimensioni iniziali senza alcuna perdita rilevante di qualità.

#### **MPEG4**

Sistema di compressione per dispositivi mobili o reti che consente una registrazione altamente efficiente con un bit rate basso.

#### **Controllo della lettura (PBC)**

Se si usa un CD Video con controllo della lettura, si possono selezionare scene ed informazioni con i menu.

#### **Scansione progressiva/interlacciata**

Lo standard PAL per i segnali video presenta 576 linee di scansione interlacciate (i), mentre la scansione progressiva, chiamata 576p, usa un numero doppio di linee di scansione.

Per lo standard NTSC, le linee si chiamano rispettivamente 480i e 480p. Grazie all'uscita progressiva è possibile eseguire la lettura dei video ad alta risoluzione registrati, per esempio, sui DVD-Video. Il televisore deve essere compatibile con i video progressivi.

#### **Frequenza campione**

Il campionamento è il processo di conversione in cifre (codifica digitale) dei campioni dell'altezza delle onde del suono (segnale analogico) prelevati a determinati periodi. La frequenza campione è il numero di campioni prelevati al secondo, per cui i grandi numeri significano una riproduzione più fedele al suono originale.

#### **WMA (Windows MediaTM Audio)**

WMA è un formato di compressione sviluppato da Microsoft Corporation. Raggiunge la medesima qualità del suono di un file MP3 con dimensioni del file inferiori ad un MP3.

Į

## **Lettura di base**

Per visualizzare l'immagine dall'unità principale, accendere il televisore e cambiarne la modalità d'ingresso video (per es. **VIDEO 1, AV 1, ecc.).**

≥Per cambiare la modalità d'ingresso video, consultare le istruzioni per l'uso del televisore.

#### **Uso dell'unità principale**

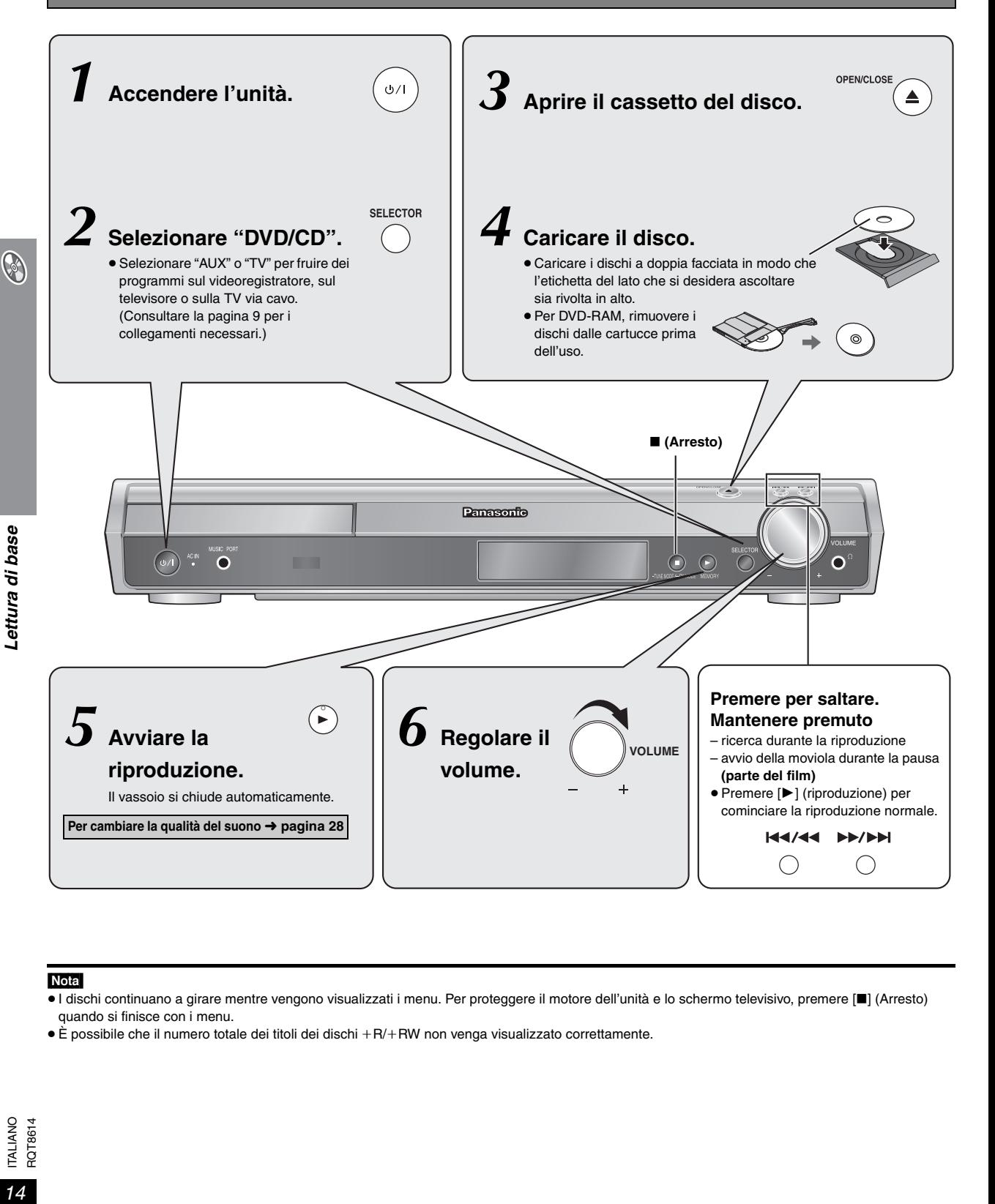

#### Nota

- ≥I dischi continuano a girare mentre vengono visualizzati i menu. Per proteggere il motore dell'unità e lo schermo televisivo, premere [∫] (Arresto) quando si finisce con i menu.
- È possibile che il numero totale dei titoli dei dischi +R/+RW non venga visualizzato correttamente.

#### **Uso del telecomando**

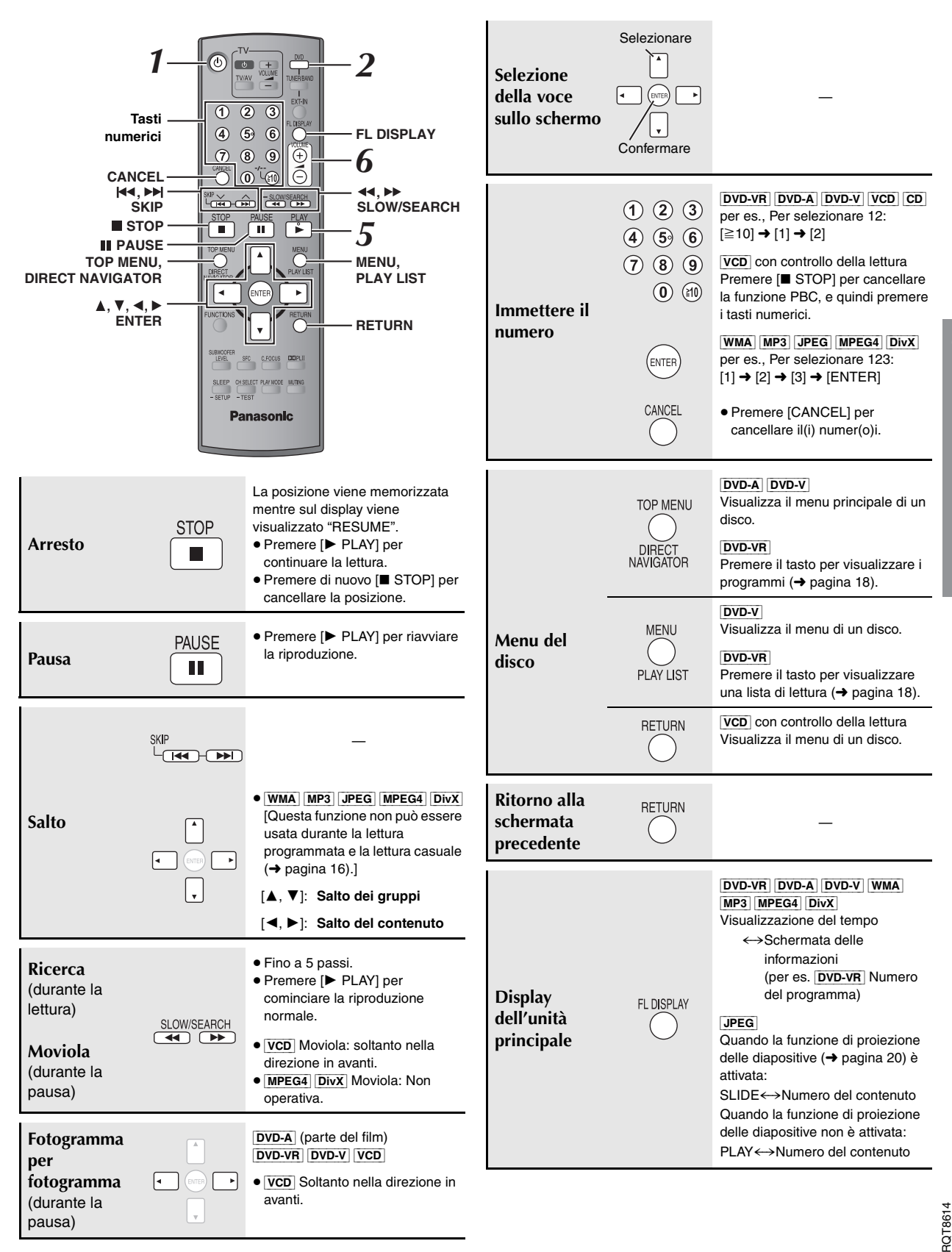

**O** 

ITALIANO

## **Funzioni comode**

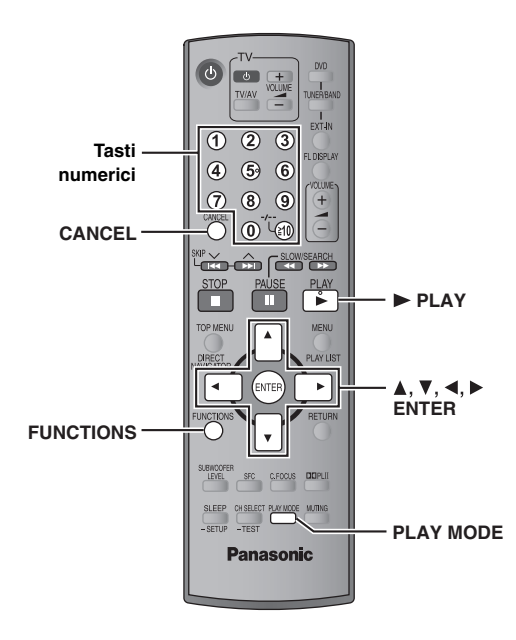

#### **Visualizzazione dello stato attuale della riproduzione FUNCTIONS**

#### **Premere [FUNCTIONS].**

**Ad ogni pressione del tasto:**

Menu principale (→ pagina 20) -------> Di base -------------> Detaggli

 $-$  non attiva (nessuna visualizzazione sullo schermo)  $\leftarrow$ 

#### ∫ *Di base*

per es., **DVD-V** Traccia in corso di riproduzione Tempo trascorso

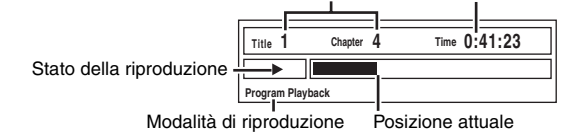

#### ∫ *Dettagli*

per es., [DVD-V]

Informazioni sull'a Informazioni sui sotto Informazioni sull'angolaz Proporzioni immagine del titolo a Tempo di riproduzione total titolo attuale

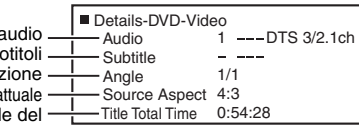

PLAY MODE

≥[MPEG4] [DivX] Le informazioni su video e sull'audio non vengono visualizzate durante la ricerca.

#### **Riproduzione di tutti i gruppi, programmata e casuale**

- ≥È possibile selezionare "Play as Data Disc" in Other Menu (→ pagina 22) se le seguenti funzioni non sono disponibili per riprodurre
- il contenuto di WMA, MP3, JPEG, video MPEG4 o DivX. ≥[DVD-V] La lettura di alcune opzioni non è possibile anche se sono state
- programmate. ≥[DVD-A] Alcuni dischi contengono gruppi bonus. Se dopo la selezione di
- un gruppo appare la schermata della password, immettere la password con i tasti numerici per la lettura dei gruppi bonus. Vedere anche la copertina del disco.

#### **Premere [PLAY MODE] durante l'arresto.**

La lettura di tutti i gruppi, casuale e programmata appare in sequenza.

Tutti i gruppi (DVD-A) — Programma - Bossuale  $-$  non attiva (Riproduzione normale)  $\leftarrow$ 

#### **Per uscire dalla modalità di riproduzione di tutti i gruppi, programmata o casuale**

Premere più volte [PLAY MODE] durante l'arresto.

#### **Lettura di tutti i gruppi**

 $DVD - A$ 

#### **Premere [** $\blacktriangleright$  **PLAY].**

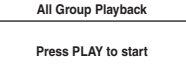

#### **Lettura programmata (fino a 32 selezioni)**

**1 Premere i tasti numerici per scegliere la selezione. (**[WMA] [MP3] [JPEG] [MPEG4] [DivX] **Premere [ENTER] per confermare la selezione.)**

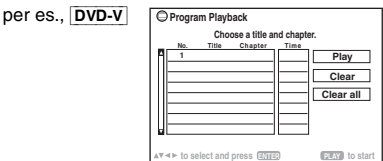

- ≥Ripetere questo passo per programmare altre opzioni.
- ≥Per selezionare un numero di 2 cifre per es., Per selezionare 12:  $[\geq 10]$   $\rightarrow$   $[1]$   $\rightarrow$   $[2]$  $[WMA]$   $[MP3]$   $[JPEG]$   $[MPEG4]$   $[DivX]$   $[1]$   $\rightarrow$   $[2]$   $\rightarrow$   $[ENTER]$

#### **2 Premere [**<sup>1</sup> **PLAY].**

#### **Per selezionare un'opzione con i tasti del cursore**

Premere [ENTER] e [▲, ▼] per selezionare un'opzione, quindi premere di nuovo [ENTER] per confermare.

#### **Per selezionare tutte le opzioni**

Mentre è evidenziato il campo "Chapter", "Track" o "Content", premere [3, 4] per selezionare "ALL". Quindi, premere di nuovo [ENTER] per confermare.

#### **Title Chapter Time**  $\frac{1}{2}$  ALL per es., [DVD-V]

**Per cambiare il programma selezionato**

- 1 Premere [ $\blacktriangle$ ,  $\nabla$ ] per selezionare il numero del programma.
- 2 Premere i tasti numerici per cambiare ciascuna selezione.
- ([WMA] [MP3] [JPEG] [MPEG4] [DivX] Premere [ENTER] per confermare la selezione.)

#### **Per cancellare il programma selezionato**

- Premere [▲, ▼] per selezionare il numero del programma.
- 2 Premere [CANCEL] (oppure premere  $[\triangle, \blacktriangledown, \blacktriangle, \blacktriangleright]$  per selezionare "Clear", quindi premere [ENTER]).

#### **Per cancellare l'intero programma**

Selezionare "Clear all" con [▲, ▼, ◀, ▶] e premere [ENTER]. L'intero programma viene cancellato anche quando si apre il cassetto del disco, si spegne l'unità o si seleziona un'altra sorgente.

#### **Lettura casuale**

**1** [DVD-A] [DVD-V] [WMA] [MP3] [JPEG] [MPEG4] [DivX] **Premere i tasti numerici per selezionare un gruppo o un titolo.**

#### **(**[WMA] [MP3] [JPEG] [MPEG4] [DivX] **Premere [ENTER] per confermare la selezione.)**

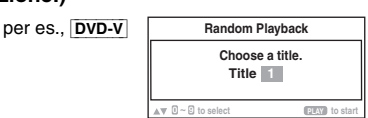

#### [DVD-A]

- ≥Per immettere tutti i gruppi, premere [2, 1] per selezionare "All", quindi premere [ENTER].
- ≥Per deselezionare un gruppo, premere i tasti numerici corrispondenti al gruppo che si desidera cancellare.

#### **2 Premere [**<sup>1</sup> **PLAY].**

16 54

RQT8614

**ITALIANO** RQT8614

## **Lettura dei dischi di dati usando i menu di navigazione**

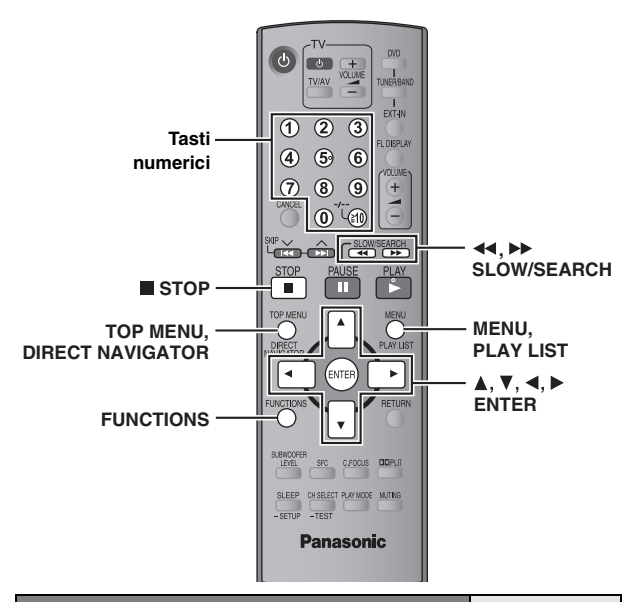

**Lettura dei dischi di dati** [WMA] [MP3] [JPEG] [MPEG4] [DivX]

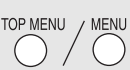

È possibile selezionare "Play as Data Disc" in Other Menu ( $\rightarrow$  pagina 22) se le seguenti funzioni non sono disponibili per riprodurre il contenuto di WMA, MP3, JPEG, video MPEG4 o DivX.

≥Lettura dei dischi HighMATTM (➜ pagina 18)

#### **Riproduzione degli elementi in base a un ordine (Playback Menu)**

#### **1 Premere [TOP MENU].**

≥Per uscire dalla schermata, premere [TOP MENU].

**Playback Menu to select and press ENTER All Total 434 Audio Total 7 Picture Total 427 Video Total 2** Tutti i contenuti WMA/MP3 JPEG per es., Video MPEG4 e DivX

#### **2 Premere [**3**,** <sup>4</sup>**] per selezionare "All", "Audio", "Picture" o "Video", quindi premere [ENTER].**

#### **Riproduzione dall'elemento selezionato (Navigation Menu)**

**1 Premere [MENU].**<br>● Per uscire dalla schermata, premere [MENU].

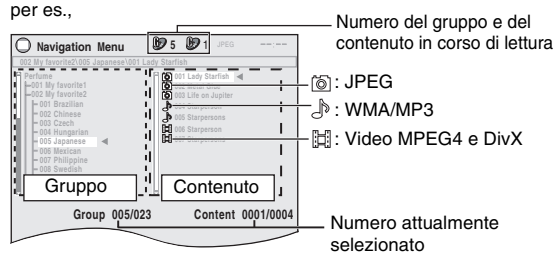

- **2 Premere [**2**] seguito da [**3**,** <sup>4</sup>**] per selezionare il gruppo, quindi premere [ENTER].**
- **3** Per riprodurre nell'ordine i contenuti del gruppo **Premere [ENTER].** Per avviare la riproduzione a partire dal contenuto selezionato

**Premere [**3**,** 4**] per effettuare la selezione, quindi premere [ENTER].**

Per l'ascolto dei contenuti WMA/MP3 guardando le immagini JPEG sullo schermo, selezionare prima un file JPEG e poi selezionare il contenuto audio. (L'ordine opposto non è valido.)

#### ∫ *Utilizzo dei menu secondari*

1 **Mentre viene visualizzato Navigation Menu Premere [FUNCTIONS].**

2 **Premere [**3**,** 4**] per selezionare una voce e quindi premere [ENTER].**

Le voci visualizzate sono diverse a seconda del tipo di disco.

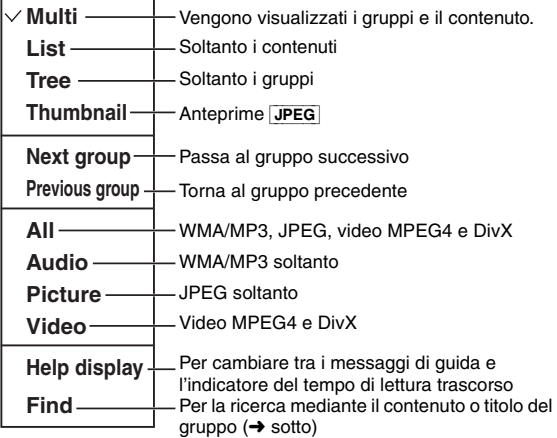

## ∫ *Ricerca per contenuto o titolo del gruppo*

Evidenziare il titolo di un gruppo o di un contenuto ed eseguire la ricerca rispettivamente all'interno del gruppo o del contenuto.

#### 1 **Mentre viene visualizzato il menu (**➜ **sopra) Premere [▲, ▼] per selezionare "Find" e quindi premere**

**[ENTER].**

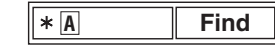

#### 2 **Premere [**3**,** 4**] per selezionare un carattere, quindi premere [ENTER].**

- ≥ Ripetere il procedimento per immettere un altro carattere.
- ≥Vengono cercati anche i caratteri in lettere minuscole.
- ≥Premere [6, 5SLOW/SEARCH] per passare tra A, E, I, O e U.
- Premere [<] per cancellare un carattere.
- ≥Lasciare l'asterisco (¢) per cercare i titoli che includono il carattere inserito.
- ≥Cancellare l'asterisco (¢) per cercare i titoli che cominciano con il carattere inserito. Per aggiungere di nuovo l'asterisco (¢), visualizzare di nuovo il sottomenu e selezionare "Find".

3 **Premere [**1**] per selezionare "Find" e quindi premere [ENTER].**

Appare la schermata con i risultati della ricerca.

4 **Premere [**3**,** 4**] per selezionare il contenuto o il gruppo, quindi premere [ENTER].**

**O** 

## **Lettura dei dischi di dati usando i menu di navigazione**

#### **Selezione delle tracce usando il CD text**  $|CD|$

TOP MENU **MENU** 

- **1 Premere [TOP MENU] o [MENU].**
- ≥Per uscire dalla schermata, premere [TOP MENU] o [MENU].

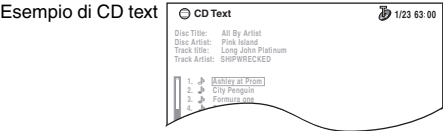

- **2 Premere [**3**,** <sup>4</sup>**] per selezionare la traccia, quindi premere [ENTER].**
	- ≥Premere [FUNCTIONS] per visualizzare lo stato di riproduzione e la posizione corrente.

#### **Lettura dei dischi HighMATTM TOP MENU MENU** [WMA] [MP3] [JPEG]

#### **1 Premere [TOP MENU].**

- Per uscire dalla schermata, premere [■ STOP].
- ≥Per cambiare lo sfondo del menu con lo sfondo registrato sul disco, premere [FUNCTIONS].

#### **2 Premere [**3**,** <sup>4</sup>**,** <sup>2</sup>**,** <sup>1</sup>**] per selezionare l'opzione, quindi premere [ENTER].**

≥Eventualmente, ripetere questo passo.

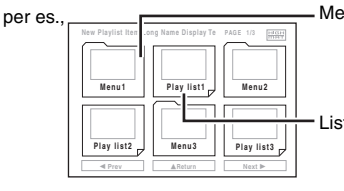

Menu: Porta al menu successivo che mostra una lista di lettura o un altro menu

Lista di lettura: la lettura comincia

#### **Selezione dalla lista**

- **1 Durante la lettura**
	- **Premere [MENU].**

≥Per uscire dalla schermata, premere [MENU].

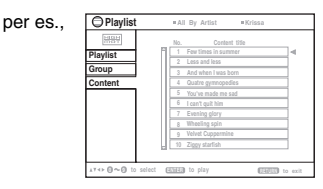

- **2 Premere [**2**] seguito da [**3**,** <sup>4</sup>**] per spostarsi tra gli elenchi "Playlist", "Group" e "Content".**
- **3 Premere [**1**] seguito da [**3**,** <sup>4</sup>**] per selezionare una voce, quindi premere [ENTER].**

**Riproduzione di dischi RAM e DVD-R/-RW (DVD-VR)** [DVD-VR]

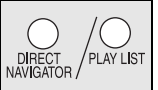

- I titoli vengono visualizzati con la riproduzione CD text. → i titoli appaiono soltanto se sono stati registrati sul disco.
	- ≥ Non è possibile modificare i programmi, le liste di lettura e i titoli del disco.

#### **Lettura dei programmi**

#### **1 Premere [DIRECT NAVIGATOR].**

≥Per uscire dalla schermata, premere [DIRECT NAVIGATOR].

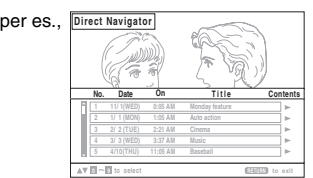

- **2 Premere [**3**,** <sup>4</sup>**] o i tasti numerici per selezionare il programma.**
	- ≥Per selezionare un numero di 2 cifre
	- per es., 12: [≧10] → [1] → [2]
	- ≥Premere [1] per visualizzare il contenuto del programma e del disco.
- **3 Premere [ENTER].**

#### **Lettura di una lista di lettura**

Soltanto quando il disco contiene una lista di lettura.

- **1 Premere [PLAY LIST].**
	- ≥Per uscire dalla schermata, premere [PLAY LIST].

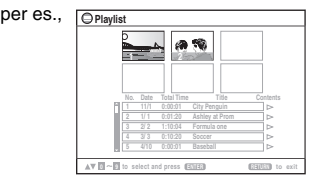

- **2 Premere [**3**,** <sup>4</sup>**] o i tasti numerici per selezionare la lista di lettura.**
	- ≥Per selezionare un numero di 2 cifre per es., 12:  $[ \ge 10] \rightarrow [1] \rightarrow [2]$
- **3 Premere [ENTER].**

#### ∫ *Preselezione delle scene una alla volta*

- 1 Mentre viene visualizzato il menu della lista di lettura **Premere [**1**].**
- 2 **Premere [**3**,** 4**] per selezionare "Scene List" e quindi premere [ENTER].**

≥"Contents" mostra le informazioni della lista di lettura.

3 **Premere [**3**,** 4**,** 2**,** 1**] per selezionare una scena, quindi premere [ENTER].**

TALIANO RQT8614 RQT8614

#### **Suggerimenti per la creazione di dischi dati**

- ≥Se sono disponibili oltre 8 gruppi, l'ottavo gruppo viene visualizzato sulla medesima linea verticale nella schermata di menu.
- ≥L'ordine di visualizzazione nella schermata dei menu e nella schermata del computer potrebbe essere differente.
- ≥La presente unità non è in grado di riprodurre file registrati con il metodo di scrittura a pacchetti.

#### **DVD-RAM**

≥I dischi devono essere conformi allo standard UDF 2.0.

#### **DVD-R/RW**

- ≥I dischi devono essere conformi allo standard UDF bridge (UDF 1.02/ISO9660).
- ≥Questa unità non è compatibile con dischi multisessione. Verrà riprodotta unicamente la sessione predefinita.

#### **CD-R/RW**

- ≥I dischi devono essere conformi al livello ISO9660 1 o 2 (eccetto i formati estesi).
- ≥Questa unità supporta la multissessione ma, se sul disco sono presenti molte sessioni, l'inizio della lettura richiede più tempo. Per evitare ciò, mantenere al minimo il numero di sessioni.

#### **Assegnazione dei nomi alle cartelle e ai file**

#### **(Questa unità considera i file come contenuti e le cartelle come gruppi.)**

Al momento della registrazione, aggiungere un prefisso alla cartella e ai nomi dei file. Per tali prefissi, utilizzare numeri che abbiano una stessa quantità di cifre e nell'ordine in cui si intende riprodurli (Talvolta, questo criterio potrebbe non fornire i risultati desiderati).

I file devono avere l'estensione (→ sotto).

#### [WMA] (Estensione: ".WMA" o ".wma")

- ≥Velocità di compressione compatibile: da 48 Kbyte/sec. a 320 Kbyte/sec.
- ≥La lettura dei file WMA protetti dalla copia non è possibile.
- ≥Questa unità non supporta il Multiple Bit Rate (MBR).

#### [MP3] (Estensione: ".MP3" o ".mp3")

- ≥Velocità di compressione compatibile: da 32 Kbyte/sec. a 320 Kbyte/sec.
- ≥Questa unità non supporta i tag ID3.
- ≥Velocità di campionamento compatibili:
- DVD-RAM, DVD-R/RW: 11,02, 12, 22,05, 24, 44,1 e 48 kHz
- CD-R/RW: 8, 11,02, 12, 16, 22,05, 24, 32, 44,1 e 48 kHz

#### [JPEG] (Estensione: ".JPG", ".jpg", ".JPEG" o ".jpeg")

- ≥È possibile visualizzare file JPEG ripresi con una videocamera digitale conforme allo standard DCF (Design rule for Camera File system) versione 1.0. È possibile che non vengano visualizzati i file alterati, modificati o salvati con software di elaborazione di immagini.
- ≥Questa unità non è in grado di visualizzare le immagini in movimento, MOTION JPEG e altri formati simili, immagini fisse non JPEG (per es., TIFF) o riprodurre immagini con audio associato.

#### [MPEG4] (Estensione: ".ASF" o ".asf")

- ≥È possibile riprodurre dati MPEG4 [conformi alle specifiche SD VIDEO (standard ASF)/sistema video MPEG4 (Simple Profile)/sistema audio G.726] registrati con videocamere SD multi camera o videoregistratori DVD Panasonic.
- ≥La data di registrazione può differire da quella effettiva.

#### [DivX] (Estensione: ".DIVX", ".divx", ".AVI" o ".avi")

- ≥È possibile riprodurre tutte le versioni di video DivX® (incluso DivX®6) [sistema video DivX/sistema audio MP3, Dolby Digital o MPEG] con la riproduzione standard di file multimediali DivX®. Non sono supportate le funzioni aggiunte con DivX Ultra.
- La funzione GMC (Global Motion Compensation) non è supportata.
- ≥Potrebbe essere impossibile visualizzare correttamente file DivX di dimensioni superiori a 2 GB o privi di indice.
- Questa unità è compatibile con tutte le risoluzioni, fino a un massimo di 720×480 (NTSC)/720×576 (PAL).
- ≥È possibile selezionare fino a 8 tipi di audio e sottotitoli.

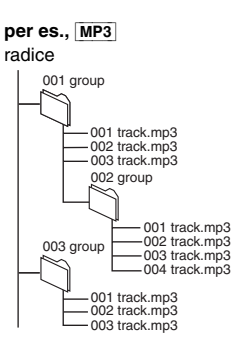

**B** 

## **Uso dei menu sullo schermo**

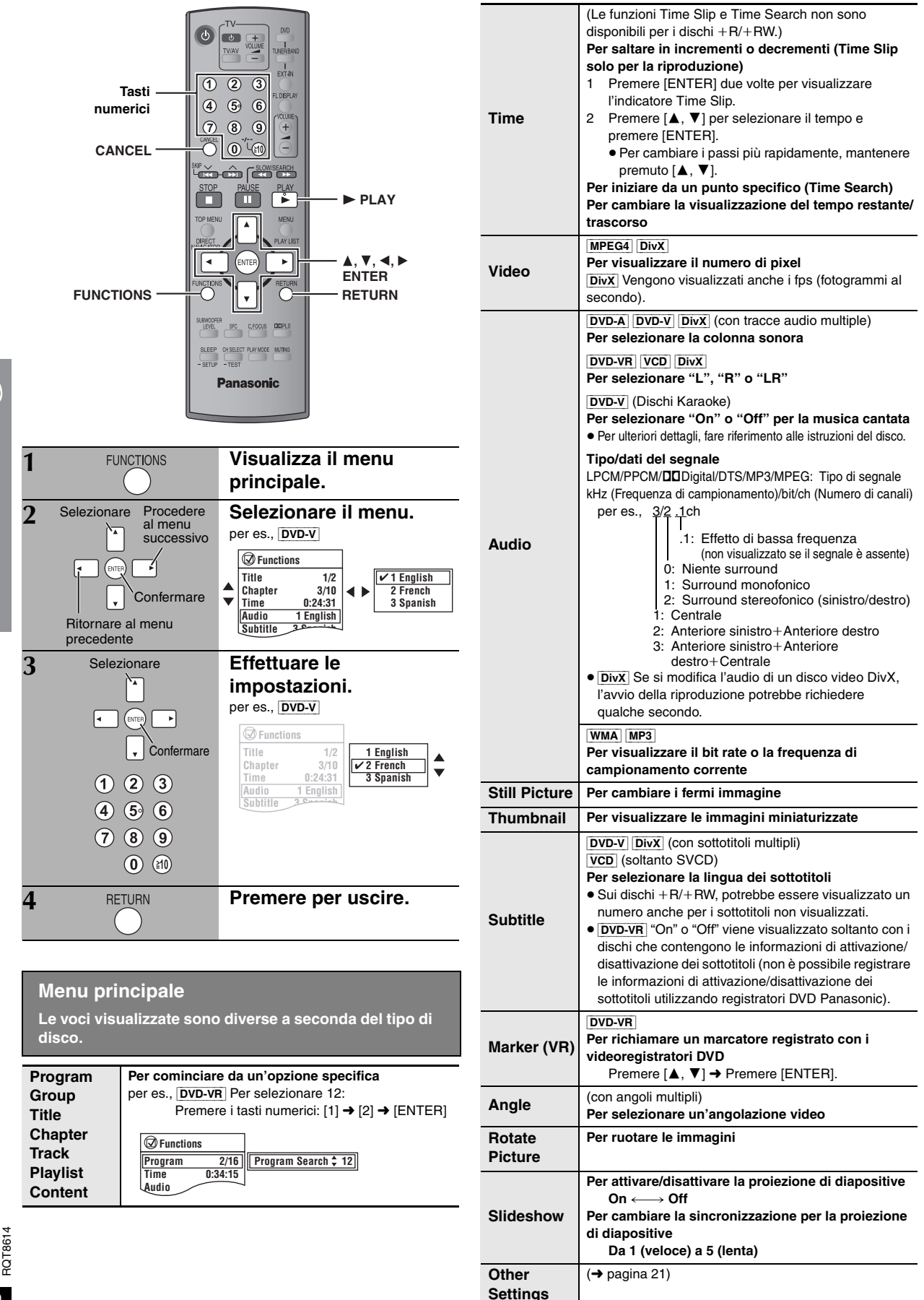

**Co** 

**Other Settings (Altre impostazioni) Le voci visualizzate sono diverse a seconda del tipo di disco.** 

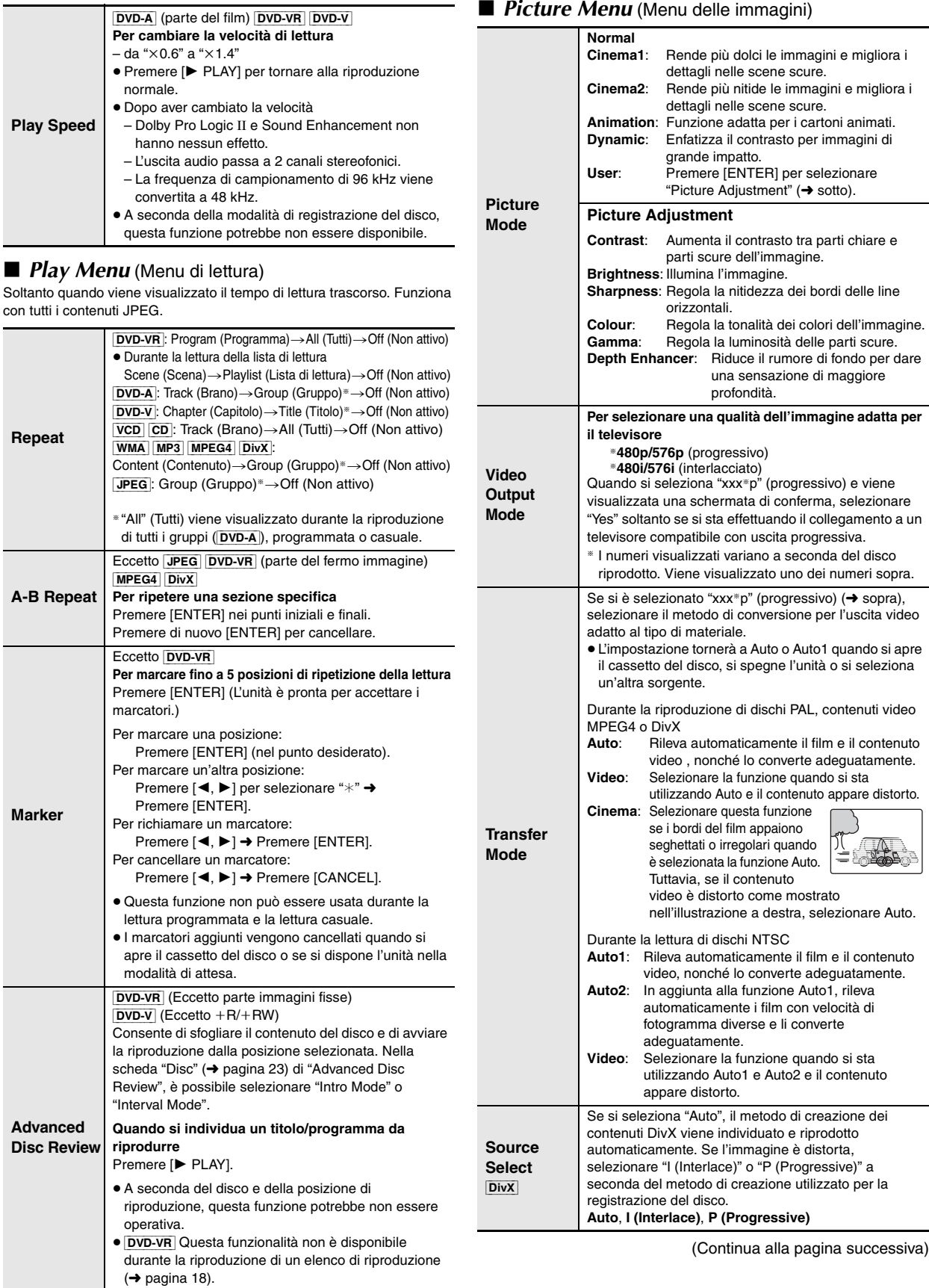

 $\bigcirc$ 

RQT8614 RQT8614<br>ITALIANO

**Other Settings (Altre impostazioni) Le voci visualizzate sono diverse a seconda del tipo di disco.**

#### ■ *Audio Menu* (Menu del suono)

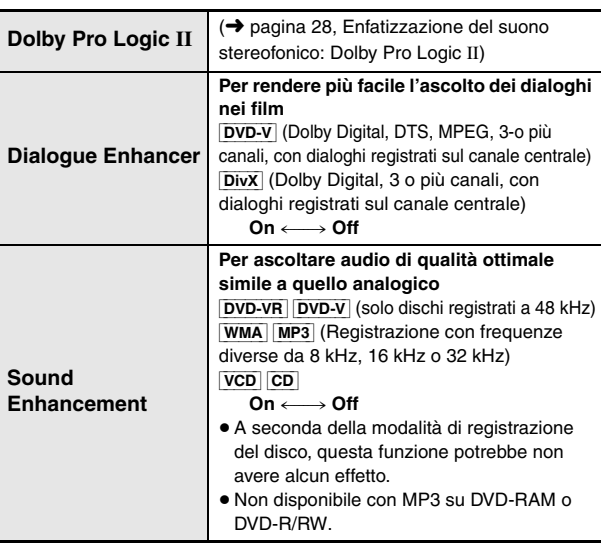

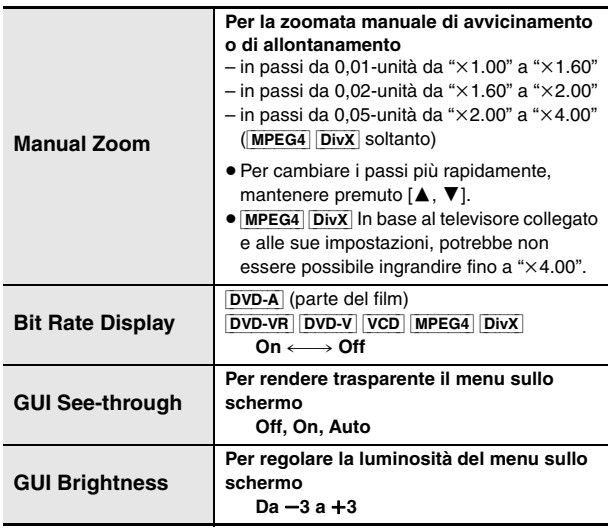

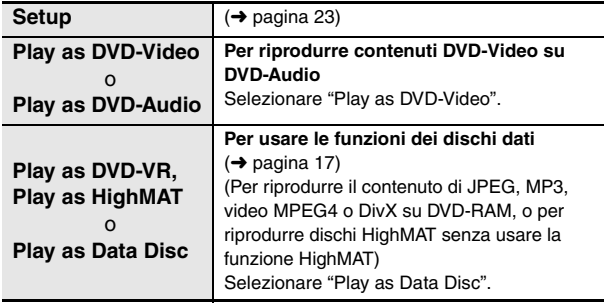

## ■ *Display Menu* (Menu di visualizzazione) ■ *Other Menu* (Menu Altro)

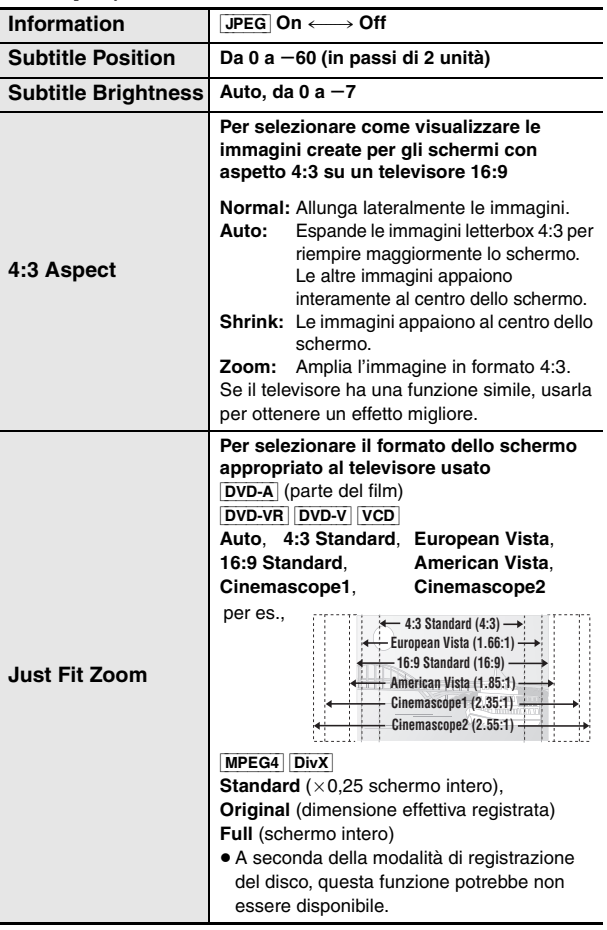

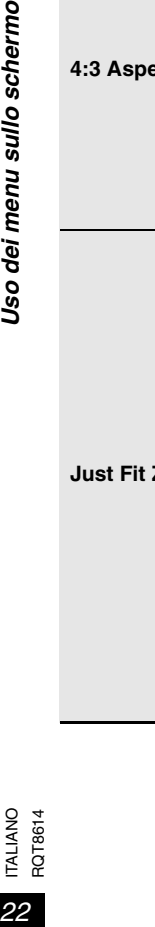

 $\bigcirc$ 

Uso dei menu sullo schermo

## **Cambiamento delle impostazioni del lettore**

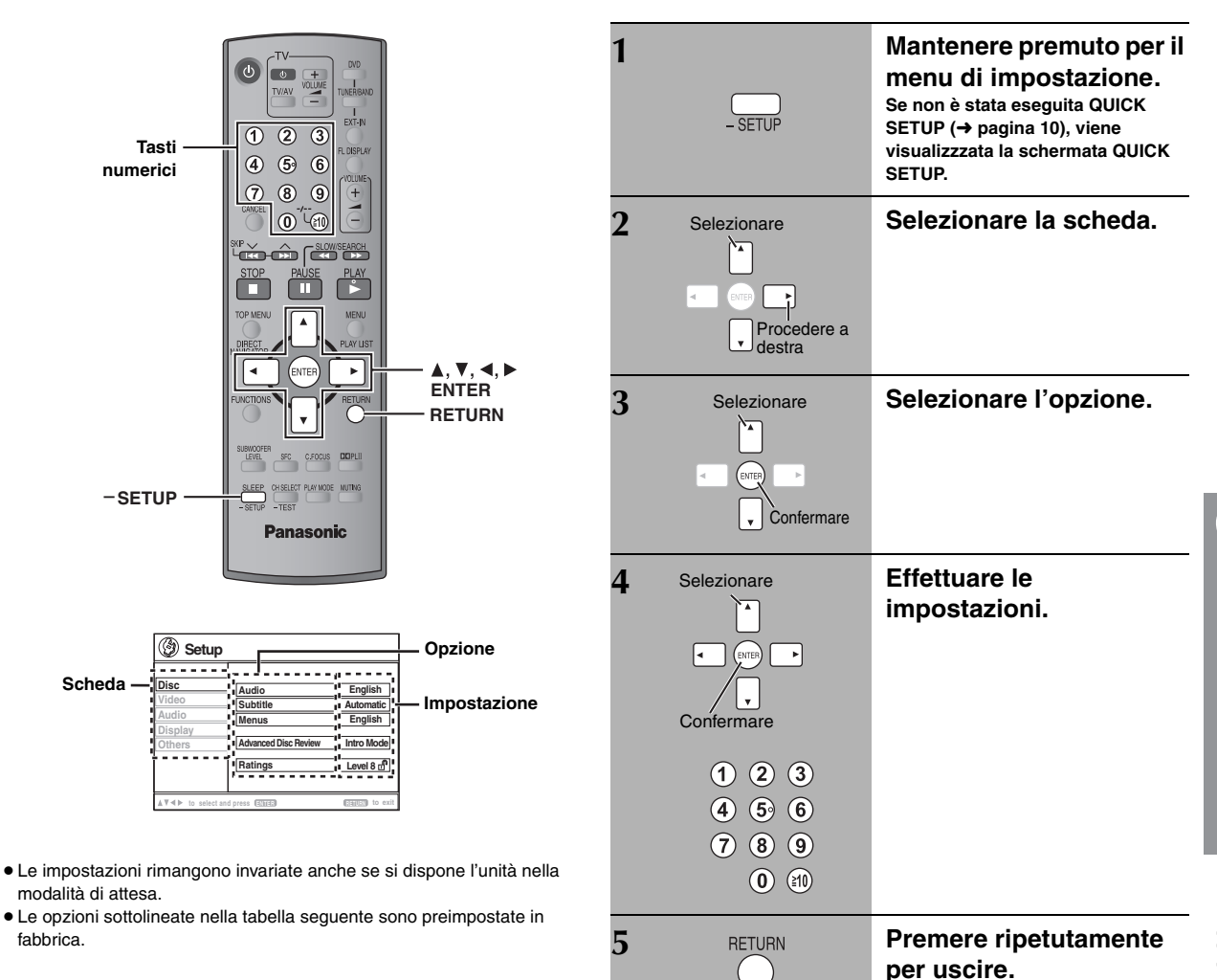

**La funzione QUICK SETUP consente la successiva impostazione delle voci nella sezione ombreggiata.**

## ∫ *Scheda* **"***Disc***"**

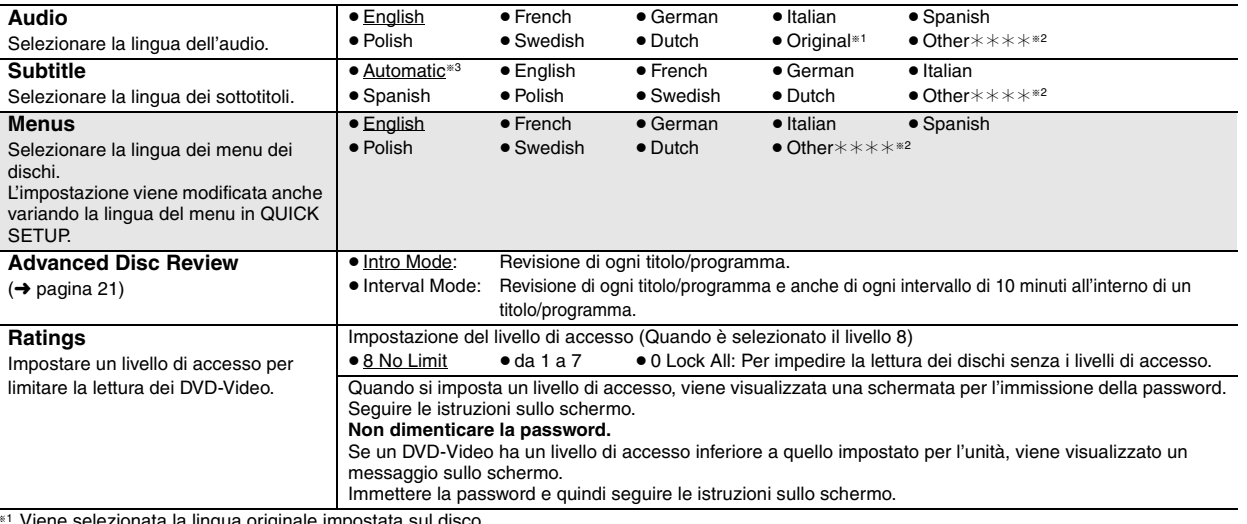

≋1 Viene selezionata la lingua originale impostata sul disco.<br><sup>≋2</sup> Immettere il codice appropriato dall'elenco dei codici delle lingue (→ pagina 25).

§<sup>3</sup> Se la lingua selezionata in "Audio" non è disponibile, i sottotitoli vengono visualizzati in tale lingua (se disponibile sul disco).

B

RQT8614 ITALIANO

RQT8614

#### **La funzione QUICK SETUP consente la successiva impostazione delle voci nella sezione ombreggiata.**

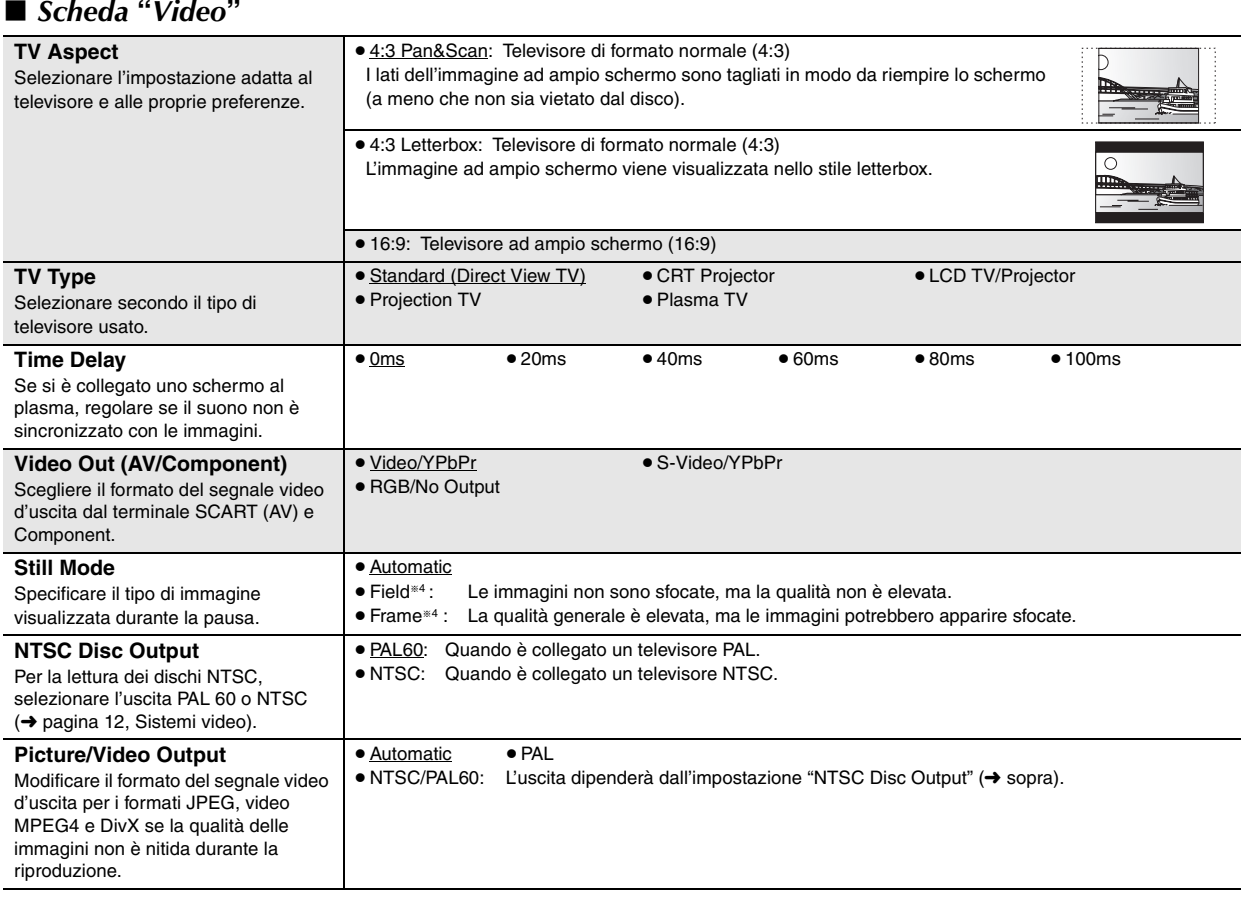

## ∫ *Scheda* **"***Audio***"**

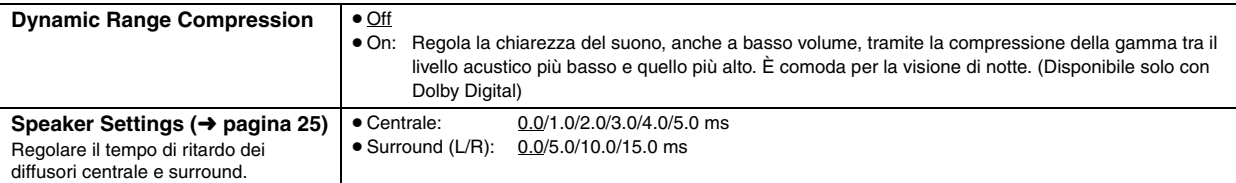

#### ∫ *Scheda* **"***Display***"**

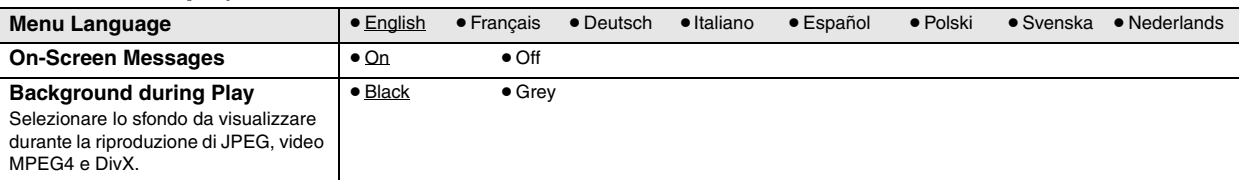

## ∫ *Scheda* **"***Others***"**

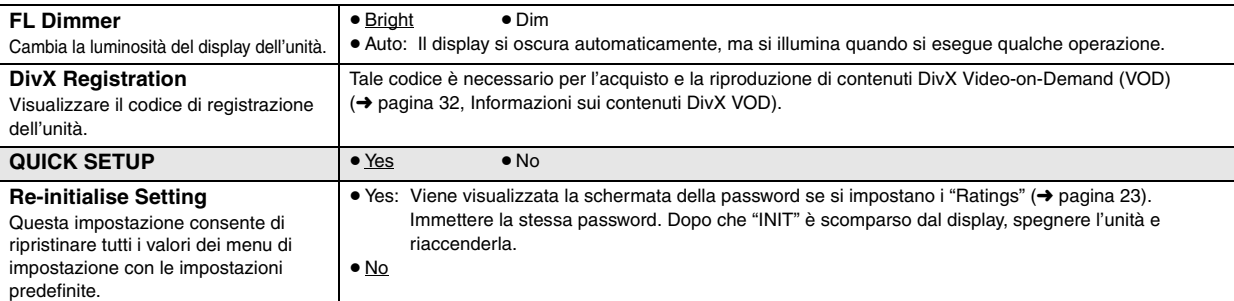

B

<sup>®4</sup> Consultare "Fermo immagine di quadro e fermo immagine di campo" (→ pagina 13, Glossario).

#### **Cambiamento del tempo di ritardo dei diffusori**

#### **(Efficace per la riproduzione del suono multicanale)**

(Soltanto diffusori centrale e surround)

Per l'ascolto ottimale con il suono di 5.1 canali, tutti i diffusori, eccetto il subwoofer, devono essere alla stessa distanza dalla posizione d'ascolto. Se si devono sistemare i diffusori centrale o surround più vicini alla posizione d'ascolto, regolare il tempo di ritardo per compensare la differenza.

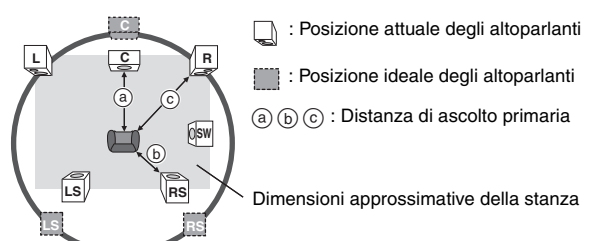

Cerchio della distanza di ascolto primaria e costante

Se la distanza  $\alpha$  o  $\beta$  è inferiore a  $\alpha$ , individuare la differenza nella tabella e modificare l'impostazione in base al valore consigliato.

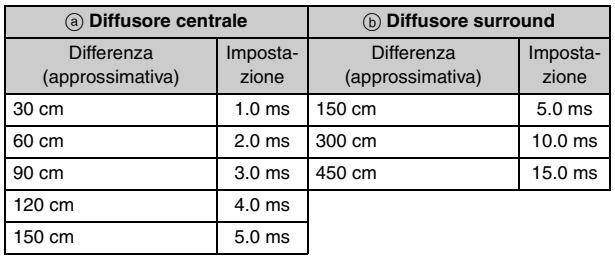

- **1 Premere [**3**,** 4**] per selezionare la casella del tempo di ritardo e premere [ENTER].**
- **2 Premere [**3**,** 4**] per impostare il tempo di ritardo e premere [ENTER].**

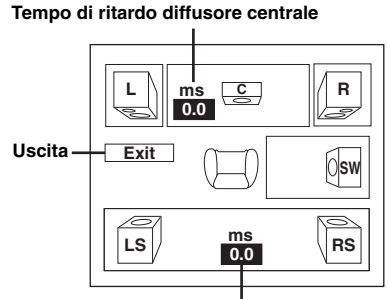

**Tempo di ritardo diffusori surround**

#### **Per finire l'impostazione dei diffusori**

Premere [2] per selezionare "Exit" e quindi premere [ENTER].

Se l'impostazione del diffusore surround viene modificata con Dolby Digital, viene modificata anche l'impostazione di Dolby Pro Logic II. per es., le impostazioni di Music sono le stesse di Dolby Digital.

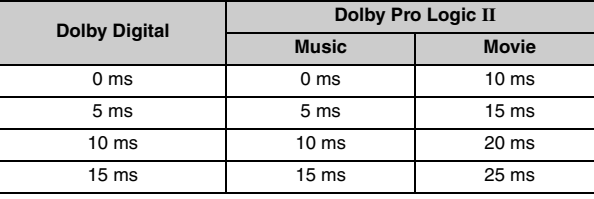

#### **Elenco dei codici delle lingue**

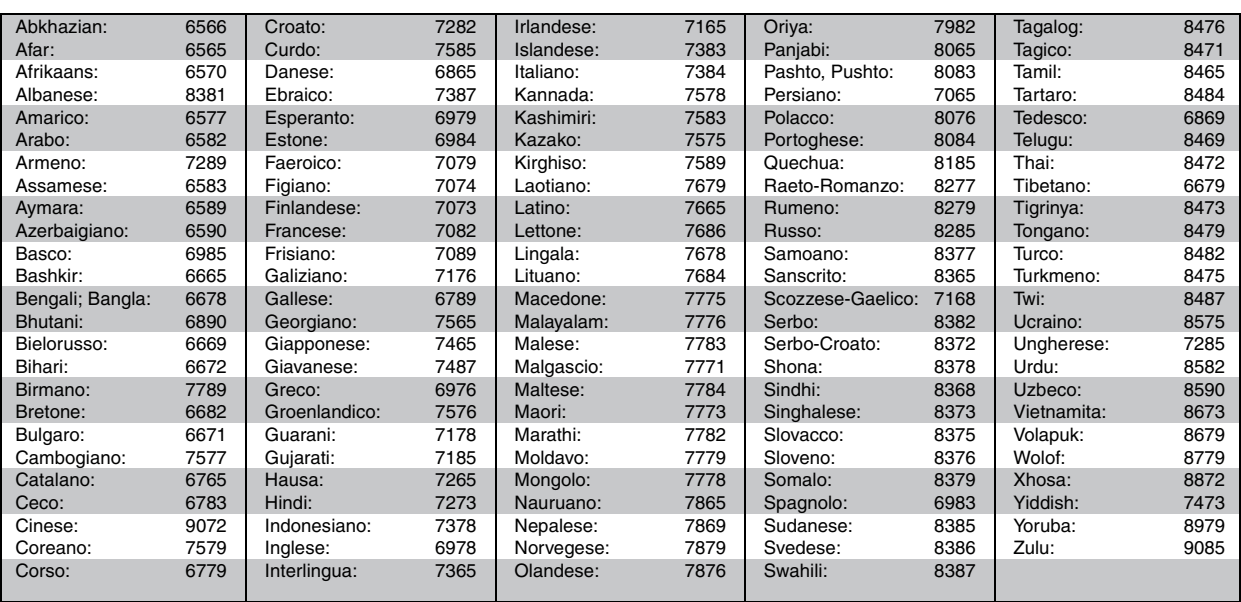

**B** 

## **Uso della radio**

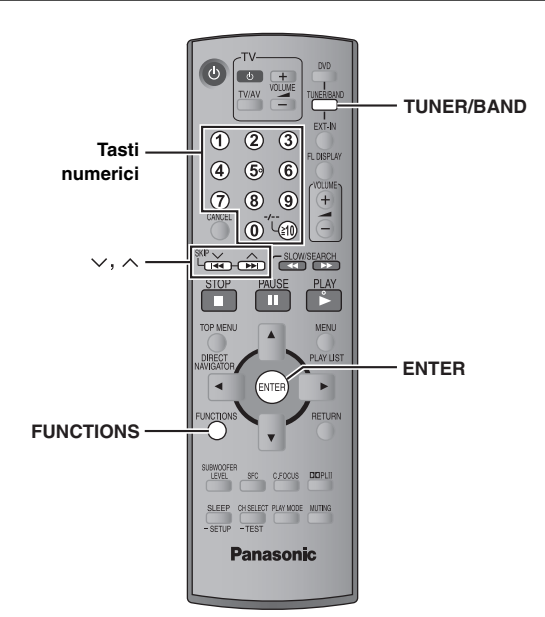

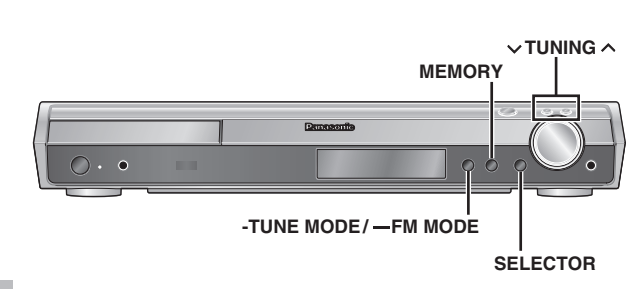

#### **Preselezione automatica delle stazioni**

#### *Soltanto unità principale*

Si possono preselezionare fino a 15 stazioni in ciascuna delle bande FM e AM.

- **1 Premere [SELECTOR] per selezionare "FM" o "AM".**
- **2 Premere [-TUNE MODE] per selezionare "MANUAL".** Ad ogni pressione del tasto: MANUAL < > PRESET
- **3** Premere [ $\vee$  TUNING  $\wedge$ ] per sintonizzare la frequenza **più bassa (FM: 87.50, AM: 522).**

#### **4 Mantenere premuto [MEMORY].**

Rilasciare il tasto quando viene visualizzato "FM AUTO" o "AM AUTO".

Il sintonizzatore preseleziona nei canali in ordine ascendente tutte le stazioni che può ricevere.

- ≥ Dopo la preselezione delle stazioni e dopo che la radio viene sintonizzata sull'ultima stazione preselezionata, viene visualizzato "SET OK".
- ≥"ERROR" è visualizzato quando la preselezione automatica non è possibile. In tal caso, preselezionare manualmente i canali  $\leftrightarrow$  a destra).

#### **Selezione dei canali preselezionati**

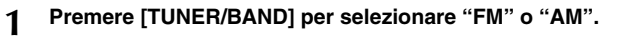

- **2 Premere i tasti numerici per selezionare il canale.**
	- ≥Per selezionare un numero di 2 cifre per es., 12:  $[ \ge 10] \rightarrow [1] \rightarrow [2]$

Oppure, premere  $[\vee, \wedge]$ .

Quando si riceve una trasmissione stereofonica FM, "ST" viene visualizzato sul display.

# $\sqrt{ST}$

DISC SFC TG D.MIX MONO SLP

#### ∫ *Se il rumore è eccessivo*

**Quando viene selezionato "FM"**

**Mantenere premuto [—FM MODE] sull'unità principale per visualizzare "MONO".** MONO ST

Premere di nuovo [—FM MODE] per cancellare la modalità. ≥La modalità si cancella anche quando si cambia la frequenza.

#### **Quando viene selezionato "AM"**

**Premere [FUNCTIONS] sul telecomando.** Ad ogni pressione del tasto: BP  $2 \leftrightarrow$ BP 1

#### **Sintonia manuale**

#### *Soltanto unità principale*

- **1 Premere [SELECTOR] per selezionare "FM" o "AM".**
- **2 Premere [-TUNE MODE] per selezionare "MANUAL".**
- **3** Premere [ $\vee$  TUNING  $\wedge$ ] per selezionare la frequenza. ≥Per avviare la sintonia automatica, mantenere premuto [v TUNING ^] finché la frequenza comincia a scorrere. La sintonia si arresta quando viene trovata una stazione.

#### ∫ *Preselezione dei canali*

Si possono preselezionare fino a 15 stazioni in ciascuna delle bande FM e AM.

- 1 Durante l'ascolto delle radiotrasmissioni **Premere [ENTER].**
- 2 Quando la frequenza e "PGM" lampeggiano sul display **Premere i tasti numerici per selezionare un canale.**
	- ≥Per selezionare un numero di 2 cifre per es., Per selezionare 12:  $[ \ge 10] \rightarrow [1] \rightarrow [2]$

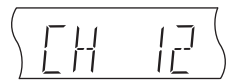

Oppure, premere  $[\vee, \wedge]$ , quindi premere [ENTER].

La stazione che occupa un canale viene cancellata se se ne preseleziona un'altra sullo stesso canale.

#### **Trasmissione RDS**

L'unità può visualizzare i dati di testo trasmessi dal sistema di dati radio (RDS) disponibile in alcune aree.

Se la stazione che si sta ascoltando trasmette segnali RDS, sul display si accende "RDS".

#### **Quando viene selezionato "FM"**

^--------------------------------------------------------------}

#### **Premere [FUNCTIONS] per visualizzare i dati di testo.**

Ad ogni pressione del tasto:

PS (preimpostato)>PTY> Indicazione della frequenza

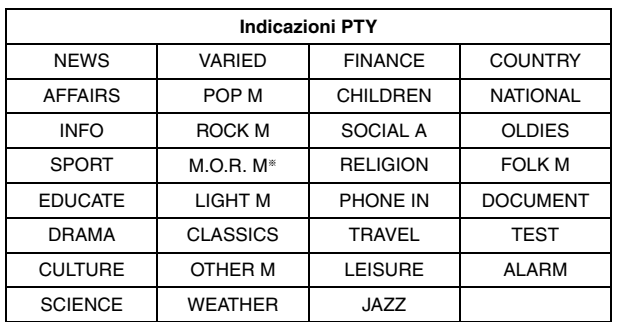

§"M.O.R. M"=Middle of the road music (Musica leggera)

#### Nota

Le indicazioni RDS potrebbero non essere disponibili se la ricezione è scarsa.

#### **Uso di un'antenna esterna (opzionale)**

Usare antenne esterne se la ricezione radio è scarsa.

- Scollegare l'antenna quando non si usa l'unità.
- ≥ Non usare l'antenna esterna durante i temporali.

#### **Antenna FM esterna (Usando un'antenna televisiva)**

- ≥Scollegare l'antenna FM interna.
- ≥L'antenna deve essere installata da un tecnico qualificato.

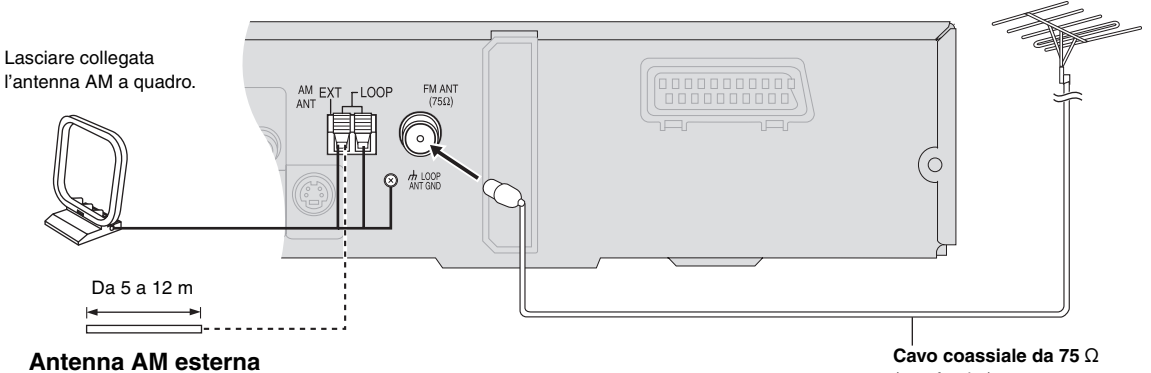

#### **(usando un cavo elettrico schermato)**

Stendere orizzontalmente un cavo elettrico schermato lungo una finestra od altro luogo comodo.

(non fornito)

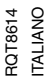

27

## **Uso degli effetti audio**

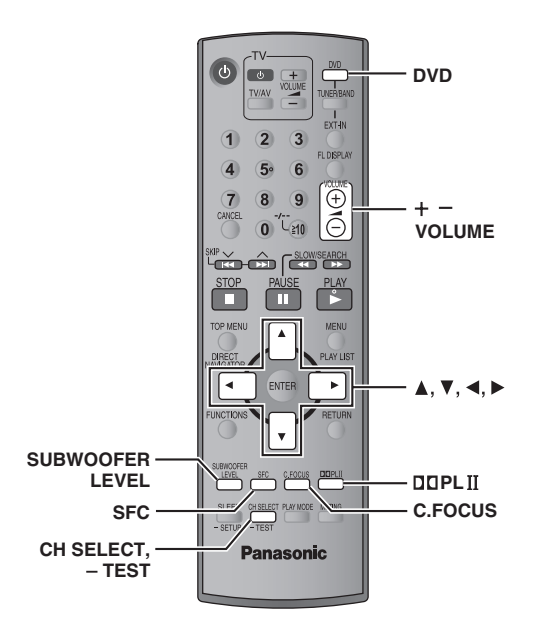

#### Nota

Uso degli effetti audio

- ≥I seguenti effetti audio potrebbero non essere disponibili o non avere alcun effetto secondo il tipo di fonte utilizzata o quando vengono usate le cuffie.
- ≥Quando si usano questi effetti audio con alcune sorgenti, si potrebbe verificare una riduzione della qualità del suono. In tal caso, disattivare gli effetti audio.

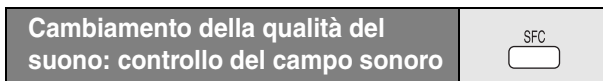

#### **Premere [SFC].**

#### **Ad ogni pressione del tasto:**

- **FLAT:** Cancellazione (non vengono aggiunti effetti) (preimpostato).
- **MOVIE:** Usare questa modalità per la lettura di software dei film.
- **SPORT:** Simula il suono per dare la sensazione di essere a un evento sportivo.
- **MUSIC:** Aggiunge gli effetti surround alle sorgenti stereo.
- **HEAVY:** Aggiunge vigore alla musica rock.
- **CLEAR:** Rende più chiari i suoni più alti.
- **SOFT:** Per la musica in sottofondo.

#### ≥Per controllare l'impostazione attuale, premere [SFC].

- ≥ MOVIE, SPORT e MUSIC non sono disponibili quando Dolby Pro Logic II è attivato, oppure durante la riproduzione di un disco registrato con una fonte multicanale.
- ≥Si può regolare il volume dei diffusori surround per ottenere l'effetto surround migliore (→ pagina 29, Regolazione del volume di ciascun diffusore: regolazioni del livello dei diffusori).
- ≥Se vengono attivati MOVIE, SPORT o MUSIC, è possibile ascoltare l'audio del televisore con un effetto surround a 5.1 canali (→ pagina 31).

#### **Enfatizzazione del suono dal diffusore centrale: fuoco centrale**

C.FOCUS

#### **Questa funzione è valida per i dischi in cui i dialoghi sono registrati nel canale centrale.**

Si può fare in modo che il suono del diffusore centrale sembri provenire dal televisore.

#### **Premere [C.FOCUS].**

#### **Ad ogni pressione del tasto:**

 $C$  FOCUS ON $\longleftrightarrow$ C FOCUS OFF

≥Questa funzionalità non è disponibile quando il controllo del campo sonoro (MOVIE, SPORT o MUSIC) è attivato.

≥Questa funzione è disponibile se Dolby Pro Logic II è attivato.

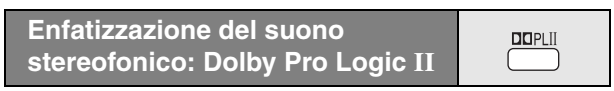

#### Eccetto [DivX]

Dolby Pro Logic II è un decoder avanzato che ricava 5-canali surround (anteriore destro e sinistro, centrale, surround destro e sinistro) da sorgenti stereofoniche, che sia codificato specificamente Dolby Surround o meno.

#### **Premere [**Î**PLII].**

#### **Ad ogni pressione del tasto:**

**Movie:** Software dei film, registrati con Dolby Surround. **Music:** Sorgenti stereo **Off:** Cancellazione

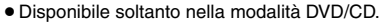

≥"ÎPLII" si accende quando c'è l'effetto.

**Regolazione dei bassi: livello del subwoofer**

**SUBWOOFER** LEVEL

 $\cdot$ DTS **EDPLI** D

Consente di regolare i bassi. L'unità seleziona automaticamente l'impostazione più adatta a seconda del tipo della fonte di riproduzione.

#### **Premere [SUBWOOFER LEVEL].**

- DVD-V DVD-VR
	- SUB W 4 (preimpostato) $\rightarrow$ SUB W 1 $\rightarrow$ SUB W 2 $\rightarrow$ SUB W 3 ^----------------------------------------------------------------------------------------}
- ≥**Se è selezionata un'altra fonte**
	- SUB W 2 (preimpostato) $\rightarrow$ SUB W 3 $\rightarrow$ SUB W 4 $\rightarrow$ SUB W 1 ^----------------------------------------------------------------------------------------}
- ≥Per controllare l'impostazione attuale, premere [SUBWOOFER LEVEL].
- ≥Questa impostazione rimane memorizzata e viene richiamata ogni volta che si riproduce lo stesso tipo di fonte, eccetto che con il controllo del campo sonoro (MOVIE, SPORT o MUSIC) attivato.
- § Quando il controllo del campo sonoro (MOVIE, SPORT o MUSIC) è attivato, le opzioni preimpostate in fabbrica sono:
	- MOVIE: SUB W 4 – SPORT: SUB W 2
	- MUSIC: SUB W 1

CH SELECT **TEST** 

Questa è una delle modalità che consente di ottenere effetti surround appropriati.

#### **Preparativi**

Premere [DVD].

**1** Durante l'arresto e non c'è nessuna visualizzazione sullo schermo **Mantenere premuto [—TEST] per emettere il segnale di prova.**

≥Per arrestare il segnale di prova, mantenere premuto [—TEST] di nuovo.

- L: Anteriore sinistro C: Centrale R: Anteriore destro
- RS: Surround destro LS: Surround sinistro

≥Non c'è uscita dal canale SW (subwoofer).

- **Premere [VOLUME, +] o [-] per regolare normalmente il livello del volume usato per l'ascolto.**
- **3 Premere [**3**] (aumento) o [**4**] (riduzione) per regolare il livello di ciascun diffusore.**
	- ≥Regolare allo stesso livello dei diffusori anteriori.

C, RS, LS: da  $-6$  dB a  $+6$  dB

#### ∫ *Per regolare il livello dei diffusori durante la lettura*

[Efficace per la lettura dell'audio multicanale o quando Dolby Pro Logic II o il controllo del campo sonoro (MOVIE, SPORT o MUSIC) è attivato.]

#### 1 **Premere [CH SELECT] per selezionare il diffusore.**

 $L \rightarrow C \rightarrow R \rightarrow RS \rightarrow LS \rightarrow SW$ ^-----------------------------------------------------}

SW: Subwoofer

- ≥Il canale SW può essere regolato soltanto se il disco include il canale del subwoofer.
- ≥"SW" non appare sul display e non può essere regolato se è visualizzato "DOPLII".
- ≥"S" appare sul display quando "MOVIE", "SPORT" o "MUSIC" viene selezionato con il controllo del campo sonoro  $\leftrightarrow$  pagina 28).

In tal caso, si può regolare contemporaneamente il livello di entrambi i diffusori surround [ $\blacktriangle$ ,  $\nabla$ ].

S: da  $-6$  dB a  $+6$  dB

#### 2 **Premere [**3**] (aumento) o [**4**] (riduzione) per regolare il livello di ciascun diffusore.**

C, RS, LS, SW: da  $-6$  dB a  $+6$  dB

- (L, R: È regolabile soltanto il bilanciamento.)
- ≥Per regolare il bilanciamento dei diffusori anteriori, mentre è selezionato "L" o "R" premere  $[4, 1]$ .

 $\mathbb{G}^{\mathbf{A}}$ 

RQT8614

RQT8614

## **Uso di altre funzioni utili**

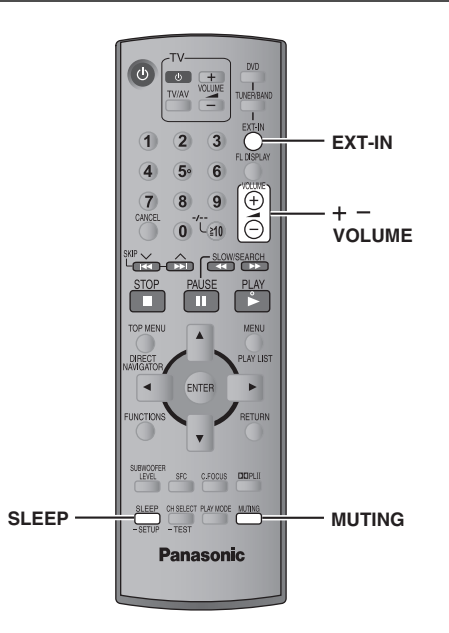

GA

#### **Impostazione del timer di spegnimento automatico**

#### **Premere [SLEEP] per selezionare il tempo (in minuti).**

 $SLEEP$  30 $\longrightarrow$ SLEEP 60 $\longrightarrow$ SLEEP 90  $-$  OFF $\longleftarrow$  SLEEP120 $\longleftarrow$ 

#### **Per cancellare il timer**

Premere [SLEEP] per selezionare "OFF".

#### **Per controllare il tempo restante** Premere di nuovo [SLEEP].

**Per cambiare l'impostazione**

Ripetere la procedura dall'inizio.

#### **Silenziamento del suono**

#### **Premere [MUTING].**

Sul display dell'unità lampeggia "MUTING".

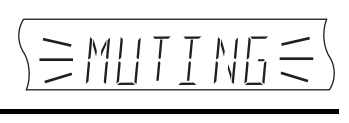

 $\sqrt{\text{SLP}}$ 

**MUTING** 

**SLEEP** 

#### **Per cancellare**

- ≥Premere di nuovo [MUTING] o ridurre il volume al minimo "VOL 0", e rialzarlo poi al livello desiderato.
- ≥Il silenziamento si cancella quando l'unità viene messa in modalità di attesa.

#### **Uso della cuffia**

*Soltanto unità principale*

- **1 Ridurre il volume e collegare la cuffia (non fornita).** Tipo di spina cuffia: Mini spina stereo da  $\emptyset$ 3,5 mm
	- **VOLUME**  $\bullet$  $\circ$

#### **2 Regolare il volume della cuffia con [VOLUME].**

≥Il suono diventa automaticamente stereofonico (2-canali).

#### Nota

Per evitare di danneggiare l'udito, non ascoltare per lunghi periodi di tempo.

#### **Uso della Music Port**

La porta musica (Music Port) consente di collegare un componente esterno per l'ascolto di musica (es. un lettore MP3) attraverso il sistema Home Theater.

#### **Preparativi**

Per evitare che l'audio venga distorto, accertarsi che funzione di equalizzatore dell'apparecchio esterno, se presente, sia disattivata.

#### **1 Ridurre il volume e collegare l'apparecchio esterno (non fornito).**

Tipo di spina: Mini spina stereo da  $\emptyset$ 3,5 mm

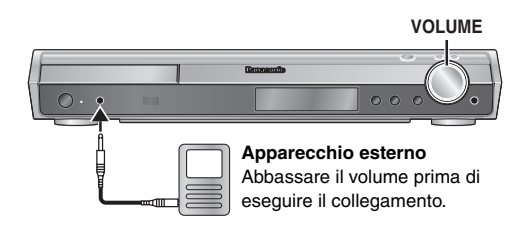

**2** Premere [EXT-IN] per selezionare "MUSIC P.".<br>MUSIC P. ----> TV

 $MUSIC$   $P.$   $-$  AUX  $-$ 

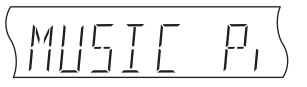

- **3 Regolare il volume dell'apparecchio esterno a un livello di ascolto normale, quindi regolare il volume dell'unità principale con [VOLUME].**
	- ≥Per usufruire dell'audio surround attivare il controllo del campo sonoro (MOVIE, SPORT o MUSIC) (→ pagina 28).

## **Funzionamento di altri componenti**

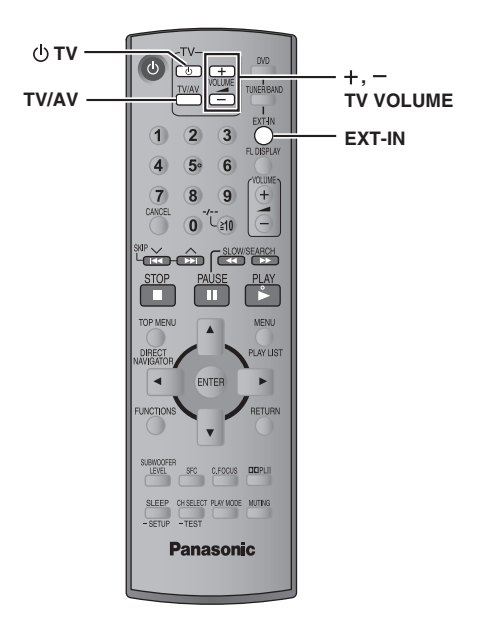

#### **Funzionamento del televisore**

Per fare funzionare un televisore Panasonic, si può usare il telecomando. Collegare il componente facendo riferimento a "Collegamento del decoder della TV via cavo o del videoregistratore" (→ pagina 9).

#### Nota

Il telecomando potrebbe non funzionare correttamente con alcuni modelli.

**Puntare il telecomando verso il televisore.**

**Per accendere/spegnere il televisore** Premere [ $\bigcirc$  TV].

**Per selezionare la modalità d'ingresso video del televisore** Premere [TV/AV].

**Per regolare il volume** Premere  $[+$ ,  $-$  TV VOLUME].

#### **Per riprodurre l'audio del televisore attraverso il sistema Home Theater**

Premere [EXT-IN] per selezionare "AUX" o "TV"\* come fonte, ridurre al minimo il volume del televisore e controllare il volume dell'unità principale. Ad ogni pressione del tasto:

MUSIC P.  $\longrightarrow$  TV\* ^"----- AUX -------}

§ "TV" funziona solo quando è collegato il cavo scart (➜ pagina 9).

≥Se viene attivato il controllo del campo sonoro (MOVIE, SPORT o MUSIC) è possibile ascoltare audio surround 5.1 canali (→ pagina 28).  $\mathfrak{F}^{\prime}_{\mathbf{A}}$ 

RQT8614 ITALIANO

RQT8614

69

#### **Sistemazione**

Sistemare l'unità su una superficie piana, dove non ci sono la luce diretta del sole, alte temperature, alta umidità e vibrazioni eccessive. Queste condizioni possono danneggiare il mobile e gli altri componenti, riducendo la vita di servizio dell'unità.

Non mettere oggetti pesanti sull'unità.

#### **Tensione**

Non usare fonti di alimentazione ad alta tensione. Ciò potrebbe sovraccaricare l'unità e causare un incendio.

Non usare una fonte di alimentazione in c.c. Controllare con cura la fonte di alimentazione se si usa l'unità su una nave od altro luogo dove viene usata la corrente continua.

#### **Protezione del cavo di alimentazione c.a.**

Accertarsi che il cavo di alimentazione c.a. sia collegato correttamente e che non sia danneggiato. Se il cavo di alimentazione non è collegato correttamente ed è danneggiato, può causare un incendio o scosse elettriche. Non tirare, piegare o mettere oggetti pesanti sul cavo. Per staccare il cavo, prenderlo saldamente per la spina. Se si tira il cavo

di alimentazione c.a., c'è pericolo di scosse elettriche.

Non maneggiare la spina con le mani bagnate. C'è pericolo di scosse elettriche.

#### **Oggetti estranei**

Fare attenzione che non cadano oggetti metallici all'interno dell'unità. C'è pericolo di scosse elettriche o di un malfunzionamento.

Fare attenzione che non cadano liquidi all'interno dell'unità. C'è pericolo di scosse elettriche o di un malfunzionamento. Se ciò dovesse accadere, staccare immediatamente il cavo di alimentazione dalla presa di corrente e rivolgersi al rivenditore.

Non spruzzare insetticidi sopra o dentro l'unità. Essi contengono gas infiammabili che potrebbero prendere fuoco se spruzzati dentro l'unità.

#### **Riparazioni**

Non cercare di riparare l'unità da soli. Se il suono si interrompe, gli indicatori non si accendono, esce del fumo o si verifica un qualsiasi altro problema non descritto in queste istruzioni, staccare il cavo di alimentazione c.a. e rivolgersi al rivenditore o ad un centro di assistenza autorizzato. C'è pericolo di scosse elettriche o di danni all'unità se viene riparata, smontata o rimontata da personale non qualificato.

Estendere la durata staccando il cavo di alimentazione dalla presa di corrente se non si intende usare l'unità per un lungo periodo di tempo.

## **Informazioni sui contenuti DivX VOD**

Il contenuto DivX Video-on-Demand (VOD) è crittografato per la protezione del copyright. Per riprodurre contenuti DivX VOD su questa unità, è necessario registrarla.

Per immettere il codice dell'unità e registrarla, seguire le istruzioni sull'acquisto di contenuti DivX VOD. Per ulteriori informazioni su DivX VOD, visitare www.divx.com/vod.

#### **Visualizzare il codice di registrazione dell'unità**

(➜ pagina 24, "DivX Registration" nella scheda "Others")

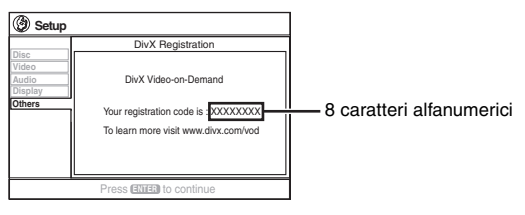

- ≥Prendere nota del codice per riferimenti futuri.
- ≥Dopo la prima riproduzione di contenuto DivX VOD, in "DivX Registration" viene visualizzato un altro codice di registrazione. Non utilizzare questo codice di registrazione per acquistare contenuti DivX VOD. Se si utilizza il codice per l'acquisto di contenuti DivX VOD e li si riproduce su questa unità, non sarà più possibile riprodurre alcun contenuto acquistato tramite il codice precedente.
- ≥Se si acquistano contenuti DivX VOD utilizzando un codice di registrazione diverso da quello di questa unità, non sarà possibile riprodurre tali contenuti. (In questo caso, viene visualizzato il messaggio "Authorization Error".)

#### **Informazioni sul contenuto DivX riproducibile solo un determinato numero di volte**

Alcuni contenuti DivX VOD sono riproducibili solo un determinato numero di volte. Quando si riproduce il contenuto viene visualizzato il numero di riproduzioni rimanenti. Non si può riprodurre il contenuto quando il numero di riproduzioni rimanenti è pari a zero. (In questo caso, viene visualizzato il messaggio "Rented Movie Expired".)

Durante la riproduzione del contenuto

- ≥Il numero di riproduzioni rimanenti viene decrementato di uno se
	- si preme  $[\bigcirc]$  o si mantenere premuto  $[-SETUP]$ .
	- si preme [■ STOP]. (Premere [II PAUSE] per mettere in pausa la lettura.)
	- si preme [ $\blacktriangleleft$ ,  $\blacktriangleright$   $\blacktriangleright$  SKIP] o  $\blacktriangleleft$ ,  $\blacktriangleright$  SLOW/SEARCH] ecc., fino ad arrivare a un altro contenuto o all'inizio del contenuto in corso di riproduzione.
- ≥Le funzioni Resume (➜ pagina 15, Arresto) e Marker (➜ pagina 21, Play Menu) non sono operative.

32

# **Guida alla risoluzione dei problemi**

Prima di chiamare il tecnico per la riparazione, procedere con i controlli seguenti. In caso di dubbi su alcuni punti da controllare o se i rimedi indicati nella tabella non risolvono il problema, rivolgersi al rivenditore per chiedere le istruzioni.

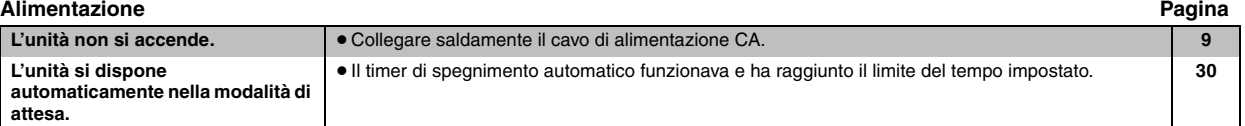

#### **La funzione non risponde o non può essere usata**

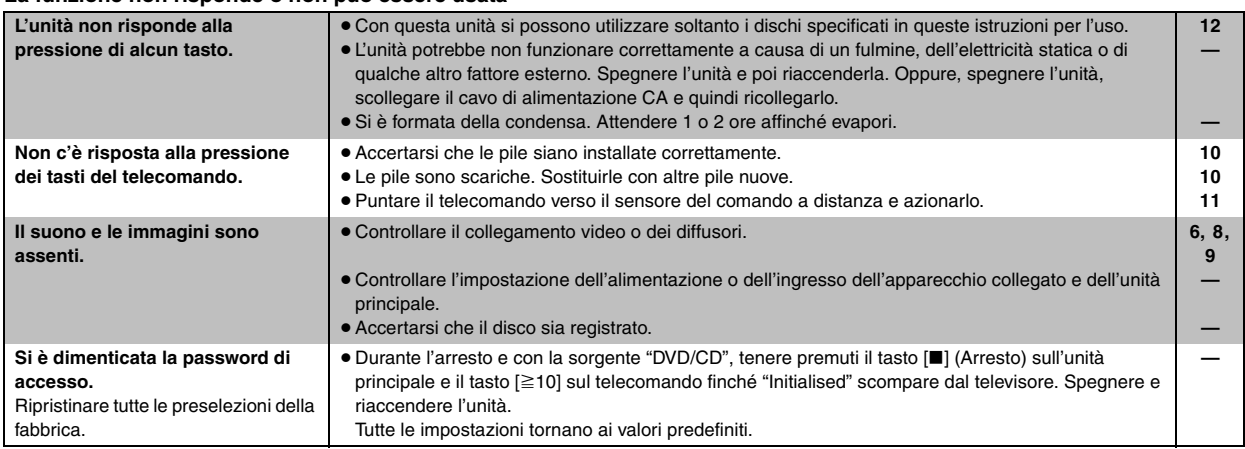

#### **Operazione specifica indesiderata o inattesa**

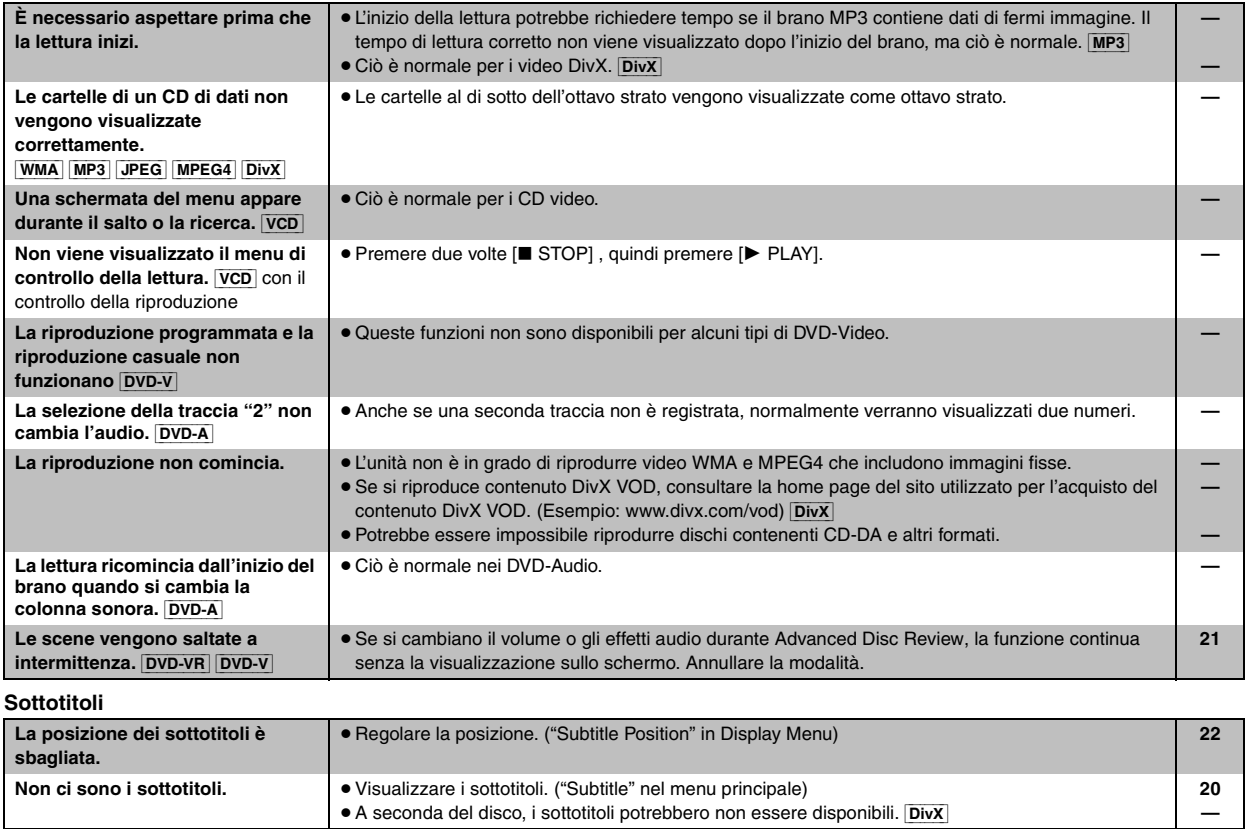

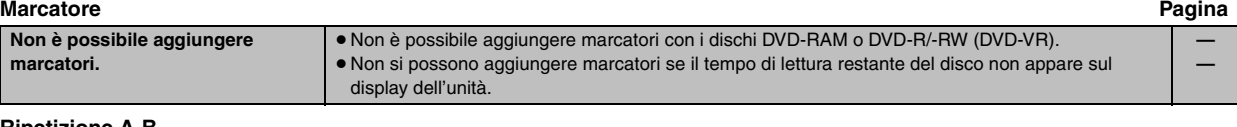

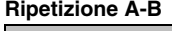

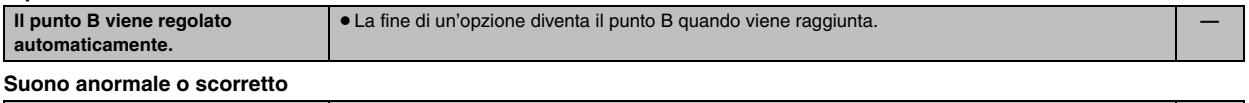

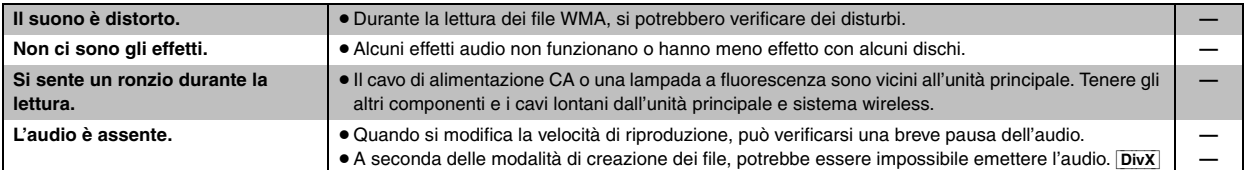

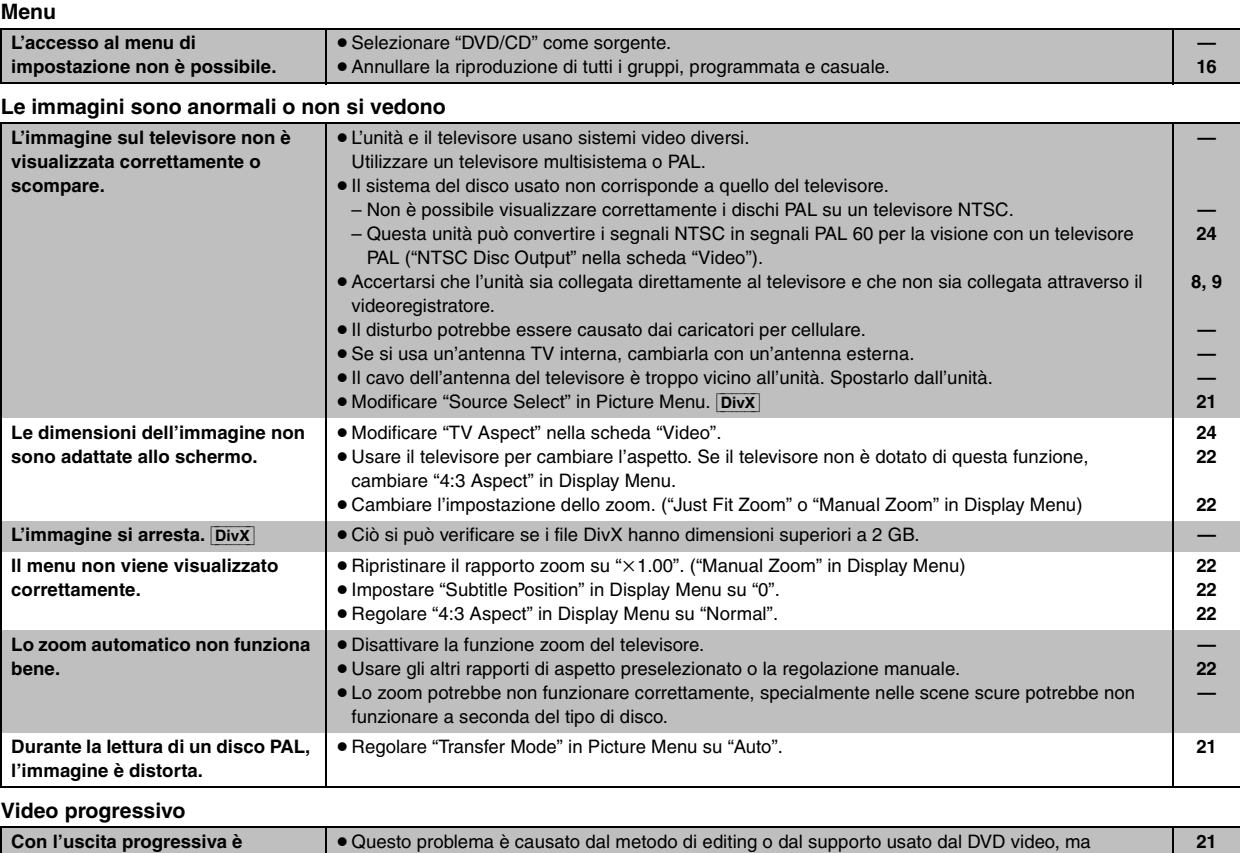

≥Selezionare "480p" o "576p" in "Video Output Mode" in Picture Menu.

"576i".)

anche se è visualizzato "PRG".

dovrebbe essere rimediato se si usa l'uscita interlacciata. Impostare "Video Output Mode" in Picture Menu su "480i" o "576i". (Oppure, mantenere premuto [CANCEL] per passare a "480i" o

≥Il terminale VIDEO OUT, S-VIDEO OUT o SCART (AV) dell'unità emette il segnale interlacciato

**21 8, 9**

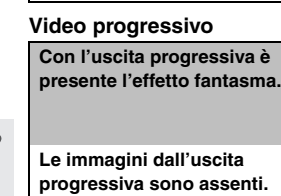
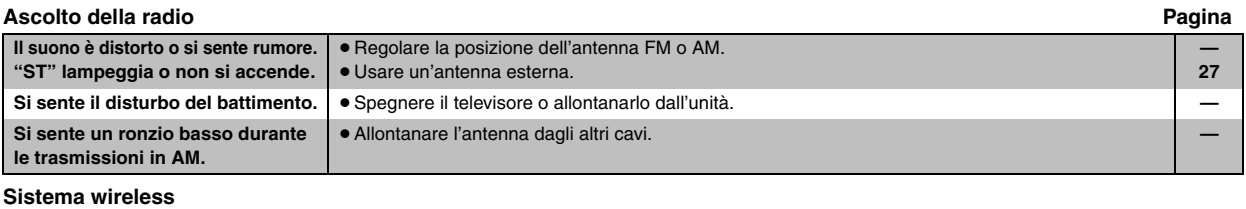

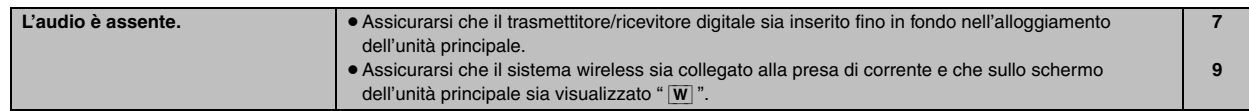

#### **Indicazioni dell'unità**

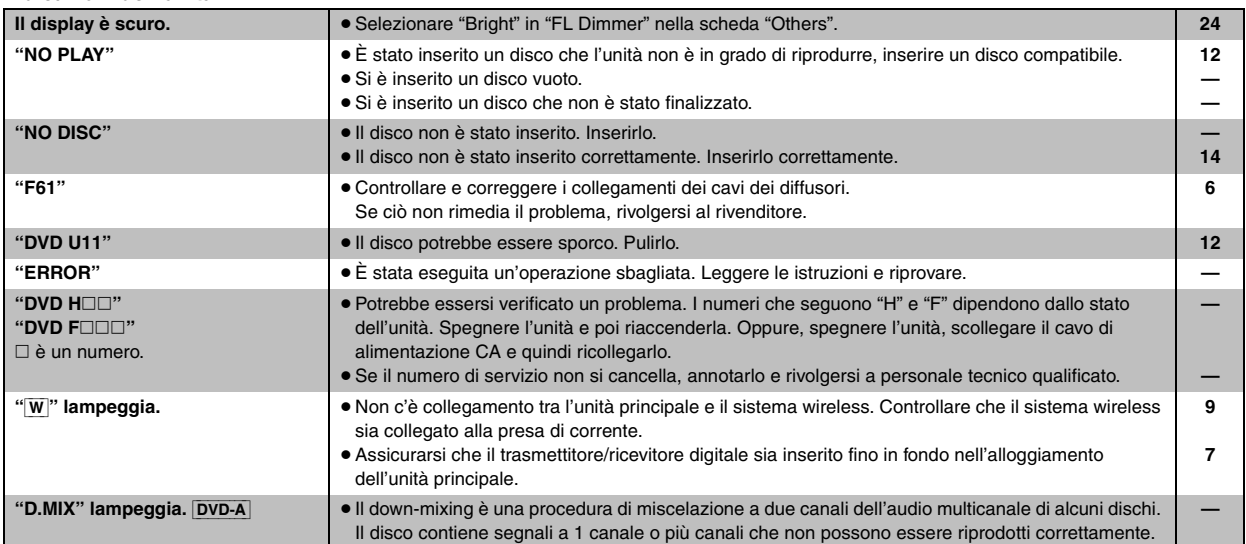

#### **Indicazioni sul televisore**

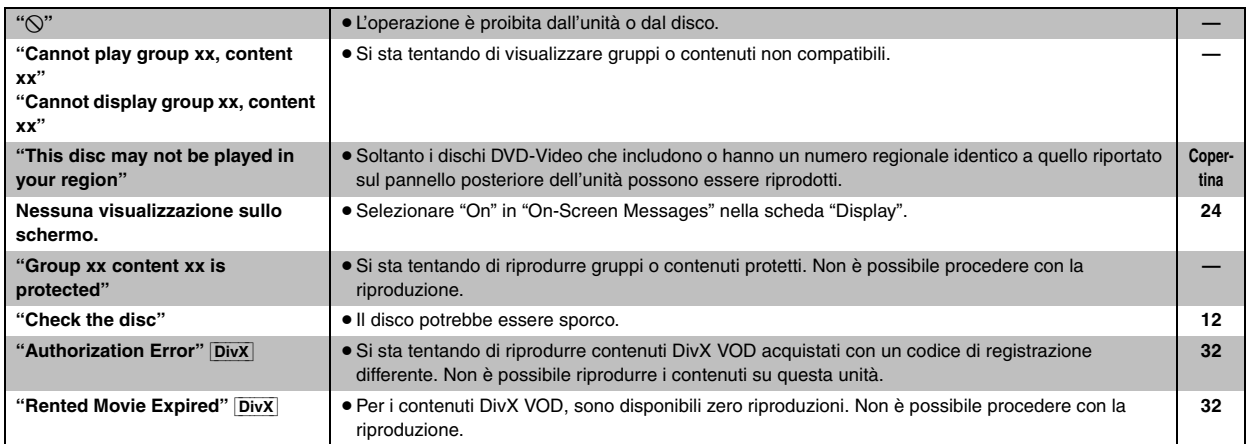

#### **SEZIONE AMPLIFICATORE**

#### **Potenza d'uscita RMS: modalità Dolby Digital**

#### Canale anteriore

110 W per canale (3  $\Omega$ ), 1 kHz, distorsione armonica totale 10 % Canale surround<sup>®8</sup>

110 W per canale (3  $\Omega$ ), 1 kHz, distorsione armonica totale 10 % Canale centrale

110 W per canale (3  $\Omega$ ), 1 kHz, distorsione armonica totale 10 % Canale subwoofer

110 W per canale (3  $\Omega$ ), 100 Hz, distorsione armonica totale 10 % Potenza RMS totale in modalità Dolby Digital 660 W

#### **Potenza d'uscita DIN: modalità Dolby Digital**

Canale anteriore

75 W per canale (3  $\Omega$ ), 1 kHz, distorsione armonica totale 1 % Canale surround<sup>®8</sup>

65 W per canale (3  $\Omega$ ), 1 kHz, distorsione armonica totale 1 % Canale centrale

75 W per canale (3  $\Omega$ ), 1 kHz, distorsione armonica totale 1 % Canale subwoofer

75 W per canale (3  $\Omega$ ), 100 Hz, distorsione armonica totale 1 % Potenza DIN totale in modalità Dolby Digital 430 W

#### **SEZIONE SINTONIZZATORE FM/AM, TERMINALI**

#### **Preselezione stazioni** 15 stazioni FM 15 stazioni AM/OM **Modulazione di frequenza (FM)** Gamma di frequenza 87,50–108,00 MHz (intervallo di 50-kHz) Sensibilità 1,8 µV (IHF) Rapporto segnale/rumore 26 dB 1,4 µV Terminali antenna  $75 \Omega$  (sbilanciati) **Modulazione d'ampiezza (AM/OM)** Gamma di frequenza 522–1629 kHz (intervallo di 9-kHz) Sensibilità AM, rapporto segnale/rumore 20 dB a 999 kHz 560 µV/m **Presa cuffia** Terminale **Presa di 3,5 mm, stereo Porta musica anteriore** 100 mV, 15 k $\Omega$ Terminale **Presa di 3,5 mm, stereo**

#### **SEZIONE DISCO**

#### **Dischi utilizzabili (8 cm o 12 cm)**

(1) DVD (DVD-Video, DVD-Audio, DivX<sup>\*1,2</sup>)

- (2) DVD-RAM (DVD-VR, MP3<sup>®2, 6</sup>, JPEG<sup>®2, 3</sup>, MPEG4<sup>®2, 4</sup>, DivX<sup>®1, 2</sup>) (3) DVD-R (DVD-Video, DVD-VR, MP3<sup>\*2, 6</sup>, JPEG<sup>\*2, 3</sup>, MPEG4<sup>\*2, 4</sup>,
	- $DivX^{*1, 2}$
- (4) DVD-R DL (DVD-Video, DVD-VR)
- (5) DVD-RW (DVD-Video, DVD-VR, MP3<sup>\*2, 6</sup>, JPEG<sup>\*2, 3</sup>, MPEG4<sup>\*2, 4</sup>,  $DivX^{*1, 2}$
- $(6)$  +R/+RW (Video)
- $(7)$  +R DL (Video)
- (8) CD, CD-R/RW [CD-DA, Video CD, SVCD<sup>\*5</sup>, MP3<sup>\*2, 6</sup>, WMA<sup>\*2, 7</sup>, JPEG<sup>®2, 3</sup>, MPEG4<sup>®2, 4</sup>, DivX<sup>®1, 2</sup>, HighMAT Level 2 (audio e immagini)]
- §1 Consente la riproduzione di video in tutte le versioni di DivX® (incluso DivX®6) con riproduzione standard di file multimediali DivX®. Certificato per il profilo Home Theater DivX.
- La funzione GMC (Global Motion Compensation) non è supportata. §<sup>2</sup> Massimo numero complessivo di elementi audio, immagini, contenuti video e gruppi: 4000 elementi audio, immagini e contenuti video e 400 gruppi.
- §<sup>3</sup> File Exif Ver 2.1 JPEG Baseline Risoluzione immagine: da 160×120 e 6144×4096 pixel (sottocampionamento di 4:0:0, 4:2:0, 4:2:2 o 4:4:4). Le immagini molto lunghe e sottili potrebbero non essere visualizzate.
- §<sup>4</sup> Dati MPEG4 registrati con videocamere Panasonic SD multi camera o videoregistratori DVD Conformi alle specifiche SD VIDEO (standard ASF)/MPEG4 (Simple Profile) sistema video/sistema audio G.726
- §5 Conformi allo standard IEC62107
- §6 MPEG-1 Layer 3, MPEG-2 Layer 3
- §<sup>7</sup> Windows Media Audio Ver.9.0 L3

Non compatibile con Multiple Bit Rate (MBR)

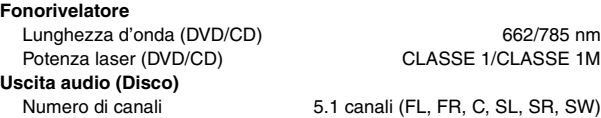

#### **SEZIONE VIDEO**

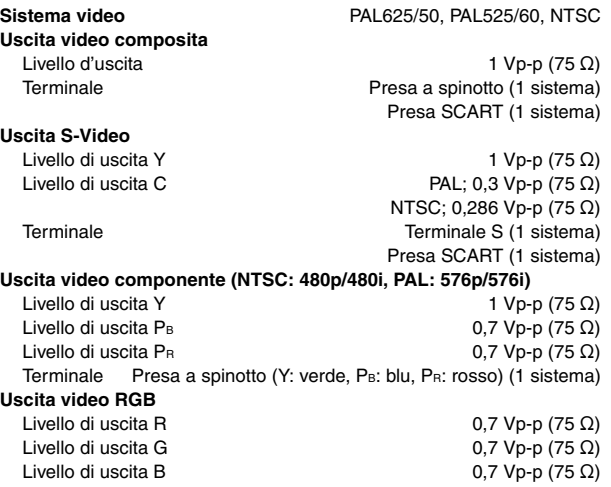

Terminale **Presa SCART** (1 sistema)

Dati tecnici

Diffusori anteriori SB-FS640 **Unità diffusore(i)** 

Diffusori surround SB-FS545

**Pressione sonora in uscita** 

Diffusore centrale SB-PC545 **Pressione sonora in uscita<br>Gamma di frequenza** 

Subwoofer SB-W545 **Tipo** 1 sistema di diffusori a 1 via (bass reflex)<br> **Unità diffusore(i)** 1 mpedenza di 3 Ω **Unità diffusore(i) Potenza d'ingresso (IEC)** 

**Peso** 4 kg

**Tipo** 1 sistema di diffusori a 1 via (bass reflex)<br>**Unità diffusore(i)** 1 mpedenza di 3 Ω Gamma completa Tipo a cono di 6,5 cm **Potenza d'ingresso (IEC)** 110 W<sup>®9</sup> (max.) **Pressione sonora in uscita** 80 dB/W (1,0 m) Gamma di frequenza 110 Hz-25 kHz (-16 dB) 122 Hz-22 kHz  $(-10$  dB) **Dimensioni (L×A×P)** 92 mm×135 mm×95,4 mm **Peso** 0,75 kg

**Tipo** 1 sistema di diffusori a 1 via (bass reflex) **Unità diffusore(i)** Impedenza di 3 Ω Gamma completa Tipo a cono di 6,5 cm **Potenza d'ingresso (IEC)** 110 W≋9 (max.)<br>**Pressione sonora in uscita** 110 MB 80 dB/W (1,0 m) Gamma di frequenza 110 Hz-25 kHz (-16 dB) 122 Hz-22 kHz (-10 dB) **Dimensioni (L×A×P)** 92 mm×135 mm×95,4 mm **Peso** 0,75 kg

- **Tipo** 1 sistema di diffusori a 1 via (bass reflex) **Unità diffusore(i)** Impedenza di 3 Ω Gamma completa Tipo a cono di 6,5 cm **Potenza d'ingresso (IEC)** 110 W≋9 (max.)<br>**Pressione sonora in uscita** 110 MB 80 dB/W (1,0 m) **92 Hz–25 kHz (-16 dB)** 110 Hz-22 kHz  $(-10$  dB) **Dimensioni (L×A×P)** 135 mm×92 mm×95,4 mm **Peso** 0,75 kg
- Woofer Tipo a cono di 16 cm<br> **tenza d'ingresso (IEC)** 110 W (max.) **Pressione sonora in uscita** 80 dB/W (1,0 m) **Gamma di frequenza** 29 Hz-165 Hz (-16 dB)  $35$  Hz $-140$  Hz ( $-10$  dB) **Dimensioni (L×A×P)** 183 mm×396 mm×267 mm<br>**Peso** 4 kg

#### **SEZIONE DIFFUSORI INFORMAZIONI GENERALI**

**Alimentazione** 230 V CA, 50 Hz **Assorbimento di corrente** Unità principale 75 W<br> **Dimensioni (L×A×P)** 430 mm×60 mm×354 mm **Dimensioni (L**t**A**t**P)** 430 mmk60 mmk354 mm **Peso** Unità principale 3,3 kg **Intervallo della temperatura d'esercizio**  $+5^{\circ}$ C a  $+35^{\circ}$ C **Intervallo dell'umidità di esercizio** 5 % a 90 % RH (senza condensa)

**Assorbimento di corrente in modalità di attesa** circa 0,5 W

#### **SISTEMA WIRELESS E TRASMETTITORE/ RICEVITORE DIGITALE**

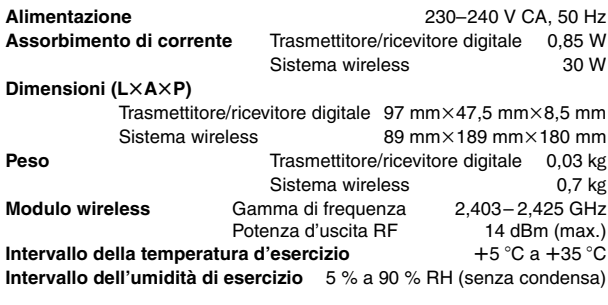

**Assorbimento di corrente in modalità di attesa** circa 1,2 W

§<sup>8</sup> Potenza di uscita dell'amplificatore del sistema wireless SE-FX60

§<sup>9</sup> Taratura con amplificatore dotato di filtro a taglio dei bassi

#### Nota

- 1. Dati tecnici soggetti a modifiche senza preavviso.
- Il peso e le dimensioni indicati sono approssimativi.
- 2. Distorsione armonica totale misurata con analizzatore di spettro digitale.

#### Prodotto sotto licenza della Dolby Laboratories.

"Dolby", "Pro Logic" ed il simbolo doppia D sono marchi registrati della Dolby Laboratories.

"DTS" e "DTS Digital Surround" sono marchi di fabbrica registrati di Digital Theater Systems, Inc.

Questo prodotto incorpora la tecnologia di protezione del copyright tutelata mediante i diritti sul metodo di certe patenti U.S. ed altri diritti di proprietà intellettuale detenuti dalla Macrovision Corporation ed altri detentori di diritti. L'uso di questa tecnologia di protezione del copyright deve essere autorizzato dalla Macrovision Corporation, ed è destinato esclusivamente all'uso domestico ed altri usi limitati, a meno che altrimenti autorizzato dalla Macrovision Corporation. La ricomposizione e il disassemblaggio sono proibiti.

MPEG Layer-3, tecnologia di compressione audio con licenza della Fraunhofer IIS e Thomson multimedia.

Windows Media e il logo Windows sono marchi di fabbrica o marchi di fabbrica registrati di Microsoft Corporation negli Stati Uniti e/o in altri Paesi.

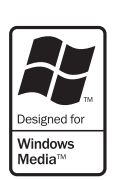

WMA è un formato di compressione sviluppato da Microsoft Corporation. Raggiunge la medesima qualità del suono di un file MP3 con dimensioni del file inferiori ad un MP3.

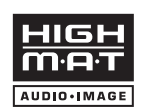

HighMAT™ e il logo HighMAT sono marchi di fabbrica o marchi di fabbrica registrati della Microsoft Corporation negli Stati Uniti e/o in altri Paesi.

| HDCD | , HDCD®, High Definition Compatible Digital® e Pacific MicrosonicsTM sono marchi di fabbrica registrati o marchi di fabbrica di Pacific Microsonics, Inc. negli Stati Uniti e/o in altri Paesi.

Sistema HDCD prodotto su licenza di Pacific Microsonics, Inc. Questo prodotto è coperto da uno o più dei brevetti seguenti: Brevetti statunitensi No. 5,479,168, 5,638,074, 5,640,161, 5,808,574, 5,838,274, 5,854,600, 5,864,311, 5,872,531, Brevetto australiano No. 669114, con altri brevetti in corso di registrazione.

L'uso di questo prodotto viene concesso in base alla licenza MPEG-4 Visual Patent Portfolio license per uso personale e non commerciale da parte di un privato per (i) la codifica di video in conformità allo standard MPEG-4 Visual Standard ("Video MPEG-4") e/o (ii) la decodifica di video MPEG-4 codificato da un privato nell'ambito di attività personali senza fini commerciali e/o ottenuto da un provider di contenuti video MPEG-4 titolare di una licenza MPEG LA. Non viene concessa, né esplicitamente né implicitamente, alcuna licenza per qualsiasi altro uso. Per ulteriori informazioni sulle licenze e sull'uso promozionale, interno e commerciale di questo prodotto, rivolgersi a MPEG LA, LLC. Vedere http://www.mpegla.com.

 $1 - D$ 

Prodotto Official DivX® Certified. Riproduce tutte le versioni dei video DivX® (inclusa la versione DivX®6) con la riproduzione standard dei file multimediali DivX®.

DivX, DivX Certified e i loghi associati sono marchi commerciali di DivX, Inc. e vengono utilizzati in licenza.

#### **Informazioni per gli utenti sullo smaltimento di apparecchiature elettriche ed elettroniche obsolete (per i nuclei familiari privati)**

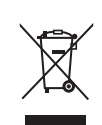

Questo simbolo sui prodotti e/o sulla documentazione di accompagnamento significa che i prodotti elettrici ed elettronici usati non devono essere mescolati con i rifiuti domestici generici.

Per un corretto trattamento, recupero e riciclaggio, portare questi prodotti ai punti di raccolta designati, dove verranno accettati

gratuitamente. In alternativa, in alcune nazioni potrebbe essere possibile restituire i prodotti al rivenditore locale, al momento dell'acquisto di un nuovo prodotto equivalente. Uno smaltimento corretto di questo prodotto contribuirà a far risparmiare preziose risorse ed evitare potenziali effetti negativi sulla salute umana e sull'ambiente, che potrebbero derivare, altrimenti, da uno smaltimento inappropriato. Per ulteriori dettagli, contattare la propria autorità locale o il punto di raccolta designato più vicino.

In caso di smaltimento errato di questo materiale di scarto, potrebbero venire applicate delle penali, in base alle leggi nazionali.

#### **Per gli utenti aziendali nell'Unione Europea**

Qualora si desideri smaltire apparecchiature elettriche ed elettroniche, contattare il rivenditore o il fornitore per ulteriori informazioni.

#### **Informazioni sullo smaltimento in nazioni al di fuori dell'Unione Europea**

Questo simbolo è valido solo nell'Unione Europea. Qualora si desideri smaltire questo prodotto, contattare le autorità locali o il rivenditore e chiedere informazioni sul metodo corretto di smaltimento.

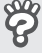

*38*ITALIANO RQT8614

# **PROMEMORIA**

*39*

 $\frac{12}{77}$ 

# *Cher client*

Nous vous remercions d'avoir acheté cet appareil. Pour en obtenir les performances optimales et pour votre sécurité, veuillez lire attentivement les présentes instructions.

**Avant de procéder au raccordement, au fonctionnement ou au réglage de ce produit, veuillez lire entièrement les instructions.**

**Conservez ce manuel pour pouvoir vous y reporter ultérieurement.**

**Bien que les commandes soient principalement décrites pour la télécommande, vous pouvez également les effectuer directement sur l'appareil principal lorsque les touches de commande sont identiques.**

#### **AVERTISSEMENT!**

**CET APPAREIL UTILISE UN LASER. L'UTILISATION DE COMMANDES OU DE RÉGLAGES OU L'EXÉCUTION DE PROCÉDURES AUTRES QUE CELLES SPÉCIFIÉES ICI PEUVENT PROVOQUER UNE EXPOSITION À DES RADIATIONS DANGEREUSES.**

**NE PAS OUVRIR LES COUVERCLES NI ESSAYER DE RÉPARER SOI-MÊME. CONFIER TOUT TRAVAIL D'ENTRETIEN À UN PERSONNEL QUALIFIÉ.**

#### **AVERTISSEMENT:**

**POUR RÉDUIRE LES RISQUES D'INCENDIE, D'ÉLECTROCUTION OU DE DOMMAGES AU PRODUIT, N'EXPOSEZ PAS CET APPAREIL À LA PLUIE, L'HUMIDITÉ, L'ÉGOUTTEMENT OU L'ÉCLABOUSSEMENT ET NE PLACEZ PAS D'OBJETS REMPLIS DE LIQUIDES TELS QUE VASES DESSUS.**

#### **AVERTISSEMENT!**

- ≥**NE PAS INSTALLER NI PLACER L'APPAREIL DANS UNE BIBLIOTHÈQUE, UN PLACARD RENFERMÉ NI AUCUN AUTRE ESPACE RÉDUIT DE FAÇON À ASSURER UNE BONNE VENTILATION. VÉRIFIER QU'AUCUN RIDEAU NI AUCUN AUTRE MATÉRIAU NE BLOQUE LA VENTILATION DE FAÇON À ÉVITER TOUT RISQUE DE CHOC ÉLECTRIQUE OU DE FEU DÛ À UNE SURCHAUFFE.**
- ≥**NE BOUCHEZ PAS LES OUVERTURES D'AÉRATION DE L'APPAREIL AVEC DES JOURNAUX, NAPPES, RIDEAUX OU OBJETS SIMILAIRES.**
- ≥**NE PLACEZ PAS DE SOURCES DE FLAMMES VIVES TELLES QUE BOUGIES ALLUMÉES SUR L'APPAREIL.**
- ≥**JETEZ LES PILES D'UNE MANIÈRE COMPATIBLE AVEC L'ENVIRONNEMENT.**

**Système** SC-HT545W **Appareil principal https://doi.org/mode/informational/state/state/state/state/ Enceintes avant** SB-FS640 Haut-parleur central **National SB-PC545** Haut-parleurs surround<br>
SB-FS545 **Caisson de basse**  $\overline{\phantom{0}}$  SB-W545 **Système sans fil** SE-FX60 **Émetteur-récepteur numérique** SH-FX80T

Ce produit peut être perturbé par les ondes des téléphones mobiles pendant I'utilisation. Si vous constatez une telle interférence, éloignez le téléphone mobile du produit.

L'appareil doit être placé près de la prise secteur, et la fiche du cordon doit être facilement accessible en cas de problème.

CET APPAREIL EST DESTINÉ AUX CLIMATS TEMPÉRÉS.

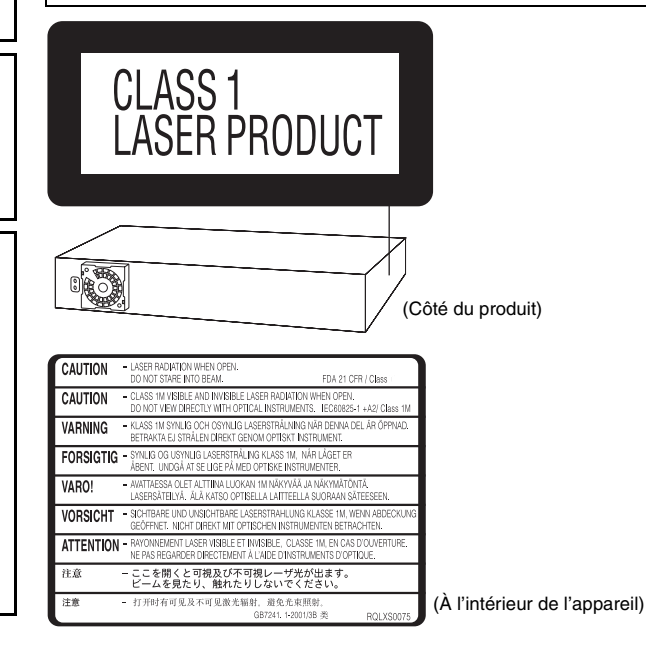

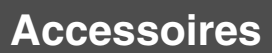

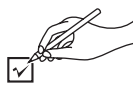

Vérifiez et identifiez les accessoires fournis.

∏ **1 Télécommande** (N2QAYZ000005)

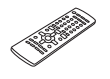

∏ **2 Piles de la télécommande**

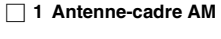

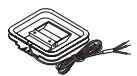

∏ **1 Antenne FM intérieure**

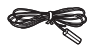

∏ **1 Câble vidéo**

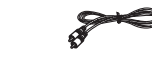

∏ **1 Feuille d'étiquettes pour câbles d'enceinte**

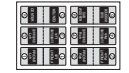

∏ **2 Cordons d'alimentation**

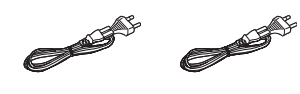

# *TABLE DES MATIÈRES*

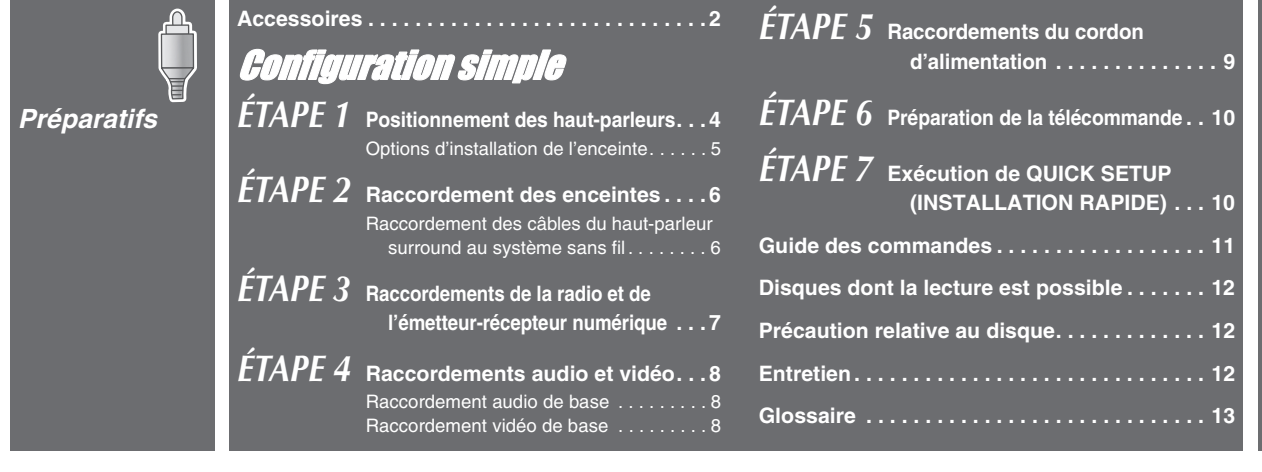

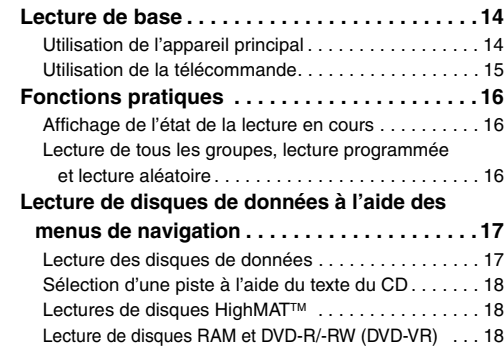

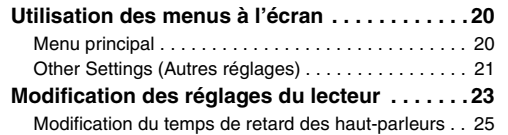

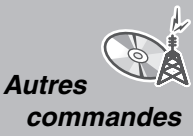

*Lecture de disques*

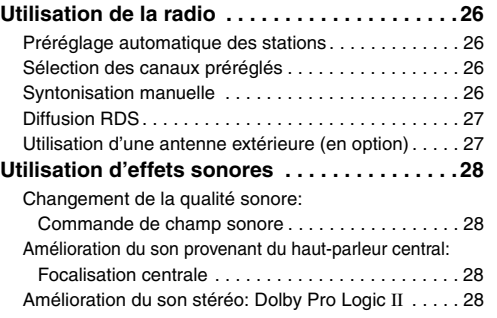

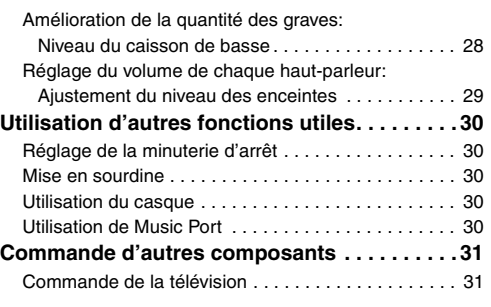

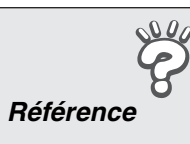

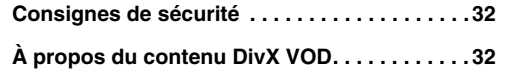

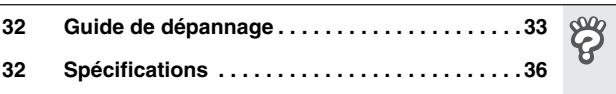

 $\bigcirc$ 

 $\bigcirc$ 

 $\mathbb{G}^{\mathbb{A}}_{\mathbb{A}}$ 

# *ÉTAPE1* Positionnement des haut-parleurs

- La façon dont vous installez les enceintes peut affecter le rendu des graves et la qualité du champ sonore. Veuillez noter les points suivants:
- ≥Placez les enceintes sur une base plane et solide.
	- ≥Les graves risquent d'être excessivement amplifiés si vous placez les enceintes trop près du plancher, des murs ou des angles. Recouvrez les murs et fenêtres de rideaux épais.
	- ≥Les enceintes gauche et droite sont interchangeables, à la différence des haut-parleurs avant et surround.
	- ≥Placez les enceintes avant, et les haut-parleurs central et surround à peu près à la même distance par rapport à la position d'écoute.
	- Les angles indiqués sur le schéma sont approximatifs.

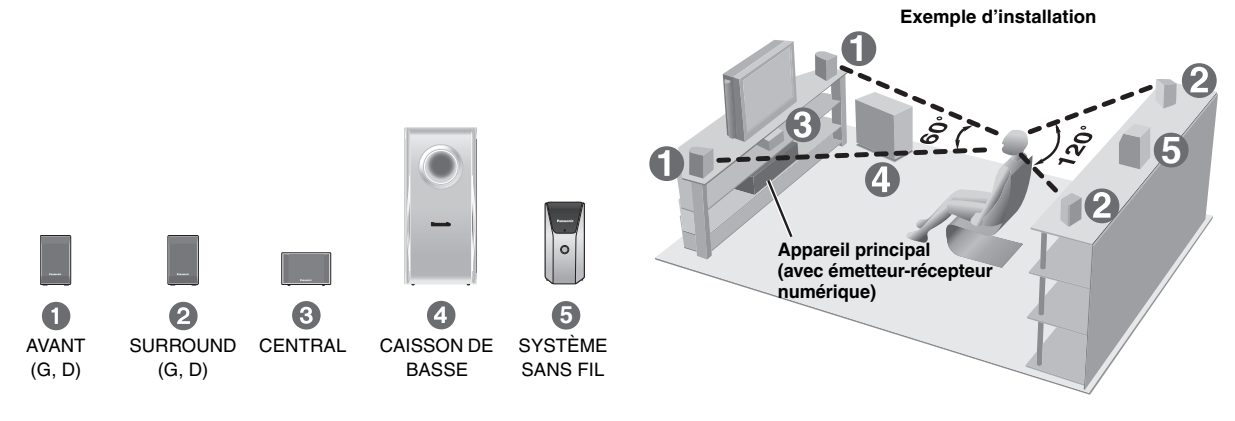

#### ≥**Utilisez uniquement les enceintes fournies**

- L'utilisation d'autres enceintes peut endommager l'appareil et affecter la qualité sonore.
- Posez les enceintes sur une surface plane pour éviter qu'elles ne tombent. Prenez les précautions nécessaires pour empêcher les enceintes de tomber si vous ne pouvez pas les poser sur une surface plane.

#### **Appareil principal**

#### Remarque

- ≥ Maintenez les enceintes à au moins 10 mm de l'appareil pour assurer une ventilation adéquate.
- ≥Afin de permettre une ventilation adéquate et de maintenir un bon flux d'air autour de l'appareil principal, placez-le en laissant un espace d'au moins 5 cm de chaque côté.
- ≥ N'obstruez pas les orifices de ventilation de l'unité principale.

#### **Haut-parleur central**

- ≥Si le haut-parleur central est placé directement sur le téléviseur, les vibrations générées par celui-ci risquent de brouiller l'image. Placez le haut-parleur central sur une tablette ou une étagère.
- ≥Pour éviter que les enceintes ne tombent, ne les placez pas directement sur le téléviseur.

#### **Système sans fil**

- ≥Placez le système sans fil à environ 10 m de l'appareil principal.
- ≥ N'utilisez pas le système sans fil ou l'émetteur-récepteur numérique dans une armoire ou une bibliothèque métallique.

#### **Caisson de basse**

Placez-le à gauche ou à droite du téléviseur, sur le plancher ou sur une étagère solide, pour éviter qu'il ne provoque des vibrations. Prévoyez un espace d'environ 30 cm par rapport au téléviseur.

#### **Attention**

Ne touchez pas la zone maillée des enceintes.

Par exemple, Haut-parleur surround

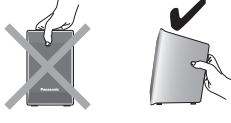

#### **Remarques sur l'utilisation des enceintes**

- ≥Vous risquez d'endommager vos enceintes et de réduire leur durée de service si le niveau de volume est élevé sur des périodes prolongées.
- ≥Pour éviter tout dommage, réduisez le volume dans les cas suivants: – Lorsque le son est déformé à la lecture.
	- Lorsque les enceintes résonnent à cause d'un tourne-disque, de parasites d'une émission FM, ou de signaux continus d'un oscillateur, d'un disque de test ou d'un appareil électronique.
	- Lorsque vous ajustez la qualité sonore.
	- Lorsque vous mettez l'appareil sous ou hors tension.

#### **Si les couleurs sont anormales sur le téléviseur**

Les enceintes avant et centrales sont conçues pour être utilisées près du téléviseur, mais il est possible que l'image soit déformée avec certains téléviseurs et selon la combinaison choisie pour l'installation. **Le cas échéant, laissez le téléviseur hors tension pendant environ 30 minutes.**

La fonction de démagnétisation du téléviseur doit permettre de corriger le problème. S'il persiste, éloignez davantage les enceintes du téléviseur.

#### **Attention**

- ≥**L'appareil principal et les enceintes fournies doivent être utilisées uniquement de la manière indiquée ici. Sinon, vous risquez d'endommager l'amplificateur et/ou les enceintes et de provoquer un incendie. En cas de dommage ou de baisse**
- **subite de performance, consultez un réparateur qualifié.** ≥**N'essayez pas d'autres méthodes que celles décrites dans le présent mode d'emploi pour fixer les enceintes aux murs.**

FRANÇAIS RQT8614

FRANCAIS

# **5** FRANÇAIS CONFIGURATION SIMPLE **POSITION REGISTION SIMPLE S** Positionnement des haut-parleurs *Positionnement des haut-parleurs*

## ∫ *Éviter les interférences*

**Pour éviter de possibles interférences, ne placez pas le système sans fil près de l'un des dispositifs suivants.**

Le système sans fil utilise les mêmes fréquences radio que les autres appareils de votre domicile.

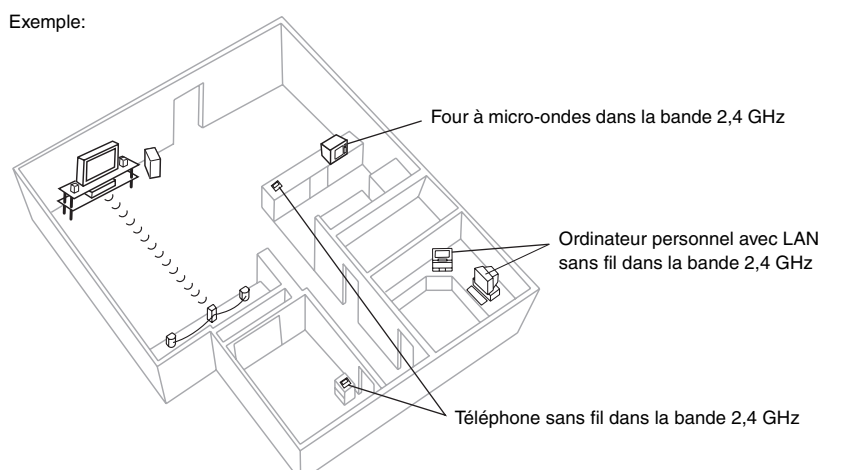

Le système sans fil recherche automatiquement une voie libre en cas d'interférence avec les autres appareils lors de la communication. Dans ce cas, il se peut que le voyant de liaison sans fil (" W ") de l'appareil principal clignote et que le son émis par les haut-parleurs surround soit brièvement interrompu.

Il s'agit là d'un fonctionnement normal du produit visant à optimiser les performances de votre système home cinéma.

Si les interférences persistent, essayez de déplacer les autres appareils en prenant soin de les retirer du champ de portée du système sans fil.

#### **Options d'installation de l'enceinte**

#### ∫ *Fixation murale*

Vous pouvez également fixer les enceintes sur un mur (à l'exception du caisson de basse).

≥Le mur ou le pilier sur lequel vous installerez les enceintes doit pouvoir supporter plus de 10 kg par vis. Pour fixer les enceintes à un mur, demandez les conseils d'un entrepreneur en habitation qualifié. Vous risquez d'endommager le mur et les enceintes si ces dernières ne sont pas correctement fixées.

#### 1 **Insérez une vis (non fournie) dans le mur.**

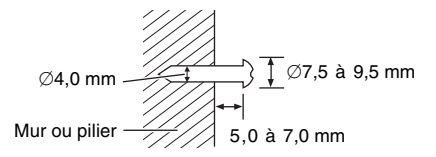

2 **Installez solidement l'enceinte sur la (les) vis de sorte qu'elle(s) se trouve(nt) bien insérée(s) dans chaque orifice.**

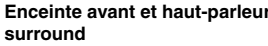

**Enceinte avant et haut-parleur Haut-parleur central**

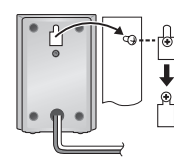

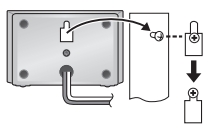

■ *Mise en place des supports d'enceinte* (non fournis) Avant d'acheter les supports, assurez-vous qu'ils remplissent les conditions suivantes.

Notez le diamètre et la longueur nécessaires pour les vis, ainsi que la distance entre les vis comme indiquée sur le schéma.

- ≥Les supports doivent pouvoir supporter plus de 10 kg.
- ≥Les supports doivent demeurer stables même lorsque les enceintes sont installées en position élevée.

#### Exemple: **Haut-parleur central**

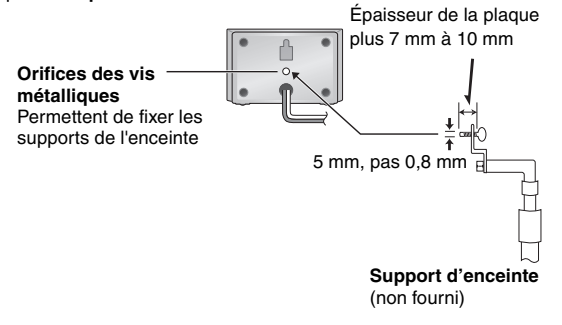

# *ÉTAPE2* Raccordement des enceintes

- **1 Feuille d'étiquettes pour câbles d'enceinte**
- ≥Apposez les étiquettes sur les câbles d'enceinte pour faciliter les raccordements.

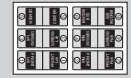

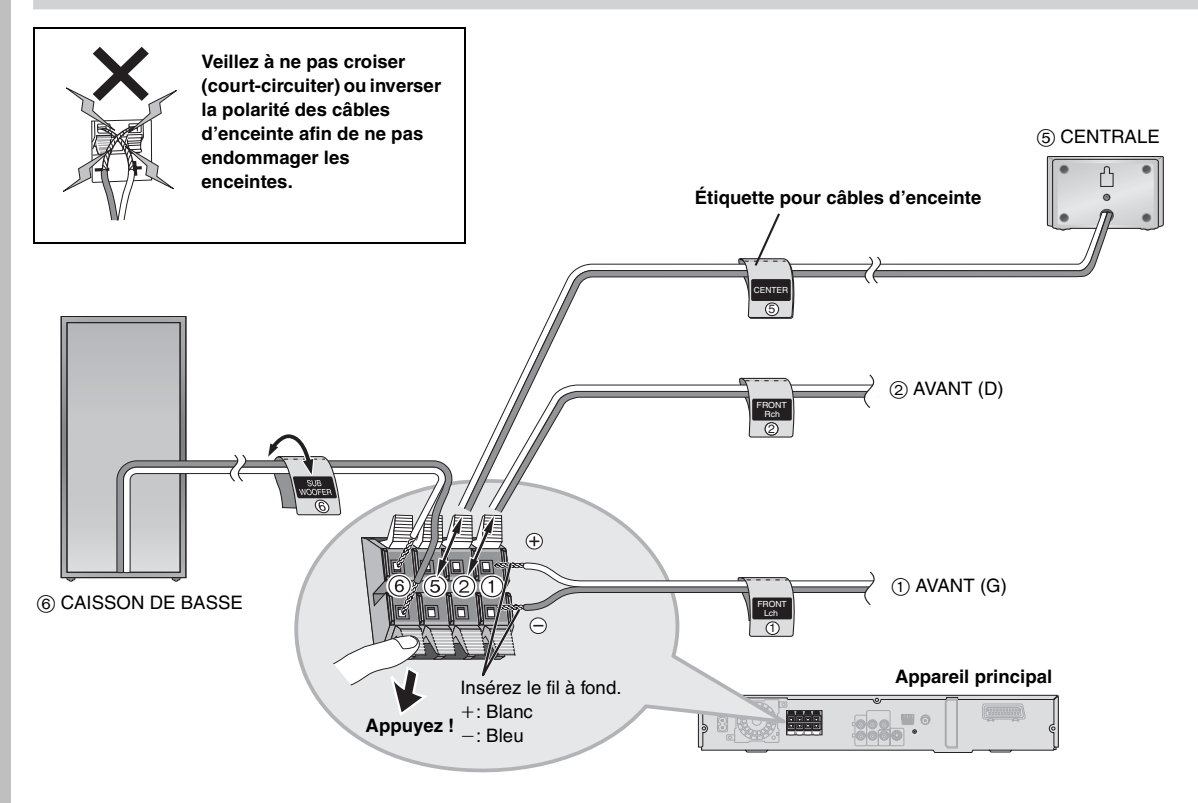

 **Raccordement des câbles du haut-parleur surround au système sans fil**

**Système sans fil**

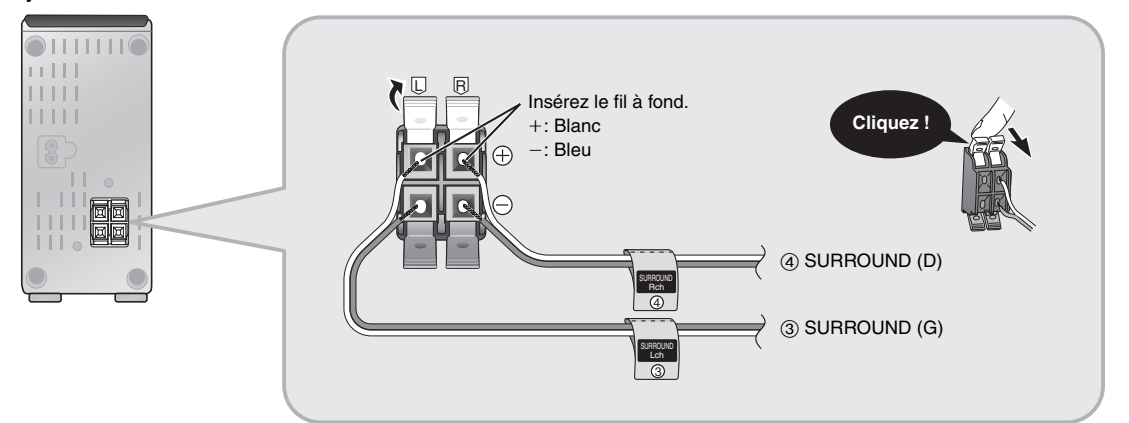

FRANÇAIS FRANÇAIS RQT8614 RQT8614 *6*

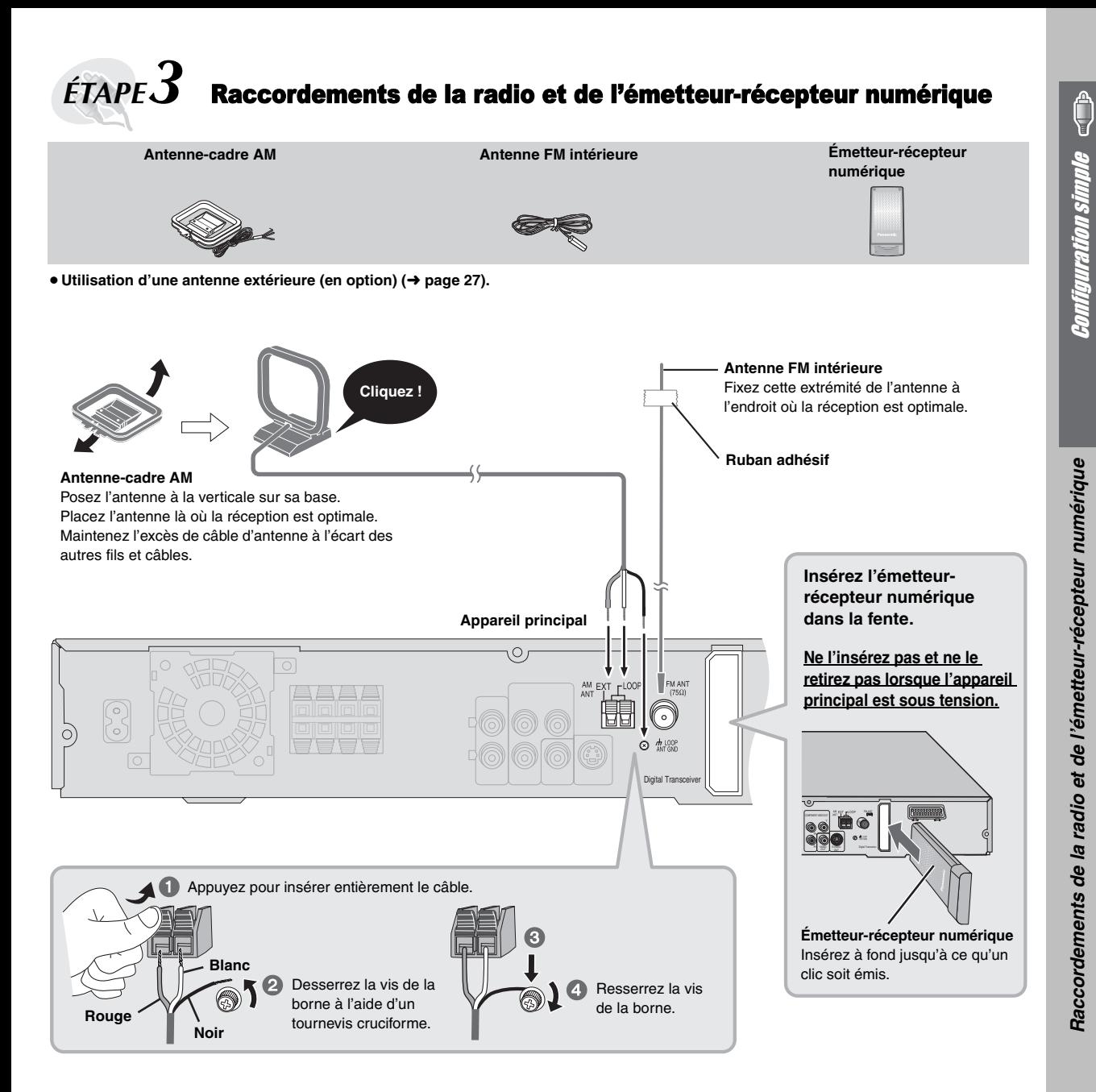

FRANÇAIS FRANÇAIS RQT8614 RQT8614

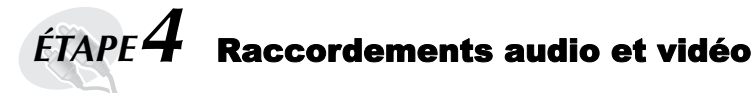

- ≥ **Ne raccordez pas l'appareil au téléviseur via un magnétoscope.**
- L'image risquerait de ne pas s'afficher correctement en raison de la protection contre la copie. ≥Éteignez le téléviseur avant d'effectuer le raccordement et consultez le mode d'emploi qui

**Câble vidéo**

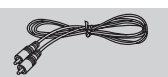

#### **Raccordement audio de base**

## **Téléviseur**

accompagne le téléviseur.

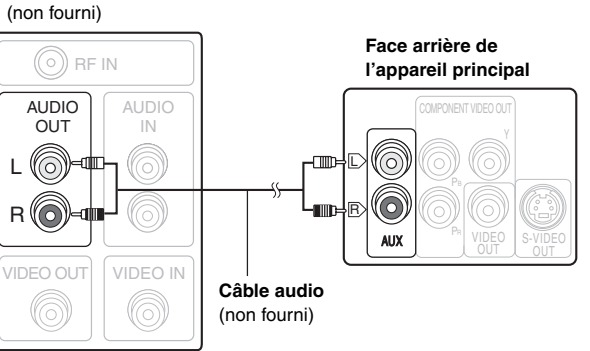

≥ Cette connexion audio vous permet de lire des supports audio à partir de votre téléviseur grâce à votre système de home cinéma. Reportezvous à la rubrique "Commande d'autres composants" (→ page 31).

# **Raccordement vidéo de base**

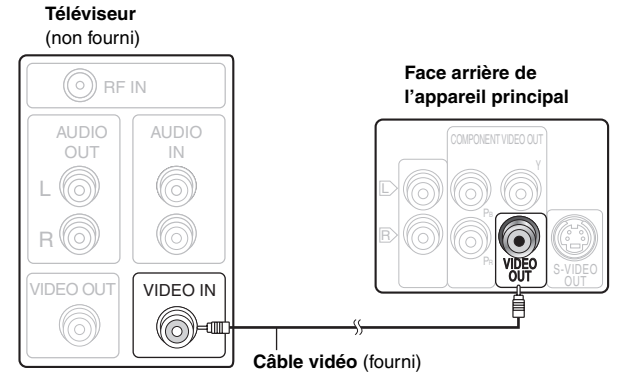

● Reportez-vous également à la rubrique "Autres raccordements vidéo permettant d'améliorer la qualité de l'image" (→ ci-dessous).

#### **Autres raccordements vidéo permettant d'améliorer la qualité de l'image**

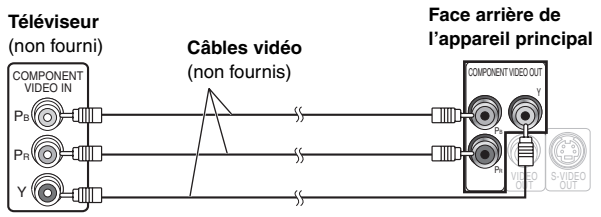

#### **COMPONENT VIDEO OUT** ≥ **Utilisation des bornes COMPONENT VIDEO OUT**

Les bornes COMPONENT VIDEO OUT procurent une image d'une plus grande pureté que la borne S-VIDEO OUT. Ces bornes peuvent être utilisées pour la sortie entrelacée ou progressive. Lors du raccordement par ces bornes de sortie, les signaux de différence de couleurs (PB/PR) et le signal de luminance (Y) sont émis séparément, ce qui permet de reproduire les couleurs avec une grande fidélité.

- ≥L'indication des bornes d'entrée vidéo composantes varie suivant le téléviseur ou l'écran de contrôle (exemples: Y/PB/PR, Y/B-Y/R-Y, Y/CB/ CR). Raccordez ensemble les bornes de même couleur.
- ≥Lors de ce raccordement, sélectionnez "Video/YPbPr" ou "S-Video/ YPbPr" dans QUICK SETUP (→ page 10). Si "RGB/No Output" est sélectionné, le signal RVB est émis à partir de la borne SCART (AV), mais aucun signal n'est émis à partir des bornes de sortie vidéo du composant.

#### **Pour utiliser le mode vidéo progressif**

- ≥Procédez au raccordement à un téléviseur compatible avec la sortie vidéo progressive.
- ≥ Réglez "Video Output Mode" sur "480p" ou "576p", puis suivez les instructions affichées sur l'écran de menu (➜ page 21, Picture Menu).
- ≥Les téléviseurs Panasonic équipés de bornes d'entrée 625 (576)/50i·50p, 525 (480)/60i·60p sont compatibles avec le mode vidéo progressif. Si le téléviseur utilisé est de marque différente, veuillez vous informer auprès du fabricant.

#### **Autres raccordements vidéo permettant d'améliorer la qualité de l'image**

#### **S-VIDEO OUT**

IN

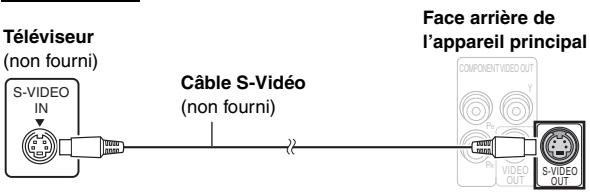

#### ≥ **Utilisation de la S-VIDEO OUT borne**

En séparant les signaux de chrominance (C) et de luminance (Y), la borne S-VIDEO OUT procure une image plus nette que la borne VIDEO OUT. (Le résultat obtenu varie suivant le téléviseur utilisé.)

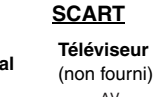

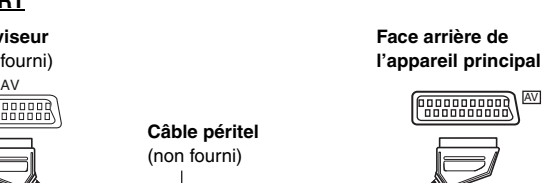

#### ≥**Utilisation de la SCART (AV) borne**

Pour améliorer la qualité de l'image, vous pouvez commuter la sortie du signal vidéo de la borne SCART (AV) de "Video" vers "S-Video" ou "RGB" suivant le type de téléviseur utilisé. Sélectionnez "S-Video/ YPbPr" ou "RGB/No Output" dans QUICK SETUP (→ page 10). Cette connexion vous permet également de lire des supports audio à partir de votre téléviseur grâce à votre système de home cinéma. Reportez-vous à la rubrique "Commande d'autres composants" (→ page 31).

#### ∫ *Raccordement du décodeur TV par câble ou du magnétoscope*

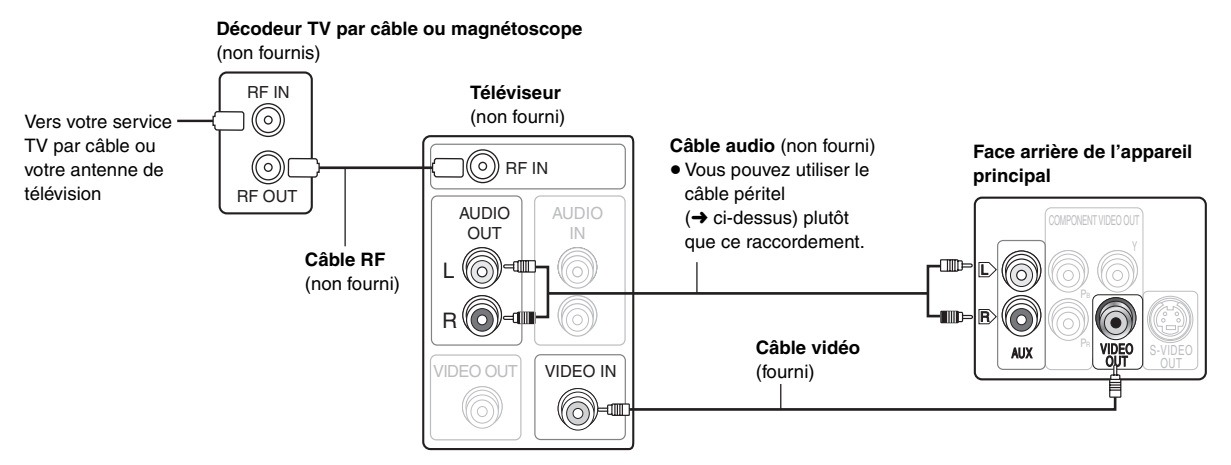

# $\acute{e}$ TAPE $\bm{5}^-$  Raccordements du cordon d'alimentation

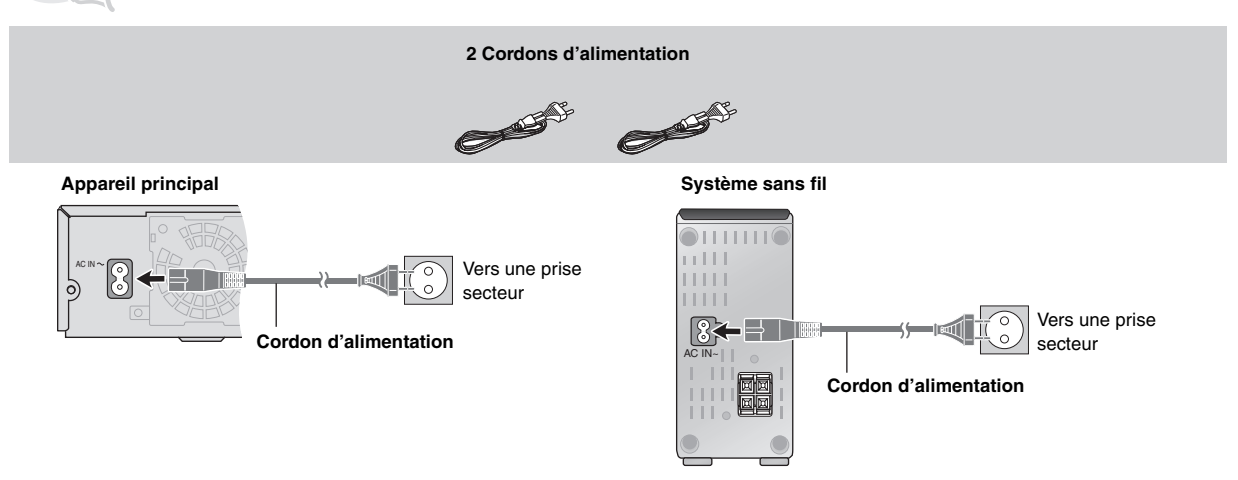

#### **Économie d'énergie**

L'appareil principal et le système sans fil consomment une petite quantité d'énergie lorsqu'ils sont en mode veille (appareil principal: environ 0,5 W, système sans fil: environ 1,2 W). Pour économiser de l'énergie lorsque vous ne les utilisez pas pendant une période prolongée, débranchez-les de la prise secteur.

#### Vous devrez rétablir certains éléments de la mémoire après avoir rebranché l'appareil principal.

#### **Remarque**

Les cordons d'alimentation fournis doivent être utilisés avec l'appareil principal et le système sans fil uniquement. Ne les utilisez avec aucun autre appareil. En outre, n'utilisez pas les cordons prévus pour d'autres appareils avec l'appareil principal ou le système sans fil.

Û

Comfiguration simple

9

# *ÉTAPE6* Préparation de la télécommande

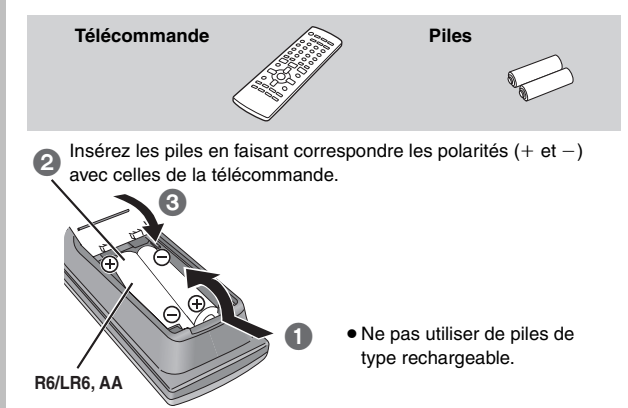

#### **Ne pas:**

- ≥utiliser ensemble des piles usées et des piles neuves.
- ≥utiliser ensemble des piles de types différents.
- ≥chauffer les piles ou les exposer à une flamme.
- démonter ou court-circuiter les piles.
- ≥essayer de charger des piles alcalines ou au manganèse.
- ≥utiliser des piles dont le revêtement a été retiré.

Une mauvaise manipulation des piles peut entraîner une fuite d'électrolyte, ce qui risque d'endommager gravement la télécommande.

Retirez les piles si la télécommande doit demeurer inutilisée pendant une période prolongée. Rangez-les dans un endroit frais et sombre.

#### ∫ *Utilisation*

Pointez la télécommande vers le capteur de signal de télécommande (→ page 11), en évitant les obstacles, à une distance maximale de 7 mètres directement en face de l'appareil.

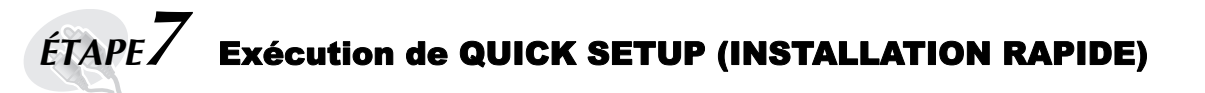

#### **L'écran QUICK SETUP vous aide à effectuer les réglages nécessaires.**

**Pour afficher l'image sur l'appareil principal, allumez votre téléviseur et modifiez son mode d'entrée vidéo (par exemple, VIDÉO 1, AV 1, etc.).**

- ≥Pour modifier le mode d'entrée vidéo de votre téléviseur, reportez-vous à son mode d'emploi.
- ≥ Cette télécommande permet d'exécuter certaines commandes de base du téléviseur (➜ page 31).

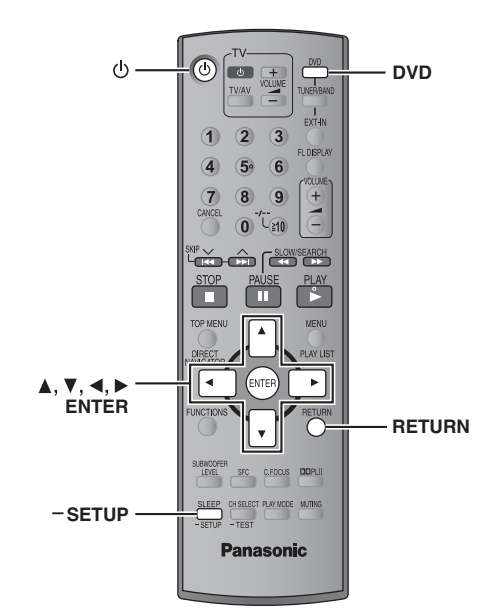

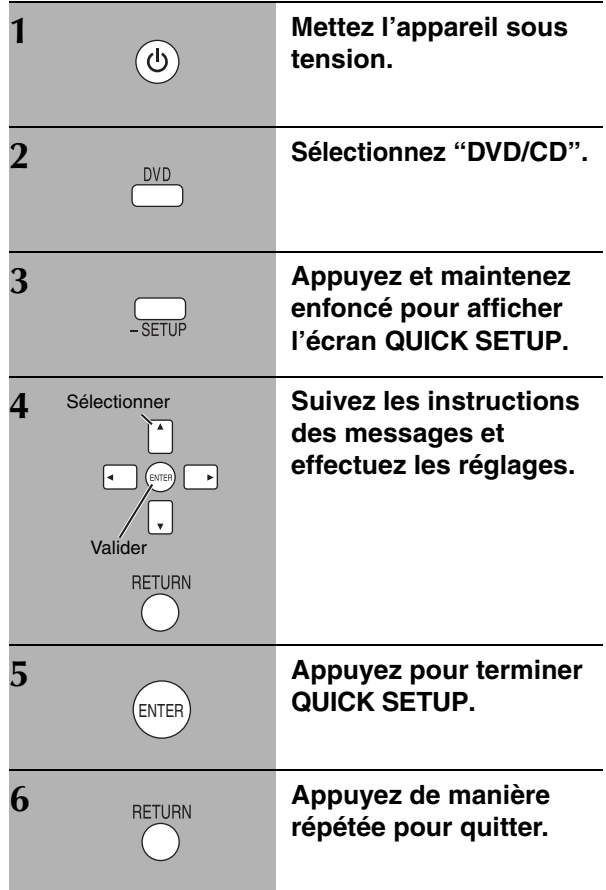

Voir la référence des pages entre parenthèses.

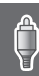

Fonctionnement du téléviseur **(31)** Réglage du volume du téléviseur **(31)** Sélection de la source Mise sous tension/hors tension de l'appareil **(10)**  $\odot$ ைக் **DVD**: DVD/CD **(10)**  <u>tvay vume</u> Changement de mode d'entrée vidéo sur le téléviseur **TUNER/BAND**: FM/AM **(26) (31) EXT-IN**: MUSIC P. **(30)**, TV§ **(31)**, AUX **(31)**  $\overline{2}$  $\overline{3}$  $\bigcirc$ Modification de l'affichage de l'appareil **(15)** Sélection des numéros de titre de disque, etc./  $\circled{4}$  $\overline{5}$  $\circ$ Entrée des numéros **(15)**  $\circled{3}$  $\circledR$  $\circled{9}$ Æ Réglage du volume de l'appareil principal **(15)**  $\overline{0}$  (1) Annulation **(15)** Sélection des stations de radio **(26)** m  $\hat{r}$  represents the  $\hat{r}$ Opérations de base de lecture **(14, 15)** г Ш Affichage du menu supérieur d'un disque **(17)** ou Affichage d'un menu de disque **(17)** ou de la de la liste de programme **(18)** liste de lecture **(18)** Image par image/Sélection ou enregistrement  $\ddot{\phantom{1}}$ d'options de menu sur l'écran du téléviseur **(15)** Affichage d'un menu à l'écran **(20)** ou Pour revenir à l'écran précédent **(15)** Affichage de données de texte RDS **(27)**  $\frac{DDPLI}{2}$ SUBWOOFER oro. C FOOLIS DDPLII **(28) (28) (28) (28)**  $\sum$   $\sum$ CH SELECT **CI CCD DI AV MODE** MITIMO **Panasonic (30, 23) (29) (16) (30)** Pour utiliser les fonctions indiquées par "-", **procédez comme suit:** Appuyez sur la touche et maintenez-la enfoncée pendant au moins 2 secondes. **Interrupteur de veille/marche [**Í**/I]** Appuyez sur cet interrupteur pour commuter l'appareil du mode veille < **OPEN/CLOSE** au mode de marche et inversement. En mode veille, l'appareil Ouverture/fermeture du tiroir de disque **(14)** continue de consommer une petite quantité de courant. **(14) 144/44, <b>>>/>>** / v TUNING  $\wedge$ **MUSIC PORT** Saut ou lecture par ralenti-recherche **(14)**/ Raccordement d'un périphérique externe (30) Affichage Sélection des stations de radio **(26)**  $\circ$ **Prise casque** Raccordement des prises casque **(30)** Capteur de signal de télécommande **VOLUME Témoin d'alimentation secteur**  $\blacksquare$  **/ -TUNE MODE / --FM MODE /**  $\blacksquare$  **Augmentation/réduction du volume (14)** ∫ **/ -TUNE MODE / —FM MODE** Arrêt de la lecture **(14)**/ **[AC IN] SELECTOR (26)** Sélection du mode syntonisation **(26)** Ce témoin s'allume lorsque  $DVD/CD \rightarrow FM \rightarrow AM \rightarrow TV^* \rightarrow AUX \rightarrow MUSIC$  P.  $\rightarrow$ Réglage de l'état de réception sur la l'appareil est raccordé au secteur. Retour à DVD/CD bande FM **(26)** 1 **/ MEMORY** § "TV" fonctionne uniquement lorsque le câble péritel Lecture de disques **(14)**/Mémorisation est raccordé (→ page 9). des stations de radio de réception **(26)** Panason **Témoin d'alimentation secteur [AC IN] AC IN** Ce témoin s'allume lorsque l'appareil est raccordé au secteur. **WIRELESS LINK Anneau lumineux** S'allume lorsque la liaison sans fil est activée.

# **Disques dont la lecture est possible**

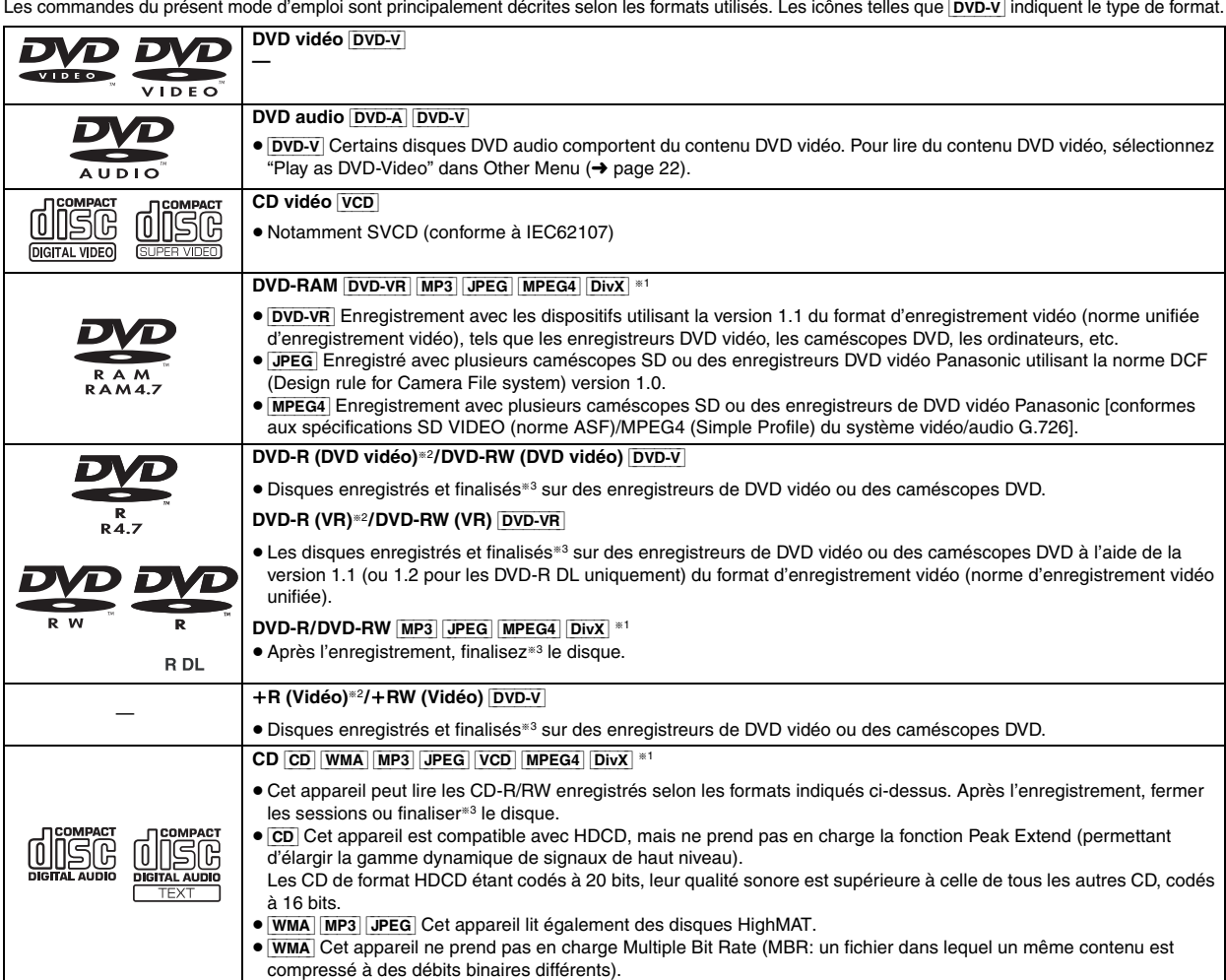

§<sup>1</sup> Les fonctions ajoutées au DivX Ultra ne sont pas prises en charges.

§<sup>2</sup> Inclut les disques une face, double-couche.

§<sup>3</sup> Processus permettant la lecture sur les appareils compatibles.

≥Il peut s'avérer impossible de lire tous les disques indiqués ci-dessus dans certains cas en raison du type de disque ou de l'état de l'enregistrement.

#### ∫ *Disques dont la lecture n'est pas possible*

DVD-RW version 1.0, DVD-ROM, CD-ROM, CDV, CD-G, SACD et Photo CD, DVD-RAM qui ne peuvent pas être retirés de leur cartouche, DVD-RAM de 2,6 Go et 5,2 Go et "Chaoji VCD" disponibles sur le marché, y compris les CVD, DVCD et SVCD nonconformes à la norme IEC62107.

# **Précaution relative au disque Entretien**

#### ∫ *Pour nettoyer les disques*

Passez un chiffon humide, puis essuyez avec un chiffon sec.

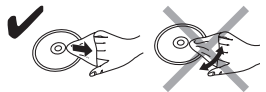

#### ∫ *Précautions à prendre pour manipuler les disques*

- ≥ Ne fixez ni étiquette ni autocollant sur les disques. Cela risquerait de faire gondoler le disque et de le rendre inutilisable.
- ≥Évitez d'écrire sur la face imprimée du disque avec un stylo à bille ou tout autre instrument d'écriture.
- ≥ N'utilisez aucun solvant, tel que vaporisateur de nettoyant à disque, benzine, diluant, liquide de protection antistatique, etc.
- ≥ N'utilisez pas de protecteurs ou de caches anti-rayures.
- ≥ N'utilisez pas les disques suivants:
- Disques dont les autocollants ou étiquettes retirés ont laissé un morceau d'adhésif exposé (comme sur les disques loués, etc.) – Disques très gondolés ou fissurés.
- Disques de forme irrégulière, comme ceux en forme de cœur.

#### ∫ *Systèmes vidéo*

- Cet appareil peut lire les formats PAL et NTSC, à condition que le système vidéo du téléviseur corresponde à celui du disque.
- Les disques PAL ne s'affichent pas correctement sur un téléviseur NTSC. – Cet appareil peut convertir les signaux NTSC au format PAL 60 pour l'affichage sur un téléviseur PAL (→ page 24, "NTSC Disc Output" dans l'onglet "Video").

#### **Nettoyez cet appareil avec un chiffon doux et sec.**

- ≥ N'utilisez jamais d'alcool, de diluant à peinture ou de benzine pour nettoyer cet appareil.
- ≥Avant d'utiliser un chiffon imprégné chimiquement, lisez attentivement les instructions qui l'accompagnent.

**N'utiliser aucun des produits de nettoyage de lentille laser disponibles actuellement sur le marché car cela risque d'entraîner des dysfonctionnements.** Le nettoyage de la lentille de lecture n'est généralement pas nécessaire bien que cela dépende de l'environnement d'utilisation.

**Avant de déplacer l'appareil, assurez-vous que le tiroir de disque est vide.** Sinon, vous risquez d'endommager gravement le disque et l'appareil.

FRANCAIS ROT8614

RQT8614

#### **Décodeur**

Un décodeur ramène les signaux audio codés des disques DVD à leur format normal. Cette opération est appelée décodage.

#### **DivX**

DivX est une technologie très répandue créée par DivX, Inc. Le contenu vidéo des fichiers média DivX est compressé pour réduire la taille du fichier tout en conservant une qualité d'image élevée.

#### **Dolby Digital**

Procédé de codage de signaux numériques mis au point par Dolby Laboratories. Outre le signal audio stéréo (2 canaux), ces signaux peuvent également être de type audio multi-canaux. Grâce à ce procédé, une grande quantité d'informations audio peut être enregistrée sur un seul disque.

#### **DTS (Digital Theater Systems)**

Ce système surround est utilisé dans de nombreuses salles de cinéma, aux quatre coins du globe. Il offre une bonne séparation des canaux, rendant possible des effets sonores réalistes.

#### **Gamme dynamique**

La gamme dynamique est la différence entre le plus bas niveau sonore pouvant être perçu au-dessus du bruit de l'appareil et le plus haut niveau sonore avant qu'une distorsion ne se produise.

#### **Film et vidéo**

Les DVD vidéo sont enregistrés au format film ou vidéo. Cet appareil peut déterminer le type de format a été utilisé, puis il utilise la méthode de sortie progressive la mieux adaptée.

**Film:** Enregistré au rythme de 25 images par seconde (disques PAL) ou 24 images par seconde (disques NTSC). (Ainsi que les disques NTSC enregistrés au rythme de 30 images par seconde).

Convient généralement aux films de cinéma.

**Vidéo:** Enregistré au rythme de 25 images/50 trames par seconde (disques PAL) ou 30 images/60 trames par seconde (disques NTSC). Convient généralement aux programmes de théâtre télévisé ou d'animation.

#### **Image fixe et trame fixe**

Les images animées des films sont obtenues par assemblage d'images fixes. Environ 30 images sont affichées par seconde.

Une image est composée de deux trames. Un téléviseur ordinaire affiche ces trames l'une après l'autre pour créer des images.

Une image fixe est affichée lorsque vous mettez un film sur pause. Une image fixe est composée de deux trames alternées, si bien que l'image peut paraître floue, mais la qualité générale est élevée.

Une trame fixe n'est pas floue, mais elle ne comporte que la moitié des informations d'une image fixe, de sorte que la qualité d'image est inférieure.

#### **I/P/B**

MPEG 2, standard de compression vidéo adopté pour le DVD vidéo, code les images en utilisant les trois types d'image suivants.

- **I:** Image intra
- Cette image offre la meilleure qualité d'image et c'est donc celle que vous devez utiliser pour le réglage de l'image.
- **P:** Image prédite Cette image est calculée d'après les images I ou P qui la précèdent. **B:** Image prédite bidirectionnelle
- Cette image est calculée d'après les images I et P qui la précèdent et la suivent, et c'est donc celle qui comporte le moins d'informations.

#### **JPEG (Joint Photographic Experts Group)**

Il s'agit d'un système utilisé pour la compression/le décodage des images fixes en couleur. Si vous sélectionnez JPEG comme système de stockage sur les appareil photos numériques, etc., les données seront compressées à 1/10–1/100 de leur taille d'origine. Les avantages de JPEG sont une moindre détérioration au niveau de la qualité de l'image étant donnée le degré de compression.

#### **PCM linéaire (modulation par impulsions codées)**

Il s'agit de signaux numériques non compressés, similaires à ceux des CD.

#### **MP3 (MPEG Audio Layer 3)**

Méthode de compression audio pour une compression atteignant environ un dixième de sa taille sans perte considérable de qualité audio.

#### **MPEG4**

Système de compression principalement utilisé pour les appareils mobiles et les réseaux, permettant un enregistrement hautement efficace à un faible débit binaire.

#### **Commande de lecture (PBC)**

Si un CD vidéo est doté de la fonction de commande de lecture, vous pouvez sélectionner des scènes et des informations à l'aide des menus.

#### **Progressif/entrelacé**

La norme de signal vidéo PAL comporte 576 lignes de balayage entrelacées (i), alors que le balayage progressif, appelé 576p, utilise deux fois plus de lignes de balayage.

Pour la norme NTSC, on parle respectivement de 480i et 480p. Grâce à la sortie progressive, vous pouvez profiter de la vidéo haute résolution enregistrée sur un support tel qu'un DVD vidéo. Pour profiter de la vidéo progressive, vous devez disposer d'un téléviseur compatible.

#### **Fréquence d'échantillonnage**

L'échantillonnage désigne la conversion en chiffres (codage numérique) de hauteurs d'ondes sonores (signal analogique) capturées à intervalles donnés. La fréquence d'échantillonnage désigne le nombre d'échantillons capturés par seconde, de sorte que plus ce nombre est élevé, plus la reproduction du son est fidèle à l'original.

#### **WMA (Windows MediaTM Audio)**

WMA est un format de compression mis au point par Microsoft Corporation. La qualité sonore est identique à celle du MP3 mais les fichiers sont de plus petite taille.

Ţ

# **Lecture de base**

**Pour afficher l'image sur l'appareil principal, allumez votre téléviseur et modifiez son mode d'entrée vidéo (par exemple, VIDEO 1, AV 1, etc.).**

≥Pour modifier le mode d'entrée vidéo de votre téléviseur, reportez-vous à son mode d'emploi.

#### **Utilisation de l'appareil principal**

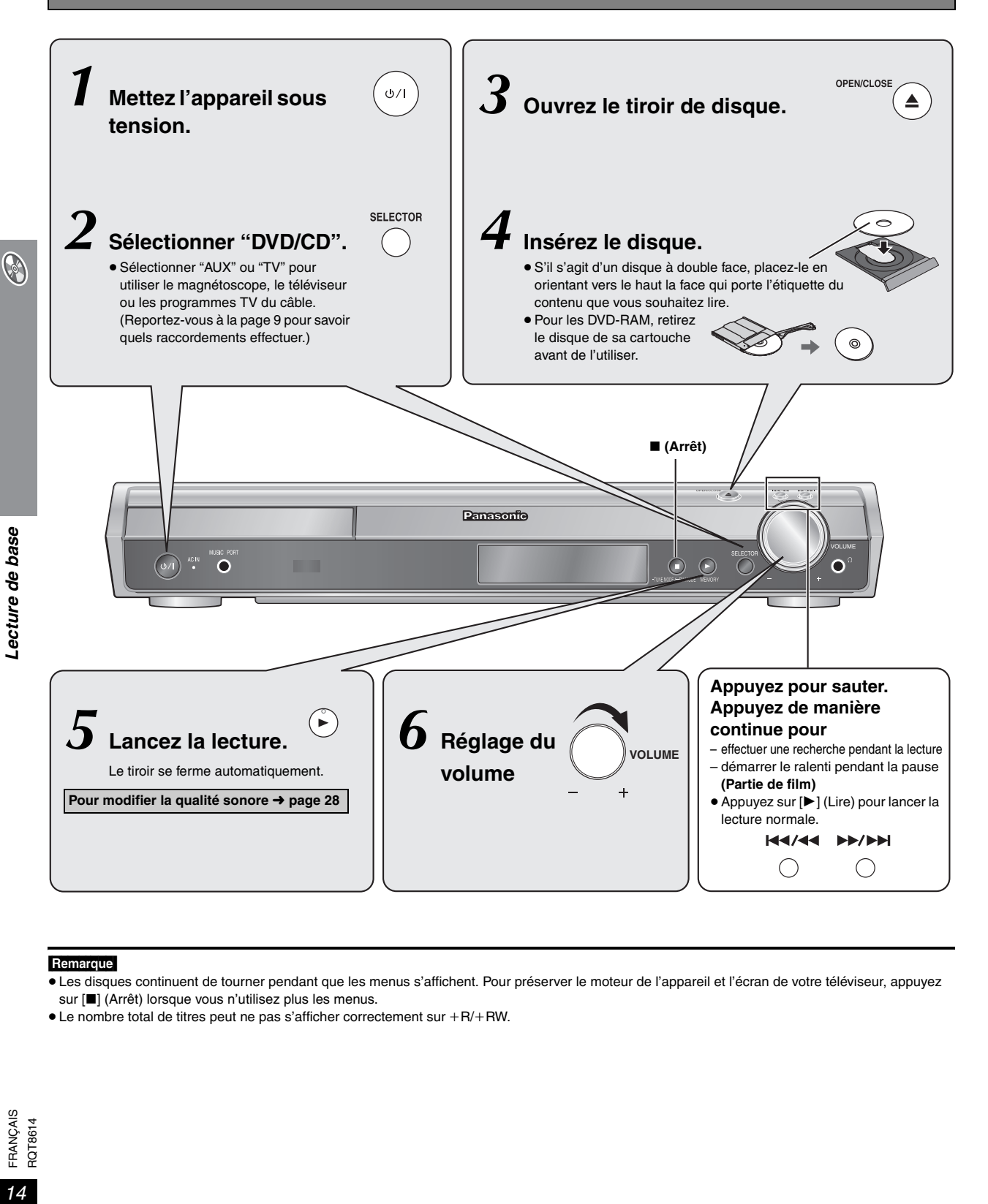

#### Remarque

- ≥Les disques continuent de tourner pendant que les menus s'affichent. Pour préserver le moteur de l'appareil et l'écran de votre téléviseur, appuyez sur [■] (Arrêt) lorsque vous n'utilisez plus les menus.
- $\bullet$  Le nombre total de titres peut ne pas s'afficher correctement sur  $+R/+RW$ .

#### **Utilisation de la télécommande**

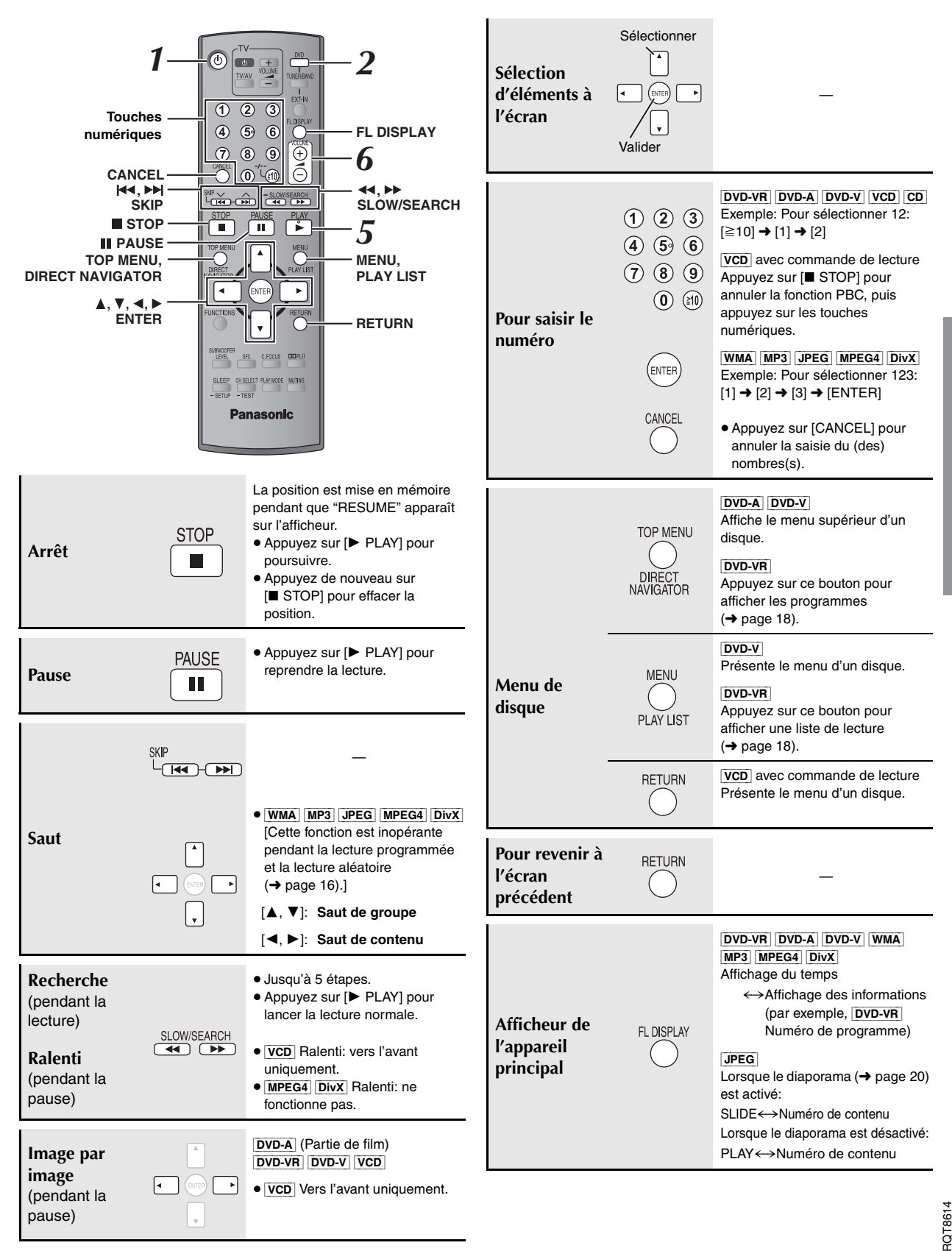

**O** 

FRANÇAIS

FRANÇAIS

# **Fonctions pratiques**

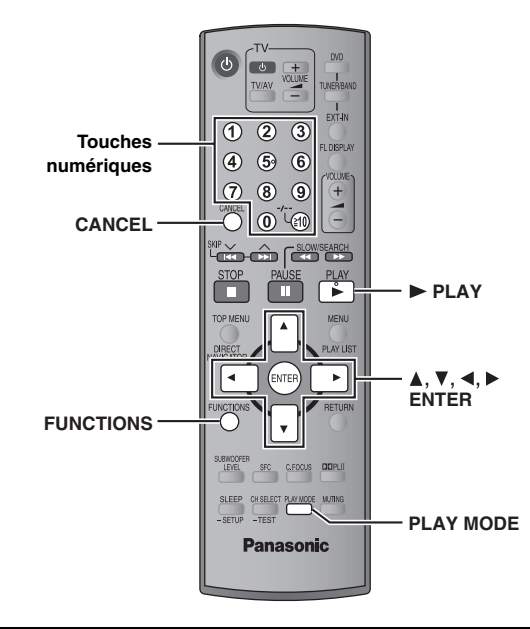

#### **Affichage de l'état de la lecture en cours** FUNCTIONS

#### **Appuyez sur [FUNCTIONS].**

**À chaque pression sur la touche:** Menu principal ( $\rightarrow$  page 20)  $\rightarrow$  Fonctions de base  $\rightarrow$  Détails

 $-$ désactivé (pas d'affichage à l'écran)  $\longleftarrow$ 

#### ∫ *Fonctions de base*

Exemple: **DVD-V** Numéro en cours de lecture Temps de lecture écoulé

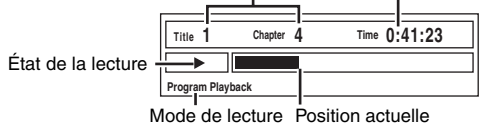

#### ∫ *Détails*

Exemple: DVD-V

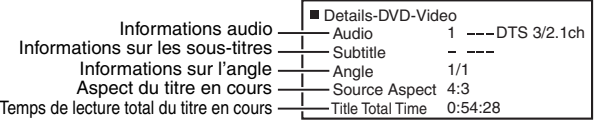

≥[MPEG4] [DivX] En cours de recherche, les informations vidéo et audio ne sont pas affichées.

**Lecture de tous les groupes, lecture**  PLAY MODE **programmée et lecture aléatoire**

- ≥La sélection de la commande "Play as Data Disc" dans Other Menu (→ page 22) sera effective si les fonctions suivantes ne sont pas disponibles pour la lecture du contenu WMA, MP3, JPEG, MPEG4 ou DivX vidéo.
- ≥[DVD-V] La lecture de certains éléments n'est pas possible même si vous les avez programmés.
- ≥[DVD-A] Certains disques contiennent des groupes additionnels. Si un écran de saisie du mot de passe apparaît après la sélection d'un groupe, saisissez le mot de passe au moyen des touches numériques pour lire les groupes additionnels. Reportez-vous également au boîtier du disque.

#### **Appuyez sur [PLAY MODE] lorsque l'appareil est à l'arrêt.**

Les écrans de lecture programmée, aléatoire et de tous les groupes apparaissent séquentiellement.

Tous les groupes  $(DVD-A) \longrightarrow$  Lecture programmée  $\longrightarrow$  Lecture aléatoire  $-$  désactivé (lecture normale)  $\leftarrow$ 

#### **Pour quitter le mode de lecture de tous les groupes, de lecture programmée et de lecture aléatoire**

Appuyez plusieurs fois sur [PLAY MODE] lorsque l'appareil est à l'arrêt.

#### **Lecture de tous les groupes**

 $DVD-A$ 

**Appuyez sur [▶ PLAY].** 

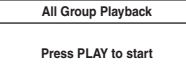

#### **Lecture programmée (jusqu'à 32 éléments)**

**1 Appuyez sur les touches numériques pour sélectionner l'élément.**

**(**[WMA] [MP3] [JPEG] [MPEG4] [DivX] **Appuyez sur [ENTER] pour enregistrer la sélection.)**

Exemple: DVD-V

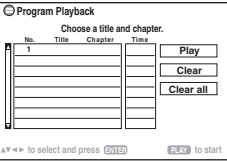

- ≥Répétez la procédure pour programmer d'autres éléments.
- Pour sélectionner un numéro à 2 chiffres Exemple: Pour sélectionner 12:  $[\geq 10] \rightarrow [1] \rightarrow [2]$  $[WMA]$   $MP3$  JPEG  $MPEG4$   $DivX$   $1$   $\rightarrow$   $[2]$   $\rightarrow$   $[ENTER]$

#### **2 Appuyez sur [**<sup>1</sup> **PLAY].**

#### **Pour sélectionner un élément à l'aide des boutons curseur**

Appuyez sur [ENTER] et [▲, ▼] pour sélectionner un élément, puis appuyez de nouveau sur [ENTER] pour enregistrer.

#### **Pour sélectionner tous les éléments**

Lorsque le champ "Chapter", "Track" ou "Content" est sélectionné, appuyez sur [ $\blacktriangle$ ,  $\nabla$ ] pour sélectionner "ALL". Puis appuyez de nouveau sur [ENTER] pour enregistrer.

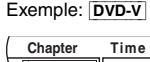

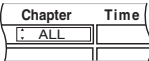

#### **Pour modifier le programme sélectionné**

1 Appuyez sur [▲, ▼] pour sélectionner le numéro de programme. 2 Appuyez sur les touches numériques pour modifier chaque élément. ([WMA] [MP3] [JPEG] [MPEG4] [DivX] Appuyez sur [ENTER] pour

#### **Pour effacer le programme sélectionné**

- 1 Appuyez sur  $[\triangle, \blacktriangledown]$  pour sélectionner le numéro de programme.
- 2 Appuyez sur [CANCEL] (ou appuyez sur  $[A, \nabla, \blacktriangleleft, \blacktriangleright]$  pour sélectionner "Clear" et appuyez sur [ENTER]).

#### **Pour effacer le programme entier**

Sélectionnez "Clear all" à l'aide de [ $\blacktriangle$ ,  $\nabla$ ,  $\blacktriangleleft$ ,  $\blacktriangleright$ ] et appuyez sur [ENTER]. Le programme entier est également effacé si vous ouvrez le tiroir de disque, mettez l'appareil hors tension ou sélectionnez une autre source.

#### **Lecture aléatoire**

**1** [DVD-A] [DVD-V] [WMA] [MP3] [JPEG] [MPEG4] [DivX] **Appuyez sur les touches numériques pour sélectionner un groupe ou un titre.**

#### **(**[WMA] [MP3] [JPEG] [MPEG4] [DivX] **Appuyez sur [ENTER] pour enregistrer la sélection.)**

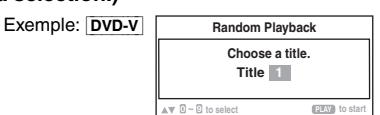

[DVD-A]

- ≥Pour entrer tous les groupes, appuyez sur [2, 1] afin de sélectionner "All" et appuyez sur [ENTER].
- ≥Pour retirer un groupe de la sélection, appuyez sur les touches numériques correspondant au groupe à effacer.

#### **2 Appuyez sur [**<sup>1</sup> **PLAY].**

RQT8614

FRANCAIS RQT8614

enregistrer la sélection.)

# **Lecture de disques de données à l'aide des menus de navigation**

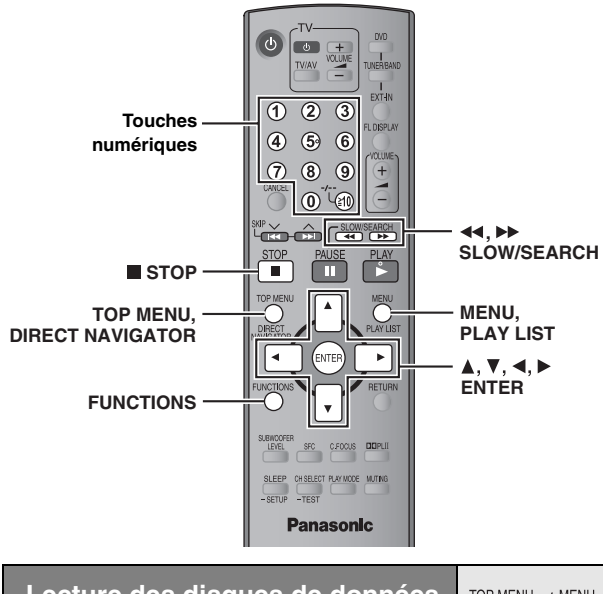

**Lecture des disques de données** [WMA] [MP3] [JPEG] [MPEG4] [DivX]

TOP MENU MFNU

La sélection de la commande "Play as Data Disc" dans Other Menu (→ page 22) sera effective si les fonctions suivantes ne sont pas disponibles pour la lecture du contenu WMA, MP3, JPEG, MPEG4 ou DivX vidéo.

≥Lectures de disques HighMATTM (➜ page 18)

#### **Lecture des éléments dans l'ordre (Playback Menu)**

#### **1 Appuyez sur [TOP MENU].**

≥Pour quitter l'écran, appuyez sur [TOP MENU].

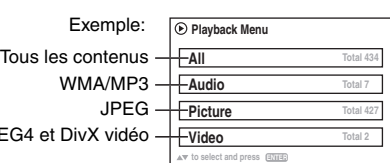

**2 Appuyez sur [**3**,** <sup>4</sup>**] pour sélectionner "All", "Audio", "Picture" ou "Video" et appuyez sur [ENTER].**

#### **Lecture à partir de l'élément sélectionné (Navigation Menu)**

#### **1 Appuyez sur [MENU].**

≥Pour quitter l'écran, appuyez sur [MENU]. Exemple:

M<sub>PF</sub>

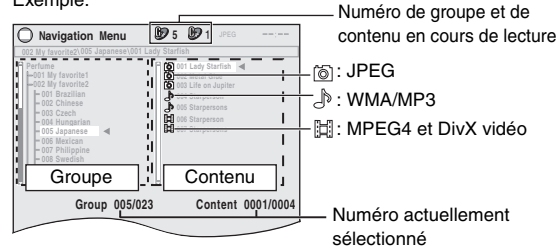

- **2 Appuyez sur [**2**] suivi de [**3**,** <sup>4</sup>**] pour sélectionner le groupe, puis appuyez sur [ENTER].**
- Pour lire le contenu d'un groupe dans l'ordre **Appuyez sur [ENTER].** Pour lancer la lecture à partir du contenu sélectionné **Appuyez sur [**3**,** 4**] pour sélectionner et appuyez sur [ENTER].**

Pour écouter du contenu WMA/MP3 lors de l'affichage d'une image JPEG à l'écran, sélectionnez d'abord un fichier JPEG, puis sélectionnez le contenu audio. (Cela ne fonctionne pas dans l'ordre inverse.)

#### ∫ *Utilisation du sous-menu*

1 **Pendant que Navigation Menu est affiché Appuyez sur [FUNCTIONS].**

2 **Appuyez sur [**3**,** 4**] pour sélectionner un élément, puis appuyez sur [ENTER].**

Les options affichées varient suivant le type de disque.

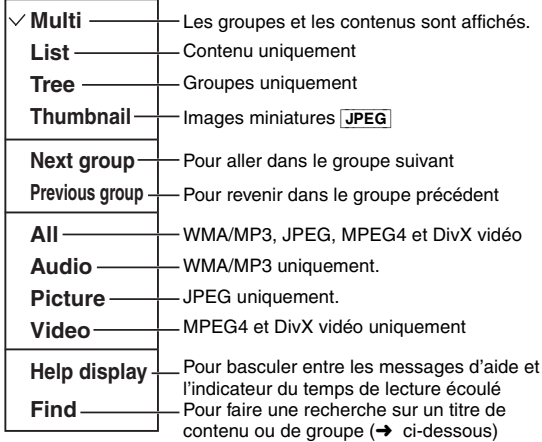

#### ∫ *Recherche sur un titre de contenu ou de groupe*

Mettez en surbrillance un titre de groupe pour rechercher le groupe, ou un titre de contenu pour rechercher son contenu.

#### 1 **Lorsque le sous-menu est affiché (**➜ **ci-dessus) Appuyez sur [**3**,** 4**] pour sélectionner "Find", puis appuyez sur [ENTER].**

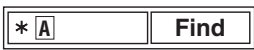

- 2 **Appuyez sur [**3**,** 4**] pour sélectionner un caractère, puis appuyez sur [ENTER].**
	- ≥ Répétez l'opération pour saisir un autre caractère.
	- ≥La recherche s'applique également aux caractères en minuscule.
	- Appuyez sur [<<...> SLOW/SEARCH] pour sauter entre A, E, I, O et U.
	- Appuyez sur [◀] pour effacer un caractère.
	- ≥Laissez l'astérisque (¢) pour rechercher les titres contenant le caractère saisi.
	- ≥Effacez l'astérisque (¢) pour rechercher les titres commençant par le caractère saisi. Pour ajouter de nouveau l'astérisque (¢), affichez de nouveau le sous-menu et sélectionnez "Find".
- 3 **Appuyez sur [**1**] pour sélectionner "Find", puis appuyez sur [ENTER].**

L'écran de résultat de recherche apparaît.

4 **Appuyez sur [**3**,** 4**] pour sélectionner le contenu ou le groupe, puis appuyez sur [ENTER].**

**B** 

FRANÇAIS ROT86

RQT8614 FRANÇAIS

#### **Sélection d'une piste à l'aide du texte du CD**  $|CD|$

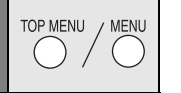

Les titres apparaissent avec la lecture du disque contenant le texte CD. ●Les titres n'apparaissent que s'ils sont enregistrés sur le disque.

**1 Appuyez sur [TOP MENU] ou [MENU].**

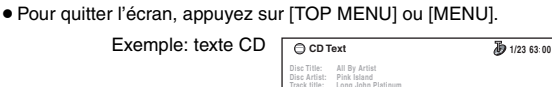

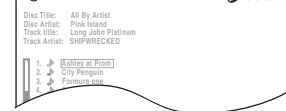

- **2 Appuyez sur [**3**,** <sup>4</sup>**] pour sélectionner la piste et appuyez sur [ENTER].**
	- ≥Appuyez sur [FUNCTIONS] pour afficher la condition de lecture et la position actuelle.

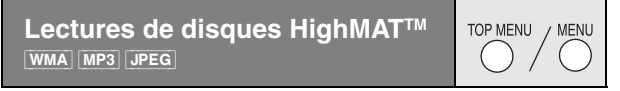

#### **1 Appuyez sur [TOP MENU].**

- Pour quitter l'écran, appuyez sur [■ STOP].
- ≥Pour remplacer l'image d'arrière-plan du menu par celle enregistrée sur le disque, appuyez sur [FUNCTIONS].

#### **2 Appuyez sur [**3**,** <sup>4</sup>**,** <sup>2</sup>**,** <sup>1</sup>**] pour sélectionner l'élément, puis appuyez sur [ENTER].**

≥ Répétez cette étape au besoin.

Exemple:

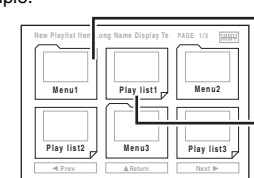

Menu: Pour accéder au menu suivant qui affiche les listes de lecture ou un autre menu Liste de lecture: la lecture commence

#### **Sélection à partir de la liste**

#### **1 Pendant la lecture**

#### **Appuyez sur [MENU].**

≥Pour quitter l'écran, appuyez sur [MENU].

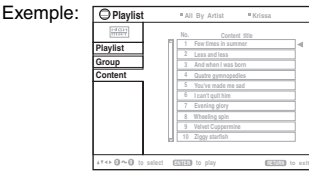

- **2 Appuyez sur [**2**] suivi de [**3**,** <sup>4</sup>**] pour basculer entre les listes "Playlist", "Group" et "Content".**
- **3 Appuyez sur [**1**] suivi de [**3**,** <sup>4</sup>**] pour sélectionner un élément, puis appuyez sur [ENTER].**

**Lecture de disques RAM et DVD-R/-RW (DVD-VR)**  [DVD-VR]

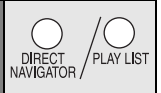

- 
- ≥Vous ne pouvez pas modifier les programmes, les listes de lecture et les titres de disque.

#### **Lecture des programmes**

#### **1 Appuyez sur [DIRECT NAVIGATOR].**

≥Pour quitter l'écran, appuyez sur [DIRECT NAVIGATOR].

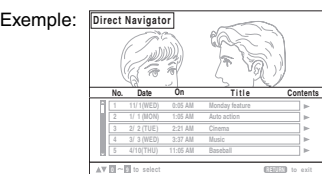

- **2 Appuyez sur [**3**,** <sup>4</sup>**] ou sur les touches numériques pour sélectionner le programme.**
	- ≥Pour sélectionner un numéro à 2 chiffres
	- Par exemple 12:  $\geq 10$   $\rightarrow$   $\mid$  1 $\mid$   $\rightarrow$   $\mid$  2 $\mid$
	- ≥Appuyez sur [1] pour afficher le contenu du programme et du disque.
- **3 Appuyez sur [ENTER].**

#### **Lecture d'une liste de lecture**

Cela fonctionne uniquement si le disque contient une liste de lecture.

**1 Appuyez sur [PLAY LIST].**

≥Pour quitter l'écran, appuyez sur [PLAY LIST].

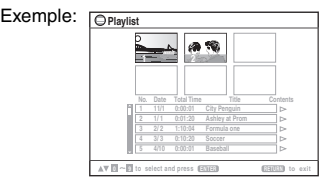

- **2 Appuyez sur [**3**,** <sup>4</sup>**] ou sur les touches numériques pour sélectionner la liste de lecture.**
	- Pour sélectionner un numéro à 2 chiffres Par exemple 12:  $\geq 10$   $\rightarrow$   $\mid$  1 $\mid$   $\rightarrow$   $\mid$  2 $\mid$
- **3 Appuyez sur [ENTER].**

#### ∫ *Lecture de scènes une par une*

**puis appuyez sur [ENTER].**

- 1 Pendant que le menu de la liste de lecture s'affiche **Appuyez sur [**1**].**
- 2 **Appuyez sur [**3**,** 4**] pour sélectionner "Scene List", puis appuyez sur [ENTER].**
- ≥"Contents" affiche des informations sur la liste de lecture. 3 **Appuyez sur [**3**,** 4**,** 2**,** 1**] pour sélectionner une scène,**

#### **Conseils pour la création de disques de données**

- ≥Lorsqu'il existe plus de 8 groupes, le huitième groupe est lu sur une ligne verticale de l'écran de menu.
- ≥L'ordre d'affichage de l'écran de menu peut différer de celui de l'écran d'ordinateur.
- ≥ Cet appareil ne peut pas lire les fichiers enregistrés via la méthode Packet Write.

#### **DVD-RAM**

≥Les disques doivent être conformes à la norme UDF 2.0.

#### **DVD-R/RW**

- ≥Les disques doivent être conformes au pont UDF (UDF 1.02/ISO9660).
- ≥ Cet appareil ne prend pas en charge la multisession. Seule la session par défaut est lue.

#### **CD-R/RW**

- ≥Les disques doivent être conformes à la norme ISO9660, niveau 1 ou 2 (sauf pour les formats étendus).
- ≥ Cet appareil prend en charge la multisession, mais la lecture met plus de temps à commencer lorsqu'il y a un grand nombre de sessions. Pour éviter cela, limitez le plus possible le nombre de sessions.

#### **Pour nommer les dossiers et fichiers**

#### **(Sur cet appareil, les fichiers sont traités comme du contenu et les dossiers comme des groupes.)**

Lors de l'enregistrement, attribuez un préfixe aux noms de dossier et de fichier. Il peut s'agir de numéros dotés d'un même nombre de chiffres, et vous pouvez le faire dans l'ordre dans lequel vous souhaitez les lire (cette fonction est parfois inopérante).

Les fichiers doivent avoir l'extension (→ dessous).

#### [WMA] (Extension: ".WMA" ou ".wma")

- ≥Taux de compression pris en charge: de 48 kbit/s à 320 kbit/s
- ≥La lecture des fichiers WMA protégés contre la copie n'est pas possible.
- ≥ Cet appareil ne prend pas en charge Multiple Bit Rate (MBR).

#### [MP3] (Extension: ".MP3" ou ".mp3")

- ≥Taux de compression pris en charge: de 32 kbit/s à 320 kbit/s
- ≥ Cet appareil ne prend pas en charge les balises ID3.
- ≥Fréquences d'échantillonnages prises en charge:
- DVD-RAM, DVD-R/RW: 11,02, 12, 22,05, 24, 44,1 et 48 kHz
- CD-R/RW: 8, 11,02, 12, 16, 22,05, 24, 32, 44,1 et 48 kHz

#### [JPEG] (Extension: ".JPG", ".jpg", ".JPEG" ou ".jpeg")

- ≥Les fichiers JPEG capturés sur un appareil photo numérique conforme à la norme DCF (Design rule for Camera File system) Version 1.0 s'affichent. Les fichiers qui ont été modifiés, édités ou enregistrés à l'aide d'un logiciel d'édition d'images sur un ordinateur peuvent ne pas s'afficher.
- ≥ Cet appareil ne peut pas afficher les images en mouvement, les fichiers de format MOTION JPEG et autres formats similaires, les images fixes autres que JPEG (par exemple, TIFF), ni lire le contenu audio qui accompagne ces images.

#### [MPEG4] (Extension: ".ASF" ou ".asf")

- ≥Avec cet appareil, vous pouvez lire des données MPEG4 [conformes aux spécifications SD VIDEO (norme ASF)/MPEG4 (Simple Profile) du système vidéo/audio G.726], enregistrées avec plusieurs caméscopes SD ou enregistreurs de DVD Panasonic.
- ≥La date d'enregistrement peut être différente de la date courante.

#### [DivX] (Extension: ".DIVX", ".divx", ".AVI" ou ".avi")

- ≥Vous pouvez lire toutes les versions de DivX® vidéo (notamment les DivX®6) [système vidéo DivX/système audio MP3, Dolby Digital ou MPEG] ainsi que les fichiers multimédia DivX®. Les fonctions ajoutées au DivX Ultra ne sont pas prises en charges.
- GMC (Global Motion Compensation) non pris en charge.
- ≥Les fichiers DivX supérieurs à 2 Go et les fichiers sans index risquent de ne pas être lus correctement sur cet appareil.
- Cet appareil prend en charge toutes les résolutions, jusqu'à une résolution maximum de 720×480 (NTSC)/720×576 (PAL).
- ≥Vous pouvez sélectionner jusqu'à 8 types de données audio et sous-titres sur cet appareil.

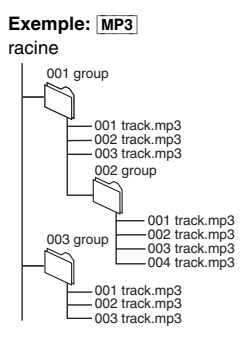

**B** 

# **Utilisation des menus à l'écran**

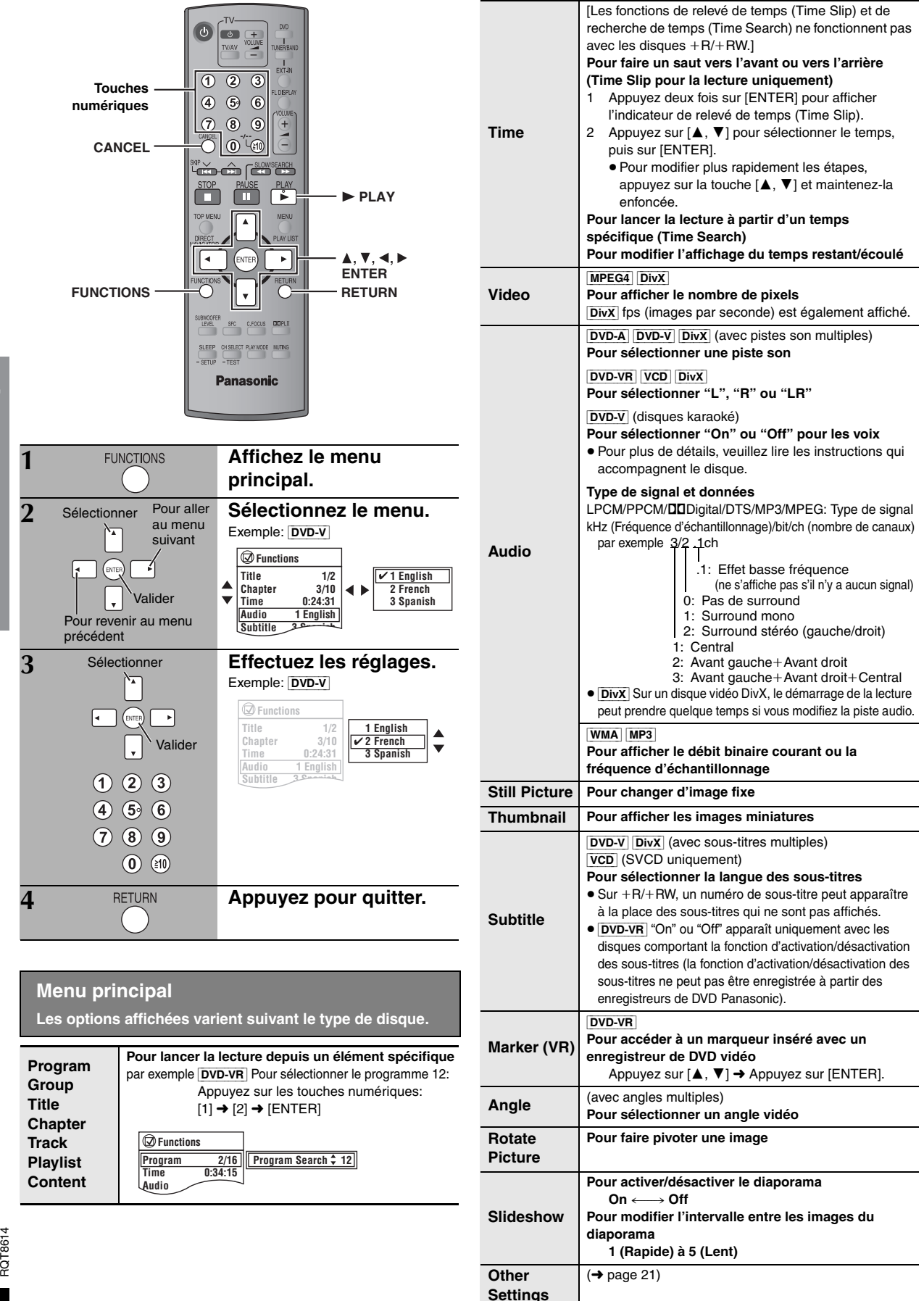

**Co** 

FRANCAIS RQT8614 **Other Settings (Autres réglages) Les options affichées varient suivant le type de disque.**

#### ■ *Picture Menu* (Menu Image)

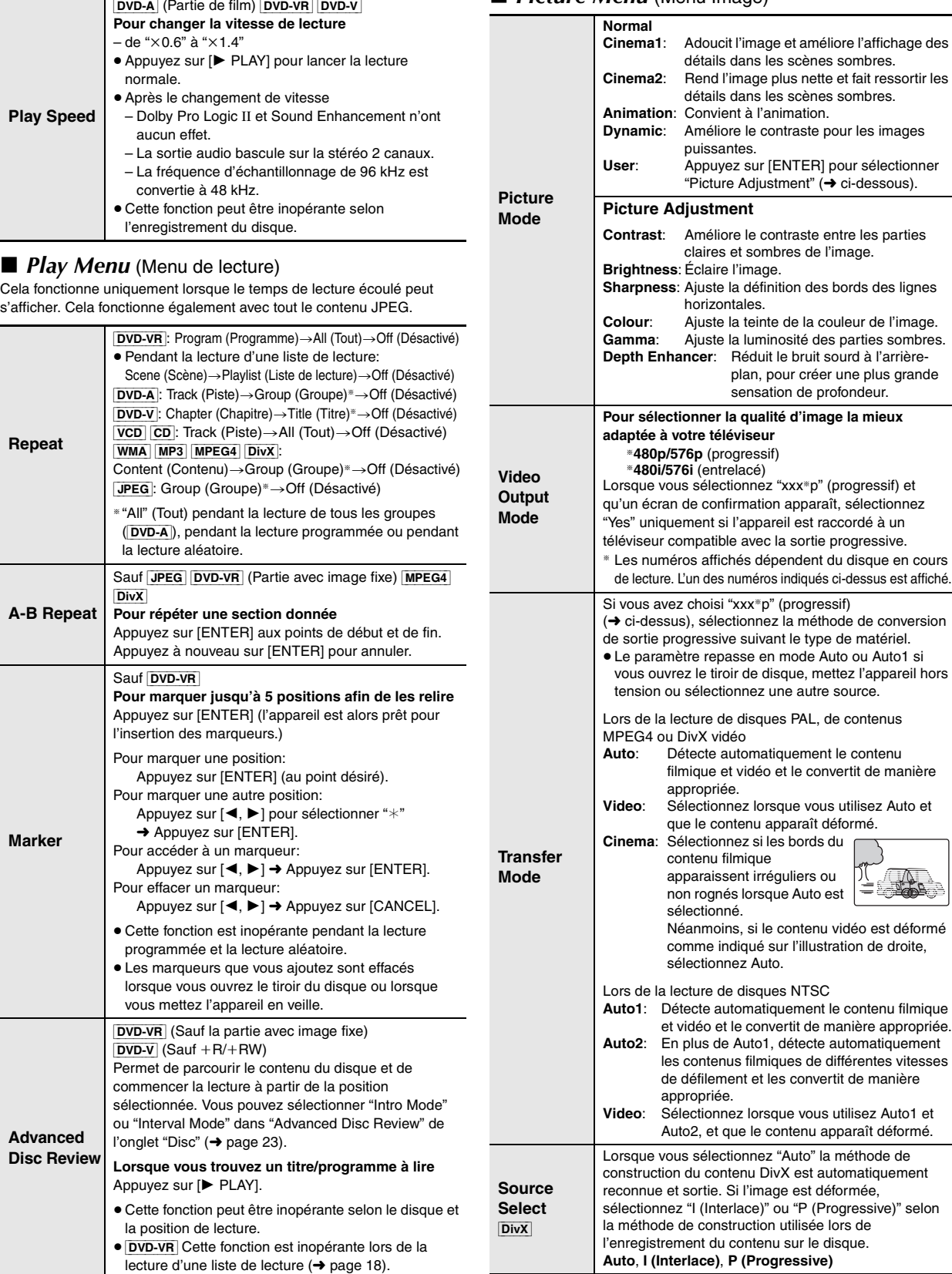

Auto1 et

}

**RAD** 

 $\bigcirc$ 

 $21$ 97

RQT8614 FRANÇAIS

FRANÇAIS RQT8614

#### **Other Settings (Autres réglages) Les éléments affichés varient suivant le type de disque.**

#### ■ *Audio Menu* (Menu Audio)

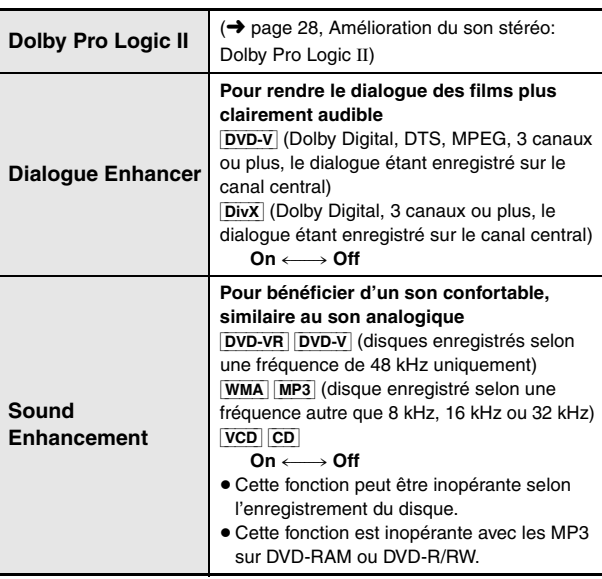

#### **Manual Zoom Pour effectuer le zoom avant et le zoom arrière manuellement**  $-$  par pas de 0,01 unité de " $\times$ 1.00" à " $\times$ 1.60"  $-$  par pas de 0.02 unité de " $\times$ 1.60" à " $\times$ 2.00"  $-$  par pas de 0,05 unité de " $\times$ 2.00" à " $\times$ 4.00" ([MPEG4] [DivX] uniquement) ≥Pour modifier plus rapidement les étapes, appuyez sur la touche [A,  $\Psi$ ] et maintenezla enfoncée. ● MPEG4 DivX Le zoom jusqu'à "×4.00" peut ne pas fonctionner en fonction du téléviseur raccordé et de ses réglages. **Bit Rate Display** DVD-A (Partie de film) [DVD-VR] [DVD-V] [VCD] [MPEG4] [DivX]  $On \longleftrightarrow$  Off **GUI See-through Pour rendre le menu à l'écran transparent Off, On, Auto GUI Brightness Pour ajuster la luminosité de l'écran** s**3 à** r**3**

#### ■ *Other Menu* (Menu Autres)

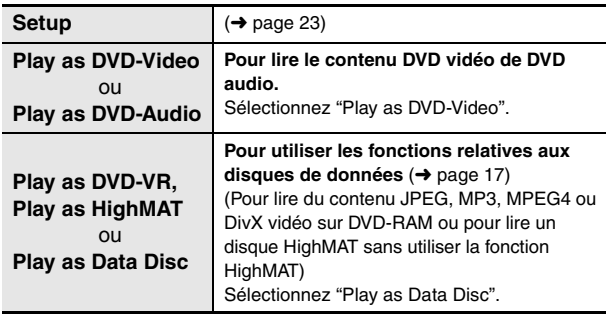

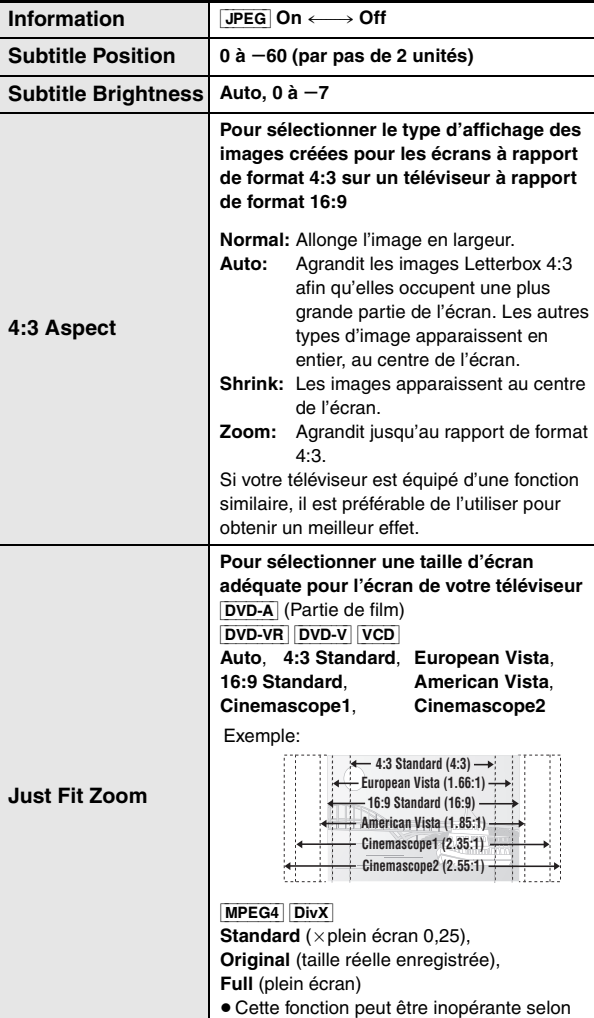

l'enregistrement des disques.

■ *Display Menu* (Menu Affichage)

B

# **Modification des réglages du lecteur**

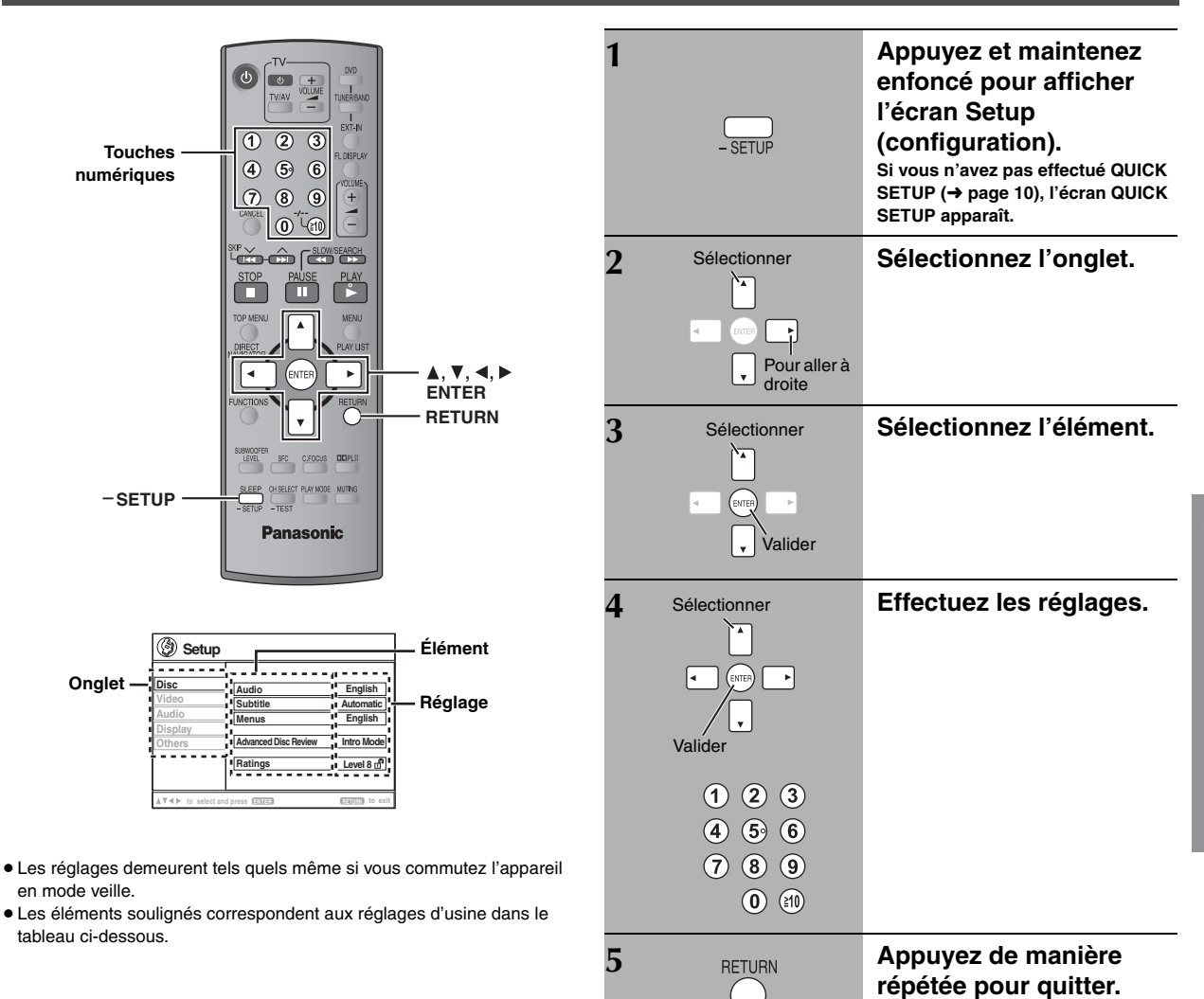

**QUICK SETUP permet de régler successivement des éléments dans la zone ombragée.**

### ∫ *Onglet* **"***Disc***"**

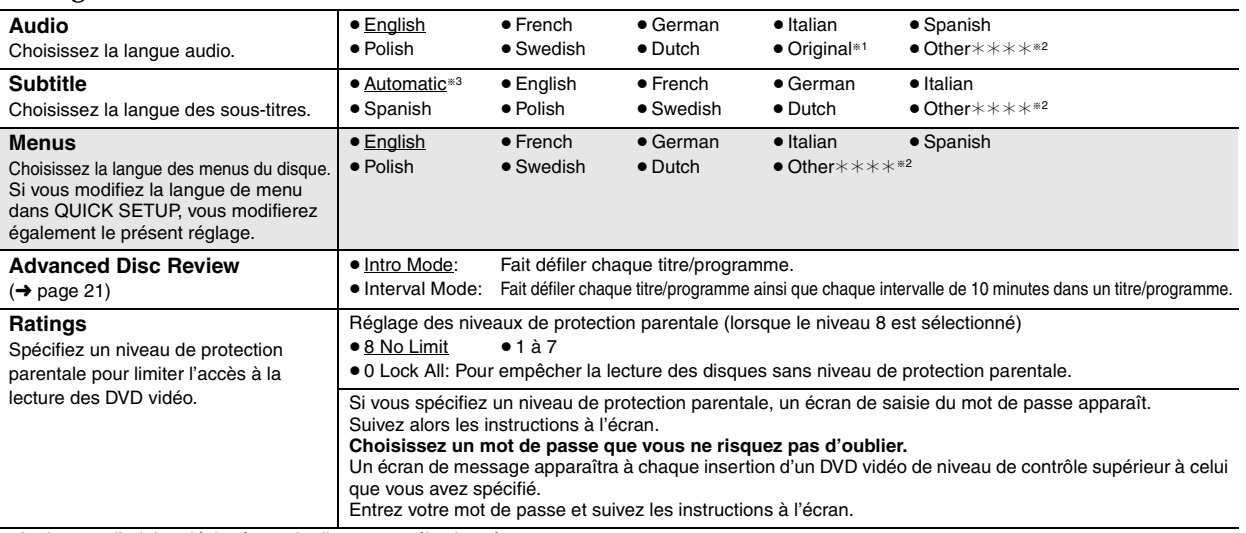

§<sup>1</sup> La langue d'origine désignée sur le disque est sélectionnée.

<sup>®2</sup> Entrez le code adéquat à partir de la liste des codes de langue (→ page 25).

§<sup>3</sup> Si la langue sélectionnée pour "Audio" n'est pas disponible, des sous-titres apparaissent dans cette langue (si elle est disponible sur le disque).

(Suite à la page suivante)

B

FRANÇAIS RQT8614

RQT8614 FRANÇAIS

#### **QUICK SETUP permet de régler successivement des éléments dans la zone ombragée.**

#### ∫ *Onglet* **"***Video***" TV Aspect** Choisissez le réglage qui convient à votre téléviseur et à vos préférences. ≥4:3 Pan&Scan: Téléviseur à rapport de format classique (4:3) Les côtés de l'image pour écran large sont coupés afin qu'elle remplisse l'écran (sauf si le disque l'interdit). ≥4:3 Letterbox: Téléviseur à rapport de format classique (4:3) L'image pour écran large est affichée en style Letterbox (non recadré). ≥16:9: Téléviseur à écran large (16:9) **TV Type** Sélectionnez l'option qui correspond au type de téléviseur utilisé. ● Standard (Direct View TV) ● CRT Projector ● LCD TV/Projector<br>● Projection TV ● Plasma TV ● Projection TV **Time Delay** Si vous avez raccordé un écran plasma, réglez cette valeur si vous notez un décalage entre le son et l'image. ≥0ms ≥20ms ≥40ms ≥60ms ≥80ms ≥100ms **Video Out (AV/Component)** Choisissez le format de signal vidéo pour la sortie via la borne SCART (AV) et la borne Composantes. ● Video/YPbPr → → → → S-Video/YPbPr ● RGB/No Output **Still Mode** Spécifiez le type d'image à afficher en mode de pause. ● Automatic ≥Field§4 : L'image n'est pas floue, mais la qualité d'image est inférieure. ≥Frame§4 : La qualité d'ensemble est élevée, mais l'image peut sembler floue. **NTSC Disc Output** Choisissez la sortie PAL 60 ou NTSC lors de la lecture de disques NTSC (➜ page 12, Systèmes vidéo). ● PAL60: Une fois connecté à un téléviseur PAL ≥ NTSC: Une fois connecté à un téléviseur NTSC. **Picture/Video Output** Modifiez le signal vidéo à émettre pour le format JPEG, MPEG4 et DivX vidéo si l'affichage des images n'est pas uniforme pendant la lecture. ● Automatic ● PAL ≥ NTSC/PAL60: La sortie dépendra du réglage "NTSC Disc Output" (➜ ci-dessus).

### ∫ *Onglet* **"***Audio***"**

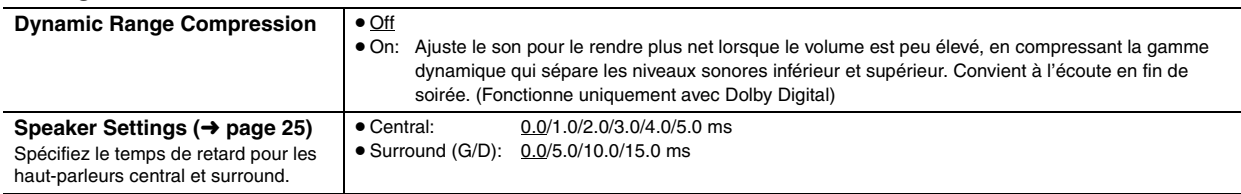

## ∫ *Onglet* **"***Display***"**

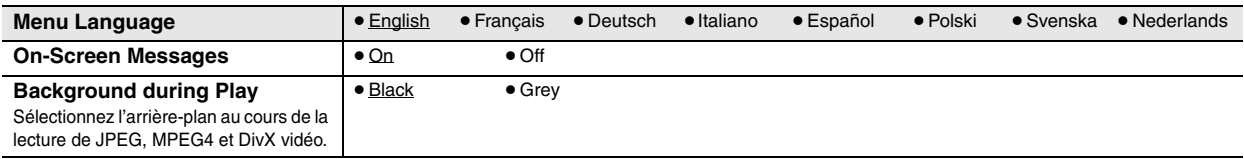

#### ∫ *Onglet* **"***Others***"**

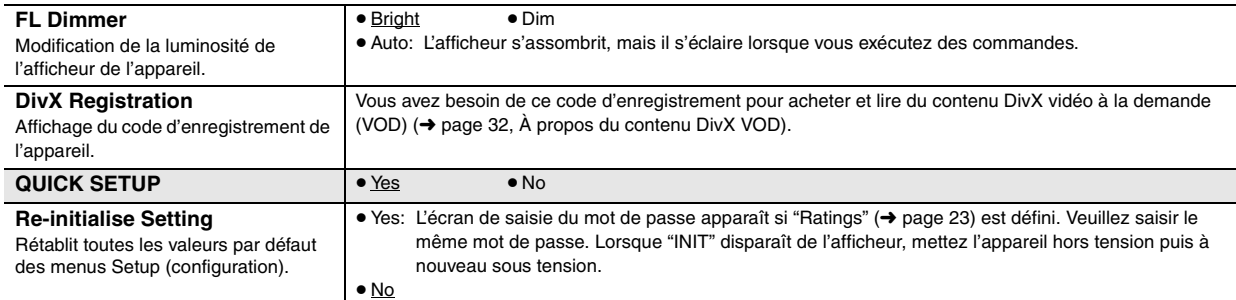

Modification des réglages du lecteur

RQT8614

RQT8614

<sup>®4</sup> Reportez-vous à la rubrique "Image fixe et trame fixe" (→ page 13, Glossaire).

#### **Modification du temps de retard des haut-parleurs**

#### **(S'applique à la lecture audio multi-canal)**

(Haut-parleurs central et surround uniquement) Pour une écoute optimale du son à 5.1 canaux, toutes les enceintes, à l'exception du caisson de basse, doivent se trouver à une distance identique de la position d'écoute.

Si vous devez placer le haut-parleur central ou les haut-parleurs surround plus près de la position d'écoute, ajustez le temps de retard pour compenser cette différence.

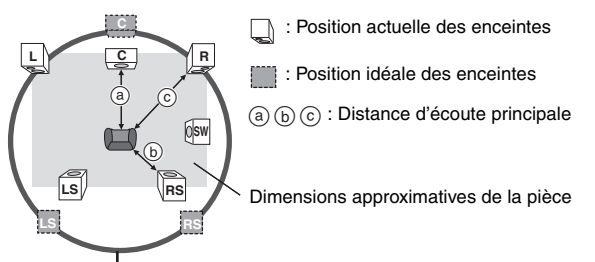

Cercle de la distance d'écoute principale constante

Si la distance (a) ou (b) est inférieure à (c), consultez le tableau correspondant pour trouver la différence, puis effectuez le réglage recommandé.

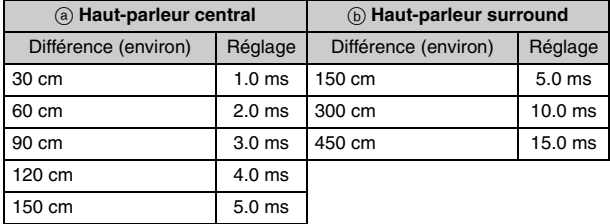

- **1 Appuyez sur [**3**,** 4**] pour sélectionner la case du temps de retard et appuyez sur [ENTER].**
- **2 Appuyez sur [**3**,** 4**] pour régler le temps de retard et appuyez sur [ENTER].**

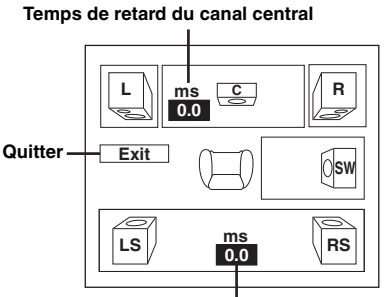

**Temps de retard du canal surround**

#### **Pour terminer le réglage des enceintes** Appuyez sur [ $\blacktriangleleft$ ] pour sélectionner "Exit", puis appuyez sur [ENTER].

Lorsque vous modifiez le réglage du haut-parleur surround pour Dolby Digital, le réglage change également pour Dolby Pro Logic II. par exemple, les réglages de Music sont identiques à ceux de Dolby Digital.

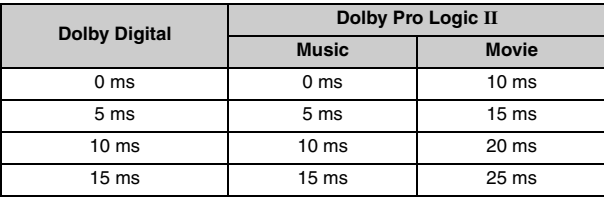

#### **Liste des codes de langue**

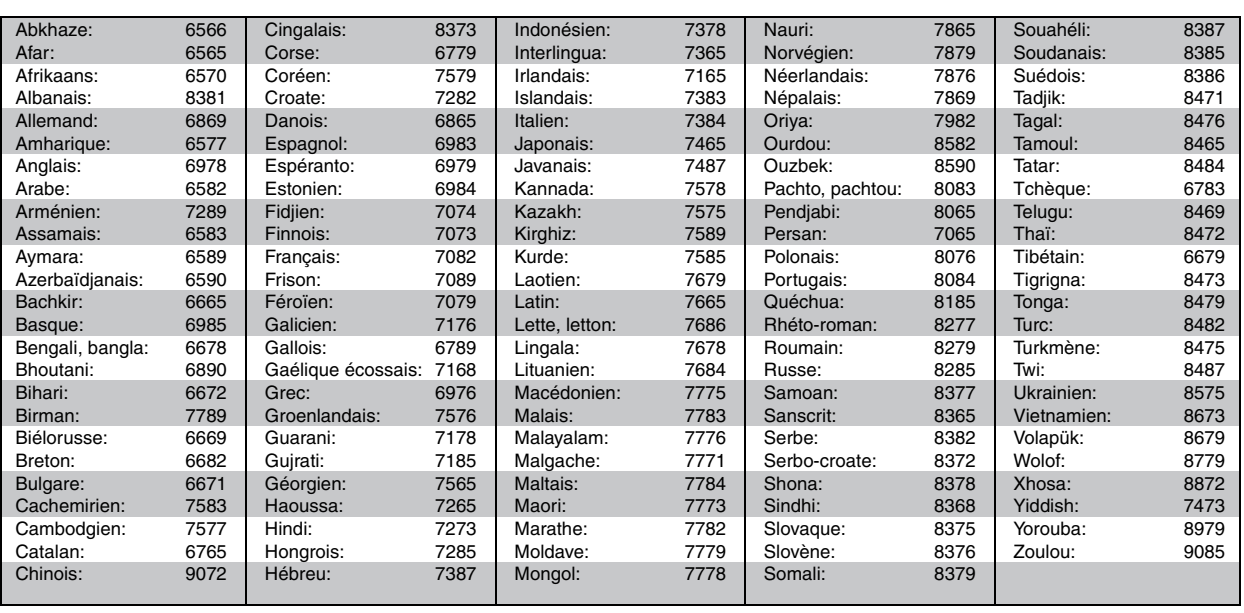

**O** 

FRANÇAIS FRANÇAIS RQT8614 RQT8614

# **Utilisation de la radio**

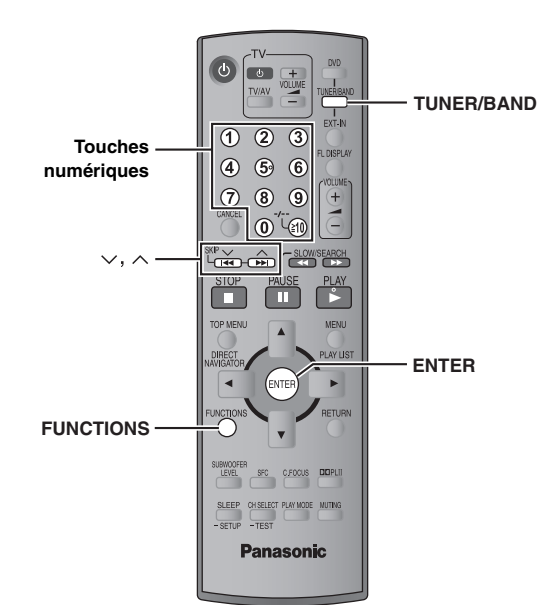

 $\bigcirc$ 

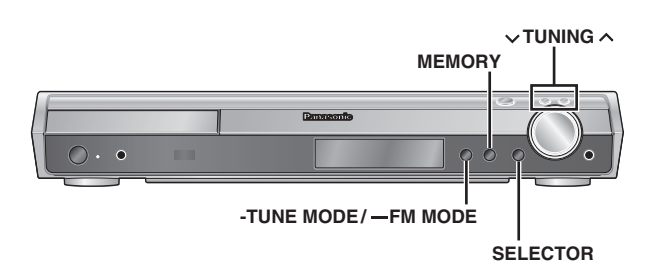

#### **Préréglage automatique des stations**

#### *Appareil principal uniquement*

Vous pouvez mettre en mémoire jusqu'à 15 stations respectivement pour les bandes FM et AM.

- **1 Appuyez sur [SELECTOR] pour sélectionner "FM" ou "AM".**
- **2 Appuyez sur [-TUNE MODE] pour sélectionner "MANUAL".**

 $\dot{A}$  chaque pression sur la touche: MANUAL $\longleftrightarrow$ PRESET

- **3 Appuyez sur [**<sup>X</sup> **TUNING** <sup>W</sup>**] pour syntoniser la plus basse fréquence (FM: 87.50, AM: 522).**
- **4 Appuyez de manière continue sur [MEMORY].** Relâchez la touche lorsque "FM AUTO" ou "AM AUTO" s'affiche.

Le tuner mémorise toutes les stations qu'il peut capter sur les canaux, par ordre croissant de fréquence.

- ≥"SET OK" s'affiche une fois les stations mises en mémoire et la radio est syntonisée sur la dernière station préréglée.
- ≥"ERROR" s'affiche en cas d'échec de la mise en mémoire automatique. Mettez les stations en mémoire sur les canaux manuellement ( $\rightarrow$  a droite).

#### **Sélection des canaux préréglés**

- **1 Appuyez sur [TUNER/BAND] pour sélectionner "FM" ou "AM".**
- **2 Appuyez sur les touches numériques pour sélectionner le canal.**
	- ≥Pour sélectionner un numéro à 2 chiffres

Par exemple: 12: [≧10] → [1] → [2]

Vous pouvez également appuyer sur  $[\vee, \wedge]$ .

Lorsqu'une émission diffusée en FM est captée, "ST" s'allume à l'écran.

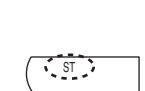

DISC SFC TG D.MIX MONO SLP

#### ∫ *En cas de bruit excessif*

**Lorsque "FM" est sélectionné**

**Appuyez sur la touche [—FM MODE] située sur l'appareil principal et maintenez-la enfoncée pour afficher "MONO".**

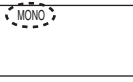

Appuyez à nouveau sur la touche [—FM MODE] et maintenez-la enfoncée pour annuler ce mode.

≥ Ce mode est également annulé lorsque vous changez de fréquence.

#### **Lorsque "AM" est sélectionné**

**Appuyez sur la touche [FUNCTIONS] située sur la télécommande.**

À chaque pression sur la touche: BP  $2 \leftrightarrow$  BP 1

#### **Syntonisation manuelle**

#### *Appareil principal uniquement*

- **1 Appuyez sur [SELECTOR] pour sélectionner "FM" ou "AM".**
- **2 Appuyez sur [-TUNE MODE] pour sélectionner "MANUAL".**
- **3 Appuyez sur [**<sup>X</sup> **TUNING** <sup>W</sup>**] pour sélectionner la fréquence.**

≥Pour lancer la syntonisation automatique, appuyez de manière continue sur [ $\vee$  TUNING  $\wedge$ ] jusqu'à ce que la fréquence commence à défiler. Le défilement s'interrompt lorsqu'une station est captée.

#### ∫ *Mise en mémoire du canal*

Vous pouvez mettre en mémoire jusqu'à 15 stations respectivement pour les bandes FM et AM.

- 1 Lors de l'écoute de l'émission de radio **Appuyez sur [ENTER].**
- 2 Lorsque la fréquence et "PGM" clignotent à l'écran **Appuyez sur les touches numériques pour sélectionner un canal.**
	- Pour sélectionner un numéro à 2 chiffres Par exemple: Pour sélectionner 12:  $[\geq 10] \rightarrow [1] \rightarrow [2]$

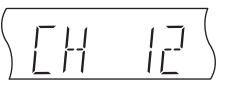

Vous pouvez également appuyer sur  $[\vee, \wedge]$ , puis sur [ENTER].

Si vous mettez en mémoire une nouvelle station sur un canal déjà occupé par une station, cette dernière est effacée de la mémoire.

#### **Diffusion RDS**

sur l'afficheur.

Cet appareil peut afficher les données de texte transmises par le système de données radio (RDS) disponible dans certaines régions. Si la station que vous écoutez diffuse des signaux RDS, "RDS" s'allume

#### **Lorsque "FM" est sélectionné**

**Appuyez sur [FUNCTIONS] pour afficher les données de texte.** À chaque pression sur la touche:

PS (réglage d'usine) →PTY→ Affichage de la fréquence

^------------------------------------------------------------------------}

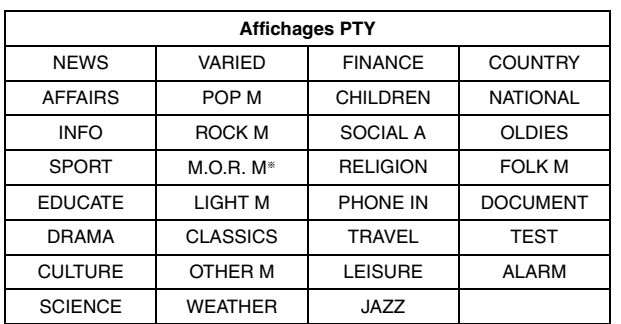

§"M.O.R. M"=Middle of the road music (Musique grand public)

#### **Remarque**

Il se peut que les affichages RDS ne soient pas disponibles si la réception est mauvaise.

#### **Utilisation d'une antenne extérieure (en option)**

Utilisez des antennes extérieures si la réception radio est mauvaise.

- ≥ Débranchez l'antenne lorsque vous n'utilisez pas l'appareil.
- ≥ N'utilisez pas d'antenne extérieure en cas d'orage.

## **Antenne FM extérieure (utilisation d'une antenne de télévision)**

≥ Débranchez l'antenne FM intérieure.

≥L'antenne doit être installée par un technicien qualifié.

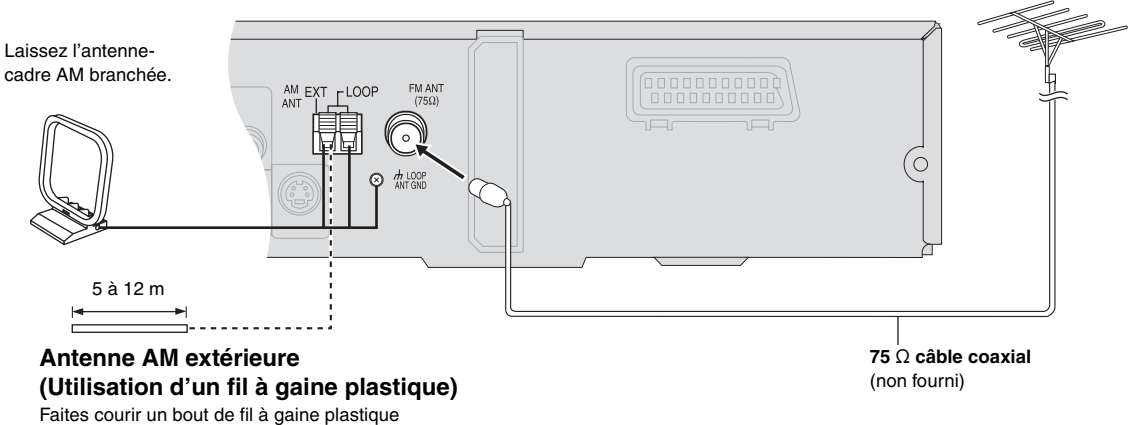

horizontalement le long d'une fenêtre ou de tout autre endroit pratique.

GÁ

FRANÇAIS FRANÇAIS RQT8614 RQT8614

# **Utilisation d'effets sonores**

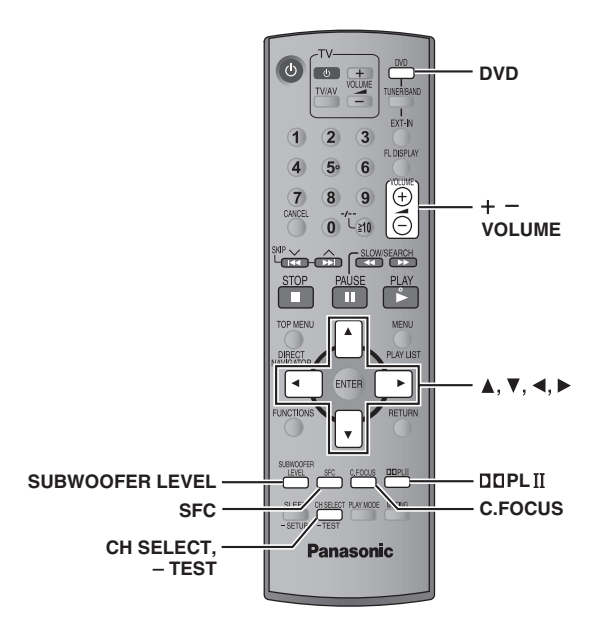

# **Remarque**

Utilisation d'effets sonores

- ≥Les effets sonores suivants peuvent ne pas être accessibles ou être inopérants selon le type de source ou lors de l'utilisation du casque.
- ≥La qualité sonore peut être moins bonne lors de l'utilisation de ces effets sonores avec certaines sources. Dans ce cas, désactivez les effets sonores.

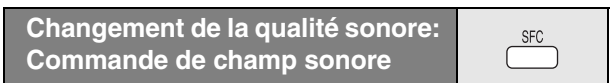

#### **Appuyez sur [SFC].**

#### **À chaque pression sur la touche:**

- **FLAT:** Annulation (aucun effet n'est ajouté) (réglage d'usine).
- **MOVIE:** Utiliser ce mode lors de la lecture de films.
- **SPORT:** Simule un son pour vous donner l'impression que vous assistez à un événement sportif.
- **MUSIC:** Ajoute des effets surround aux sources stéréo.
- **HEAVY:** Confère plus de dynamisme à la musique rock.
- **CLEAR:** Clarifie les sons aigus.
- **SOFT:** Pour la musique d'ambiance.
- ≥Pour vérifier le réglage actuel, appuyez sur [SFC].
- ≥ MOVIE, SPORT et MUSIC ne sont pas disponibles si Dolby Pro Logic II est activé, ou lors de la lecture d'un disque enregistré à partir d'une source multicanaux.
- ≥Vous pouvez ajuster le volume des haut-parleurs surround pour obtenir l'effet surround optimal (→ page 29, Réglage du volume de chaque haut-parleur: Ajustement du niveau des enceintes).
- Lorsque MOVIE, SPORT ou MUSIC est activé, vous pouvez écouter des données audio à partir de votre téléviseur en son surround 5.1 canaux  $\leftrightarrow$  page 31).

#### **Amélioration du son provenant du haut-parleur central:**

# C.FOCUS

#### **Focalisation centrale**

#### **S'applique aux disques sur lesquels les dialogues sont enregistrés sur le canal central.**

Vous pouvez faire en sorte que le son du haut-parleur central semble provenir directement du téléviseur.

#### **Appuyez sur [C.FOCUS].**

**À chaque pression sur la touche:** C FOCUS ON←→C FOCUS OFF

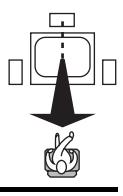

≥ Cela ne fonctionne pas lorsque la commande de champ sonore (MOVIE, SPORT ou MUSIC) est activée.

≥Fonctionne également lorsque le mode Dolby Pro Logic II est activé.

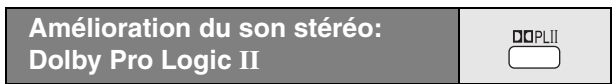

#### Sauf DivX

Dolby Pro Logic II est un décodeur évolué qui extrait un son surround 5 canaux (avant gauche, avant droit, central, surround gauche et surround droit) à partir de sources stéréo, spécifiquement codées ou non en Dolby Surround.

#### **Appuyez sur [**Î**PLII].**

**À chaque pression sur la touche: Movie:** Film enregistré en Dolby Surround. **Music:** Sources stéréo **Off:** Annuler

≥ Ne fonctionne qu'en mode DVD/CD.

≥"ÎPLII" s'allume lorsqu'un effet est produit.

**Amélioration de la quantité des graves: Niveau du caisson de basse**

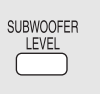

 $\cdot$ DTS PL D

Vous pouvez régler la quantité de graves. L'appareil sélectionne automatiquement le réglage le mieux adapté au type de source de lecture.

#### **Appuyez sur [SUBWOOFER LEVEL].**

- DVD-V DVD-VR
	- SUB W 4 (réglage d'usine)→SUB W 1→SUB W 2→SUB W 3 ^-------------------------------------------------------------------------------------------}
- ≥**Lorsqu'une autre source est sélectionnée**
	- SUB W 2 (réglage d'usine)→SUB W 3→SUB W 4→SUB W 1 ^-------------------------------------------------------------------------------------------}
- ≥Pour vérifier le réglage actuel, appuyez sur [SUBWOOFER LEVEL].
- ≥Les réglages effectués sont rappelés à chaque lecture du même type de source, sauf lorsque la commande de champ sonore (MOVIE, SPORT ou MUSIC) est activée.
- § Lorsque la commande de champ sonore (MOVIE, SPORT ou MUSIC) est activée, les réglages d'usine sont les suivants:
	- MOVIE: SUB W 4
	- $-$  SPORT: SUB W 2
	- MUSIC: SUB W 1

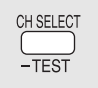

Il s'agit d'une manière d'obtenir les effets surround désirés. **Préparatifs**

#### Appuyez sur [DVD].

- **1** En cas d'arrêt et en l'absence d'affichage à l'écran **Appuyez sur la touche [—TEST] et maintenez-la enfoncée pour émettre un signal de test.**
	- ≥Pour interrompre le signal de test, appuyez à nouveau sur la touche [—TEST] et maintenez-la enfoncée.

L: Avant gauche C: Central R: Avant droit

RS: Surround droit LS: Surround gauche

≥Aucun signal de test n'est émis par le canal SW (caisson de basse).

- **2** Appuyez sur [VOLUME, +] ou [-] pour régler le volume **sur le niveau normalement utilisé pour l'écoute.**
- **3 Appuyez sur [**3**] (hausse) ou [**4**] (baisse) pour ajuster le niveau de chacune des enceintes.**
	- ≥Ajustez le niveau de l'enceinte pour qu'il soit identique à celui des enceintes avant.

C, RS, LS:  $-6$  dB à  $+6$  dB

#### ∫ *Pour ajuster le niveau des enceintes pendant la lecture*

[Efficace lors de la lecture audio multicanaux ou lorsque Dolby Pro Logic II ou la commande de champ sonore (MOVIE, SPORT ou MUSIC) est activé(e).]

#### 1 **Appuyez sur [CH SELECT] pour sélectionner l'enceinte.**

 $L \rightarrow C \rightarrow R \rightarrow RS \rightarrow LS \rightarrow SW$ ^-----------------------------------------------------} SW: Caisson de basse

≥L'ajustement du canal SW n'est possible que si le disque

- contient des signaux pour le canal du caisson de basse.
- ≥"SW" n'apparaît pas sur l'afficheur et ne peut pas être ajusté lorsque "DOPLII" est allumé.
- ≥"S" apparaît sur l'afficheur lorsque "MOVIE", "SPORT" ou "MUSIC" est sélectionné avec la commande de champ sonore  $\leftrightarrow$  page 28).

Dans ce cas, vous pouvez ajuster le niveau des deux hautparleurs surround en même temps à l'aide des touches  $[\triangle, \triangledown]$ .

 $S: -6$  dB à  $+6$  dB

2 **Appuyez sur [**3**] (hausse) ou [**4**] (baisse) pour ajuster le niveau de chacune des enceintes.** 

C, RS, LS, SW:  $-6$  dB à  $+6$  dB

- (L, R: Seule la balance est réglable.)
- ≥Pour régler la balance des enceintes avant, lorsque "L" ou "R" est sélectionné, appuyez sur [4,  $\blacktriangleright$ ].

**EA** 

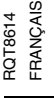

# **Utilisation d'autres fonctions utiles**

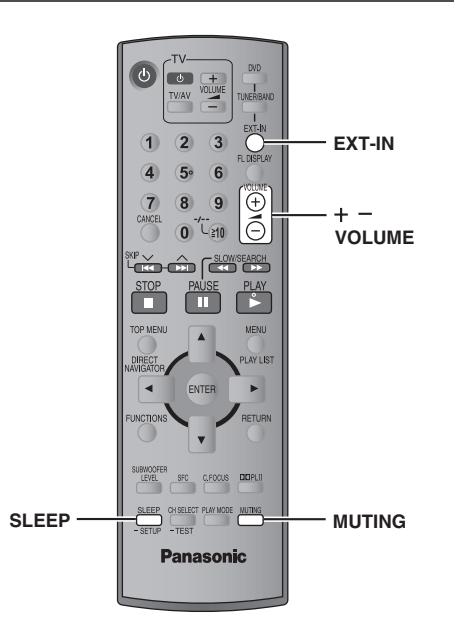

# Utilisation d'autres fonctions utiles *30Utilisation d'autres fonctions utiles* FRANÇAIS

G

## **Réglage de la minuterie d'arrêt**

#### **Appuyez sur [SLEEP] pour sélectionner la durée (en minutes).**

 $SLEEP$  30 $\longrightarrow$ SLEEP 60 $\longrightarrow$ SLEEP 90  $\overline{\phantom{a}}$  OFF $\longleftarrow$  SLEEP120 $\longleftarrow$ 

#### **Pour annuler la minuterie**

Appuyez sur [SLEEP] pour sélectionner "OFF".

#### **Pour vérifier le temps restant**

Appuyez de nouveau sur [SLEEP].

#### **Pour modifier le réglage**

Répétez la procédure depuis le début.

#### **Mise en sourdine**

#### **Appuyez sur [MUTING].**

"MUTING" clignote sur l'afficheur de l'appareil.

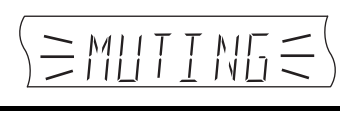

 $\sqrt{\text{SLP}}$ 

**MUTING** 

**SLEEP** 

#### **Pour annuler**

- ≥Appuyez de nouveau sur [MUTING] ou baissez le volume au minimum "VOL 0", puis augmentez-le selon le niveau désiré.
- ≥La mise en sourdine est annulée lorsque vous commutez l'appareil en mode veille.

#### **Utilisation du casque**

*Appareil principal uniquement*

**1 Baissez le volume et raccordez le casque (non fourni).** Type de fiche de casque: mini prise stéréo de ∅3,5 mm

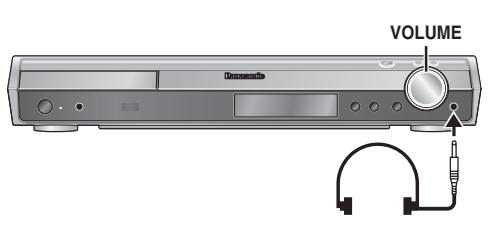

#### **2 Ajustez le volume du casque avec [VOLUME].**

≥L'audio commute automatiquement en stéréo 2 canaux.

#### Remarque

Pour éviter tout endommagement auditif, évitez l'utilisation du casque pendant une période prolongée.

#### **Utilisation de Music Port**

Le port musical (Music Port) vous permet de raccorder un dispositif externe (par exemple, un lecteur MP3) et d'écouter de la musique grâce à votre système de home cinéma.

#### **Préparatifs**

Pour éviter que le son soit déformé, assurez-vous que la fonction d'égalisation de votre dispositif externe est désactivée.

#### **1 Baissez le volume et raccordez le dispositif externe (non fourni).**

Type de fiche: mini prise stéréo de Ø3,5 mm

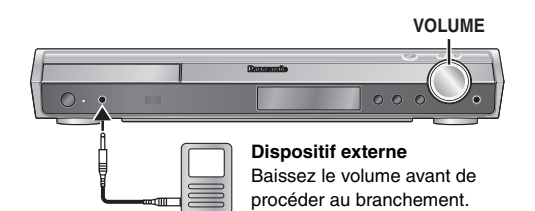

**2 Appuyez sur [EXT-IN] pour sélectionner "MUSIC P.".**

MUSIC  $P \longrightarrow TV$  $-$  AUX  $-$ MONO ST RG  $M/ET$ 

AC

- **3 Réglez le volume du dispositif externe selon un niveau normal, puis réglez le volume de l'appareil principal à l'aide de la touche [VOLUME].**
	- ≥Vous pouvez bénéficier d'un son surround lorsque vous activez la commande de champ sonore (MOVIE, SPORT ou MUSIC)  $\leftrightarrow$  page 28).

# **Commande d'autres composants**

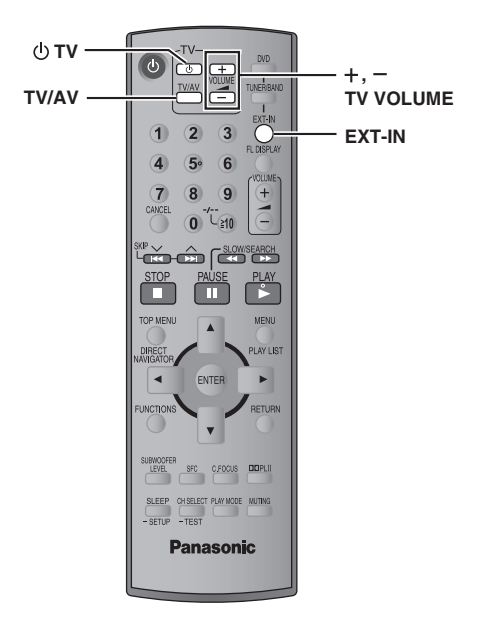

#### **Commande de la télévision**

Vous pouvez utiliser la télécommande pour faire fonctionner un téléviseur Panasonic. Raccordez le composant en vous référant à "Raccordement du décodeur TV par câble ou du magnétoscope" (→ page 9).

#### **Remarque**

Avec certains modèles il se peut que la télécommande ne fonctionne pas correctement.

#### **Pointez la télécommande vers le téléviseur.**

#### **Mise sous/hors tension du téléviseur**

Appuyez sur  $[\biguplus TV]$ .

**Changement de mode d'entrée vidéo sur le téléviseur** Appuyez sur [TV/AV].

#### **Réglage du volume**

Appuyez sur  $[+, -$  TV VOLUME].

#### **Pour écouter du son à partir de votre téléviseur grâce à votre système de home cinéma**

Appuyez sur [EXT-IN] pour sélectionner "AUX" ou "TV"<sup>®</sup> comme source, baissez le volume au minimum sur le téléviseur et commandez le volume sur l'appareil principal.

À chaque pression sur la touche:

MUSIC P.  $\longrightarrow$  TV\*

 $^{\uparrow\bullet}$  AUX  $-$ 

- § "TV" fonctionne uniquement lorsque le câble péritel est raccordé  $(\rightarrow$  page 9).
- ≥Vous pouvez bénéficier d'un son surround en 5.1 canaux lorsque vous activez la commande de champ sonore (MOVIE, SPORT ou MUSIC)  $(\rightarrow$  page 28).

GÁ

FRANÇAIS RQT8614

RQT8614 FRANÇAIS

#### **Emplacement**

Placez l'appareil sur une surface plane, à l'écart des rayons directs du soleil, des températures élevées, de l'humidité élevée et des vibrations excessives. Ces facteurs peuvent endommager le coffret et les autres composants de l'appareil, raccourcissant ainsi sa durée de service.

Ne placez aucun objet lourd sur l'appareil.

#### **Tension**

N'utilisez aucune source d'alimentation à haute tension. Cela risquerait de surcharger l'appareil et de causer un incendie.

N'utilisez aucune source d'alimentation CC. Vérifiez attentivement la source utilisée si vous installez l'appareil sur un navire ou en tout autre endroit où du courant continu est utilisé.

#### **Protection du cordon d'alimentation**

Assurez-vous que le cordon d'alimentation est bien branché et qu'il n'est pas endommagé. Il y a risque d'incendie ou de choc électrique si le cordon est mal branché ou endommagé. Évitez de tirer sur le cordon ou de le plier, et ne placez aucun objet lourd dessus.

Pour débrancher le cordon, saisissez-le fermement par sa fiche. Il y a risque de choc électrique si vous tirez sur le cordon d'alimentation luimême.

Ne manipulez pas la fiche avec les mains mouillées. Il y a risque de choc électrique.

#### **Corps étrangers**

Veillez à ne pas laisser tomber d'objets métalliques dans l'appareil. Il y a risque de choc électrique ou de dysfonctionnement.

Veillez à ne pas renverser de liquide dans l'appareil. Il y a risque de choc électrique ou de dysfonctionnement. Le cas échéant, débranchez immédiatement l'appareil de la prise secteur et contactez votre revendeur.

Ne vaporisez aucun insecticide sur ou dans l'appareil. Ils contiennent des gaz inflammables qui peuvent prendre feu s'ils sont vaporisés dans l'appareil.

#### **Réparation**

N'essayez pas de réparer cet appareil vous-même. En cas d'interruption du son, de non allumage des témoins, d'apparition de fumée ou de tout autre problème non mentionné dans ce mode d'emploi, débranchez le cordon d'alimentation et contactez votre revendeur ou un centre de réparation agréé. Il y a risque de choc électrique ou d'endommagement de l'appareil si une personne non qualifiée tente de le réparer, de le démonter ou de le remonter.

Pour augmenter la durée de vie de l'appareil, débranchez-le de sa source d'alimentation lorsque vous prévoyez de ne pas l'utiliser pendant une période prolongée.

# **À propos du contenu DivX VOD**

Le contenu DivX Video-on-Demand (VOD) est codé pour assurer la protection des droits d'auteur. Pour lire du contenu DivX VOD sur cet appareil, vous devez préalablement l'enregistrer.

Suivez les instructions en ligne pour acheter du contenu DivX VOD afin de saisir le code d'enregistrement de l'appareil et l'enregistrer. Pour plus d'informations sur DivX VOD, visitez le site www.divx.com/vod.

#### **Afficher le code d'enregistrement de l'appareil**

(➜ page 24, "DivX Registration" dans l'onglet "Others")

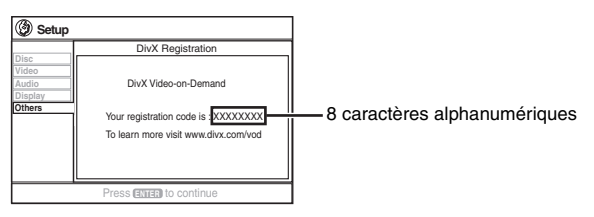

- ≥Il est conseillé de noter ce code afin de le consulter ultérieurement.
- ≥Après la première lecture d'un contenu DivX VOD, un autre code d'enregistrement s'affiche dans "DivX Registration". N'utilisez pas ce code d'enregistrement pour acheter du contenu DivX VOD. Si vous utilisez ce code pour acheter du contenu DivX VOD, et si vous lisez ce contenu sur cet appareil, vous ne pourrez plus lire le contenu acheté à l'aide du code précédent.
- ≥Si vous achetez du contenu DivX VOD à l'aide d'un code d'enregistrement différent de celui de cet appareil, vous ne pourrez pas lire ce contenu. ("Authorization Error" s'affiche.)

#### **À propos du contenu DivX qui ne peut être lu qu'un certain nombre de fois**

Certains contenus DivX VOD ne peuvent être lus qu'un certain nombre de fois. Au cours de la lecture de ce type de contenu, le nombre de lectures restantes est affiché. Vous ne pouvez plus lire ce contenu lorsque le nombre de lectures restantes est égal à zéro. ("Rented Movie Expired" s'affiche.)

Lors de la lecture de ce contenu

- ≥Le nombre de lectures restantes est diminué d'un point si
	- vous appuyer sur [Í] ou appuyez sur la touche [—SETUP] et la maintenez enfoncée.
	- vous appuyez sur [■ STOP]. (Appuyez sur [II PAUSE] pour interrompre la lecture.)
- vous appuyez sur [K4, DD| SKIP] ou [44, DD SLOW/SEARCH] etc. et vous atteignez un autre contenu ou le début du contenu en cours de lecture.
- ≥Les fonctions de reprise (➜ page 15, Arrêt) et Marker (➜ page 21, Play Menu) ne fonctionnent pas.
# **Guide de dépannage**

Avant de faire une demande de réparation, veuillez vérifier les points suivants. En cas de doute concernant l'un ou l'autre des points à vérifier ou si les solutions proposées dans le tableau ne permettent pas de régler le problème, veuillez contacter votre revendeur pour obtenir des instructions.

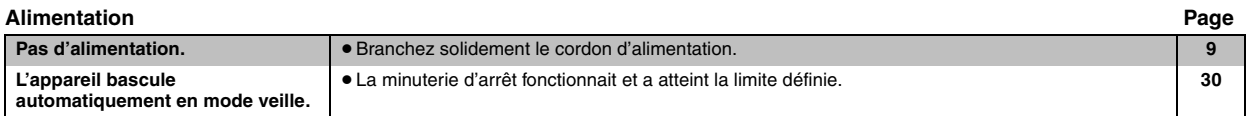

## **Fonction qui ne répond pas ou est inopérante**

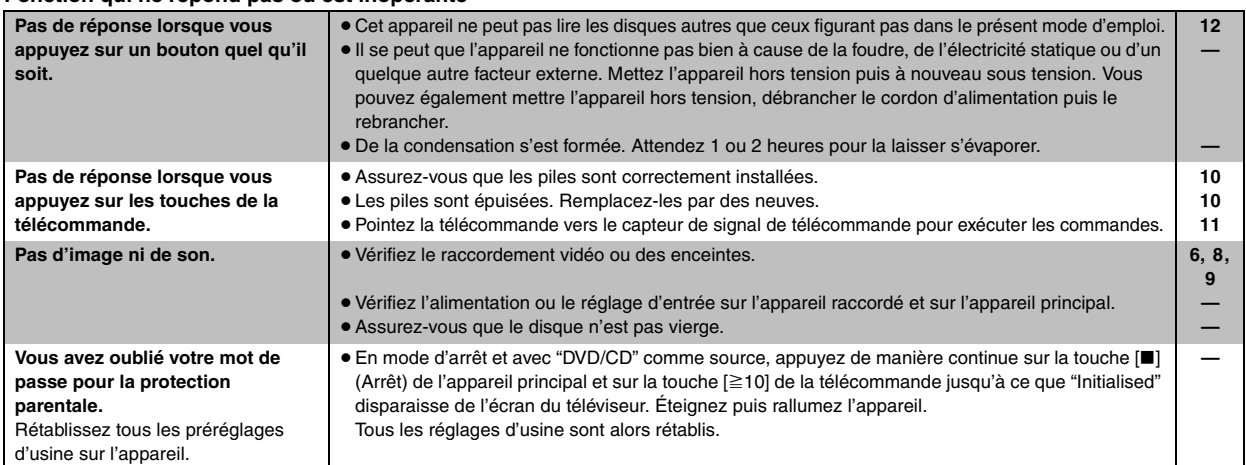

## **Opération spécifique indésirable ou inattendue**

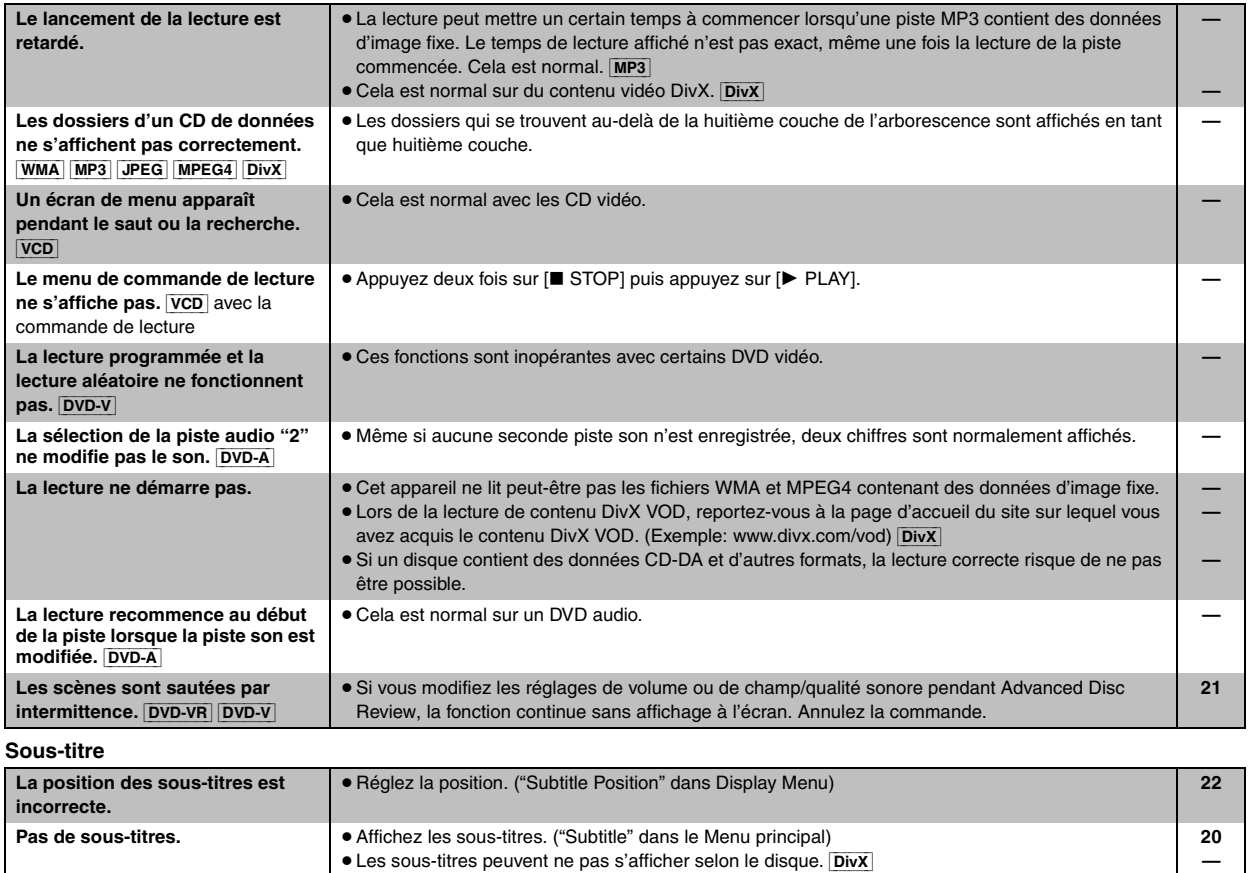

(Suite à la page suivante)

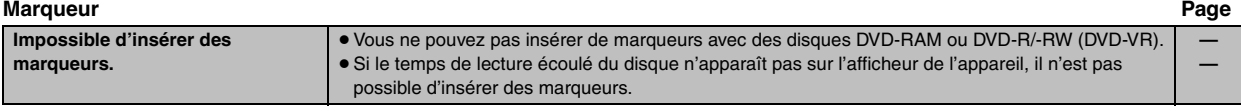

# **Répétition de A-B**

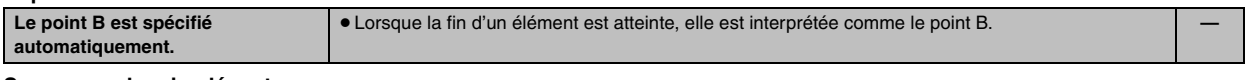

# **Son anormal ou inadéquat**

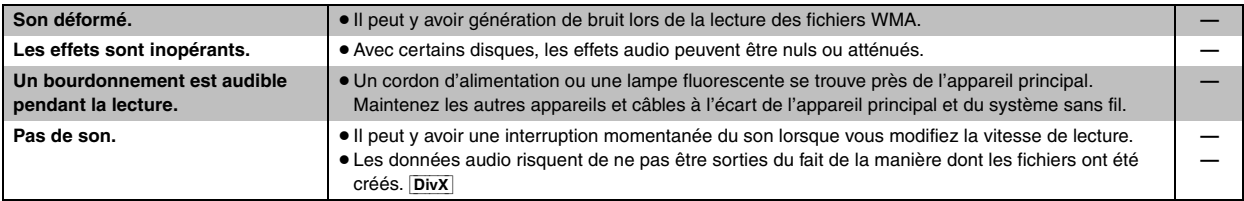

## **Menus**

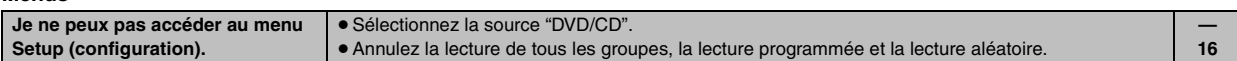

# **L'image est anormale ou n'est pas visible**

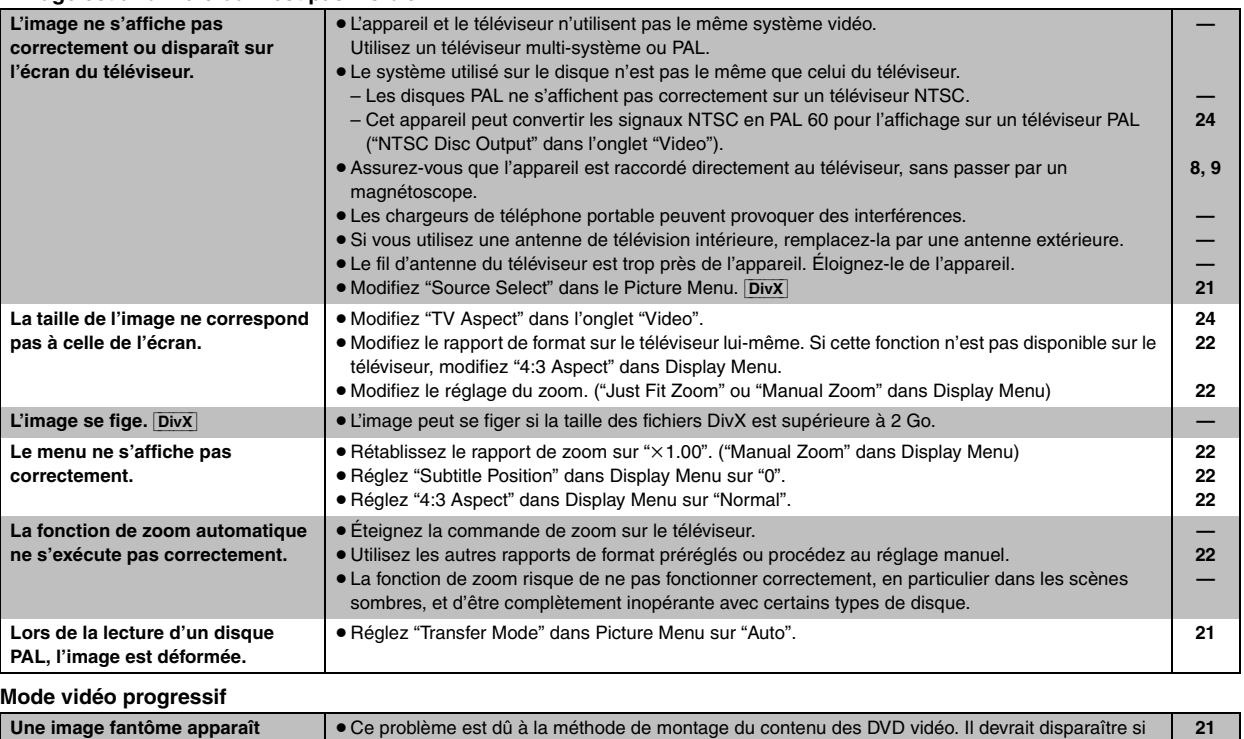

**21 8, 9**

ı

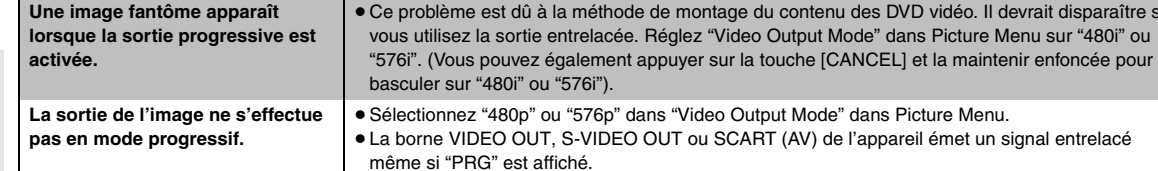

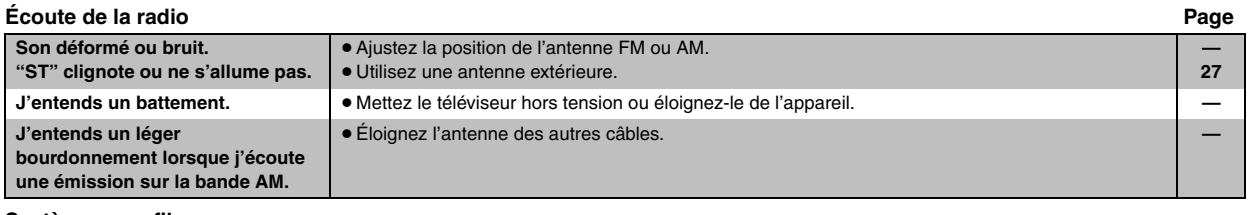

# **Système sans fil**

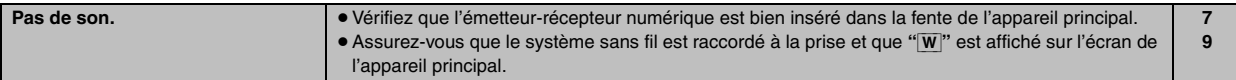

# **Messages affichés sur l'appareil**

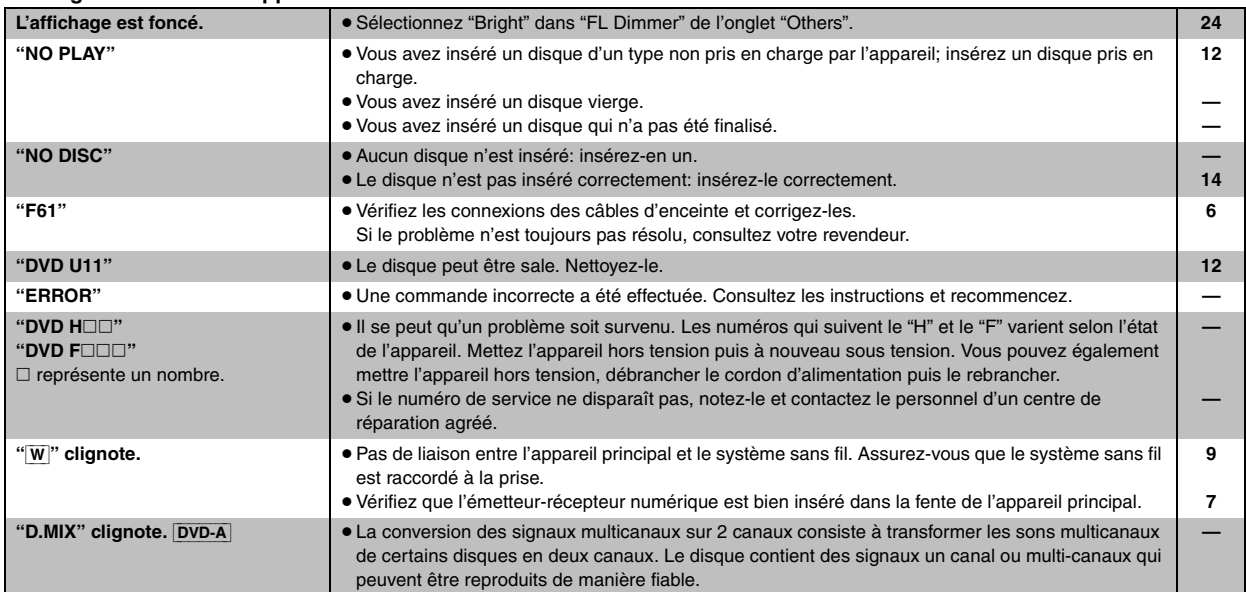

# **Messages affichés sur le téléviseur**

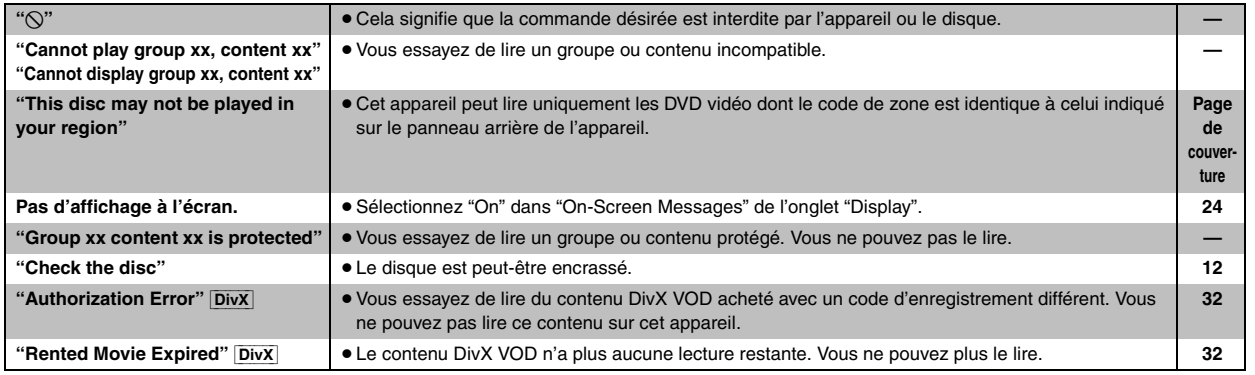

# **Spécifications**

# **SECTION AMPLIFICATEUR**

## **Puissance de sortie RMS: Mode Dolby Digital**

## Canal avant

110 W par canal (3  $\Omega$ ), 1 kHz, distorsion harmonique totale 10 % Canal surround<sup>®8</sup>

110 W par canal (3  $\Omega$ ), 1 kHz, distorsion harmonique totale 10 % Canal central

110 W par canal (3  $\Omega$ ), 1 kHz, distorsion harmonique totale 10 % Canal du caisson de basse

110 W par canal (3  $\Omega$ ), 100 Hz, distorsion harmonique totale 10 % Puissance du mode Dolby Digital RMS totale 660 W

## **Puissance de sortie DIN: Mode Dolby Digital**

Canal avant

75 W par canal (3  $\Omega$ ), 1 kHz, distorsion harmonique totale 1 % Canal surround<sup>\*8</sup>

65 W par canal (3  $\Omega$ ), 1 kHz, distorsion harmonique totale 1 % Canal central

75 W par canal (3  $\Omega$ ), 1 kHz, distorsion harmonique totale 1 % Canal du caisson de basse

75 W par canal (3  $\Omega$ ), 100 Hz, distorsion harmonique totale 1 % Puissance du mode Dolby Digital DIN totale 430 W

# **SECTION TUNER FM/AM, BORNES**

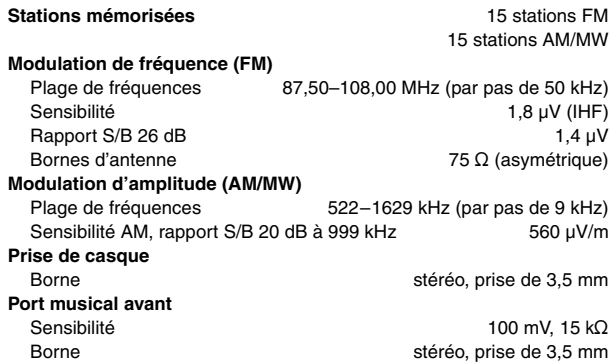

# **SECTION DISQUES**

## **Disques lus (8 cm ou 12 cm)**

(1) DVD (DVD vidéo, DVD audio, DivX<sup>\*1, 2</sup>)

- (2) DVD-RAM (DVD-VR, MP3<sup>®2, 6</sup>, JPEG<sup>®2, 3</sup>, MPEG4<sup>®2, 4</sup>, DivX<sup>®1, 2</sup>)
- (3) DVD-R (DVD vidéo, DVD-VR, MP3<sup>32, 6</sup>, JPEG<sup>32, 3</sup>, MPEG4<sup>32, 4</sup>,
- $DivX^{*1, 2}$ (4) DVD-R DL (DVD vidéo, DVD-VR)
- (5) DVD-RW (DVD vidéo, DVD-VR, MP3<sup>®2, 6</sup>, JPEG<sup>®2, 3</sup>, MPEG4<sup>®2, 4</sup>,  $DivX^{*1, 2}$
- $(6)$  +R/+RW (vidéo)
- $(7)$  +R DL (vidéo)
- (8) CD, CD-R/RW [CD-DA, CD vidéo, SVCD<sup>®5</sup>, MP3<sup>®2, 6</sup>, WMA<sup>®2, 7</sup>, JPEG<sup>®2, 3</sup>, MPEG4<sup>®2, 4</sup>, DivX<sup>®1, 2</sup>, HighMAT niveau 2 (audio et image)]
- §1 Lit toutes les versions de DivX® vidéo (notamment la version DivX®6) et lit de manière standard les fichiers multimédia DivX®. Certifié conforme au profil de cinéma à domicile DivX (DivX Home Theater Profile).
	- GMC (Global Motion Compensation) non pris en charge.
- §<sup>2</sup> Le nombre total maximum combiné de contenu audio, vidéo et d'image ainsi que de groupes reconnaissables est le suivant: 4000 contenus audio, vidéo et d'image et 400 groupes.
- §<sup>3</sup> Fichiers Exif Ver 2.1 JPEG Baseline Résolution d'image: entre 160×120 et 6144×4096 pixels (souséchantillonnage de 4:0:0, 4:2:0, 4:2:2 ou 4:4:4). Il est possible que les images très longues et étirées ne s'affichent pas.
- §4 Données MPEG4 enregistrées avec plusieurs caméscopes SD et enregistreurs de DVD vidéo Panasonic Conformes aux spécifications SD VIDEO (norme ASF)/système vidéo MPEG4 (Simple Profile) /système audio G.726
- §5 Conforme à la norme IEC62107
- §6 MPEG-1 Layer 3, MPEG-2 Layer 3
- §<sup>7</sup> Windows Media Audio Ver.9.0 L3

Non compatible avec Multiple Bit Rate (MBR)

## **Capteur**

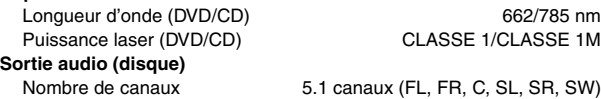

# **SECTION VIDÉO**

**Système vidéo** PAL625/50, PAL525/60, NTSC **Sortie vidéo composite** Niveau de sortie  $1 \vee c$ -à-c (75  $\Omega$ ) Borne Prise à broche (1 système) Prise péritel (1 système) Niveau de sortie Y 1 V c-à-c (75 ≠) PAL; 0,3 V c-à-c (75  $\Omega$ )

**Sortie S-video**

NTSC; 0,286 V c-à-c (75  $\Omega$ ) Borne Borne S (1 système) Prise péritel (1 système) **Sortie vidéo composante (NTSC: 480p/480i, PAL: 576p/576i)** Niveau de sortie Y  $1 \text{ V c-à-c } (75 \Omega)$ Niveau de sortie P<sub>B</sub>  $0,7$  V c-à-c (75  $\Omega$ ) Niveau de sortie PR  $0.7 \text{ V c-à-c}$  (75  $\Omega$ )

Borne Prise à broche (Y: verte, PB: bleue, PR: rouge) (1 système) **Sortie vidéo RGB** Niveau de sortie R  $0.7 V$  c-à-c (75  $\Omega$ ) Niveau de sortie G  $0.7 V$  c-à-c (75  $\Omega$ ) Niveau de sortie B  $0.7 V$  c-à-c (75  $\Omega$ )

Borne Prise péritel (1 système)

Spécifications

# **SECTION ENCEINTES GÉNÉRALITÉS**

Enceintes avant SB-FS640

Haut-parleurs surround SB-FS545 **Type** 1 voie, système 1 enceinte (Bass reflex) **Enceinte(s)** Impédance 3 Ω

**Puissance d'entrée (IEC)** 110 W®9 (Max)<br> **Niveau de pression sonore** 80 dB/W (1,0 m) **Niveau de pression sonore Plage de fréquences** 110 Hz–25 kHz (-16 dB)

Haut-parleur central SB-PC545 **Niveau de pression sonore<br>Plage de fréquences** 

Caisson de basse SB-W545 Haut-parleur de graves<br> **issance d'entrée (IEC)** 110 W (Max) **Puissance d'entrée (IEC) Niveau de pression sonore** 80 dB/W (1,0 m) **Plage de fréquences** 29 Hz-165 Hz (-16 dB)

**Dimensions (L×H×P)** 183 mm×396 mm×267 mm<br>**Poids** 4 kg **Poids** 4 kg

**Type** 1 voie, système 1 enceinte (Bass reflex) **Enceinte(s)** Impédance 3 Ω Gamme étendue de 5,5 cm **Puissance d'entrée (IEC)** 110 W<sup>®9</sup> (Max) **Niveau de pression sonore** 80 dB/W (1,0 m) **Plage de fréquences** 110 Hz–25 kHz (-16 dB) 122 Hz-22 kHz  $(-10$  dB) **Dimensions (L×H×P)** 92 mm×135 mm×95,4 mm **Poids** 0,75 kg

Gamme étendue de 6.5 cm 122 Hz-22 kHz  $(-10$  dB) **Dimensions (L×H×P)** 92 mm×135 mm×95,4 mm **Poids** 0,75 kg

- **Type** 1 voie, système 1 enceinte (Bass reflex) **Enceinte(s)** Impédance 3 Ω Gamme étendue du de la cône de 6,5 cm<br> **de la cône d'entrée (IEC)**<br>
110 W<sup>®9</sup> (Max) **Puissance d'entrée (IEC)** 110 W®9 (Max)<br> **Niveau de pression sonore** 80 dB/W (1,0 m) **92 Hz–25 kHz (-16 dB)** 110 Hz-22 kHz  $(-10$  dB) **Dimensions (L×H×P)** 135 mm×92 mm×95,4 mm **Poids** 0,75 kg **Type** 1 voie, système 1 enceinte (Bass reflex) **Enceinte(s)** Impédance 3 Ω
	- 35 Hz $-140$  Hz ( $-10$  dB)

**Alimentation** 230 V CA, 50 Hz **Consommation**<br>
Dimensions (LXHXP) <br>  $430 \text{ mm} \times 60 \text{ mm} \times 354 \text{ mm}$ **Poids Poids Apparell principal** 3,3 kg **Plage de température de fonctionnement**  $+5^{\circ}$ C à  $+35^{\circ}$ C **Plage d'humidité de fonctionnement**

5 % à 90 % HR (sans condensation)

**Dimensions (L**t**H**t**P)** 430 mmk60 mmk354 mm

**Consommation en mode veille** environ 0,5 W

# **SYSTÈME SANS FIL ET ÉMETTEUR-RÉCEPTEUR NUMÉRIQUE**

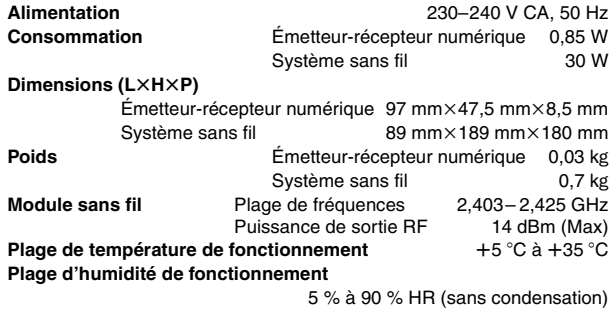

**Consommation en mode veille** environ 1,2 W

§<sup>8</sup> Puissance de sortie de l'amplificateur sans fil SE-FX60

§<sup>9</sup> Spécification avec un amplificateur équipé d'un filtre coupe-bas

### **Remarque**

1. Les spécifications sont sujettes à modification sans préavis. Les poids et dimensions sont approximatifs.

2. La distorsion harmonique totale est calculée avec un analyseur de spectre numérique.

### Fabriqué sous licence de Dolby Laboratories. "Dolby", "Pro Logic" et le symbole double D sont des marques de commerce de Dolby Laboratories.

"DTS" et "DTS Digital Surround" sont des marques déposées de Digital Theater Systems, Inc.

Ce produit utilise une technologie de protection des droits d'auteur couverte par des brevets américains et d'autres droits de propriété intellectuelle de Macrovision Corporation et d'autres détenteurs de droits. L'utilisation de cette technologie de protection des droits d'auteur doit être autorisée par Macrovision Corporation. Elle n'est destinée qu'à une utilisation domestique ou à d'autres visualisations limitées sauf autorisation contraire de Macrovision Corporation. L'analyse par rétrotechnique et le désossage sont interdits.

MPEG Couche audio 3 est une technologie de décodage brevetée par Fraunhofer IIS et Thomson multimédia.

Windows Media et le logo Windows sont des marques déposées de Microsoft Corporation pour les États-Unis et/ou les autres pays.

WMA est un format de compression mis au point par Microsoft Corporation. La qualité sonore est identique à celle du MP3 mais les fichiers sont de plus petite taille.

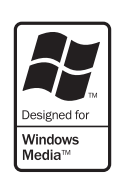

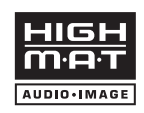

HighMAT™ et le logo HighMAT sont des marques de commerce ou des marques de commerce déposées de Microsoft Corporation aux États-Unis et/ou dans d'autres pays.

# $HDCD$

, HDCD®, High Definition Compatible Digital® et Pacific Microsonics™ sont des marques déposées ou des marques commerciales de Pacific Microsonics, Inc. aux États-unis et/ou dans d'autres pays.

Le système HDCD est fabriqué sous licence de Pacific Microsonics, Inc. Ce produit est couvert par un ou plusieurs des brevets suivants : nº 5,479,168, 5,638,074, 5,640,161, 5,808,574, 5,838,274, 5,854,600, 5,864,311, 5,872,531 aux États-Unis, et nº 669 114 en Australie. D'autres demandes de brevet sont en instance.

Ce produit est commercialisé conformément à la licence MPEG-4 Patent Systems Portfolio License pour une utilisation personnelle et non commerciale par un consommateur, pour (i) coder du contenu video conformément à la norme MPEG-4 Visual ("MPEG-4 Video") et/ ou (ii) décoder du contenu vidéo MPEG-4 encodé par un consommateur dans le cadre d'une activité personnelle et non commerciale et/ou obtenue par le biais d'un fournisseur vidéo agréé par MPEG LA pour fournir du contenu vidéo MPEG-4. Aucune licence n'est octroyée ou n'implique une autre utilisation. Les informations complémentaires sur les utilizations promotionnelles, internes ou commerciales et sur la concession de licence sont disponibles auprès de MPEG LA, LLC. Voir http://www.mpegla.com.

## Produit DivX® Certified.

Compatibilité en lecture avec toutes les versions du format vidéo DivX® (y compris DivX®6) avec lecture standard des fichiers média DivX®.

## **Informations relatives à l'évacuation des déchets, destinées aux utilisateurs d'appareils électriques et électroniques (appareils ménagers domestiques)**

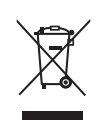

Lorsque ce symbole figure sur les produits et/ ou les documents qui les accompagnent, cela signifie que les appareils électriques et électroniques ne doivent pas être jetés avec les ordures ménagères.

Pour que ces produits subissent un traitement. une récupération et un recyclage appropriés, envoyez-les dans les points de collecte

désignés, où ils peuvent être déposés gratuitement. Dans certains pays, il est possible de renvoyer les produits au revendeur local en cas d'achat d'un produit équivalent. En éliminant correctement ce produit, vous contribuerez à la conservation des ressources vitales et à la prévention des éventuels effets négatifs sur l'environnement et la santé humaine qui pourraient survenir dans le cas contraire. Afin de connaître le point de collecte le plus proche, veuillez contacter vos autorités locales.

Des sanctions peuvent être appliquées en cas d'élimination incorrecte de ces déchets, conformément à la législation nationale.

## **Utilisateurs professionnels de l'Union européenne**

Pour en savoir plus sur l'élimination des appareils électriques et électroniques, contactez votre revendeur ou fournisseur.

## **Informations sur l'évacuation des déchets dans les pays ne faisant pas partie de l'Union européenne**

Ce symbole n'est reconnu que dans l'Union européenne. Pour vous débarrasser de ce produit, veuillez contacter les autorités locales ou votre revendeur afin de connaître la procédure d'élimination à suivre.

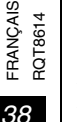

DivX, DivX Certified et les logos associés sont des marques déposées de Divx, Inc. et sont utilisés sous licence.

**MÉMO**

115

## **DIGITAL-TRANSCEIVER SH-FX80T KABELLOSES SYSTEM SE-FX60**

## **TRASMETTITORE/RICEVITORE DIGITALE SH-FX80T SISTEMA WIRELESS SE-FX60**

## **ÉMETTEUR-RÉCEPTEUR NUMÉRIQUE SH-FX80T SYSTÈME SANS FIL SE-FX60**

**1177**

BETRIEBSBEREICH ZWISCHEN 2403MHz BIS 2425MHz FUNZIONAMENTO DA 2403MHz A 2425MHz FONCTIONNE SUR 2403MHz À 2425MHz

# **DEUTSCH**

## **Konformitätserklärung**

Hiermit erklärt Panasonic AVC Networks Singapore Pte. Ltd. (PAVCSG), dass sich dieses Produkt in Übereinstimmung mit den Mindestanforderungen und anderen relevanten Auflagen der Richtlinie 1999/5/EC befindet.

Eine Kopie der Original-Konformitätserklärung (DoC) zu unseren R&TTE-Produkten kann von unserem DoC-Server heruntergeladen werden: http://www.doc.panasonic.de

Ansprechpartner in der EU: Panasonic Services Europe, a Division of Panasonic Marketing Europe GmbH, Panasonic Testing Centre, Winsbergring 15, 22525 Hamburg, F. R. Germany

Die Benutzung dieses Produkts beschränkt sich auf folgende Länder: AT (Österreich), BE (Belgien), CH (Schweiz), CZ (Tschechien), DE (Deutschland), DK (Dänemark), EE (Estland), ES (Spanien), FI (Finnland), FR (Frankreich), GR (Griechenland), HU (Ungarn), IT (Italien), LT (Litauen), LV (Lettland), NL (Niederlande), NO (Norwegen), PL (Polen), PT (Portugal), SE (Schweden), SI (Slowenien), SK (Slowakei)

## **ITALIANO**

## **Dichiarazione di conformità (DC)**

Con la presente, Panasonic AVC Networks Singapore Pte. Ltd. (PAVCSG) dichiara che il presente prodotto è conforme ai requisiti fondamentali e ad altre disposizioni corrispondenti della Direttiva 1999/5/EC.

I clienti possono scaricare una copia della DC originale relativa ai nostri prodotti R&TTE dal nostro server adibito a tale servizio: http://www.doc.panasonic.de

Per l'Europa, contattare: Panasonic Services Europe, a Division of Panasonic Marketing Europe GmbH, Panasonic Testing Centre, Winsbergring 15, 22525 Hamburg, F. R. Germany

Il presente prodotto è adatto all'uso nei seguenti paesi: AT (Austria), BE (Belgio), CH (Svizzera), CZ (Rep. Ceca), DE (Germania), DK (Danimarca), EE (Estonia), ES (Spagna), FI (Finlandia), FR (Francia), GR (Grecia), HU (Ungheria), IT (Italia), LT (Lituania), LV (Lettonia), NL (Paesi Bassi), NO (Norvegia), PL (Polonia), PT (Portogallo), SE (Svezia), SI (Slovenia), SK (Slovacchia)

# **FRANÇAIS**

## **Déclaration de conformité (DoC)**

Par la présente, Panasonic AVC Networks Singapore Pte. Ltd. (PAVCSG) déclare que le présent produit est compatible avec les principales exigences et autres dispositions de la directive 1999/5/EC.

Les clients peuvent télécharger sur notre serveur DoC une copie de la Déclaration de conformité originale concernant nos produits R&TTE: http://www.doc.panasonic.de

Contact en Europe: Panasonic Services Europe, a Division of Panasonic Marketing Europe GmbH, Panasonic Testing Centre, Winsbergring 15, 22525 Hamburg, F. R. Germany

Ce produit est destiné à être utilisé dans les pays suivants: AT (Autriche), BE (Belgique), CH (Suisse), CZ (République Tchèque), DE (Allemagne), DK (Danemark), EE (Estonie), ES (Espagne), FI (Finlande), FR (France), GR (Grèce), HU (Hongrie), IT (Italie), LT (Lituanie), LV (Létonie), NL (Pays-Bas), NO (Norvége), PL (Pologne), PT (Portugal), SE (Suéde), SI (Slovénie), SK (Slovaquie)

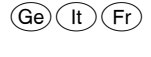

RQT8614-D F0406NK0